# **Преобразователь частоты INNOVERT серия VENT**

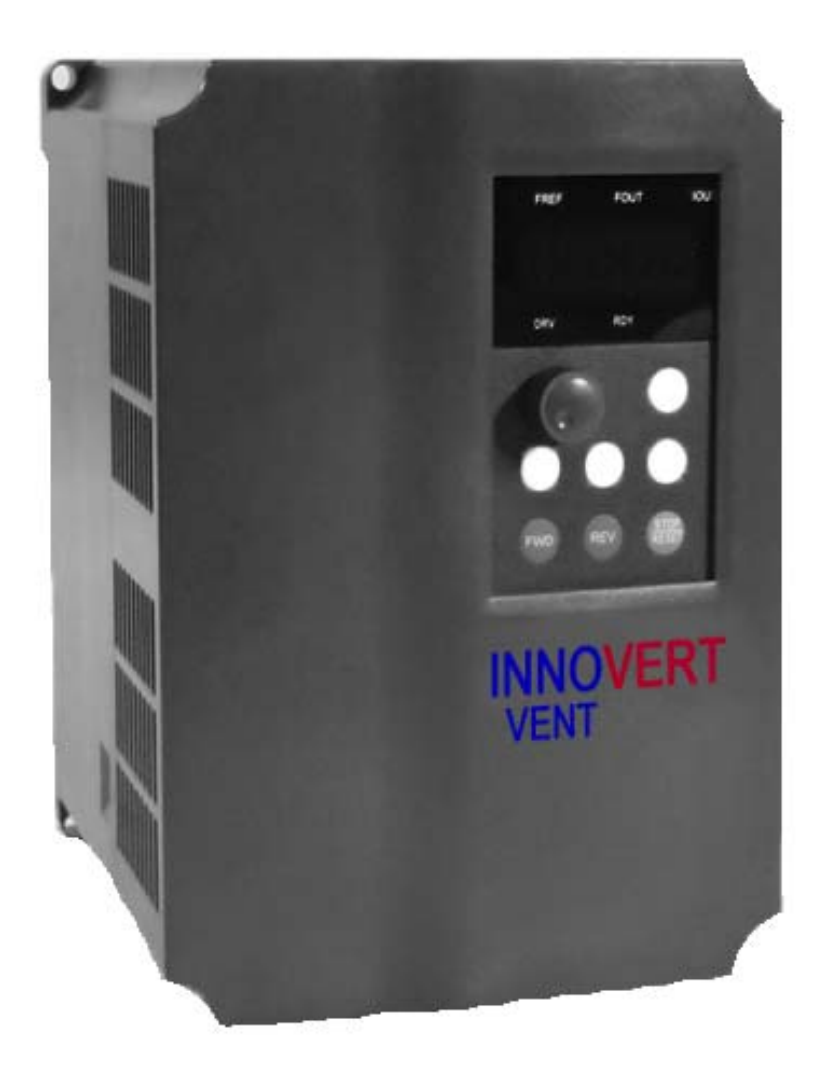

# **Инструкция по эксплуатации**

-------------------------------------------------

Перед установкой, эксплуатацией, техническим обслуживанием или проверкой преобразователя частоты (ПЧ) внимательно ознакомьтесь с данной инструкцией. Это обеспечит максимально эффективное использование ПЧ и безопасность обслуживающего персонала.

В данной инструкции указания по безопасности подразделяются на «Опасность» и «Предупреждение», поэтому следует уделять особое внимание символам « N Danger »

(Опасность) и «<sup>•••••</sup> (Предупреждение) и соответствующему содержанию текста.

Символ «  $\mathcal{N}$  Danger » означает, что неправильная эксплуатация прибора может стать причиной смерти или серьезных травм.

Символ « <sup>Warning</sup> » означает, что неправильная эксплуатация прибора может привести к травмам или неисправности ПЧ и механической системы, а также к другим серьезным последствиям.

Рисунки в ланной инструкции привелены лля удобства описания: они могут немного отличаться от модернизированных версий преобразователя. Реальные размеры оборудования определяются непосредственно его моделью.

Данная инструкция должна храниться у конечного пользователя для проведения постгарантийного ремонта и технического обслуживания.

При возникновении любых вопросов обращайтесь в нашу компанию или к нашим представителям, мы всегда рады помочь вам.

### Оглавление

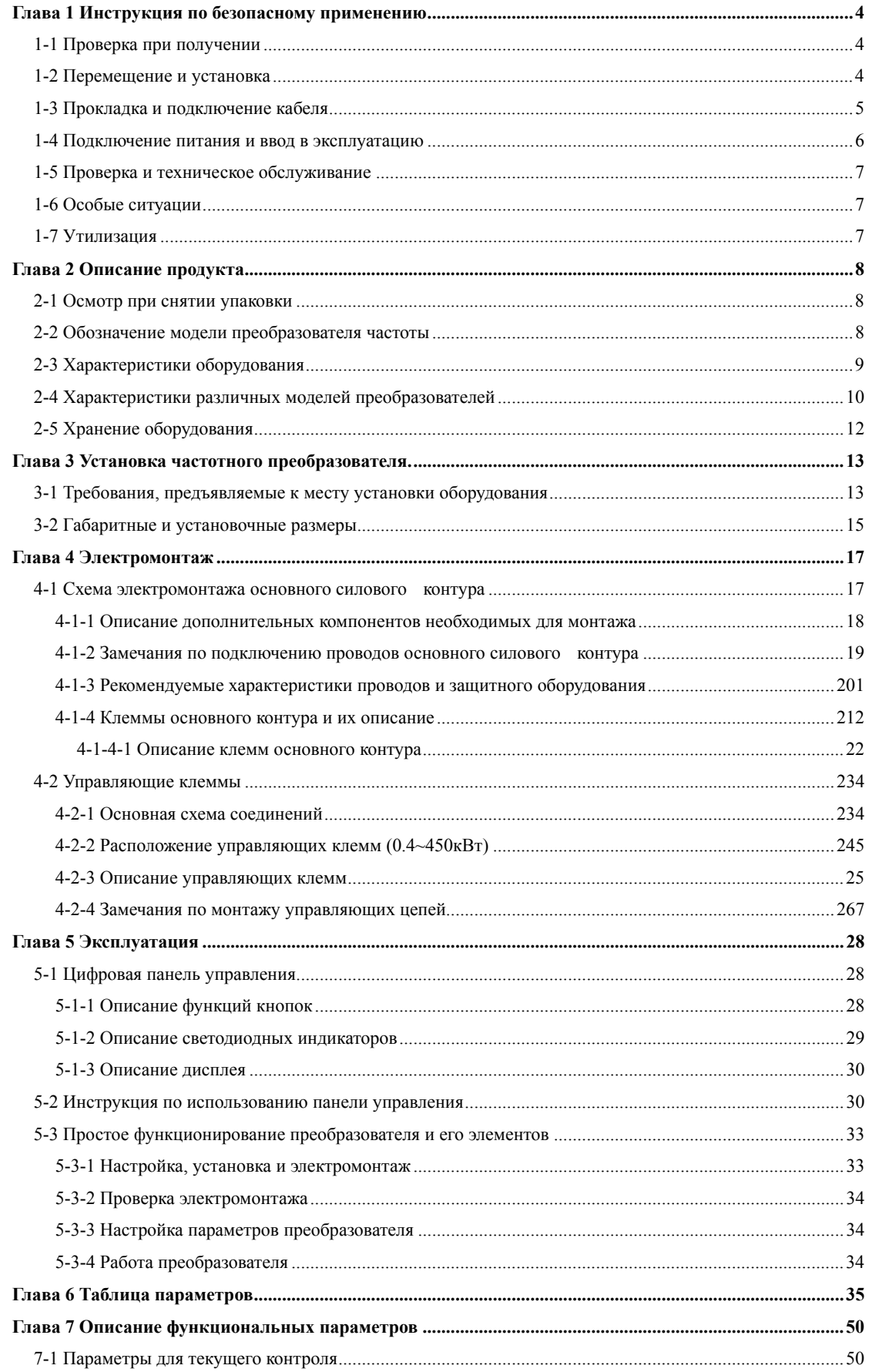

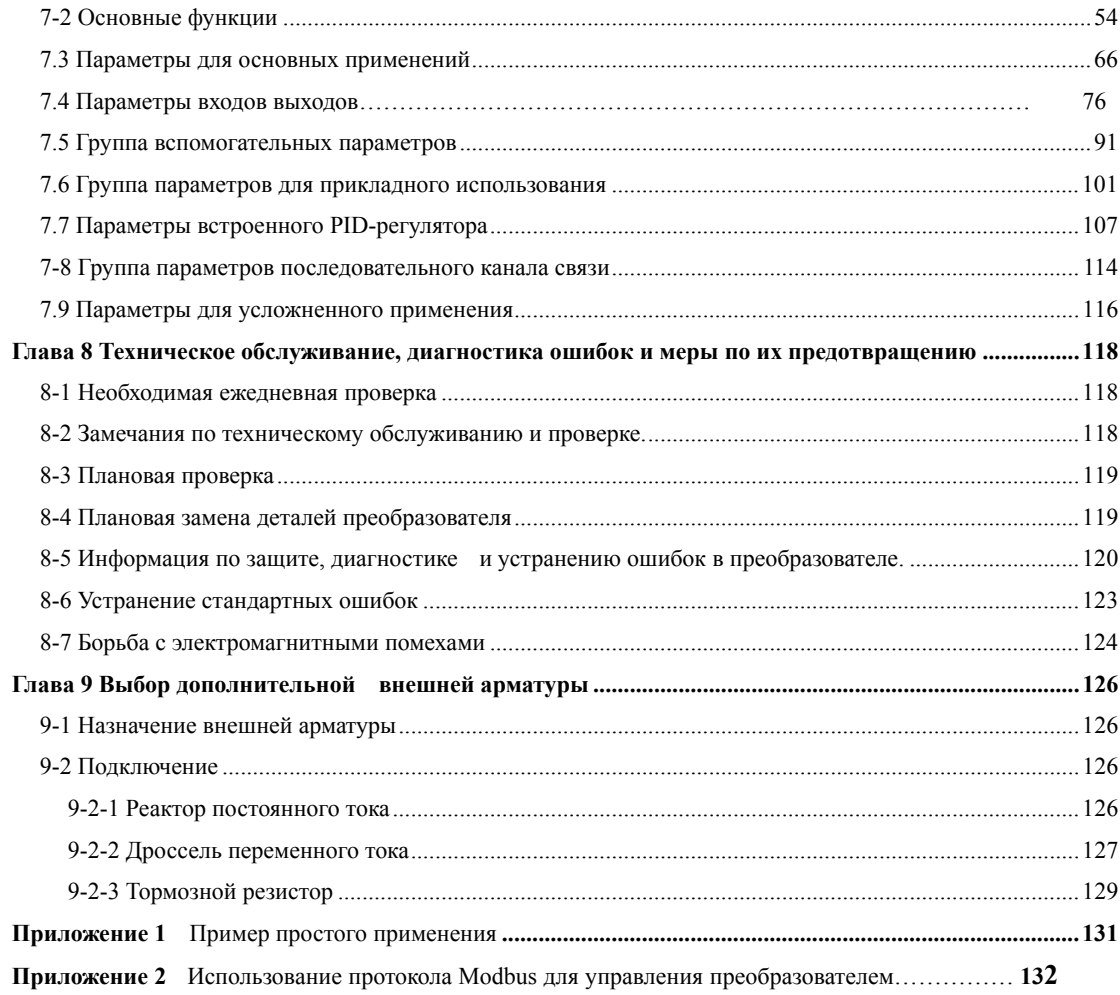

#### Глава 1 Инструкция по безопасному применению

### <span id="page-4-0"></span>1-1 Проверка при получении

### **• Предупреждение**

Перед отправкой вся продукция прошла тщательную проверку и испытания, но в связи с транспортировкой необходимо проверить следующее:

- Проверьте наличие деформаций или повреждений преобразователя, которые могли возникнуть при транспортировке,  $He$ устанавливайте поврежденный преобразователь, поскольку это может привести к травмам персонала, своевременно сообщите об этом представителю транспортной компании.
- Проверьте целостность упаковки, наличие в ней всех деталей и инструкции по эксплуатации. Особенно внимательно проверьте наличие гарантийного талона и инструкции по эксплуатации, сохраните их для проведения дальнейшего технического обслуживания оборудования.
- Убедитесь, что поставленное оборудование соответствует заказанному, также проверьте наличие внутренних и внешних неисправностей.
- 1-2 Перемещение и установка

### **• Предупреждение**

- При перемещении преобразователя используйте специальное оборудование для  $\ddot{\phantom{0}}$ предотвращения повреждений.
- $\bullet$  . При перемещении преобразователя закрепите его. Крышка ПЧ может упасть и нанести травмы персоналу, или же повредить сам преобразователь.
- Не устанавливайте преобразователь вблизи воспламеняющихся объектов во  $\bullet$  . избежание пожара.
- Убедитесь в том, что преобразователь установлен ровно.
- Выберите безопасное место для размещения преобразователя. Условия окружающей среды для обеспечения корректной работы преобразователя указаны ниже.

Окружающая температура:  $-10^{\circ}\text{C}$  ... + 40°С (без обледенения).

Относительная влажность: < 95% (без конденсата);

Условия установки ПЧ: оборудование устанавливается в помещении (вдали от источника коррозионных газов, воспламеняющихся газов, масляного тумана, пыли и прямых солнечных лучей).

Абсолютная высота: 1000 м над уровнем моря (если ПЧ используется на высоте 1000 м над уровнем моря, необходимо понизить его мощность).

Колебания: максимальные ускорения 0,5 g.

Убедитесь, что монтажная поверхность может выдержать вес преобразователя, и что он не упадет с нее, также убедитесь в безопасности и надежности места установки. Ограничьте доступ детей и постороннего персонала к месту установки ПЧ.

- <span id="page-5-0"></span>Убедитесь, в том, что винты зафиксированы и надежно затянуты, согласно тому, как это указано в инструкции по эксплуатации. Это позволит предотвратить падение ПЧ.
- В процессе установки не допускайте попадания внутрь преобразователя винтов, обрывков проводов, насекомых и других материалов, способных проводить электрический ток, так как это может привести к повреждению ПЧ и к серьезной аварии.
- При установке в одном шкафу управления двух или более преобразователей, их следует размещать согласно предписаниям, указанным в инструкции по эксплуатации. Также необходимо располагать их на достаточном расстоянии друг от друга и установить дополнительные охлаждающие вентиляторы, обеспечивающие свободную циркуляцию воздуха в шкафу, для поддержания температуры в шкафу не выше +40°С. Перегрев может привести к повреждению преобразователя, возникновению пожара или другой аварийной ситуации.
- преобразователя осушествляться квалифицированным Установка лолжна персоналом.

1-3 Прокладка и подключение кабеля

### **А** Предупреждение

- Аккуратно обрашайтесь с электропроволами, не используйте их для полвешивания. посторонних предметов и не прикладывайте к ним недопустимых усилий, чтобы не допустить повреждения проводов и поражения электрическим током.
- Не подсоединяйте к выходным клеммам преобразователя фазосдвигающий конденсатор, разрядник или фильтр радиопомех, так как это может привести к повреждению преобразователя.
- Не подключайте к выходным клеммам преобразователя переключающих устройств, таких как рубильник или контактор.

Прокладывайте питающий и управляющий кабели отдельно друг от друга во избежание возникновения помех

### $M$  Опасность

- Перед электромонтажом убедитесь, что питание преобразователя отключено.
- Подключение проводов должно выполняться только квалифицированными электриками.
- Подключение должно производиться  $\mathbf{B}$ соответствии  $\mathbf{c}$ указаниями, представленными в инструкции по эксплуатации.
- Заземление должно быть выполнено согласно соответствующим предписаниям из инструкции по эксплуатации, так как в противном случае это может привести к поражению электрическим током или возникновению пожара.
- Для преобразователя используйте независимый источник питания; никогда не используйте тот же источник питания для другого силового оборудования, такого как, например, аппарат для электросварки.
- <span id="page-6-0"></span>Не прикасайтесь к преобразователю мокрыми руками во избежание поражения электрическим током.
- $\bullet$  . Не прикасайтесь непосредственно к клеммам, не касайтесь входными и выходными проводами корпуса преобразователя, так как это может привести к поражению электрическим током.
- Убедитесь, что напряжение источника питания соответствует номинальному напряжению ПЧ, в противном случае это может привести к поломке устройства или травмам персонала.
- Проверьте, что источник питания подключен к клеммам R·S·T, а не к клеммам U.V.W. Подключение питания к выходным клеммам преобразователя неминуемо приведет к его выходу из строя.
- Не проводите проверку прочности корпуса преобразователя, так как при этом преобразователь может выйти из строя.
- Установите дополнительные блоки, такие как тормозное устройство и тормозные резисторы в соответствии с предписаниями инструкции по эксплуатации, иначе может возникнуть авария или пожар.
- Убелитесь, что все винты клемм прочно затянуты, в противном случае это может стать причиной короткого замыкания.

1-4 Подключение питания и ввод в эксплуатацию

### **• Предупреждение**

- Перед включением питания убедитесь, что установлена передняя крышка, во время работы преобразователя не снимайте крышку.
- Убедитесь, что силовые и сигнальные кабели подключены правильно, в противном случае это может привести к поломке преобразователя.
- Перед вводом в эксплуатацию убедитесь, что все параметры заданы корректно.
- Перед вводом в эксплуатацию убедитесь, что пробный пуск ПЧ не приведет к его поломке, для этого рекомендуется провести пробный пуск на холостом ходу.
- В случае если настройки функций останова неэффективны, обеспечьте наличие выключателя питания для аварийного останова.
- Не рекомендуется осуществлять пуск и останов электродвигателя, подключенного к ПЧ, с помощью электромагнитного пускателя, установленного на силовом входе преобразователя это приводит к сокращению срока службы ПЧ.

### $\mathcal N$  Опасность

- Если задана функция автоматического перезапуска после ошибки, нельзя приближаться к оборудованию, так как после останова может произойти его автоматический перезапуск.
- Убедитесь, что двигатель и механизмы работают в допустимых пределах их технических характеристик. Работа за рамками допустимых пределов может привести к отказу двигателя и этих устройств.
- Во время работы ни в коем случае не изменяйте параметры ПЧ самопроизвольно.
- <span id="page-7-0"></span>Не прикасайтесь к тепловому радиатору или тормозному резистору во время работы, это может стать причиной ожогов.
- Не прикасайтесь влажными руками к монтажной панели при переключении кнопок и выключателей, в противном случае это может стать причиной поражения электрическим током или травм.
- Не подключайте и не отсоединяйте двигатель в процессе работы преобразователя, так как это может привести к срабатыванию защиты либо к поломке преобразователя.
- 1-5 Проверка и техническое обслуживание

# Предупреждение

- Перед выполнением проверки и технического обслуживания убедитесь в том, что питание преобразователя отключено, и индикаторы питания не горят, в противном случае это приведет к поражению электрическим током.
- Во избежание повреждения преобразователя разрядом статического электричества, перед выполнением проверки или технического обслуживания дотроньтесь рукой до металлического предмета, чтобы произошел разряд статического электричества.
- Не используйте мегомметр (предназначенный для измерения сопротивления изоляции) для проверки цепей управления преобразователя.

# $M$  Опасность

- Только уполномоченный квалифицированный персонал может проводить монтаж, проверку, техническое обслуживание демонтаж  $\boldsymbol{u}$ преобразователя.
- Проверка, техническое обслуживание должны выполняться в соответствии с  $\overline{10}$ процедурой, описанной  $\overline{B}$ инструкции эксплуатации: запрешается самостоятельное изменение конструкции ПЧ, в противном случае это может привести к поражению электрическим током, травмам персонала или поломке устройства.

1-6 Особые ситуации

# $\mathcal N$  Опасность

- При срабатывании системы защиты преобразователя, определите по дисплею причину возникновения ошибки и определите методы ее устранения. Не пытайтесь перезапустить преобразователь, если причина ошибка не была устранена. Такой перезапуск преобразователя может привести к его поломке, либо к механическому повреждению оборудования.
- При поломке преобразователя не пытайтесь отремонтировать его самостоятельно, обратитесь в нашу компанию или ее представительство для проведения диагностики преобразователя.

1-7 Утилизация

# Предупреждение

После разборки преобразователя на металлический лом утилизируйте его как промышленные отходы, не сжигайте

### **Глава 2 Описание прибора**

<span id="page-8-0"></span>2-1 Осмотр при снятии упаковки

После распаковки проверьте, что:

- x модель частотного преобразователя совпадает с Вашим заказом.
- x преобразователь не поврежден, и все входящие в комплект компоненты имеются в наличии.

В случае отсутствия или несоответствия каких-либо компонентов свяжитесь с Вашим поставщиком.

2-2 Обозначение модели преобразователя частоты

### IVD - INNOVERT VENT DRIVE

- 751 0,75 кВт
- B версия с возможностью автоматического управления
- 43 питание 380 В \* 3 фазы
- А версия настроек 1

# <span id="page-9-0"></span>2-3 Характеристики оборудования

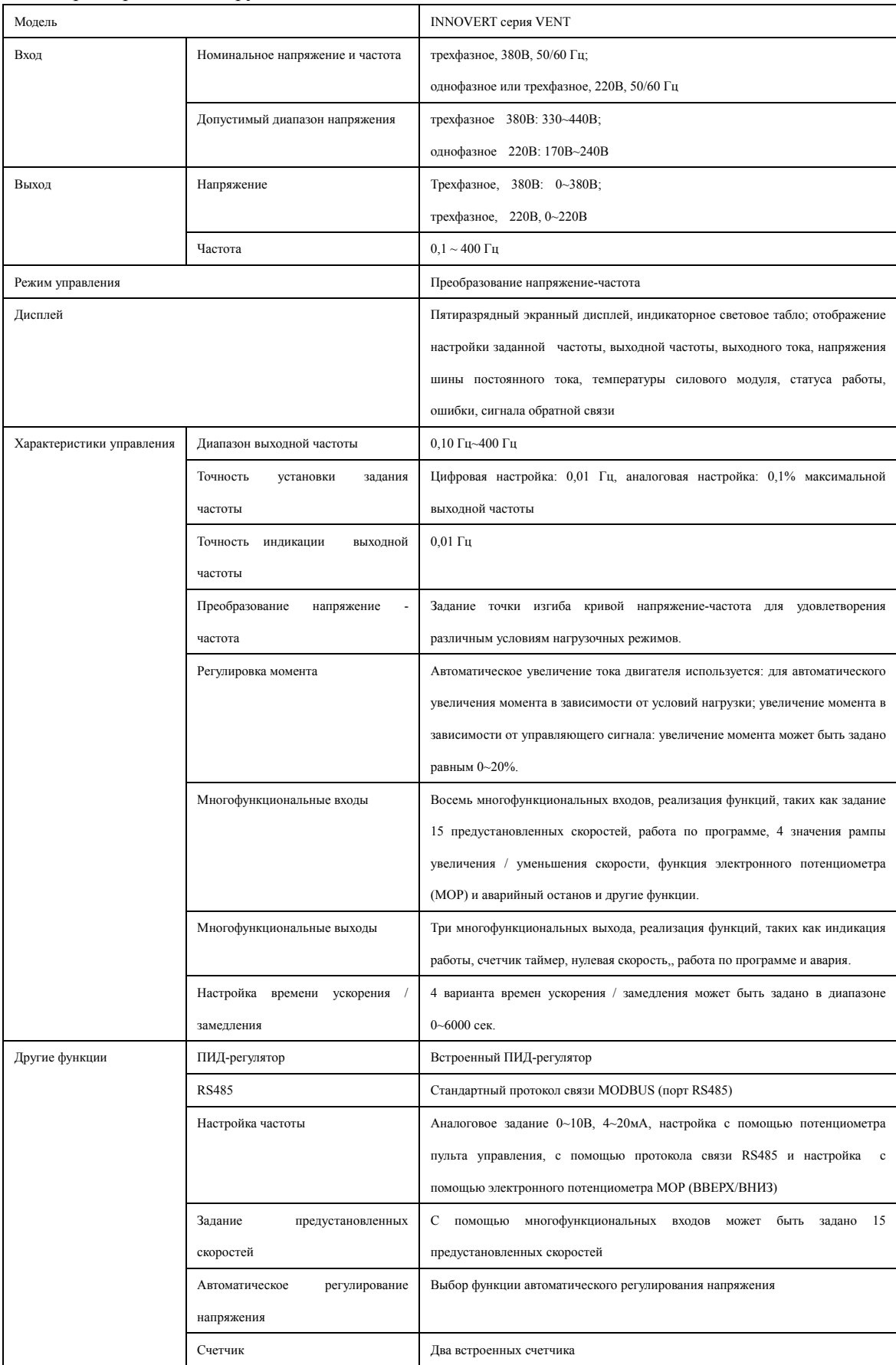

<span id="page-10-0"></span>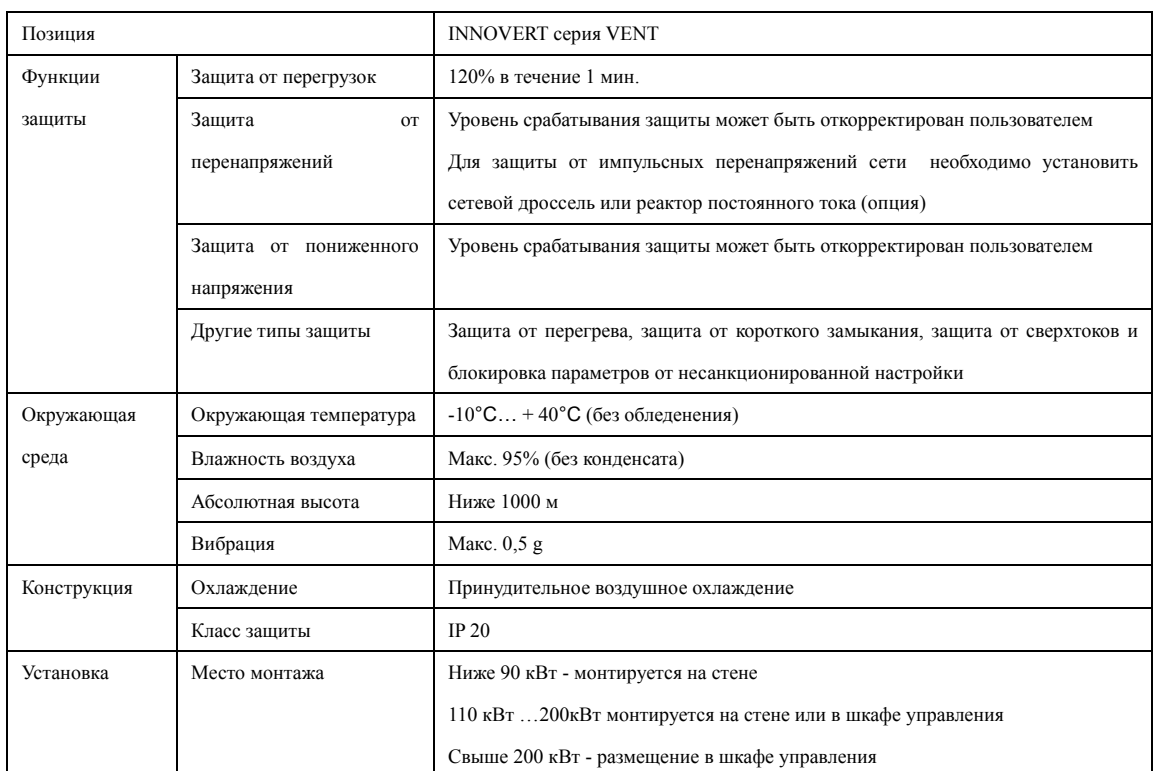

2-4 Характеристики различных моделей преобразователей

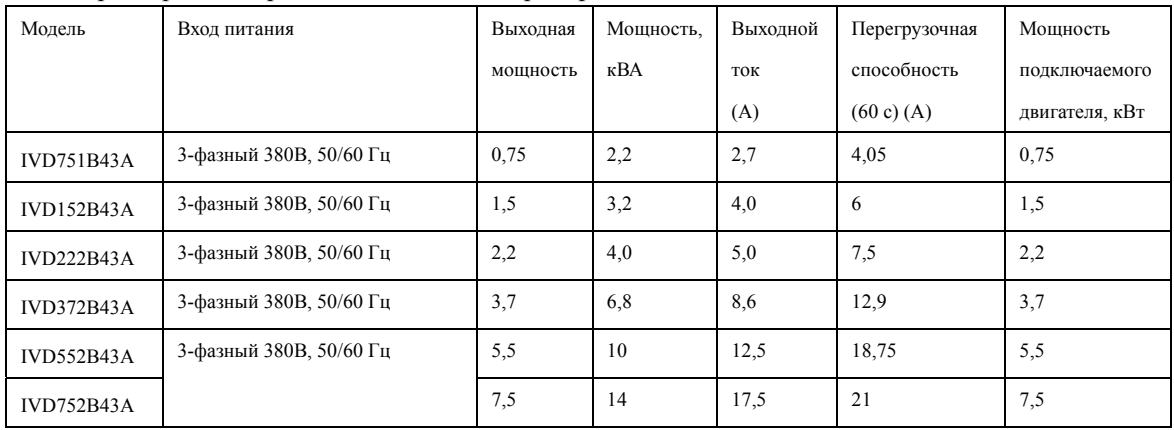

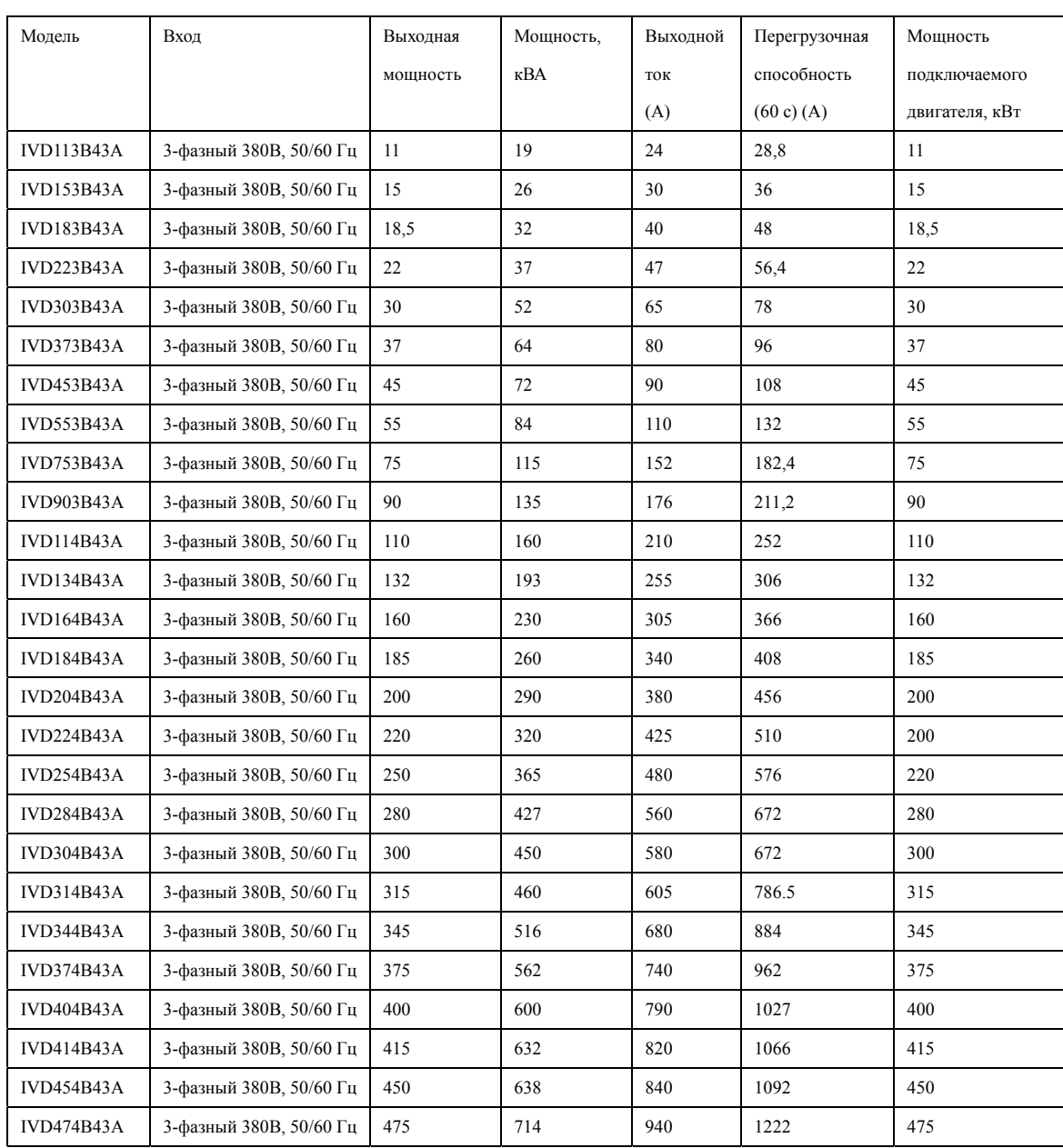

### <span id="page-12-0"></span>2-5 Хранение оборудования

Перед установкой частотный преобразователь необходимо хранить в коробке. Если в настоящее время преобразователь не используется, и находится на хранении, следует обратить внимание на следующее:

1) прибор следует хранить в сухом помещении, в которое не проникает пыль и загрязнения.

- относительная влажность в месте хранения должна быть 0~95%, без конденсата.
- температура хранения должна быть в диапазоне от -26°С до +65°С.
- в помещении не должно быть коррозийных газов и жидкостей, на оборудование не должны попадать прямые солнечные лучи.

Не рекомендуется хранить преобразователь отключенным в течение длительного времени. Длительное хранение может привести к ухудшению свойств электролитического конденсатора, имеющегося в составе ПЧ. При необходимости длительного хранения преобразователя нужно подводить к нему питание не меньше одного раза в год на 5 часов для обеспечения его работоспособности. При этом необходимо использовать регулируемое напряжения питания для изменения его уровня и для постепенного увеличения уровня напряжения до номинального значения.

#### **Глава 3 Установка преобразователя частоты**

<span id="page-13-0"></span>3-1 Требования, предъявляемые к месту установки

Срок службы ПЧ и его нормальное функционирование напрямую зависят от условий эксплуатации. В случае несоответствия этих условий спецификациям, указанным в настоящей инструкции, может произойти срабатывание защиты или сбой в работе ПЧ.

ПЧ серии VENT предназначены для вертикального настенного монтажа, при этом должны быть обеспечены вентиляция и отвод тепла.

Убедитесь, что условия эксплуатации отвечают следующим требованиям:

- (1) Температура окружающей среды: -10°С …+40°С
- (2) Относительная влажность: 0…95% (без образования конденсата)
- (3) Отсутствие попадания прямых солнечных лучей
- (4) Отсутствие агрессивных газов или жидкостей
- (5) Отсутствие пыли, волокон, пуха и металлической пыли.
- (6) Расположение вдали от радиоактивных и воспламеняющихся веществ
- (7) Расположение вдали от источников электромагнитных помех (например, от сварочного аппарата, силового оборудования)
- (8) Твердая и устойчивая поверхность, на которую устанавливается ПЧ. В случае вибрации используйте антивибрационные прокладки.
- (9) Место для установки ПЧ должно находиться в помещении с хорошей вентиляций, возможностью для осмотра и технического обслуживания (ТО). Установка ПЧ должна производиться на твердую огнеупорную поверхность вдали от источников тепла (например, от тормозного резистора).
- (10) Вокруг ПЧ должно быть достаточно свободного пространства (см. рис. ниже). В случае установки нескольких ПЧ в одном помещении необходимо их правильное размещение (см. рис. ниже). При необходимости установите дополнительный охлаждающий вентилятор – температура окружающей среды не должна превышать 45°С.

### Установка одного ПЧ

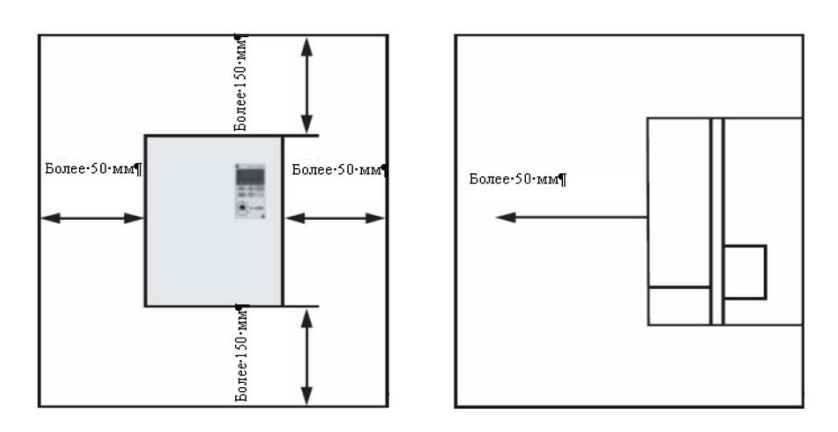

 Установка нескольких ПЧ в один шкаф управления. Внимание: установленные ПЧ должны находиться на одном уровне

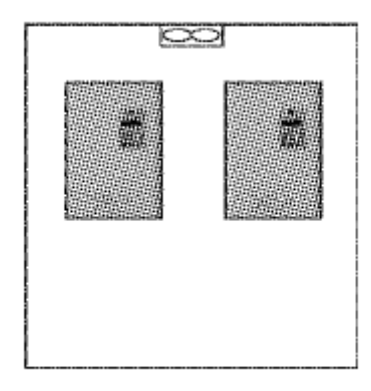

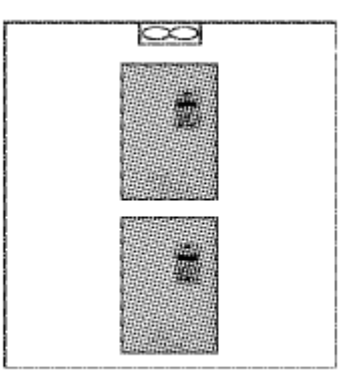

Неправильный монтаж Правильный монтаж

 Перед монтажом нескольких ПЧ в один шкаф управления убедитесь, что в нем достаточно свободного пространства, имеется хороший теплообмен и установлены охлаждающие вентиляторы.

<span id="page-15-0"></span>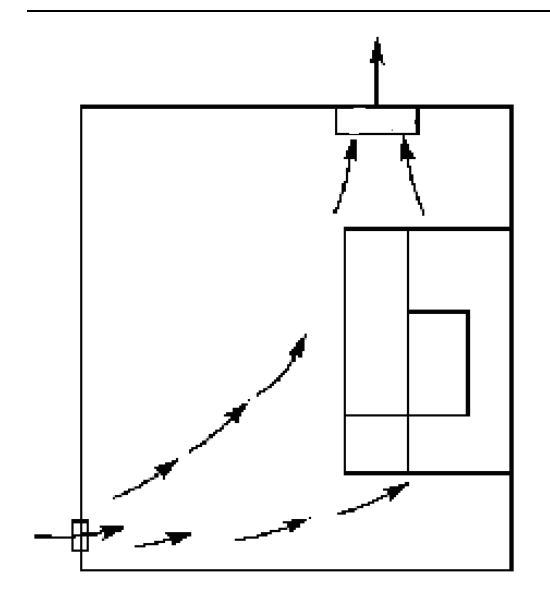

3-2 Габаритные и установочные размеры

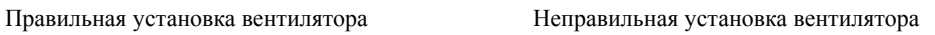

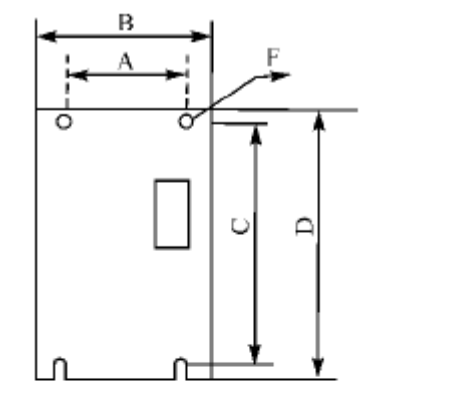

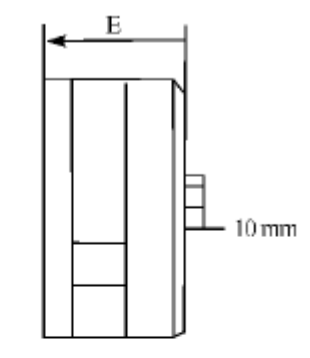

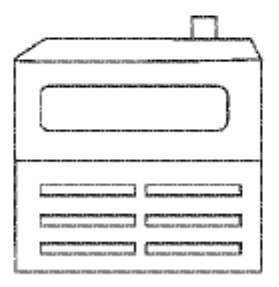

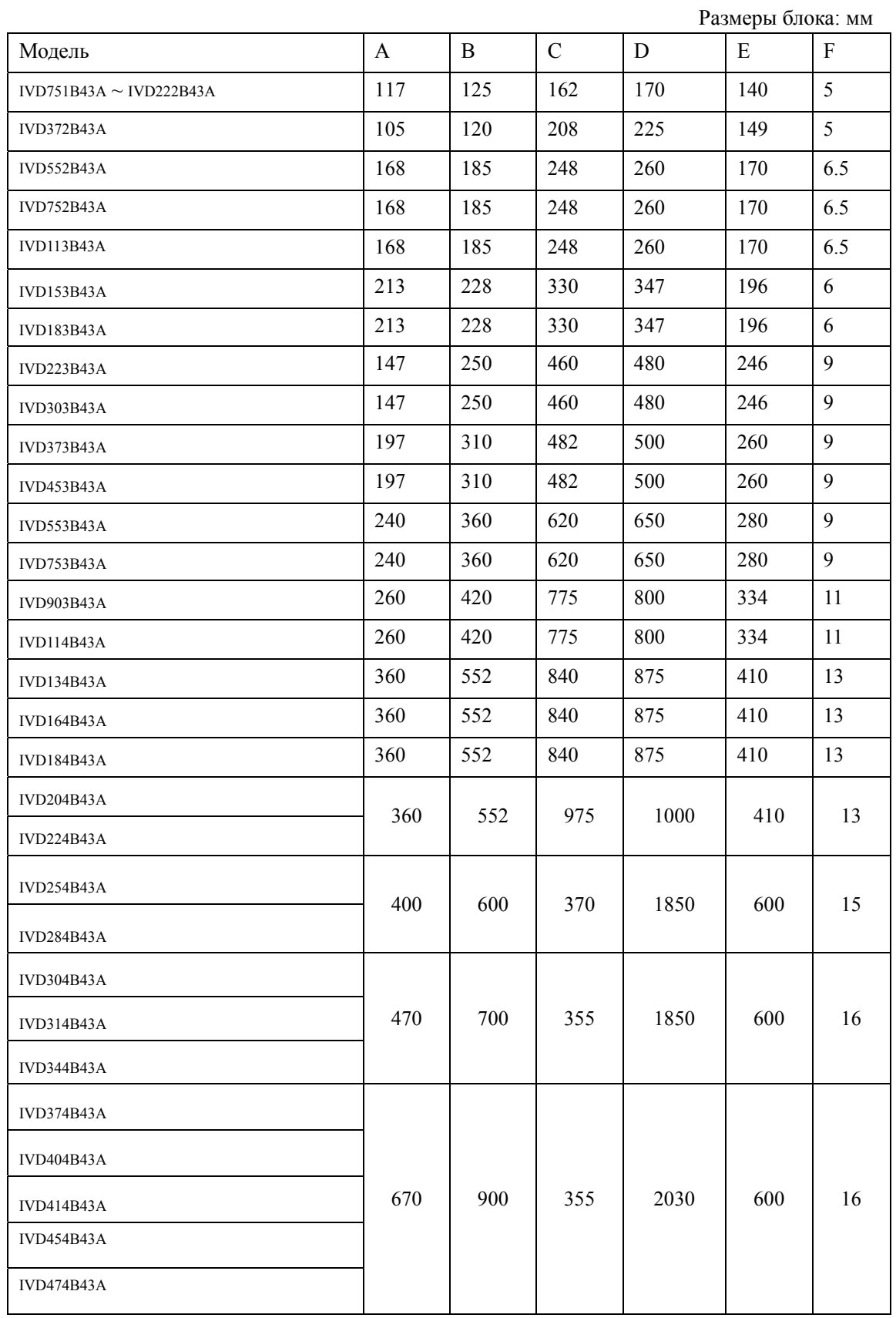

#### **Глава 4 Электромонтаж**

<span id="page-17-0"></span>Схема подключения преобразователя частоты (ПЧ) включает в себя два контура: основной силовой и управляющий контуры.

4-1 Схема электромонтажа основного силового контура

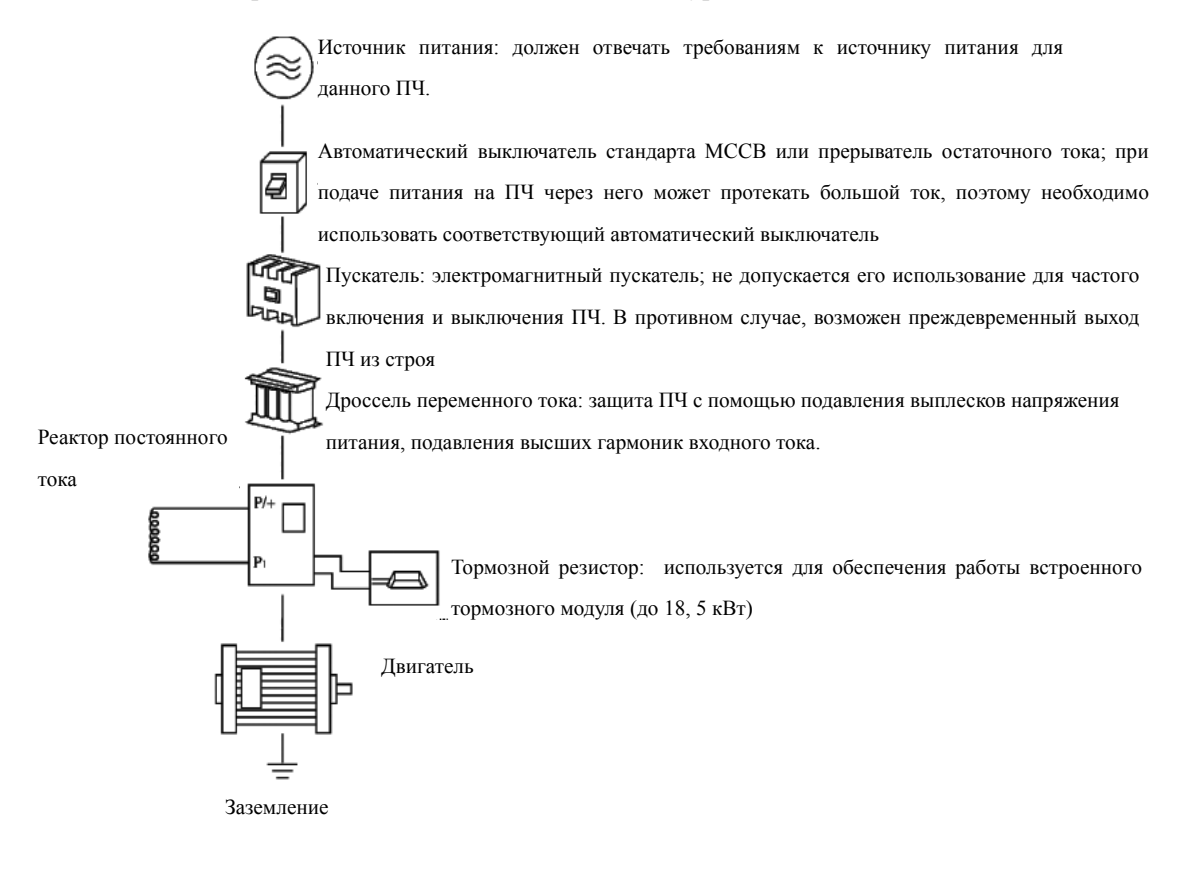

# **ЗАПРЕЩАЕТСЯ подключение «нейтрали» сети к силовым клеммам трехфазного преобразователя.**

### <span id="page-18-0"></span>**4-1-1 Описание дополнительных компонентов необходимых для подключения преобразователя**

(1) Источник переменного тока

Источник питания должен соответствовать требованиям данной инструкции по эксплуатации.

(2) Автоматический выключатель

Автоматический выключатель обеспечивает защиту линии электропитания ПЧ при авариях внутри преобразователя и на его выходе. Обесточьте ПЧ с помощью автоматического выключателя перед осмотром, ТО или во время нерабочего режима.

(3) Электромагнитный пускатель

Для увеличения безопасности при обслуживании и эксплуатации используйте пускатель для отключения ПЧ от источника питания.

(4) Дроссель переменного тока

а: служит для подавления высших гармоник и защиты ПЧ.

б: служит для улучшения коэффициента мощности.

(5) Реактор постоянного тока

Реактор постоянного тока обладает теми же функциями, что и дроссель переменного тока. При установке этого реактора заблаговременно уберите соединительную перемычку между клеммами P1 и P/+ (см. рис. ниже):

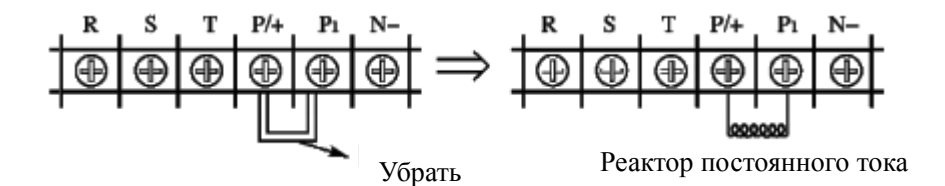

(6) Тормозной резистор

Тормозной резистор предотвращает возникновение высокого напряжения в звене постоянного тока ПЧ в случае торможения двигателя и обеспечивает работоспособность встроенного тормозного модуля.

Модели преобразователей INNOVERT с мощностью до 15 кВт (включительно) оборудованы встроенным тормозным модулем. Модели с мощностью 18,5 кВт имеют две модификации, в одной из которых данный модуль отсутствует, поэтому при заказе убедитесь в правильности Вашего выбора. При необходимости, воспользуйтесь внешним опционным тормозным модулем. На рисунке ниже показана возможная схема подключения тормозного резистора.

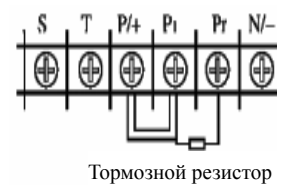

Для правильного выбора тормозного резистора воспользуйтесь информацией раздела 3, главы 9: Тормозной резистор.

#### <span id="page-19-0"></span>**4-1-2 Замечания по подключению проводов основного силового контура**

(1) Технические характеристики цепи должны отвечать Правилам устройства электрических установок (ПУЭ);

(2) Запрещается подключать источник переменного напряжения к выходным клеммам (U, V, W) ПЧ, в противном случае преобразователь выйдет из строя; **запрещено** подключение «нейтрали» сети к клемме «N/-».

(3) Используйте изолированный экранированный кабель, подсоедините оба конца экранирующей оплетки к заземлению.

(4) ПЧ необходимо заземлить отдельным проводом: запрещается использовать общее заземление со сварочным аппаратом, двигателем большой мощности.

(5) Используйте отдельный провод для подсоединения вывода заземления  $E = \kappa$ заземлению (его полное сопротивление не должно превышать 10 Ом);

(6) Используйте заземляющий провод желто-зеленого цвета, его длина должна как можно короче.

(7) В случае заземления нескольких ПЧ вместе обратите внимание на то, чтобы отсутствовали замкнутые контуры в цепи заземления (см. рис. ниже):

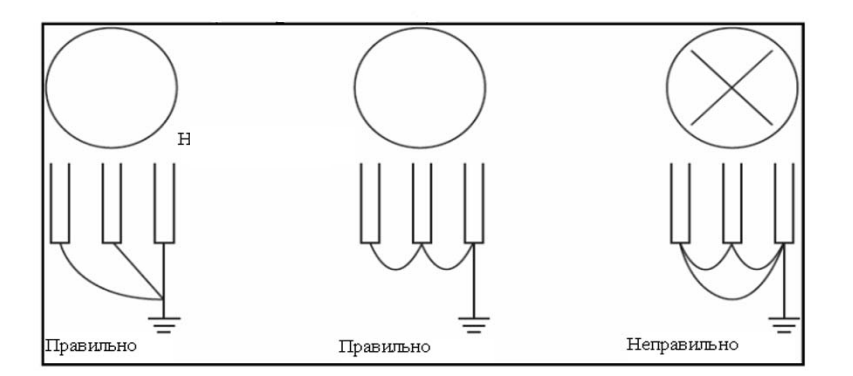

(8) Силовой кабель и управляющие провода должны быть размещены отдельно; параллельные провода должны быть разнесены не менее чем на 10 см, пересечение проводов должно происходить под прямым углом. Запрещается размещать управляющие провода и силовой кабель в одном кожухе во избежание помех;

(9) В общем случае, расстояние между двигателем и ПЧ не должно превышать 30 м, в противном случае будут возникать импульсные токи, обусловленные паразитной емкостью, которые могут вызвать срабатывание защиты от перегрузки по току, сбой в работе ПЧ, неправильную работу оборудования. Максимальное расстояние между двигателем и ПЧ не должно превышать 100 м, в данном случае необходимо между ПЧ и двигателем включить дроссель, уменьшить несущую частоту;

(10) Нельзя подсоединять сглаживающие конденсаторы или иной блок с емкостным сопротивлением к выходным клеммам (U, V, W).

<span id="page-20-0"></span>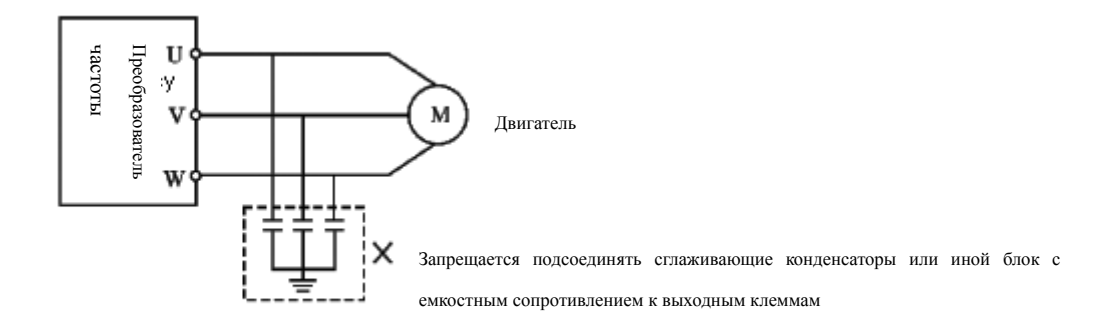

 (11) Убедитесь, что клеммы основного контура надежно затянуты и провода прижаты к ним, в противном случае крепление может ослабнуть из-за вибрации и произойти короткое замыкание;

(12) Чтобы уменьшить помехи, необходимо подключать RC-цепочку или варистор к обмотке электромагнитного пускателя.

(13) Запрещается подключение и отключение электродвигателя при работающем преобразователе.

| Модель ПЧ         | Входное      | Двигатель, | Сечение                 | Автоматический | Электромагнитный |
|-------------------|--------------|------------|-------------------------|----------------|------------------|
|                   | напряжение,  | кВт        | силового                | выключатель,   | пускатель,       |
|                   | $\mathbf{B}$ |            | кабеля, мм <sup>2</sup> | A              | A                |
| <b>IVD751B43A</b> | 380          | 0,75       | 2,5                     | 16             | 12               |
| <b>IVD152B43A</b> | 380          | 1,5        | 2,5                     | 16             | 12               |
| <b>IVD222B43A</b> | 380          | 2,2        | 2,5                     | 16             | 12               |
| <b>IVD372B43A</b> | 380          | 3,7        | 2,5                     | 16             | 25               |
| <b>IVD552B43A</b> | 380          | 5,5        | $\overline{4}$          | 32             | 25               |
| <b>IVD752B43A</b> | 380          | 7,5        | 6                       | 40             | 40               |
| <b>IVD113B43A</b> | 380          | 11         | 6                       | 63             | 40               |
| <b>IVD153B43A</b> | 380          | 15         | 10                      | 63             | 40               |
| <b>IVD183B43A</b> | 380          | 18,5       | 10                      | 100            | 80               |
| <b>IVD223B43A</b> | 380          | 22         | 16                      | 100            | 80               |
| <b>IVD303B43A</b> | 380          | 30         | 25                      | 160            | 100              |
| IVD373B43A        | 380          | 37         | 25                      | 160            | 100              |
| <b>IVD453B43A</b> | 380          | 45         | 35                      | 200            | 180              |
| <b>IVD553B43A</b> | 380          | 55         | 35                      | 200            | 180              |
| <b>IVD753B43A</b> | 380          | 75         | 70                      | 250            | 180              |
| <b>IVD903B43A</b> | 380          | 90         | 70                      | 310            |                  |
| <b>IVD114B43A</b> | 380          | 110        | 95                      | 400            |                  |
| <b>IVD134B43A</b> | 380          | 132        | 150                     | 400            |                  |
| <b>IVD164B43A</b> | 380          | 160        | 185                     | 600            |                  |

4-1-3 Рекомендуемые характеристики проводов и защитного оборудования

\*Данные в таблице приведены только для справки.

<span id="page-21-0"></span>4-1-4 Клеммы основного силового контура и их описание

Доступ к клеммам основного контура можно получить, сняв наружный кожух.

1. Расположение клемм основного контура с трехфазным питанием 380В 22~160 кВт:

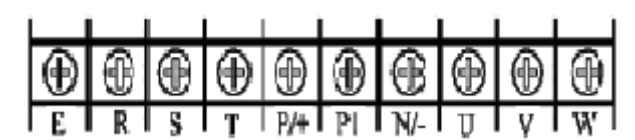

2. Расположение клемм преобразователей серии IVD 15~18.5 кВт в пластмассовом корпусе:

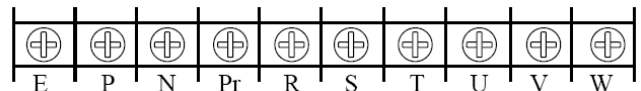

3. Расположение клемм преобразователей серии IVD с мощностью 5,5 кВт и 7,5кВт:

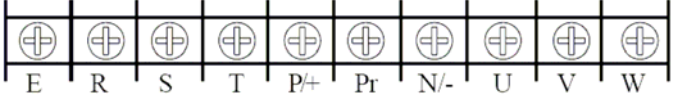

4. Расположение клемм преобразователей с трехфазным питанием 380В, 0,75~3,7 кВт:

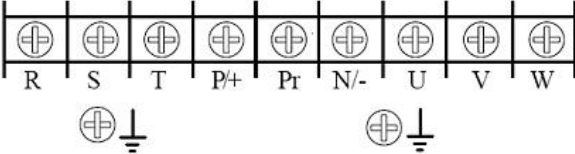

**Внимание. Клеммы N не предназначены для подключения нейтрали сети.**

### <span id="page-22-0"></span>4-1-4-1 Описание клемм основного контура

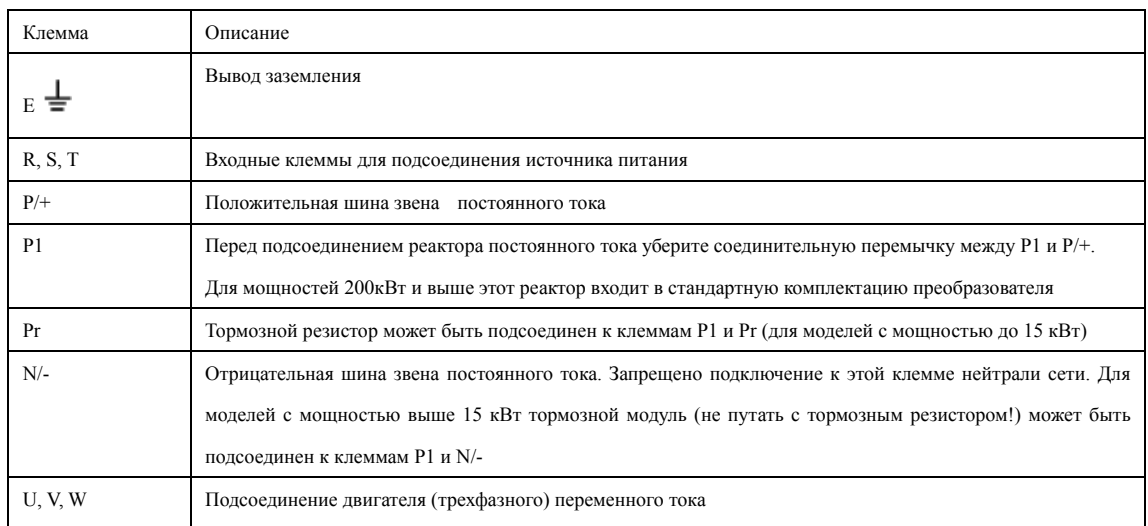

Примеры:

1.Схема подсоединения преобразователя с трехфазным питанием 380В в стальном корпусе, 22~160 кВт:

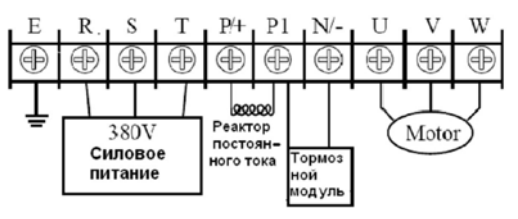

2. Схема подсоединения преобразователей 11~18.5 кВт в пластмассовом корпусе:

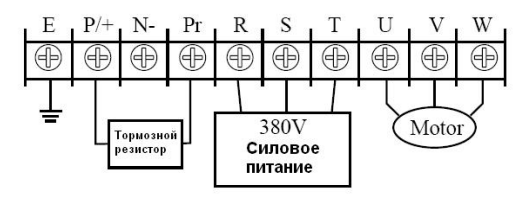

3. Схема подсоединения преобразователей с трехфазным питанием 380В 0,75~3,7 кВт:

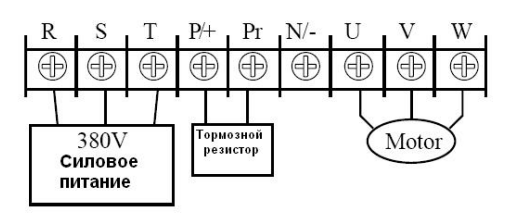

Винт заземления обозначен  $\left(\frac{+}{\cdot}\right)$  и находится ниже обозначенных клемм.

<span id="page-23-0"></span>4. Подсоединение реактора постоянного тока:

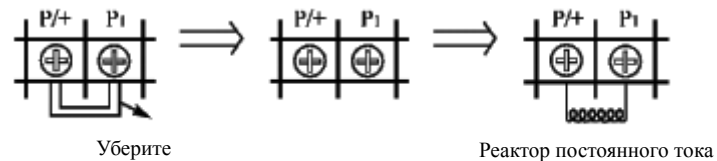

a. Уберите короткую соединительную перемычку b. Подсоедините реактор постоянного тока к клеммам P/+ и P1.

5. Способ подсоединения тормозного модуля (опция) для моделей с мощностью свыше 18,5 кВт

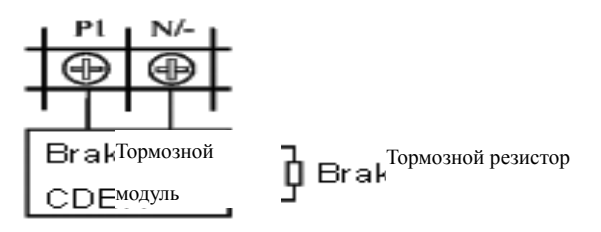

Разные производители по-разному обозначают клеммы на тормозном модуле, поэтому воспользуйтесь соответствующей инструкцией при его подсоединении.

#### 4-2 Управляющие клеммы

4-2-1 Основная схема соединений

(1) Модели с мощностью до 18,5 кВт

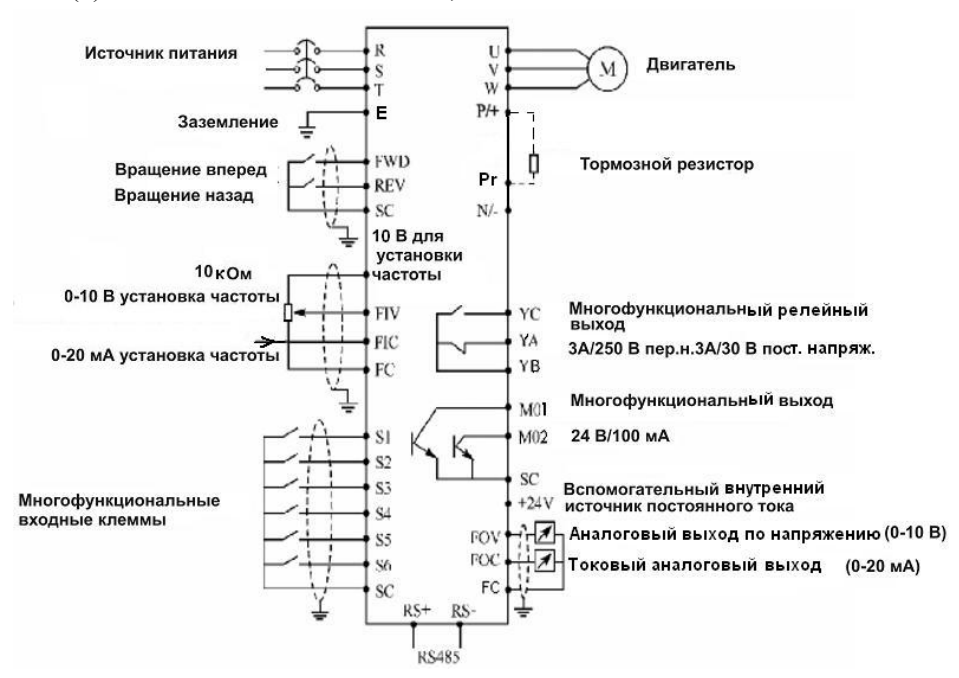

**Инструкция по эксплуатации преобразователя частоты серии VENT**

#### <span id="page-24-0"></span>(2) Модели с мощностью 22 кВт и более

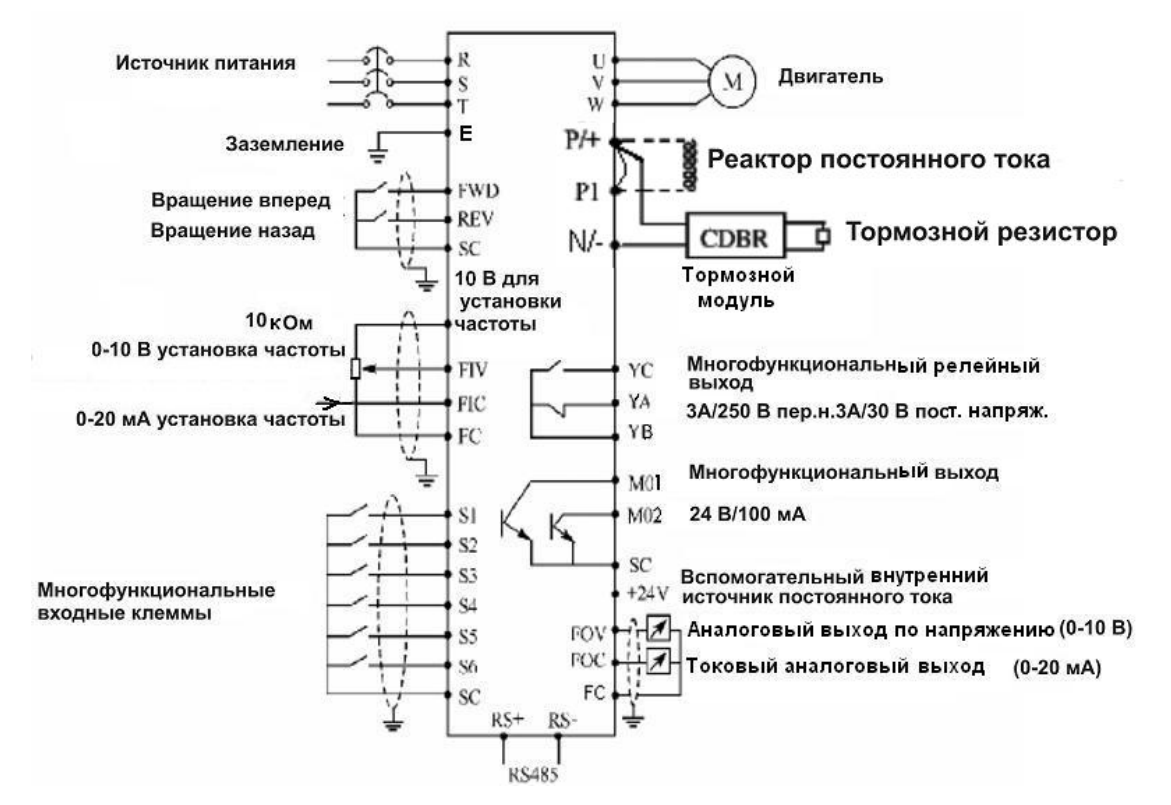

4-2-2 Расположение управляющих клемм (0,4~450кВт)

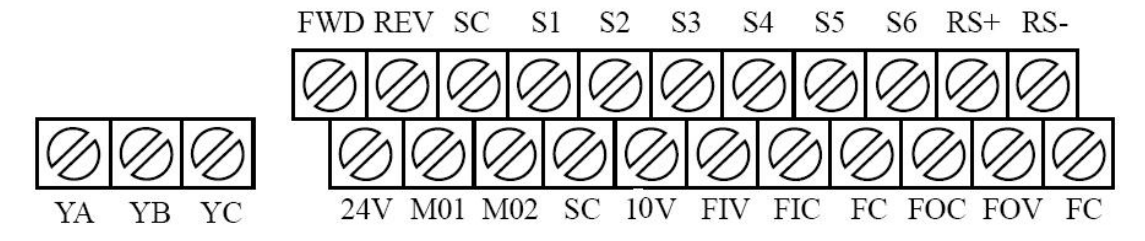

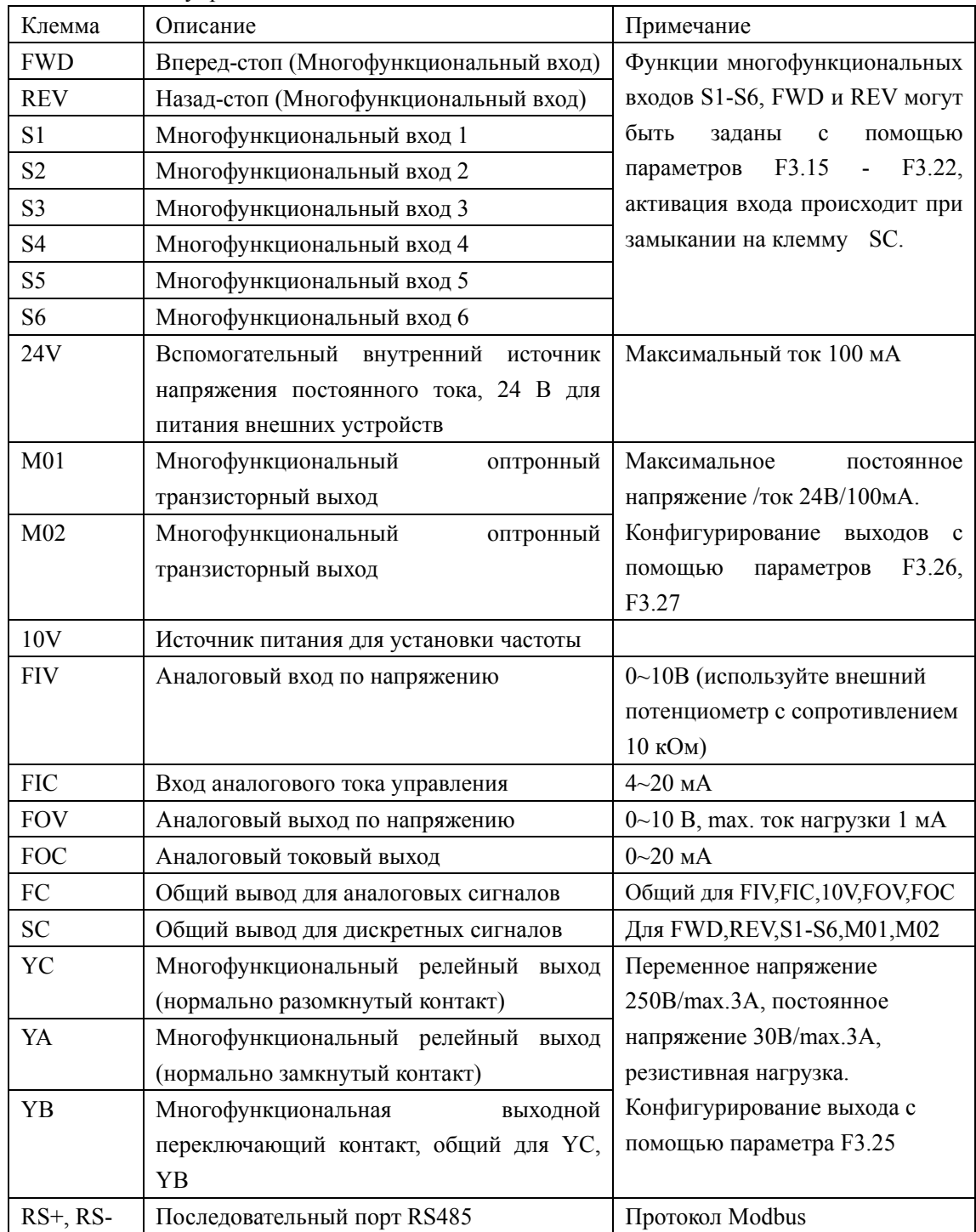

<span id="page-25-0"></span>4-2-3 Описание управляющих клемм

<span id="page-26-0"></span>4-2-4 Замечания по монтажу управляющих цепей

(1) Управляющий кабель при монтаже должен быть размещен отдельно от кабелей основного силового контура, а также проводов соединенных с выходными клеммами YA, YB,YC.

(2) Для предотвращения помех используйте экранированный коаксиальный кабель или витую экранированную пару с сечением 0,5-2 мм<sup>2</sup>.

(3) Убедитесь, что выполнены установленные требования к использованию различных клемм: напряжение питания, максимально допустимый ток.

(4) Используйте выходы YA, YB,YC, М01 и М02 последовательного соединения с нагрузкой: лампочкой, обмоткой реле, зашунтированной диодом или варистором и т.п.

(5) Провода, подходящие к управляющим клеммам преобразователя должны иметь с этими клеммами надежный контакт.

(6) После монтажа ещё раз удостоверьтесь в правильности всех соединений.

(7) Максимальная длина управляющих цепей 30 м.

### **Глава 5 Эксплуатация**

<span id="page-27-0"></span>5-1 Цифровая панель управления (внешний вид панели может быть модифицирован)

5-1-1 Описание функций кнопок

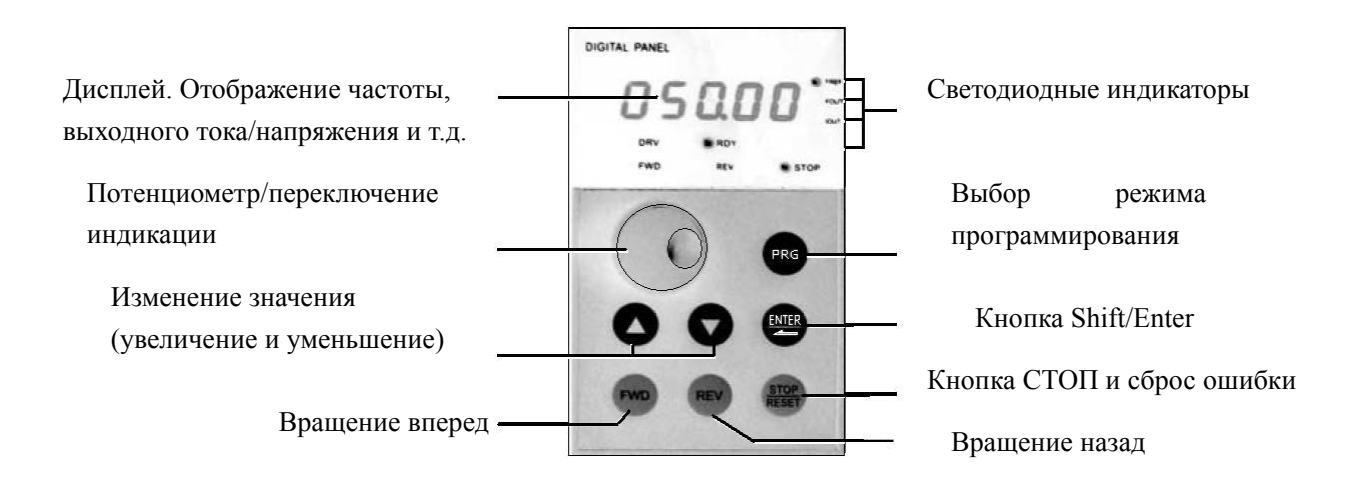

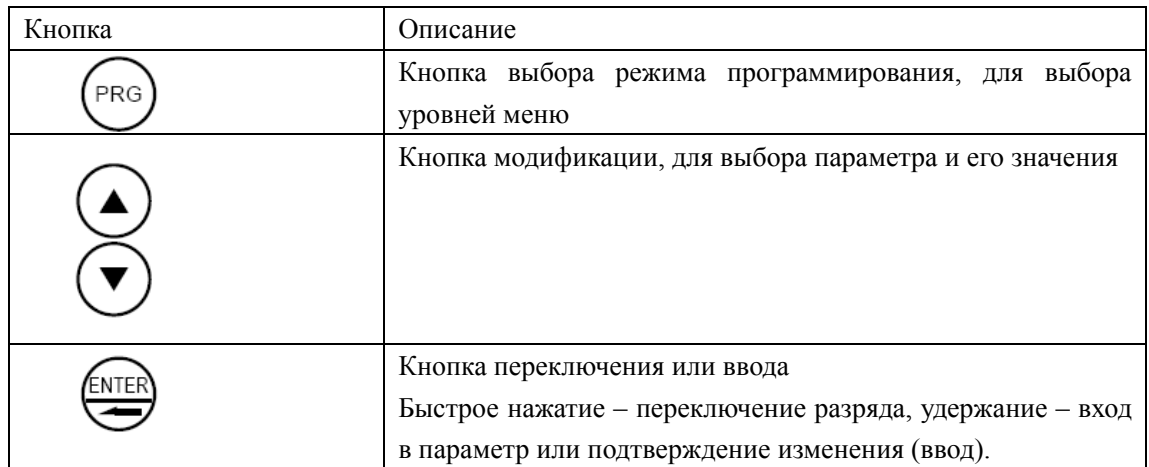

<span id="page-28-0"></span>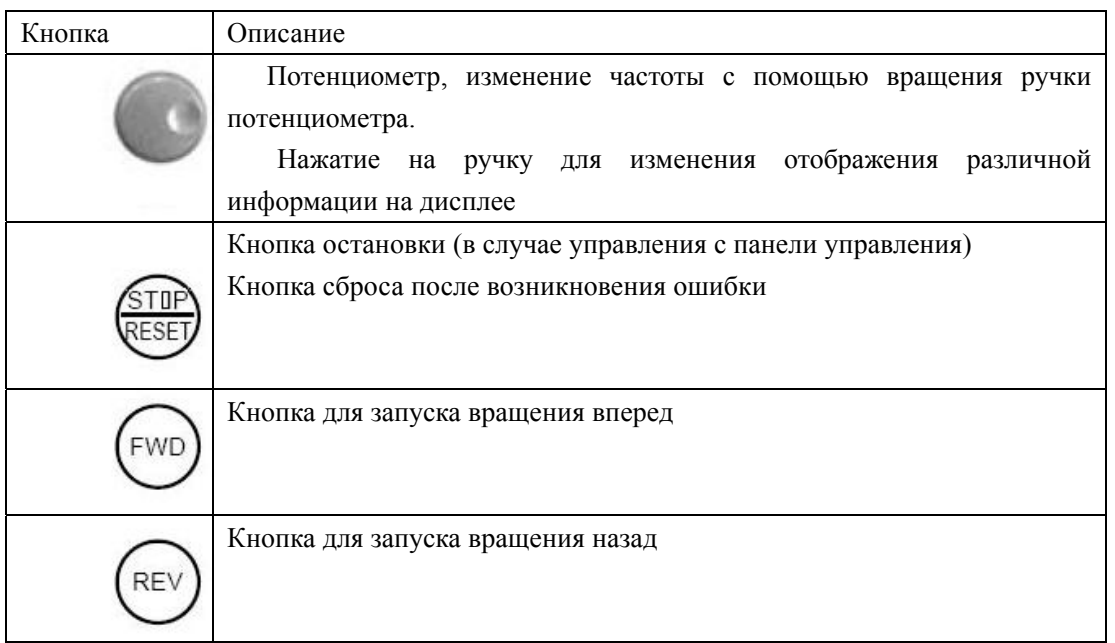

# 5-1-2 Описание светодиодных индикаторов

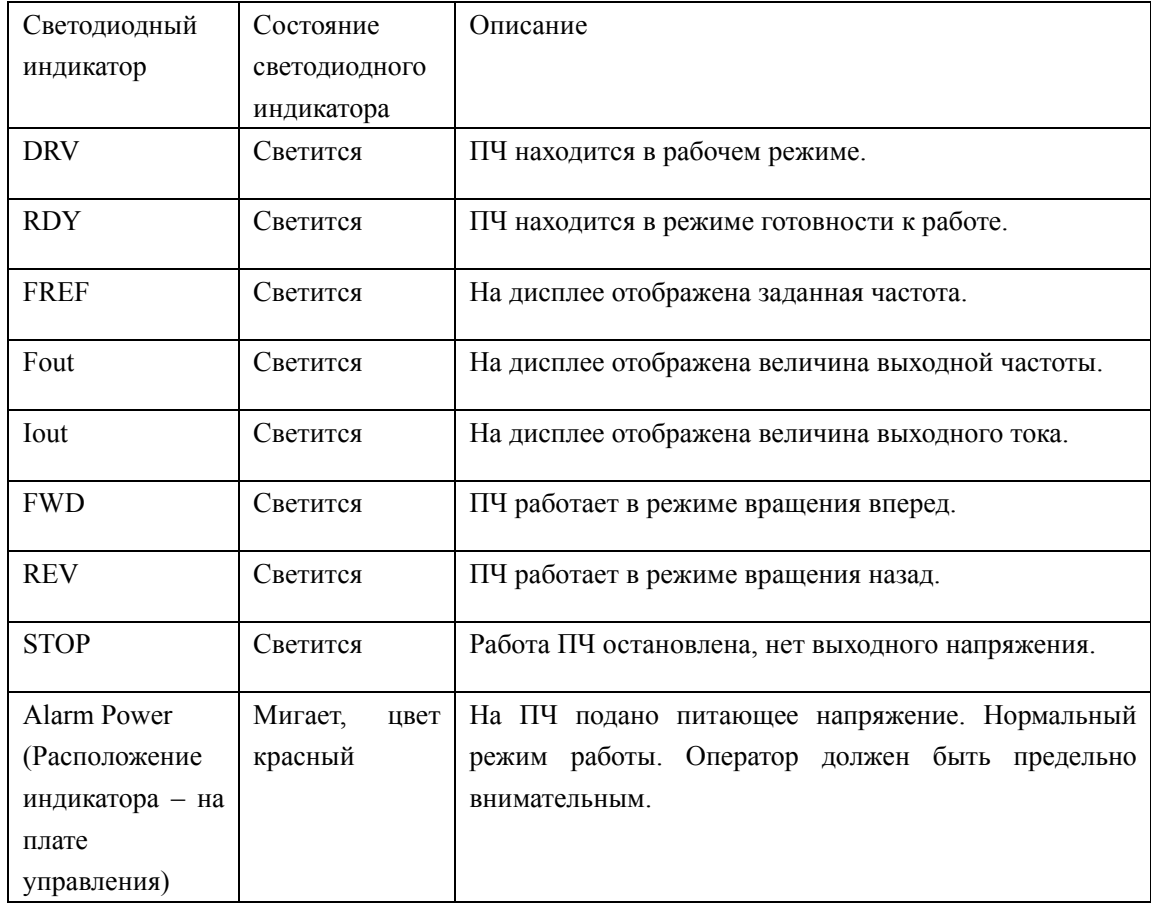

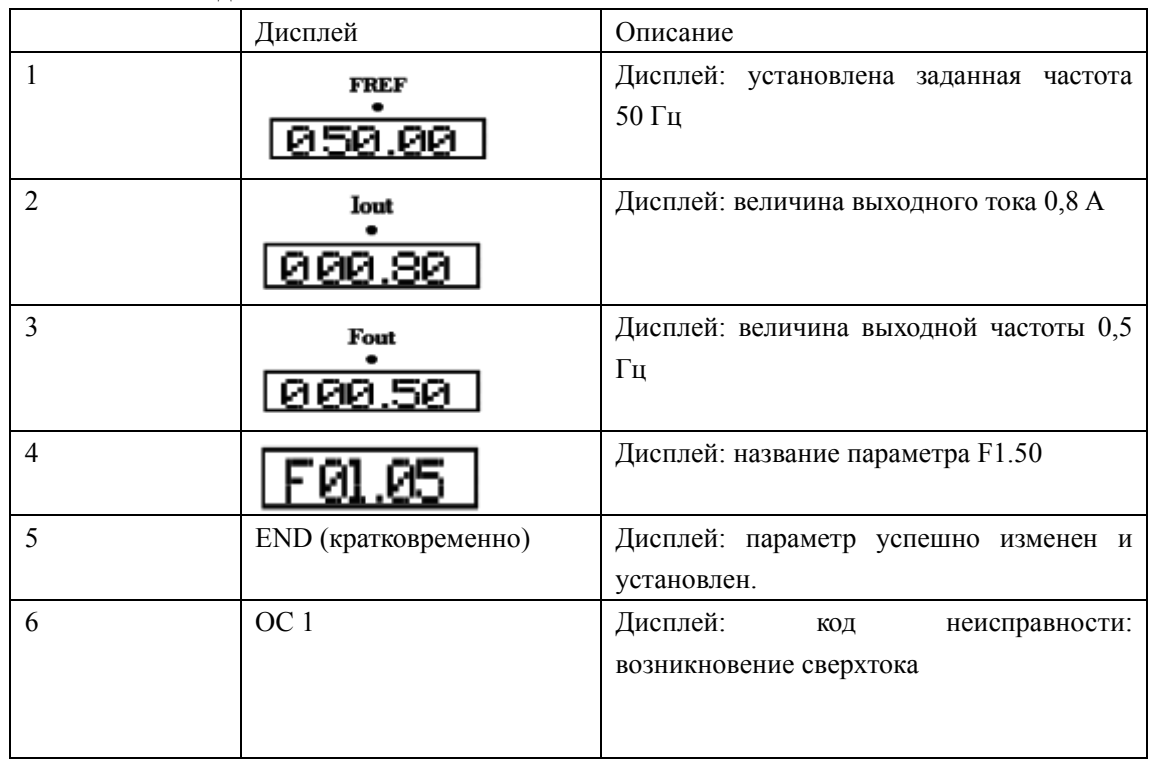

# <span id="page-29-0"></span>5-1-3 Описание дисплея

### **5-2 Инструкция по использованию панели управления**

(1) Установка параметровнапример, изменение параметра F1.04 (возможность запуска вращения назад)

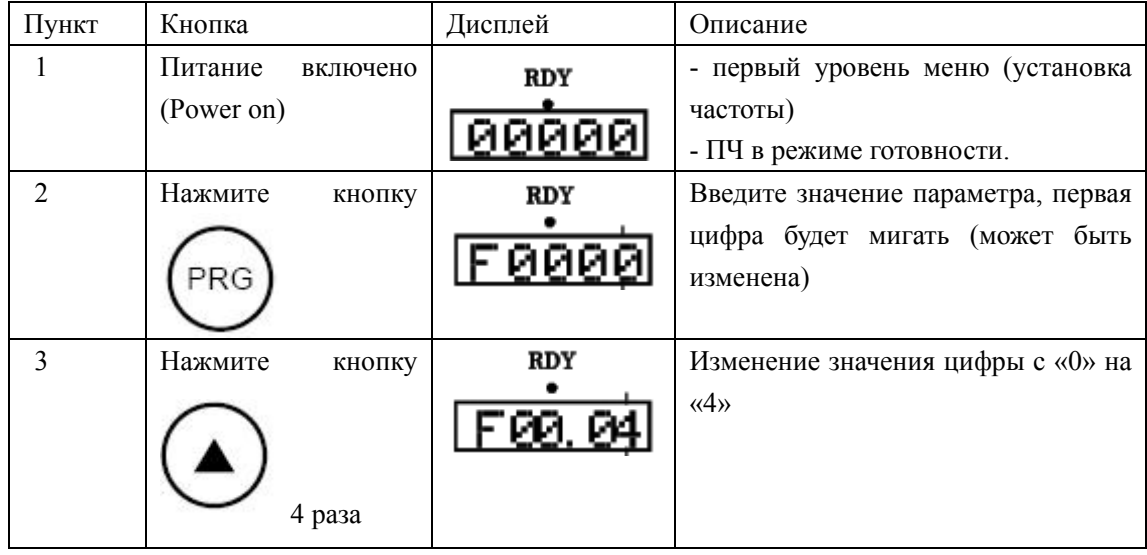

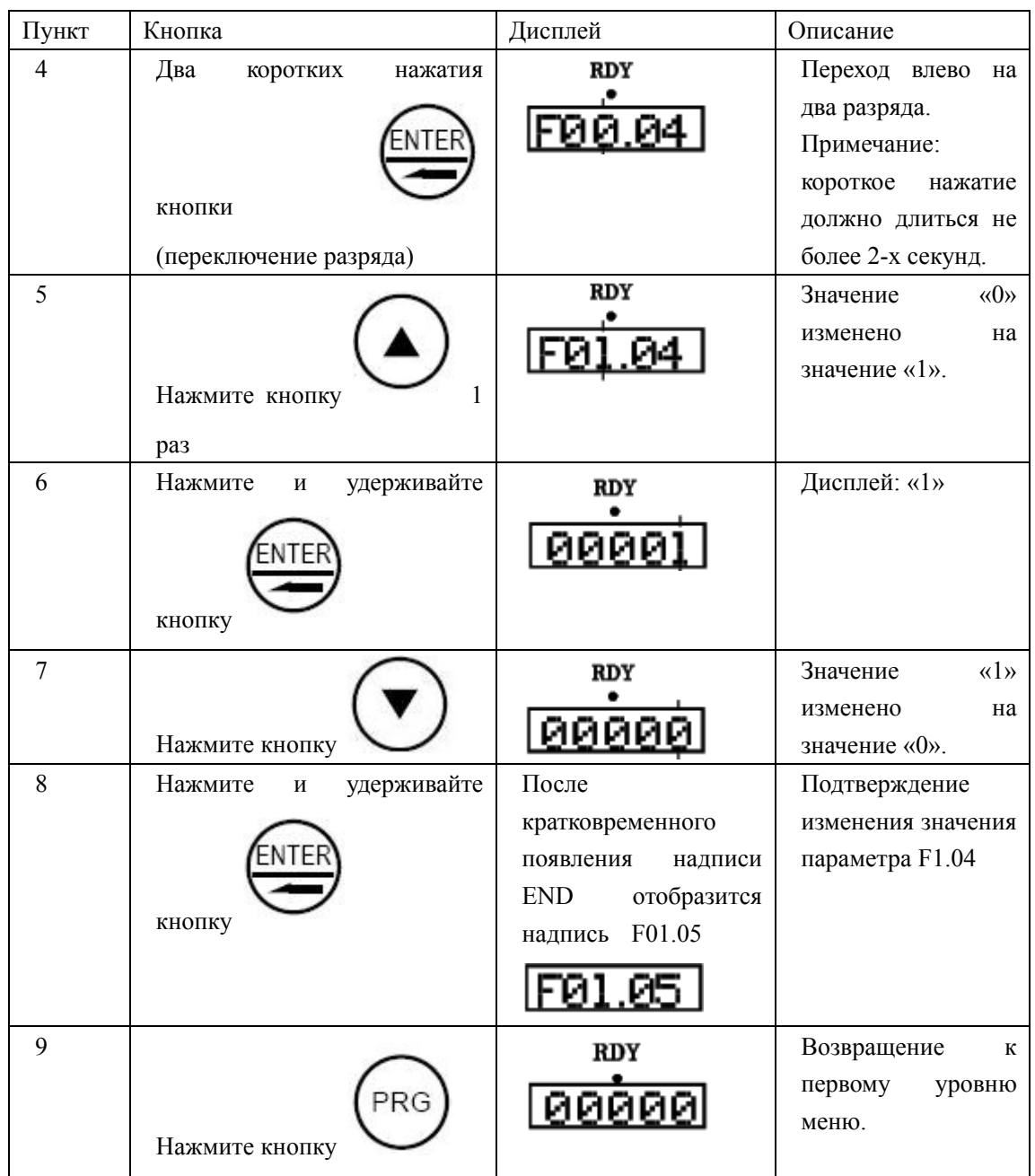

Примечание: нажатие кнопки PRG может прервать режим программирования и вернуть отображение к первому уровню меню.

(2) Запросы и отображение различных режимов работы на дисплее.

Допустим, что параметры установлены. Команда запуска и остановки ПЧ (F1.02=0) подается с панели управления, а частота задается с помощью потенциометра на панели управления (F1.01=3). Ниже рассмотрен процесс регулировки частоты на выходе преобразователя и контроль за ним.

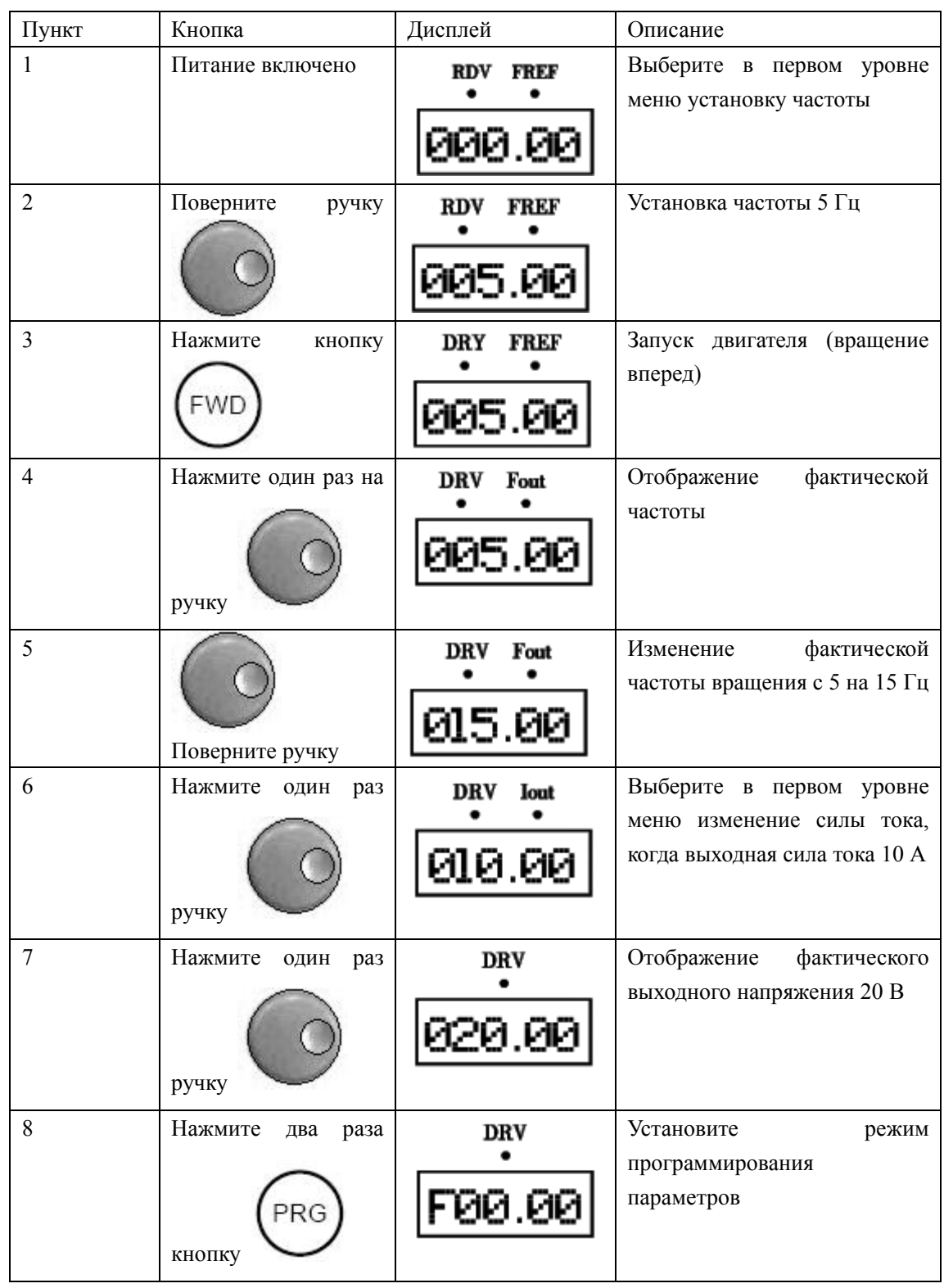

<span id="page-32-0"></span>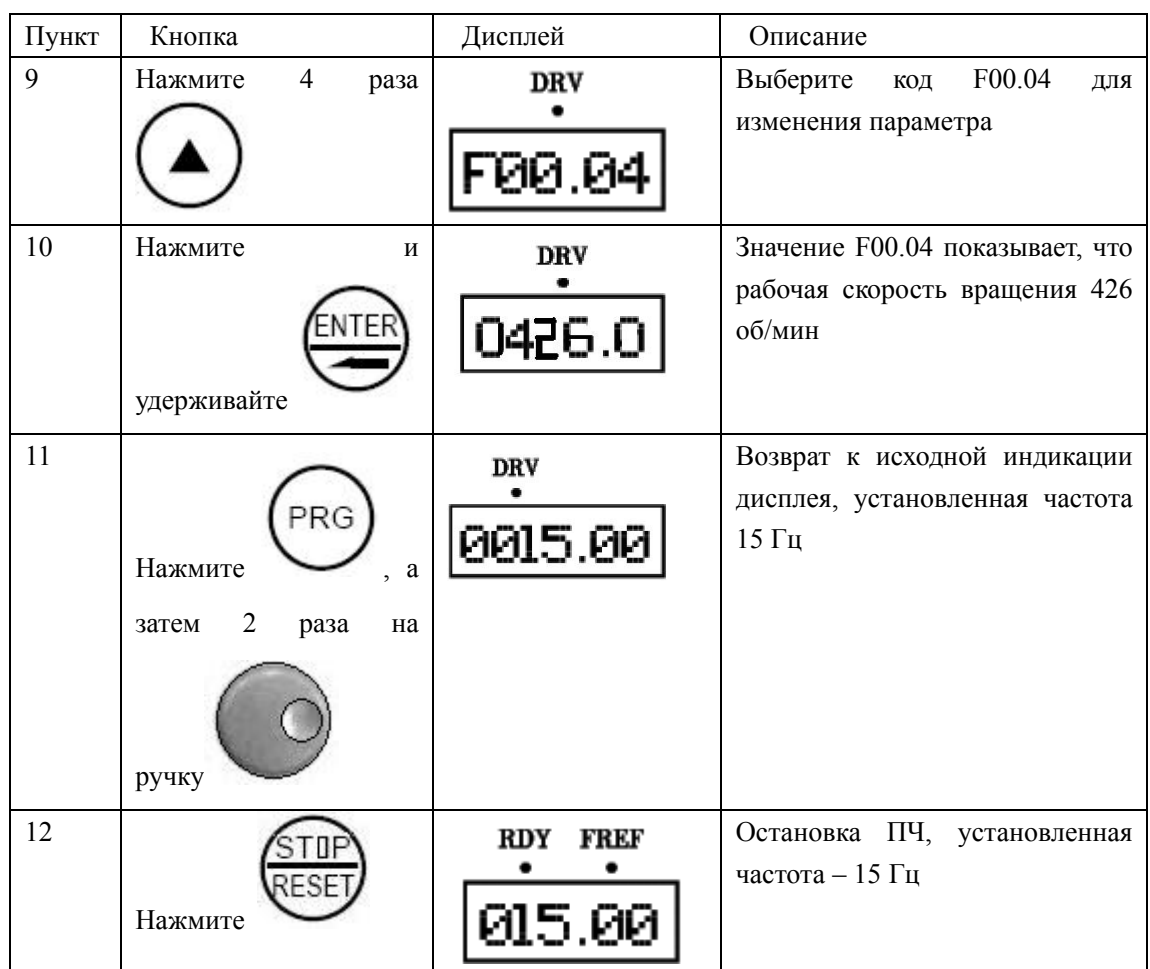

Примечание: с помощью кнопки ENTER можно выводить на дисплей установленную частоту, рабочую частоту, выходной ток, выходное напряжение во время работы преобразователя. Начальная индикация дисплея может быть изменена с помощью параметра F0.00. Одновременно можно просматривать информацию с помощью параметров F0.01-F0.18.

### **5-3 Простое функционирование преобразователя и его элементов**

5-3-1 Настройка, установка и электромонтаж

Согласно требованиям ПУЭ.

На рисунке ниже показана элементарная схема соединений силовых проводов для запуска ПЧ. Здесь и далее: в преобразователях, предназначенных для работы от трехфазной сети, источник питания должен быть трехфазный.

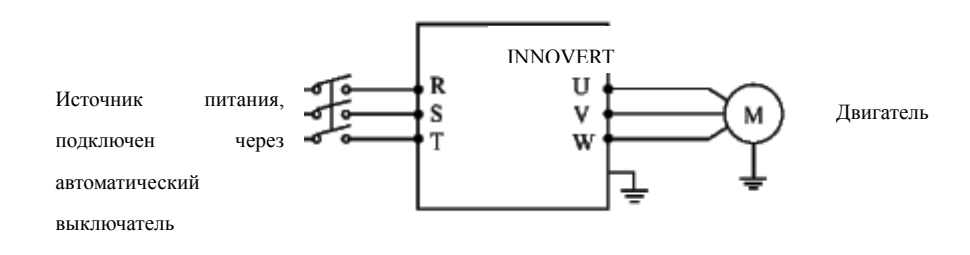

#### <span id="page-33-0"></span>**5-3-2 Проверка электромонтажа**

Согласно требованиям к электромонтажу ПЧ, необходимо убедиться, что все провода подсоединены правильно, и только потом подать питание для установки параметров.

### **5-3-3 Настройка параметров преобразователя**

Начальная настройка параметров рабочего режима ПЧ должна включать в себя выбор источника задания частоты и задание источника сигнала пуска. Задания данных параметров достаточно для запуска ПЧ и отображения рабочей скорости.

Настройте значения параметров F1.01 и F1.02 согласно Вашим требованиям, способ установки параметров см. раздел 5-2,.

#### **5-3-4 Работа преобразователя**

Убедитесь, что электромонтаж и настройка параметров соответствуют требованиям.

Установите F1.01=3 (частота настраивается с помощью потенциометра на панели управления)

Установите F1.02=0 (сигнал пуска приходит с панели управления)

Нажмите кнопку FWD для запуска преобразователя, затем поверните ручку потенциометра, преобразователь постепенно разгонит двигатель до требуемой скорости.

Нажмите кнопку STOP для выключения вращения двигателя.

Примечание: во время работы двигателя необходимо следить за состоянием ПЧ в рабочем режиме. В случае возникновения сбоев немедленно прервите рабочий режим, отключите питание и устраните причину сбоя.

<span id="page-34-0"></span>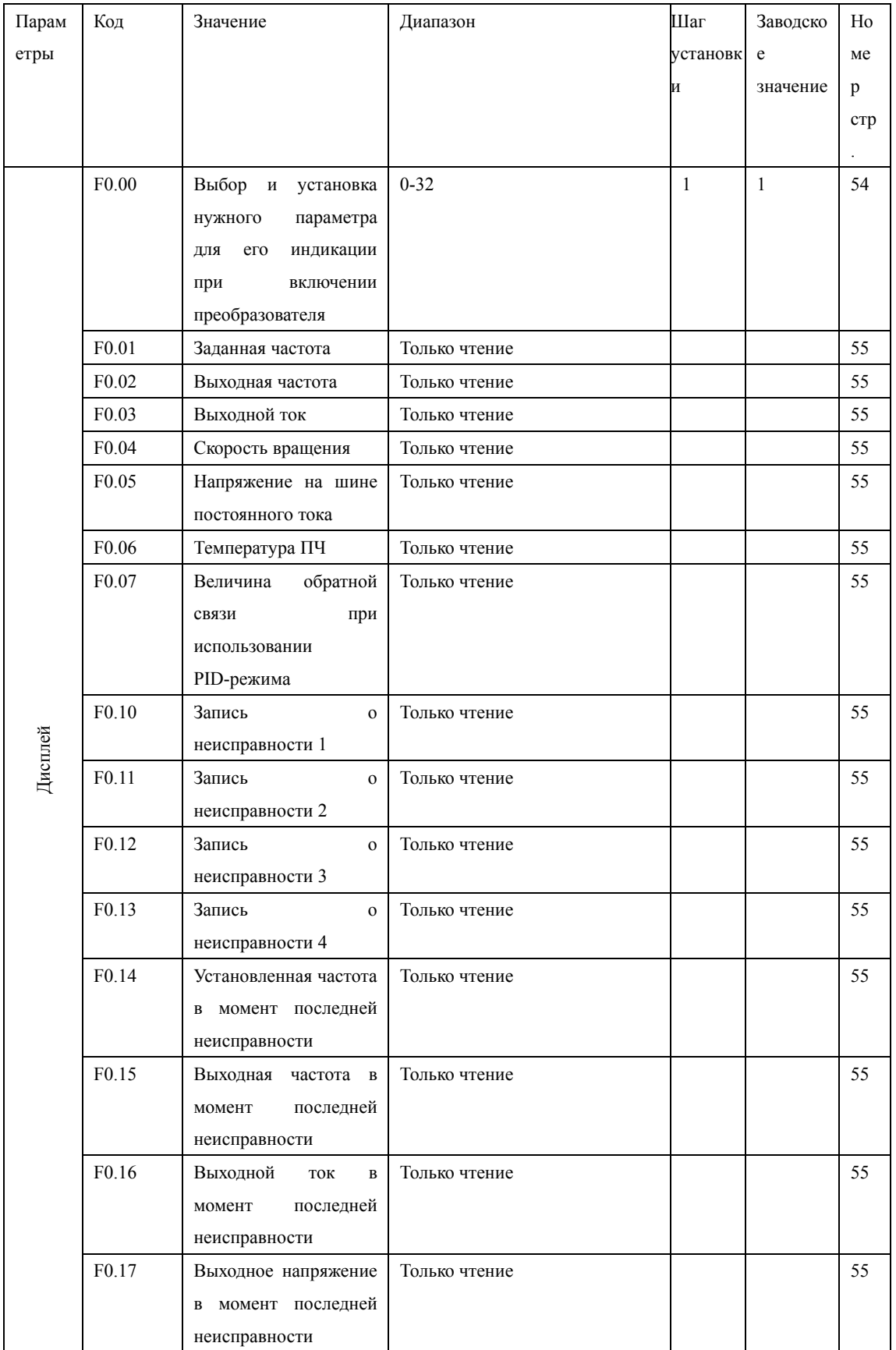

# Глава 6. Таблица параметров

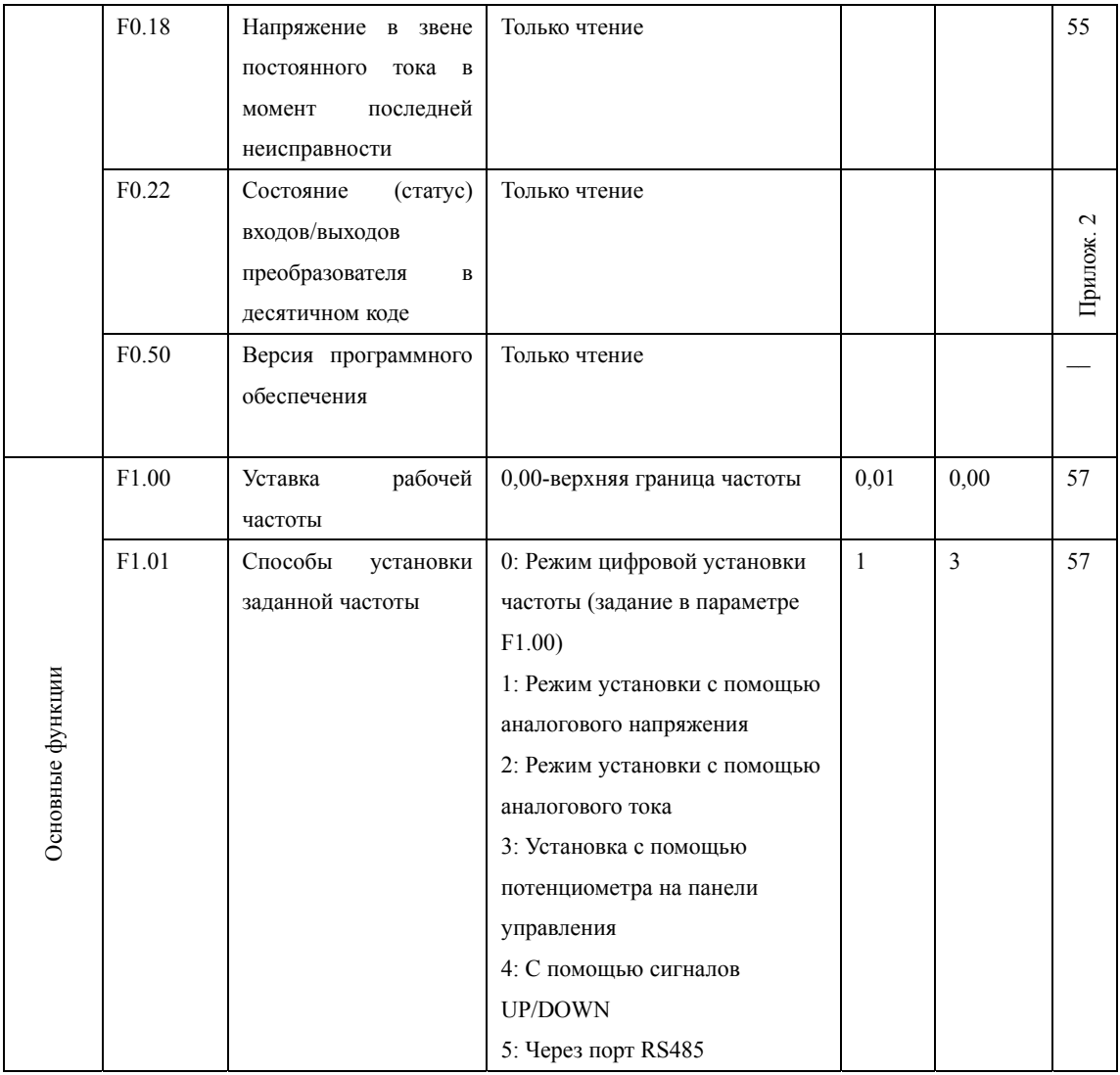
## **Раздел 6. Таблица функциональных параметров.**

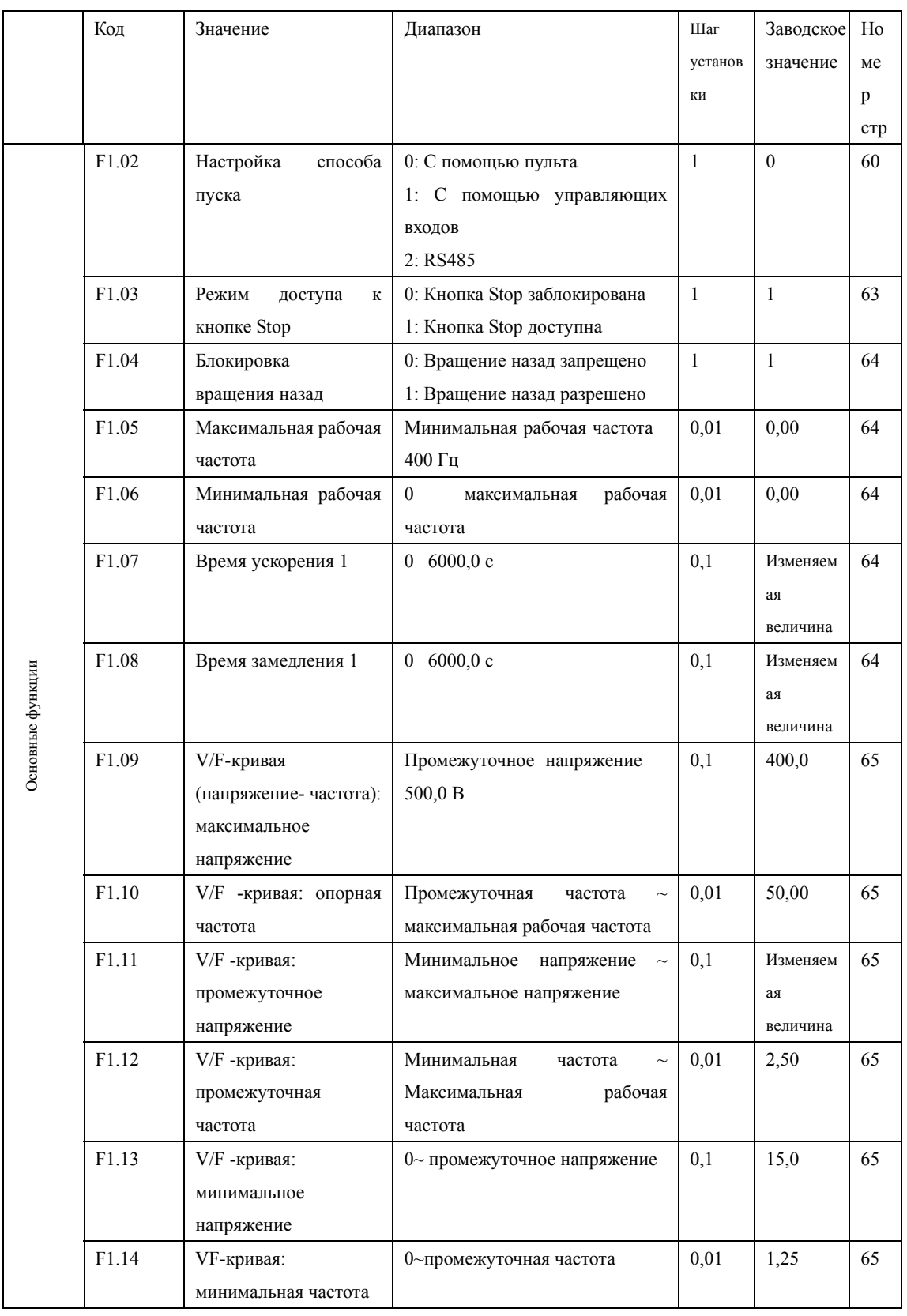

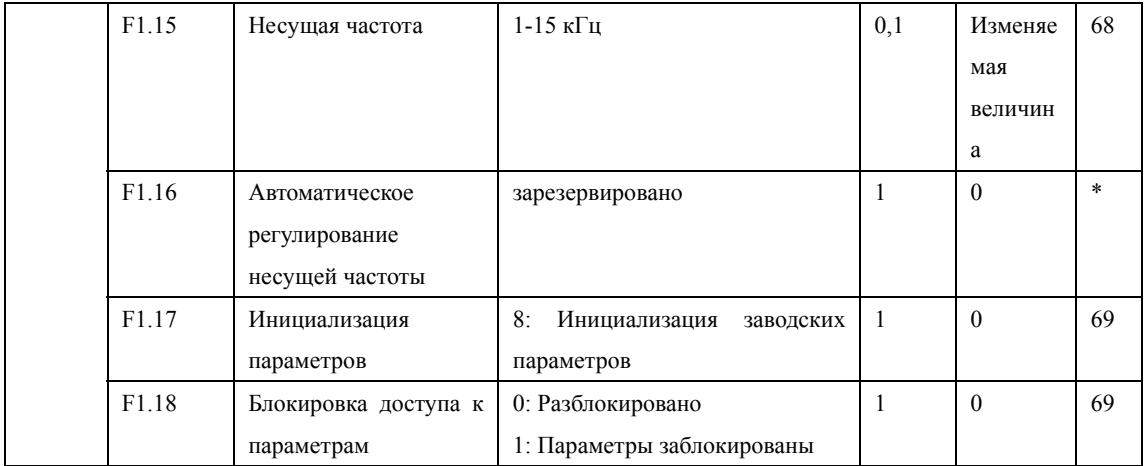

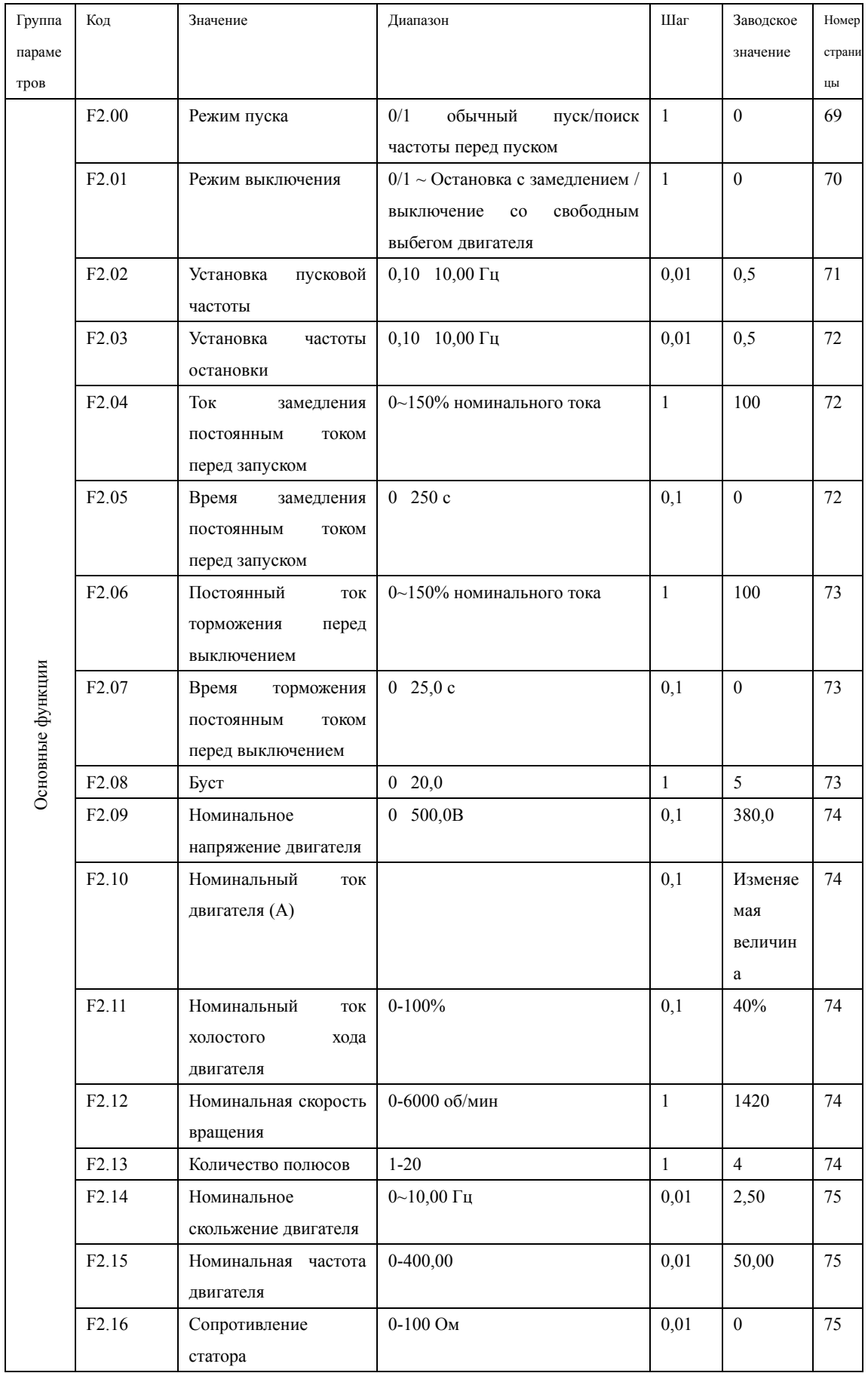

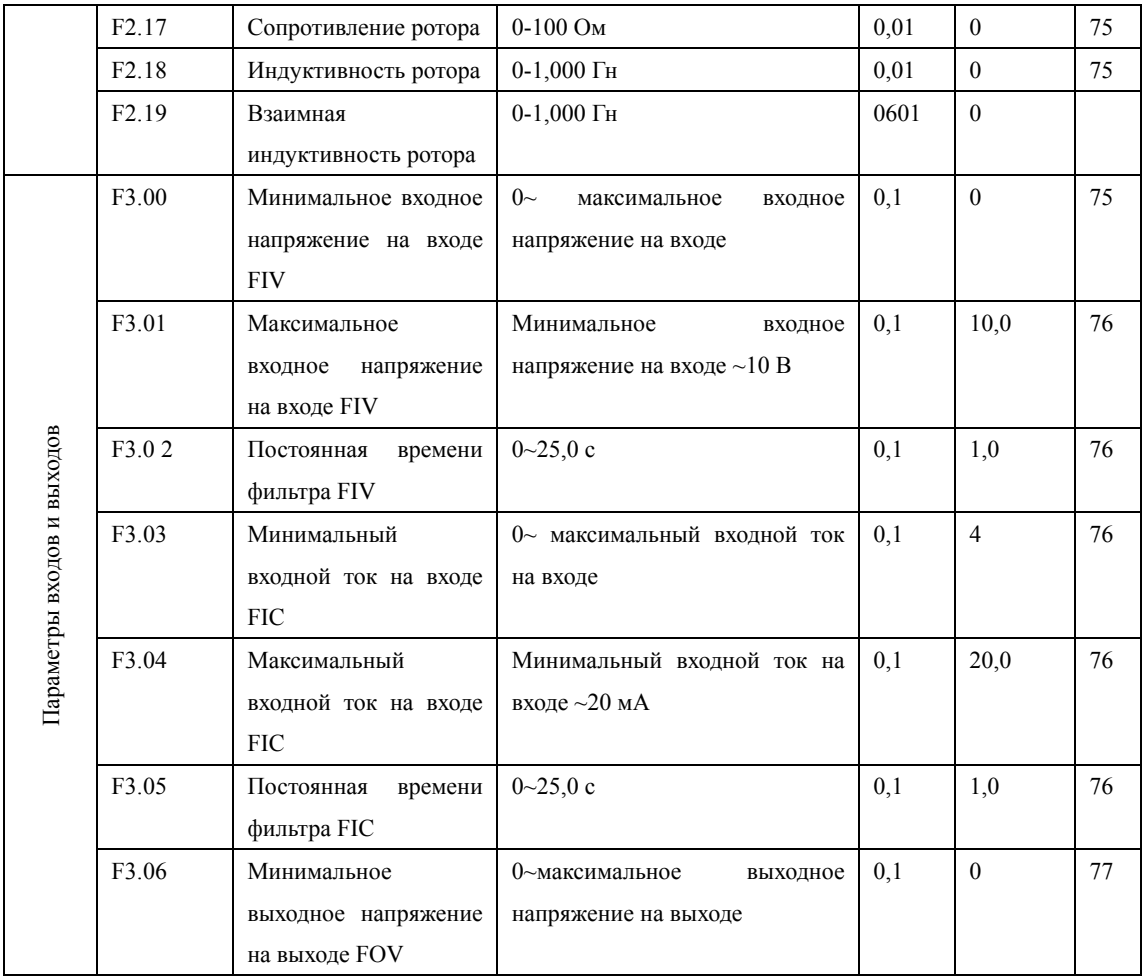

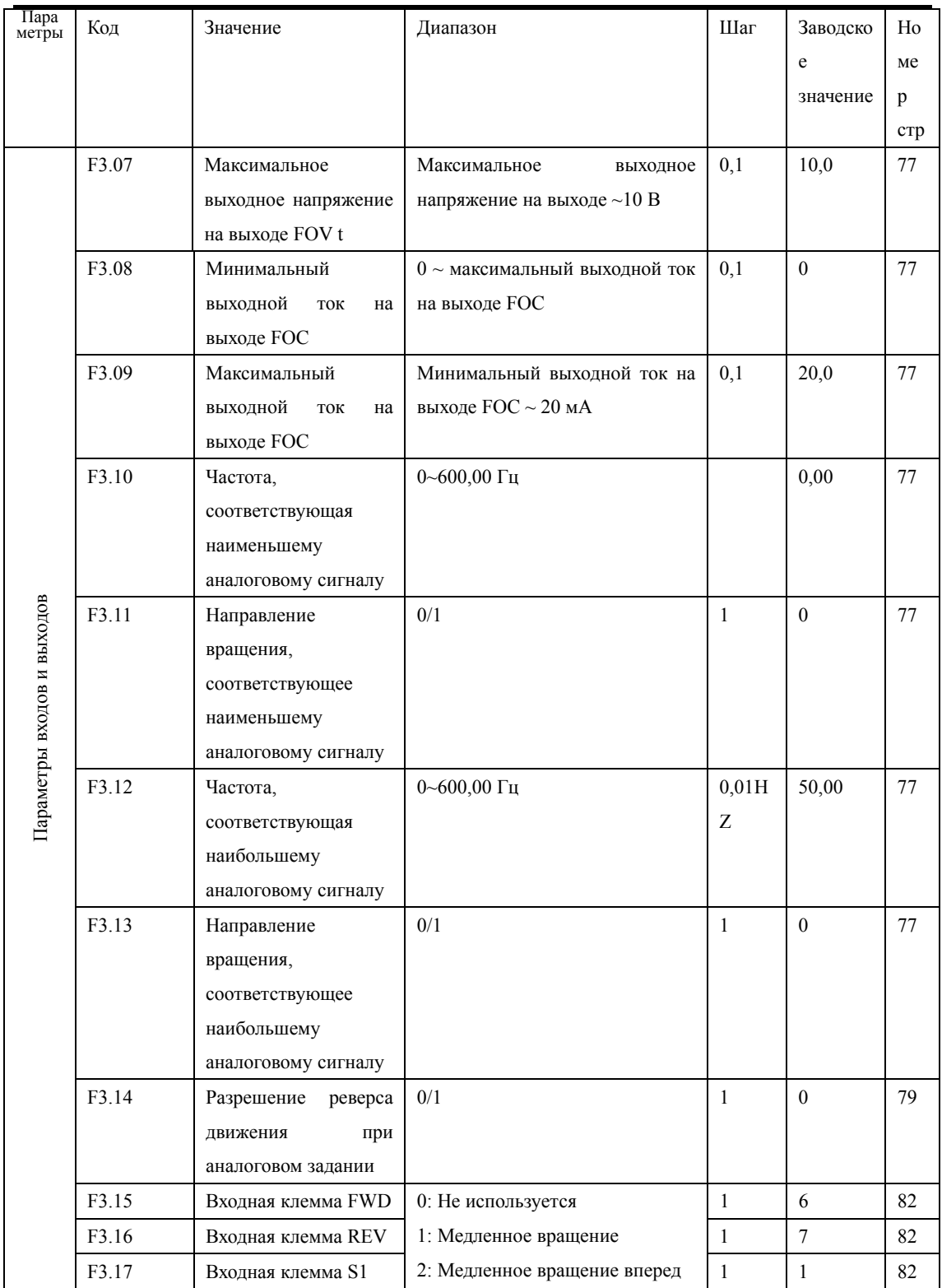

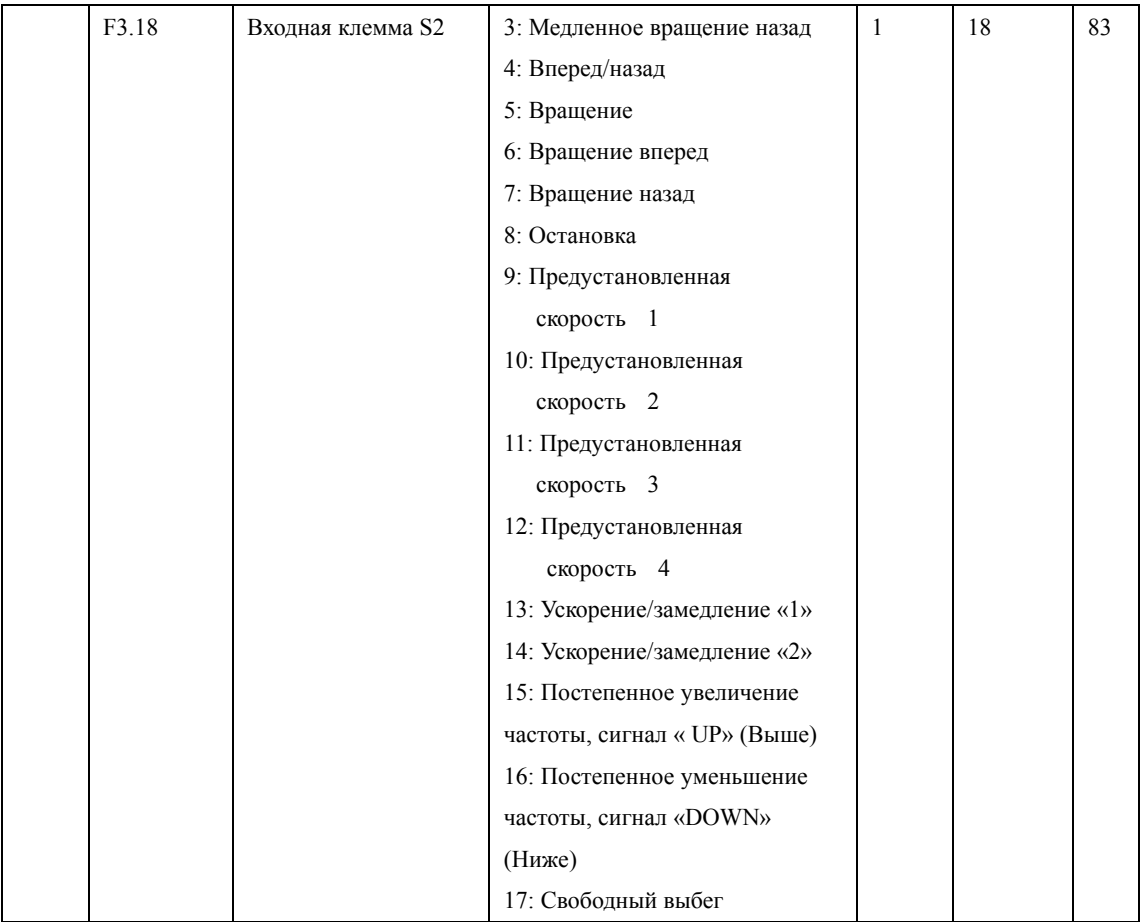

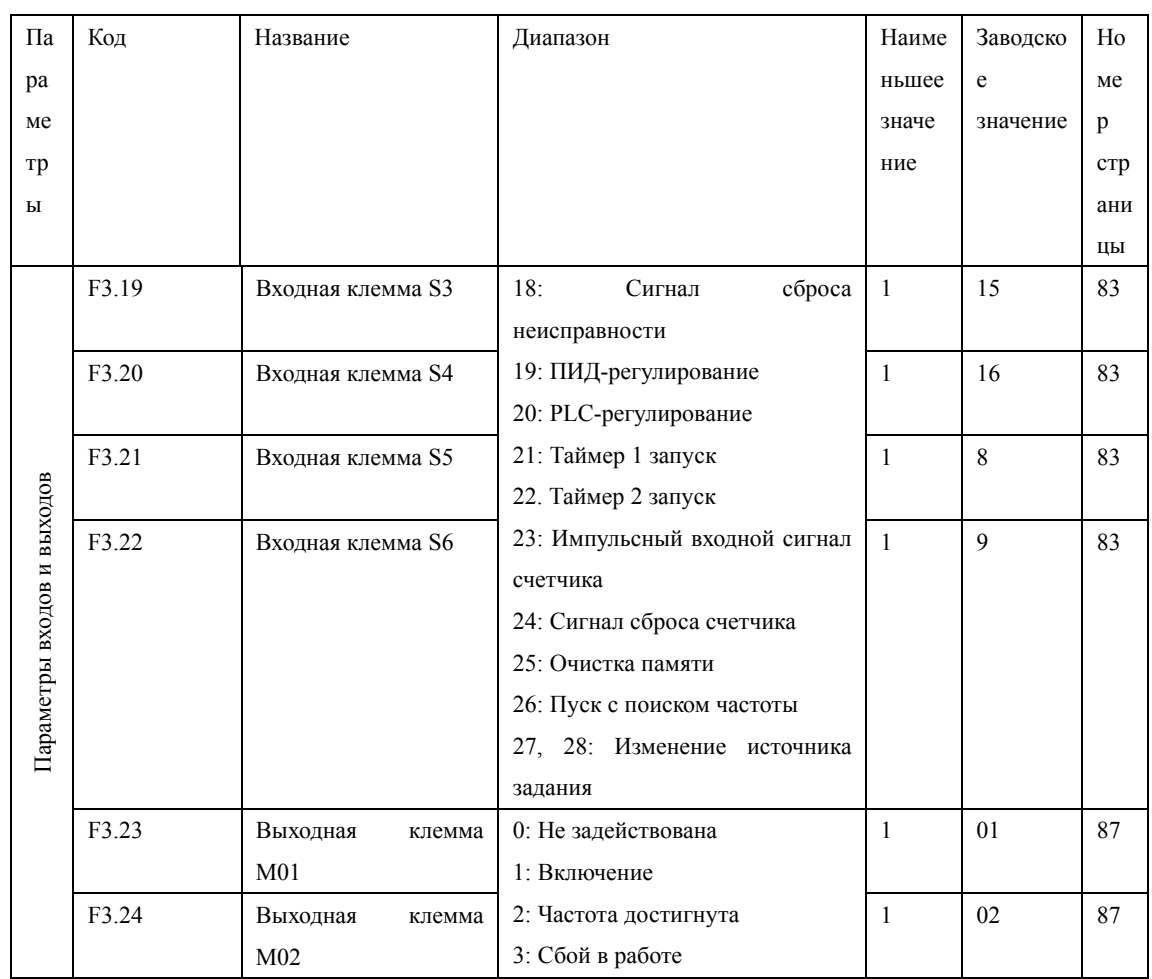

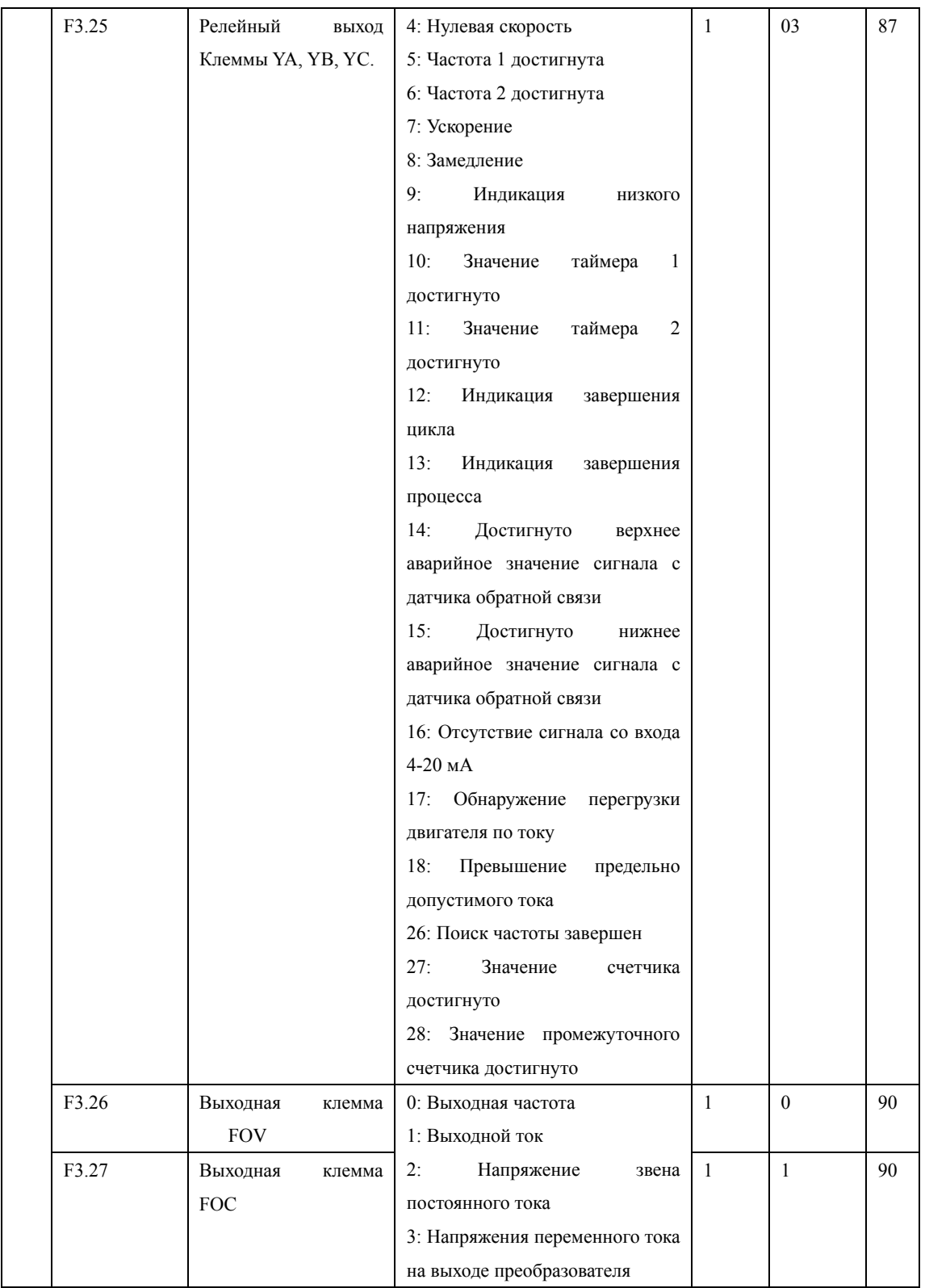

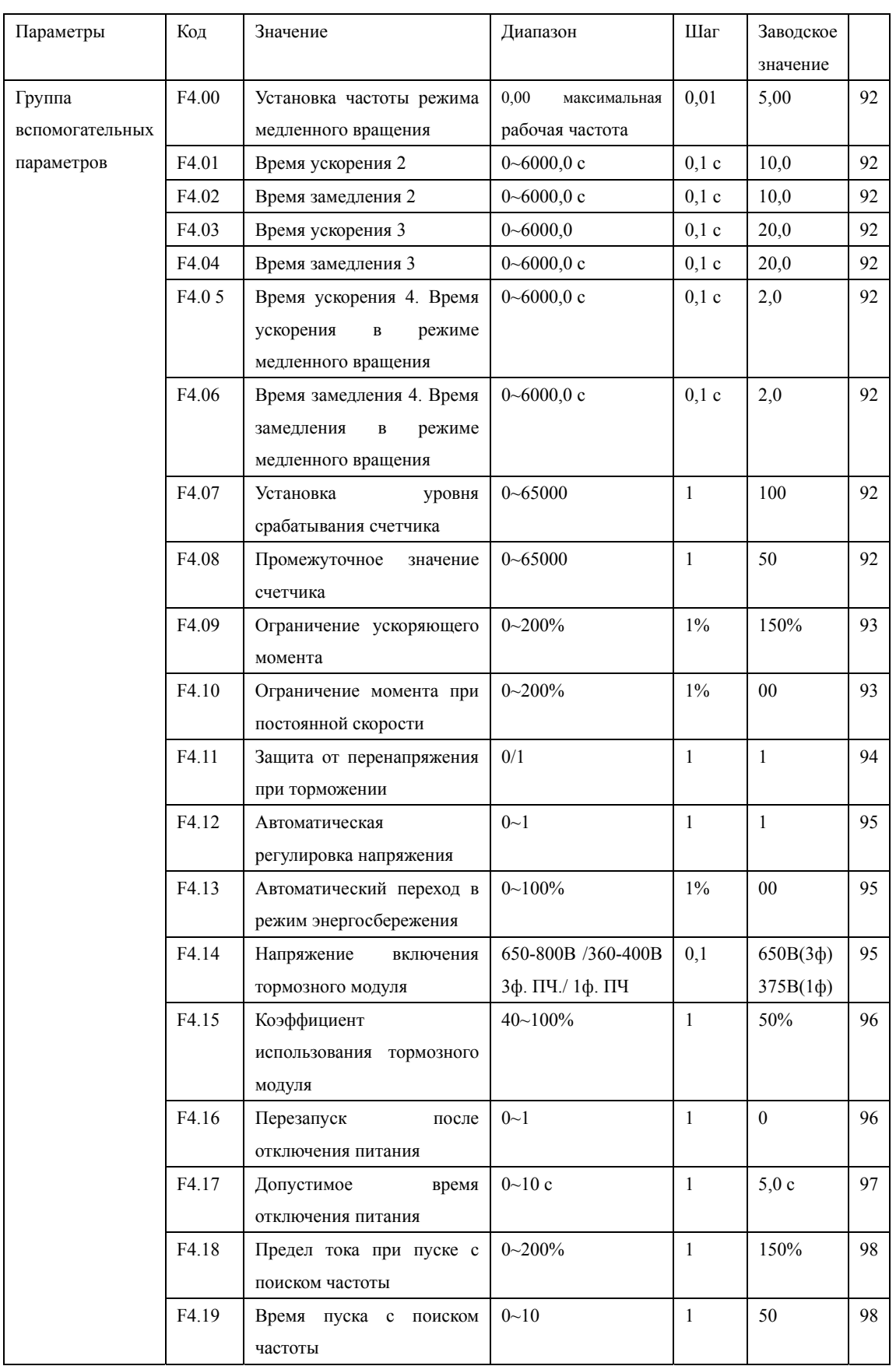

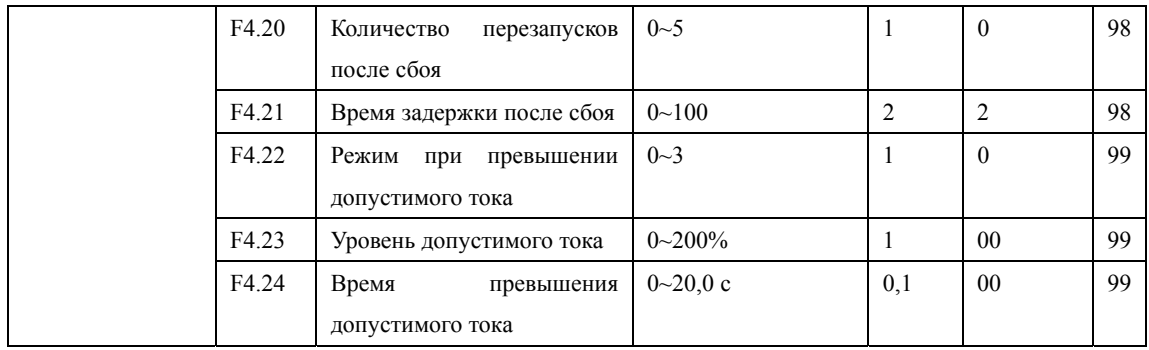

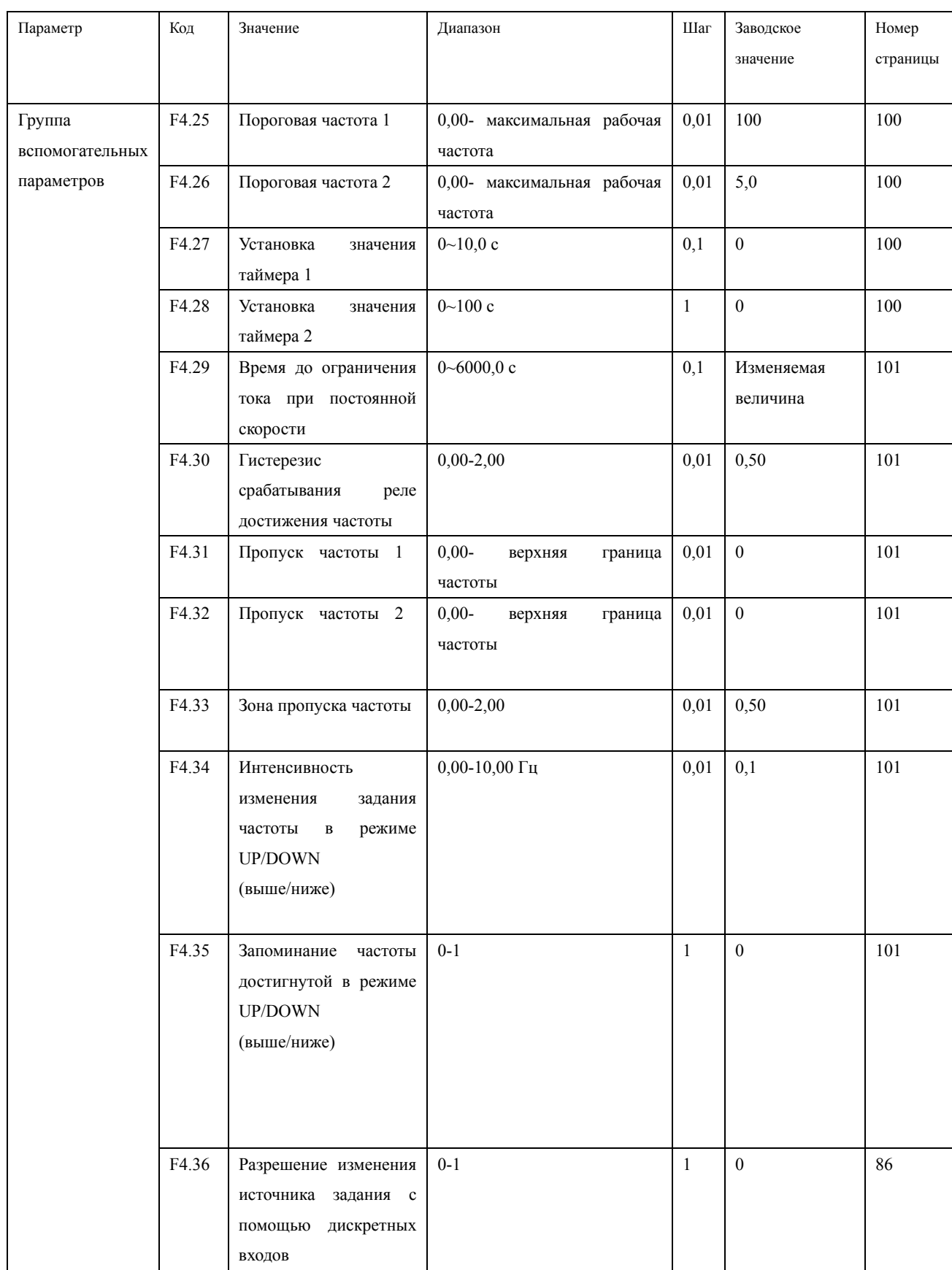

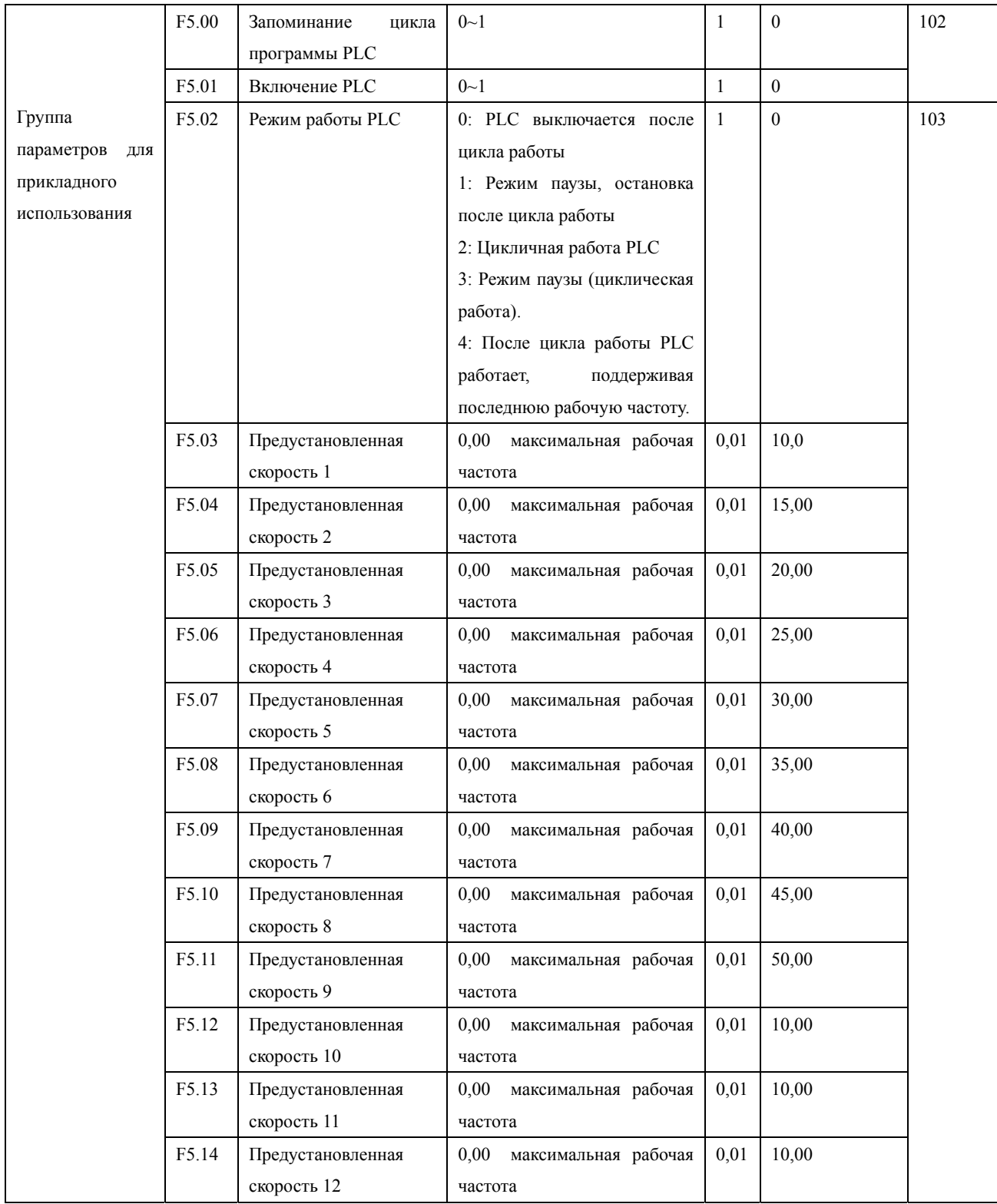

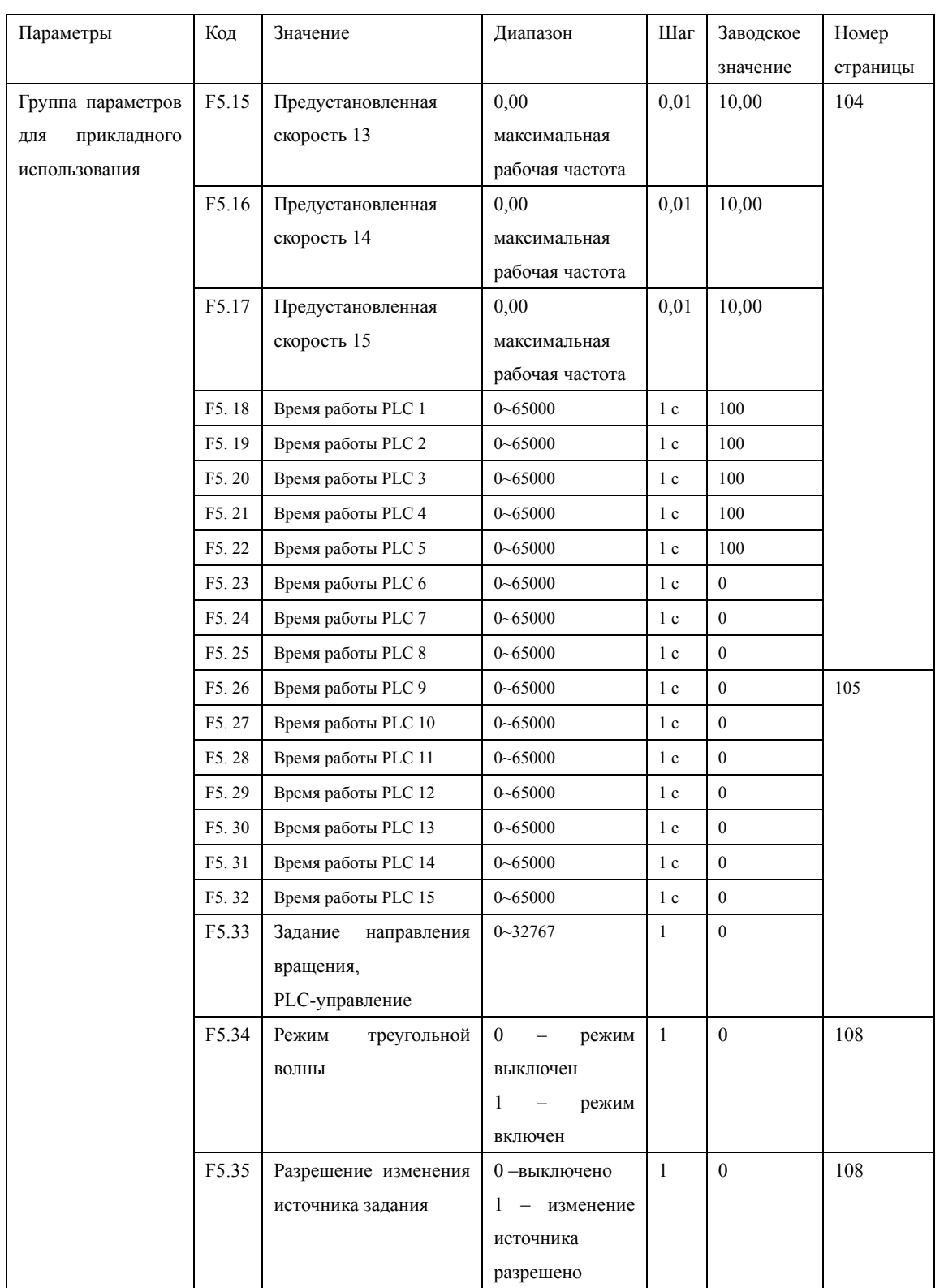

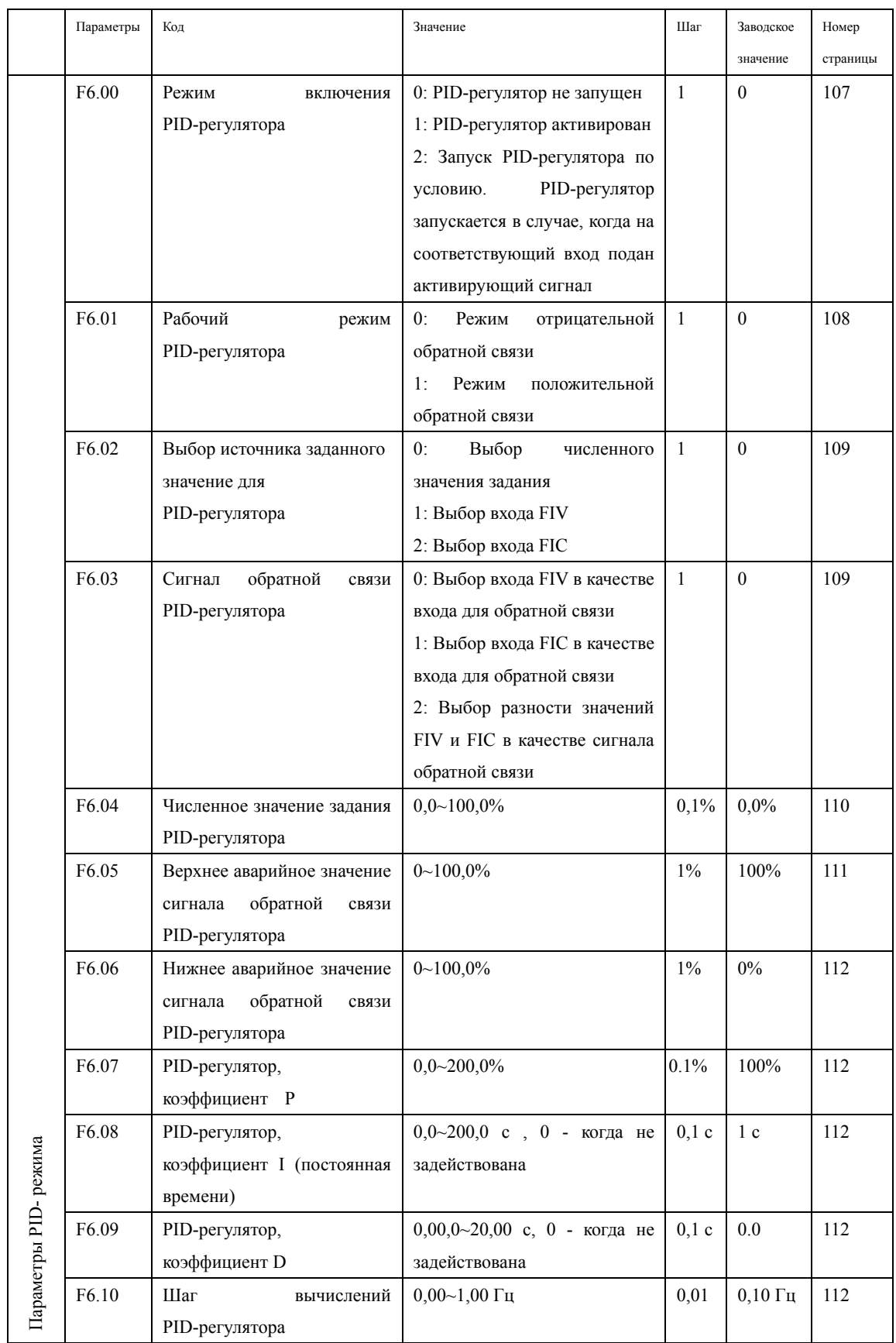

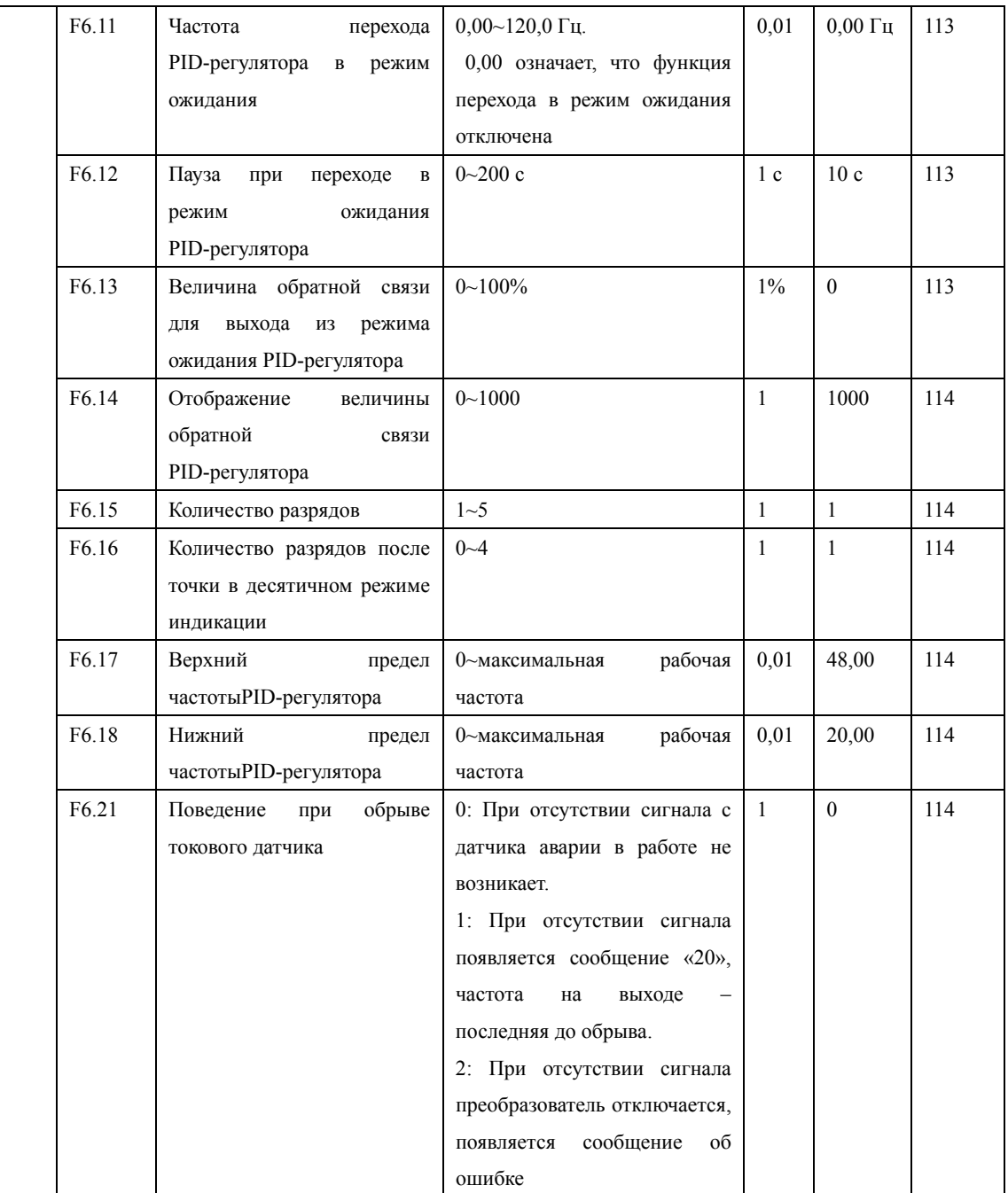

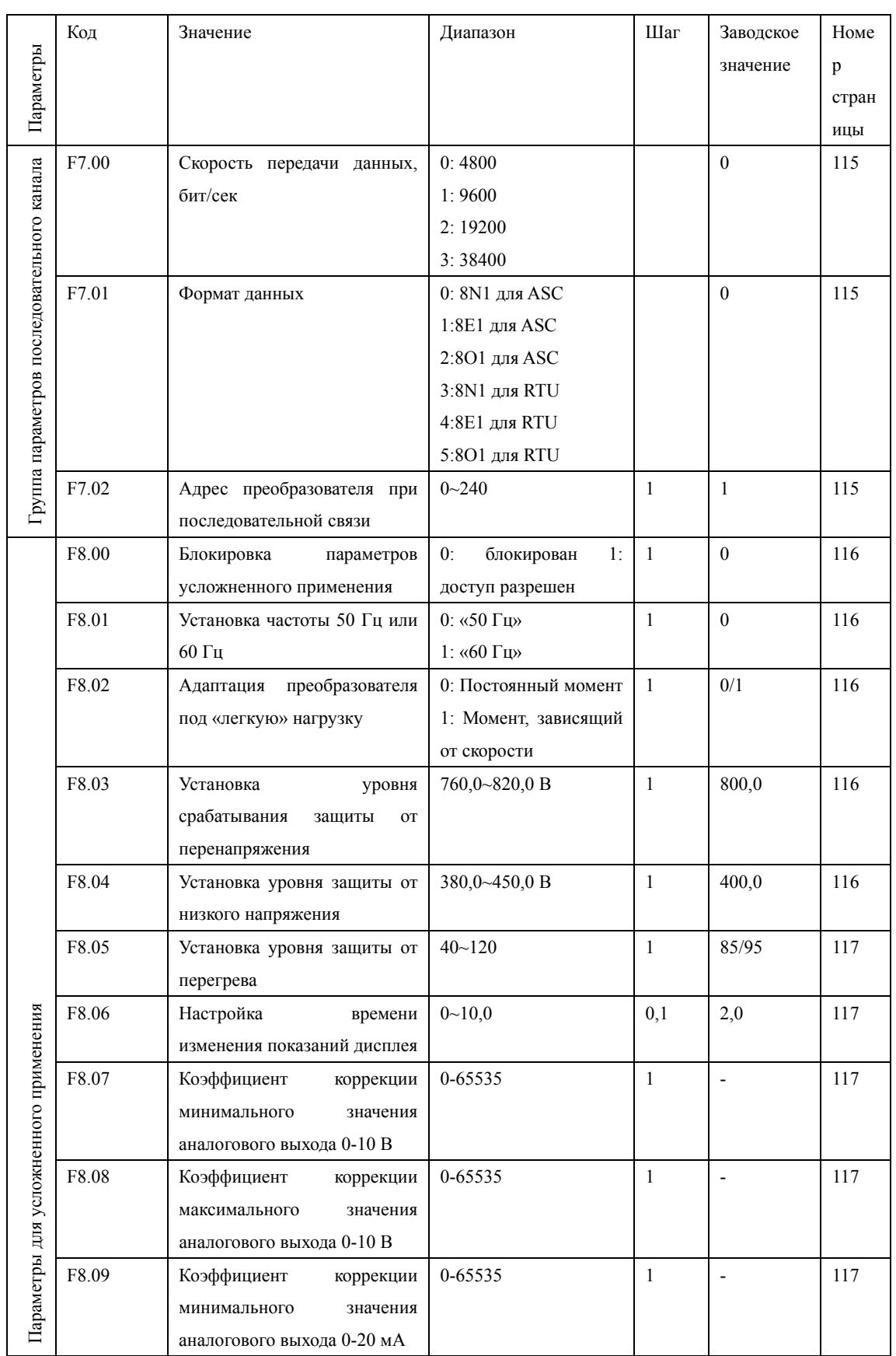

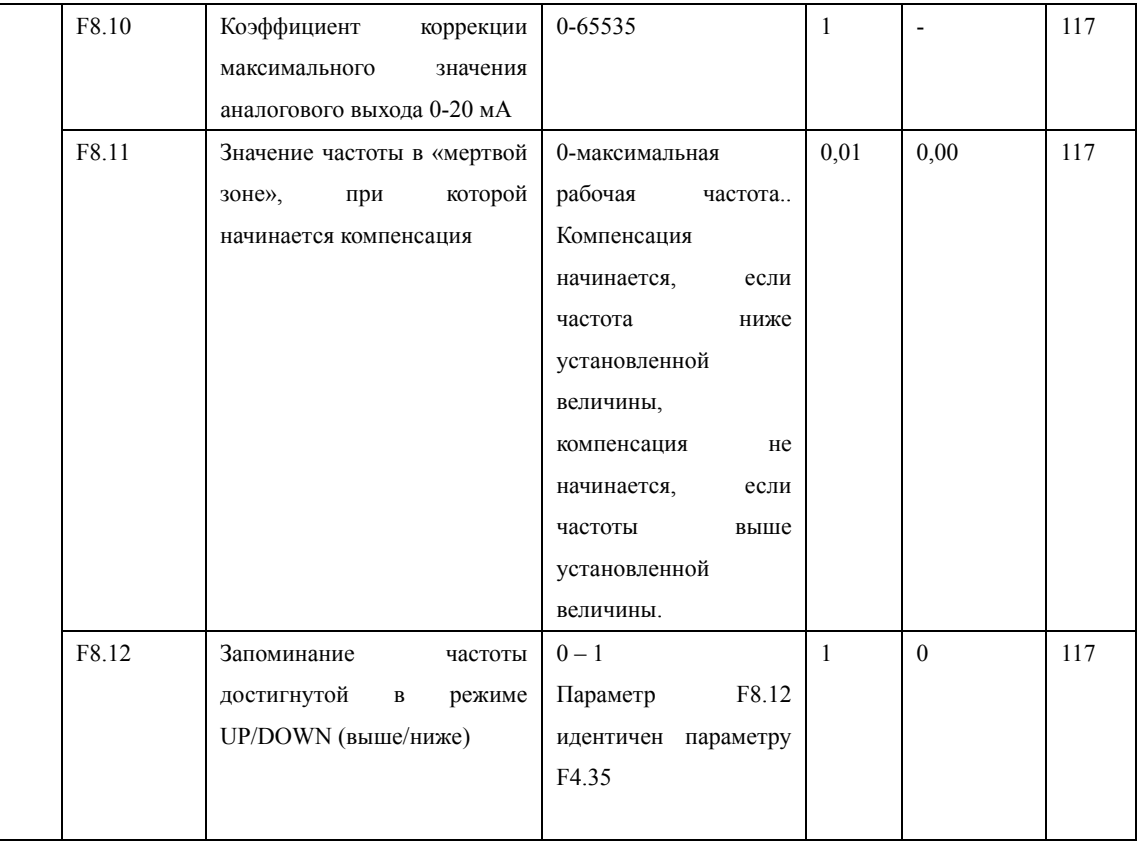

| F <sub>0.00</sub> | Выбор                 | параметра | отображения<br>преобразователя<br>er<br>ДЛЯ<br>при<br>включении |
|-------------------|-----------------------|-----------|-----------------------------------------------------------------|
|                   | Заводское значение 00 |           |                                                                 |
|                   | Диапазон              | $00\,$    | Отображение установленной заданной частоты                      |
|                   | $00 - 32$             | 01        | Отображение выходной частоты                                    |
|                   |                       | 02        | Отображение выходного тока                                      |
|                   |                       | 03        | Отображение скорости вращения                                   |
|                   |                       | 04        | Отображение напряжения на шине постоянного тока                 |
|                   |                       | 05        | Отображение температуры модуля ПЧ                               |
|                   |                       | 06        | Отображение сигнала обратной связи PID-регулятора               |
|                   |                       | 09        | Отображение записи о последней неисправности (1)                |
|                   |                       | 10        | Отображение записи о последней неисправности (2)                |
|                   |                       | 11        | Отображение записи о последней неисправности (3)                |
|                   |                       | 12        | Отображение записи о последней неисправности (4)                |
|                   |                       | 13        | Установленная частота в момент последней неисправности          |
|                   |                       | 14        | Выходная частота в момент последней неисправности               |
|                   |                       | 15        | Выходной ток в момент последней неисправности                   |
|                   |                       | 16        | Выходное напряжение в момент последней неисправности            |
|                   |                       | 17        | Напряжение на шине постоянного тока в момент последней          |
|                   |                       |           | неисправности                                                   |
|                   |                       | 18        | Температура модуля ПЧ в момент последней неисправности          |

**Глава 7 Описание функциональных параметров**

## **7-1 Параметры для текущего контроля**

Можно установить первоначальную индикацию на дисплее с помощью параметра F0.00, чтобы сделать отслеживание значений параметров более удобным.

Если нужно установить в качестве первоначальной индикации значение скорости вращения, необходимо присвоить параметру F0.00 значение «03». Заводское значение данного параметра «00», поэтому при включении ПЧ отображается установленная заданная частота.

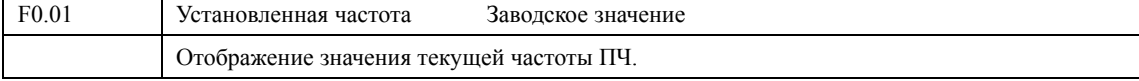

Параметр F0.01 предназначен для контроля значения текущей частоты.

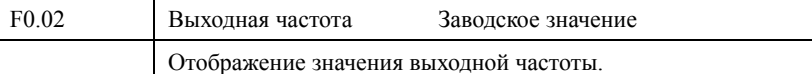

Параметр F0.02 предназначен для контроля значения выходной частоты ПЧ

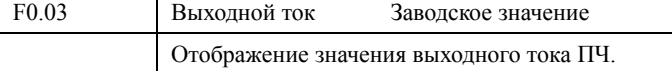

Параметр F0.03 предназначен для контроля значения выходного тока.

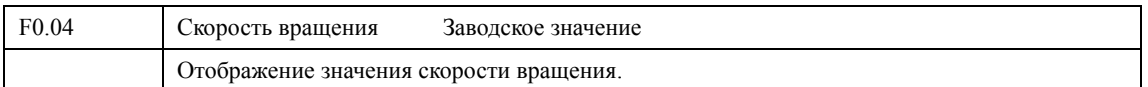

Параметр F0.04 предназначен для контроля значения скорости вращения.

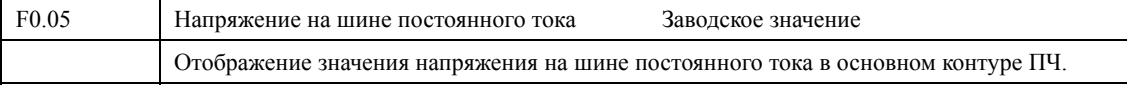

Параметр F0.05 предназначен для контроля значения напряжения на шине постоянного тока в основном контуре ПЧ.

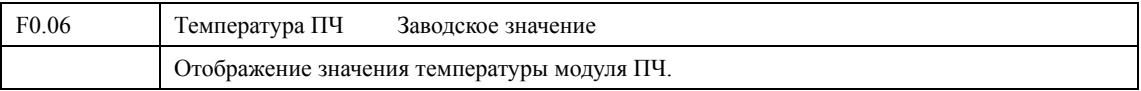

Параметр F0.06 предназначен для контроля значения температуры модуля ПЧ, на основании которой можно судить о работе ПЧ.

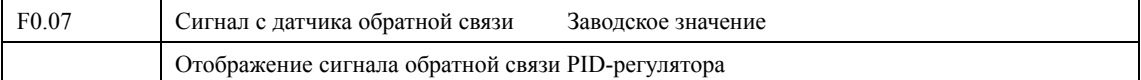

На дисплее отображается сигнал о давлении, температуре или о другом параметре, который измеряется датчиком обратной связи.

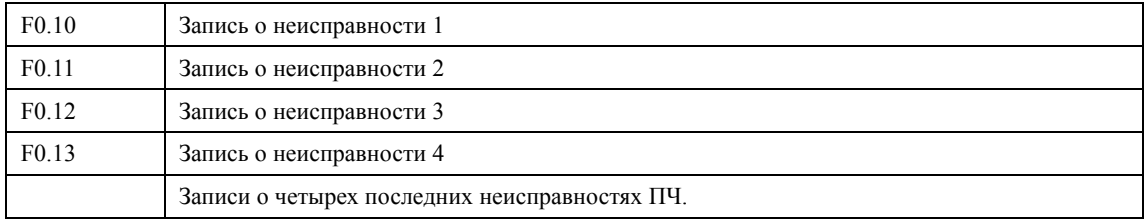

С помощью параметров F0.10-F0.13 можно узнать причины четырех последних неисправностей. Исходя из значений данных параметров, можно судить о рабочем состоянии ПЧ, найти и устранить скрытую неисправность.

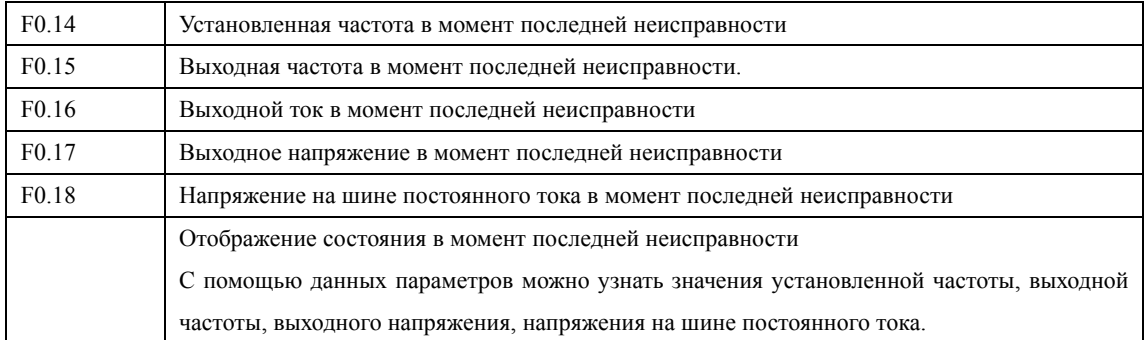

С помощью параметров F0.14-F0.18 можно получить информацию о состоянии ПЧ в момент неисправности: значения установленной частоты, выходной частоты, выходного тока, выходного напряжения и напряжения на шине постоянного тока.

Полученная информация поможет обслуживающему персоналу выявить причину неисправности и быстро найти способ ее устранения при проведении ремонтных работ.

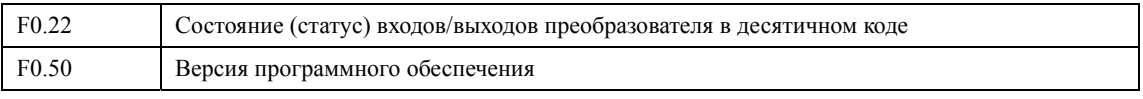

С помощью параметра F0.22 можно получить информацию о состоянии дискретных входов и дискретных выходов ПЧ в текущий момент времени (см. приложение 2).

В параметре F0.50 записана версия программного обеспечения установленная производителем в данном преобразователе.

Для преобразователей INNOVERT можно использовать параметры F« ».00, чтобы установить изображение нужного параметра при включении. Также можно контролировать данные непосредственно через параметры F0.01 - F0.18

С помощью нажатия кнопку ENTER или на ручку потенциометра на панели управления можно проверить значения параметров. В примере ниже первоначально отображается установленная частота:

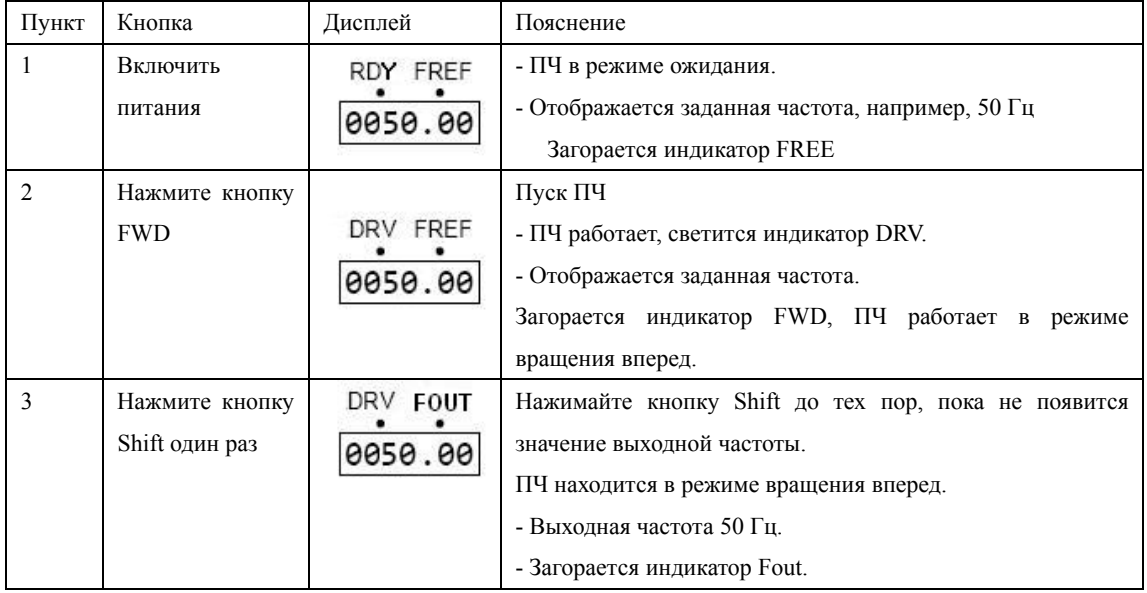

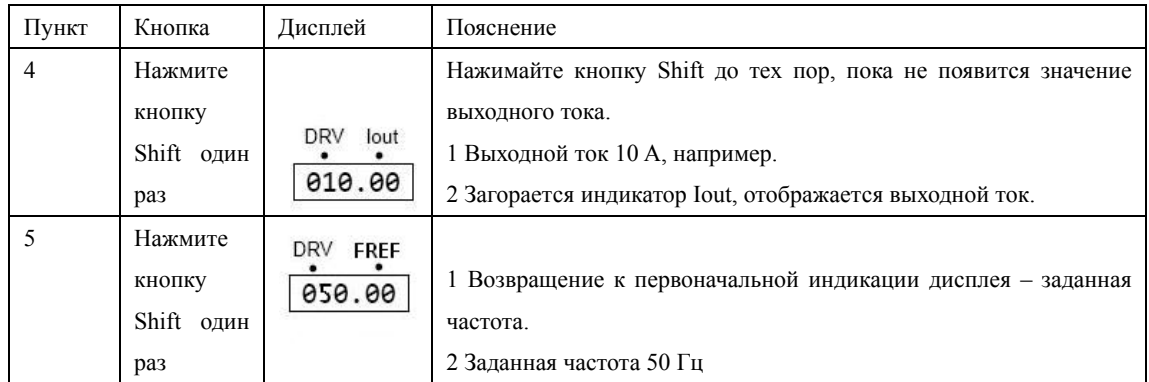

## **7-2 Основные функции**

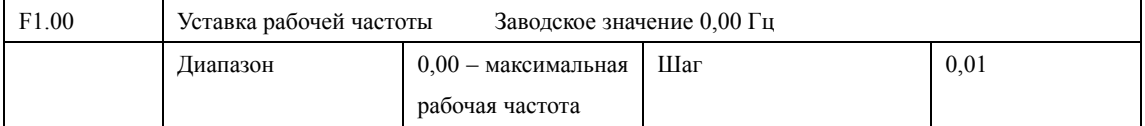

Источник заданной частоты устанавливается в параметре F1.01. Когда значение параметра F1.01 «0», задан режим установки частоты с помощью цифрового значения, значение которого задается с помощью параметра F1.00.

В процессе работы ПЧ можно менять частоту с помощью изменения значения параметра F1.00. Изменение частоты с помощью изменения значения параметра F1.00, когда ПЧ включен будет сохранено в памяти.

Изменение частоты после отключения ПЧ не будет сохранено, значение частоты при пуске ПЧ будет задано с помощью значения параметра F1.00.

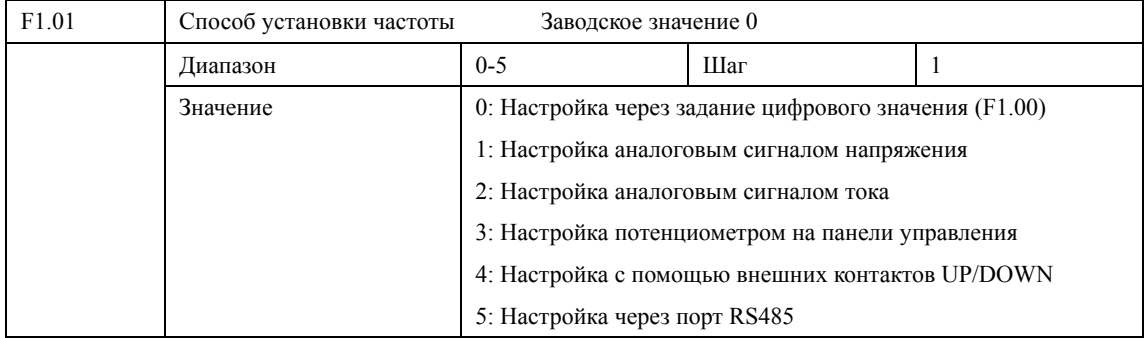

Способ задания рабочей частоты ПЧ.

0: Настройка через задание цифрового значения

Рабочая частота ПЧ настраивается значением параметра F1.00.

1: Настройка аналоговым сигналом напряжения

Рабочая частота ПЧ настраивается сигналом аналогового напряжения 0-10 В, которое подается на вход FIV. Аналоговое напряжение 0-10В можно сформировать внешним потенциометром 10кОм. Ниже приведены некоторые примеры.

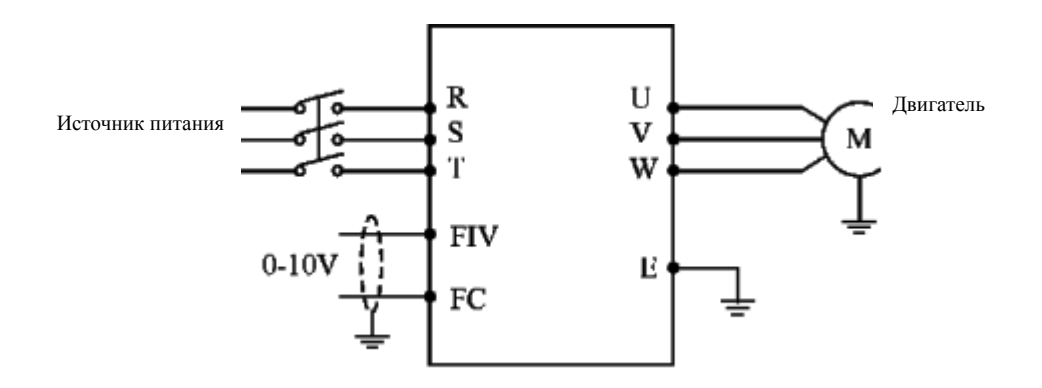

Пояснение: изменение частоты происходит при изменении напряжения от 0 до 10 В между клеммами FIV и FC.

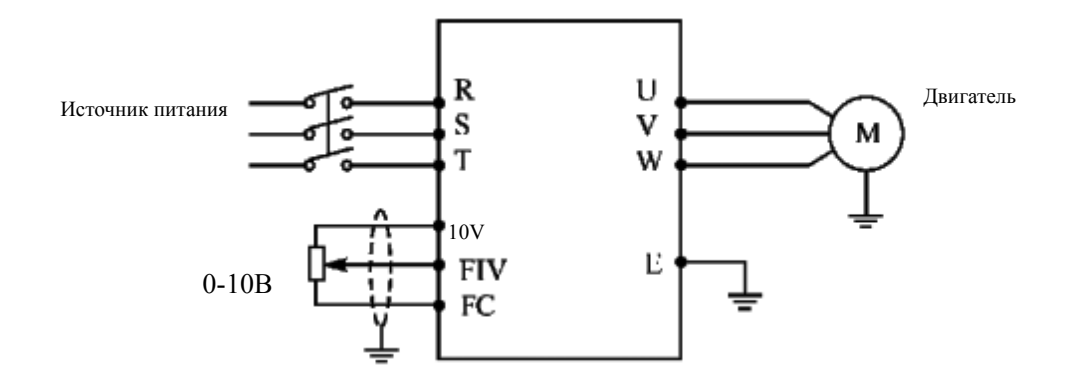

Пояснение: изменение частоты происходит при изменении напряжения, поданного с внешнего потенциометра (10 кОм) на вход FIV.

2: Настройка аналоговым сигналом тока

Рабочая частота ПЧ настраивается сигналом аналогового тока (4-20 мА), поступающего на вход FIC.

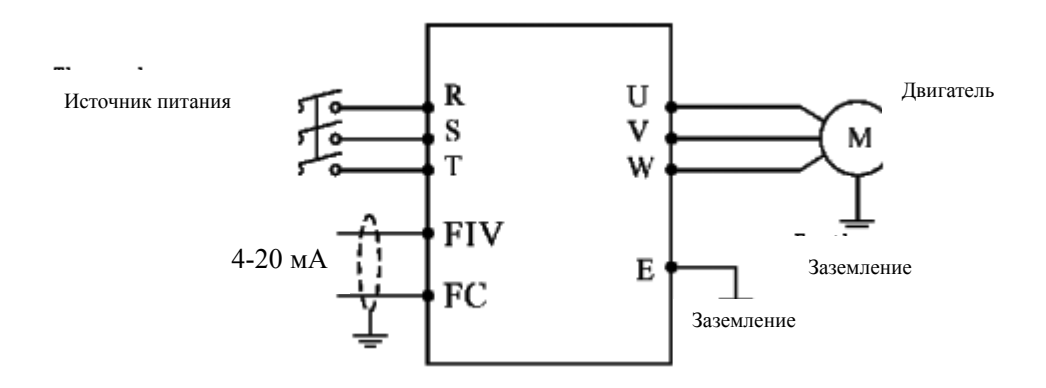

3: Настройка потенциометром на панели управления

Установка рабочей частоты для ПЧ INNOVERT может осуществляться вращением ручки потенциометра. Обратите внимание, что, нажав на ручку потенциометра, можно изменить индикацию на дисплее, поэтому проявите осторожность при использовании данного способа установки частоты.

Поворот: изменение рабочей частоты

Нажатие: переключение индикации дисплея.

4: Настройка с помощью внешних контактов UP/DOWN (Выше /Ниже)

Настройка рабочей частоты для ПЧ может быть выполнена с помощью внешних контактов UP/DOWN, так называемый МОР-режим. Вход, к которому подсоединен внешний контакт, должен быть соответствующим образом запрограммирован. Выберите два программируемый входа (см. F3.15-F3.22) и запрограммируйте для них функции UP и DOWN. Частота увеличивается, когда действует функция UP, частота уменьшается, когда действует функция DOWN.

### **Глава 7 Описание функциональных параметров**

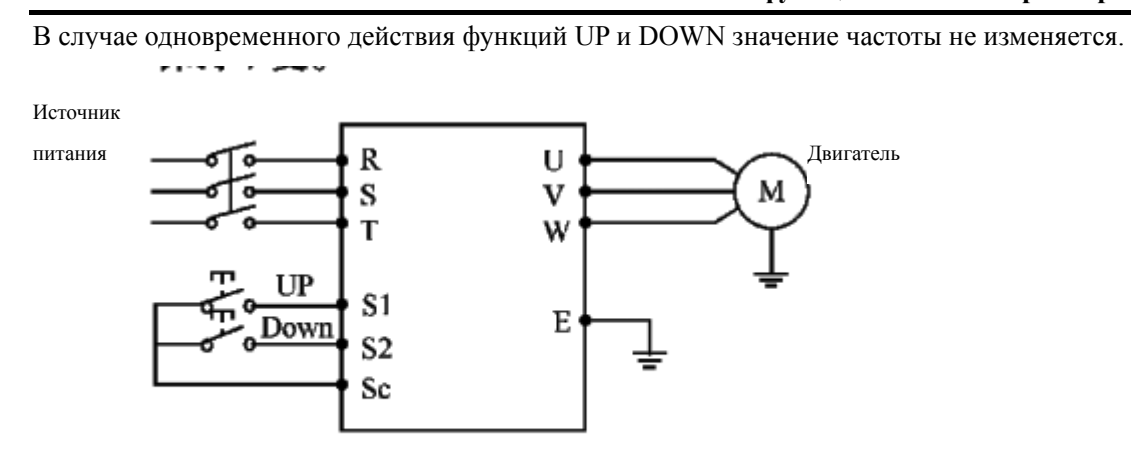

Параметр: F3.17=15, (программируемому входу S1 присвоена функция UP). F.18=16, (программируемому входу S2 присвоена функция DOWN).

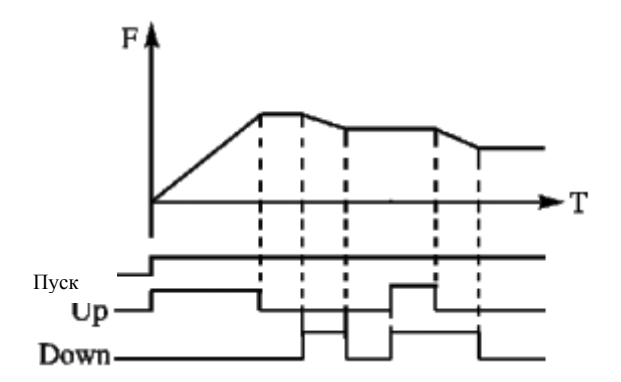

Пояснение: когда действует функция Up (соответствующий контакт замкнут), происходит увеличение частоты. Когда действует функция Down (соответствующий контакт замкнут), происходит уменьшение частоты

5: Задание частоты происходит через цифровую последовательную сеть. Используются порт RS485 преобразователя и управляющие клеммы RS485+ и RS485-. Протокол связи Modbus ASCII или Modbus RTU (см. приложение 2).

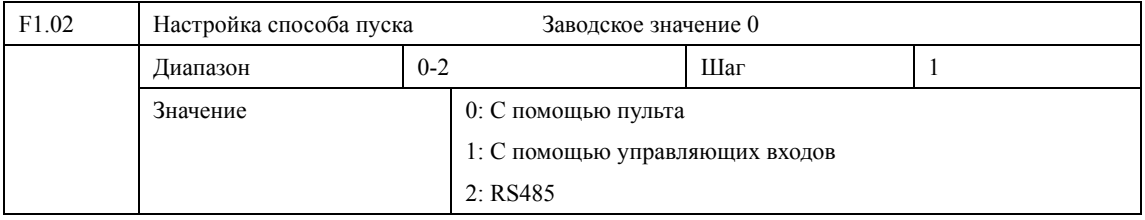

С помощью данного параметра устанавливается источник сигналов управления.

### 0: С помощью пульта

Управляющий сигнал подается с помощью кнопок панели управления. Режимы задаются нажатием кнопок FWD (вращение вперед) и REW (вращение назад). Нажатие кнопки Stop останавливает работу ПЧ.

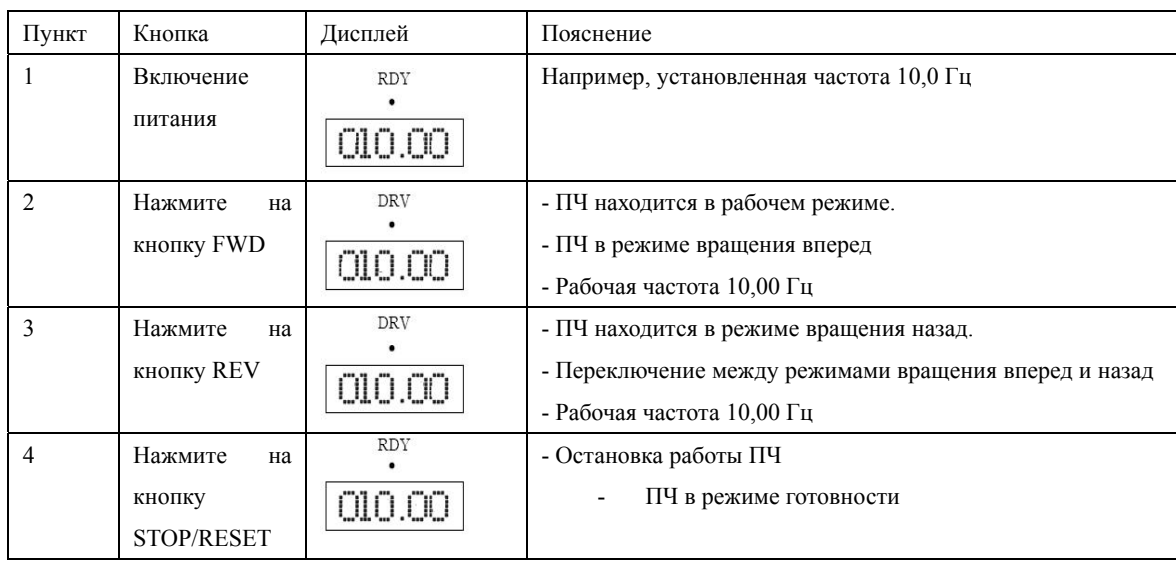

## 1: С помощью управляющих входов

Управляющий сигнал подается с управляющих клемм, функции которых можно запрограммировать в соответствии практическими требованиями. Заводская установка для входа FWD – вращение вперед, REW- вращение назад.

Можно создать двух- или трехпроводную схему управления с помощью использования соответствующих входов.

□ Двухпроводная схема

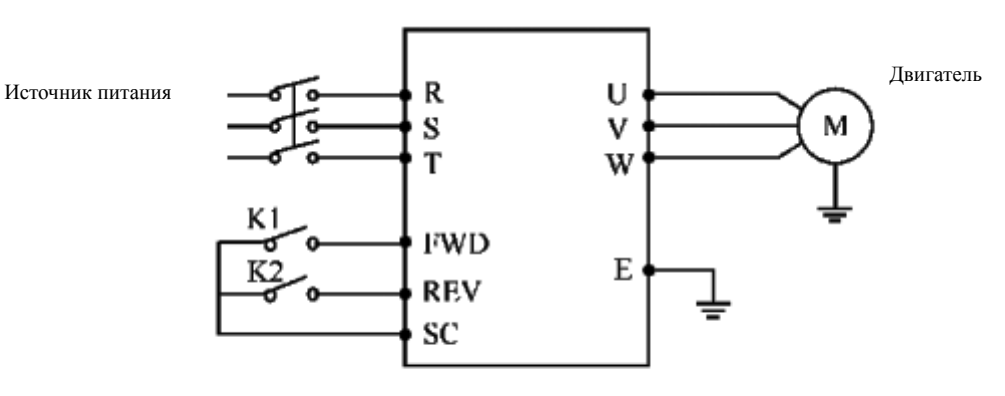

Параметр: F3.15=6 F3.16=7

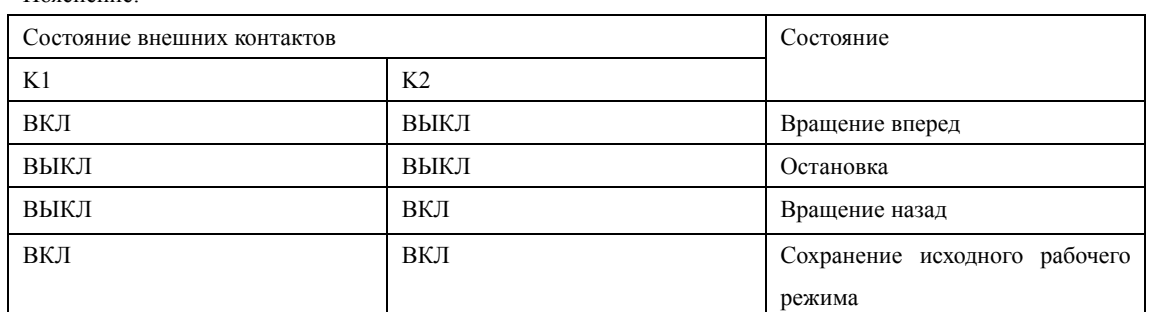

### Пояснение:

### □ Трехпроводная схема

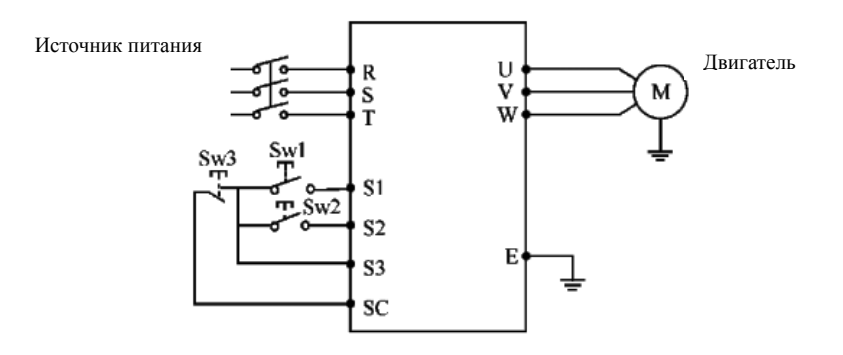

В качестве входов для внешнего сигнала здесь используются S1, S2, и S3. Контакт SW3 нормально замкнутый.

Параметр: F3.17=6 Функция вращения вперед присвоена входу S1;

F3.18=7 Функция вращения назад присвоена входу S2;

F3.19=8 Функция остановки вращения присвоена входу S3;

F1.02=1 Способ пуска – через управляющие входы.

Выходная частота

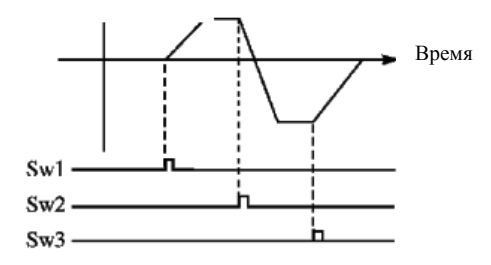

### 2: RS485

Подача управляющих сигналов происходит с помощью последовательного интерфейса. ПЧ может принимать команды от управляющего устройства в цифровой сети через последовательный порт RS485 (см. приложение 2)

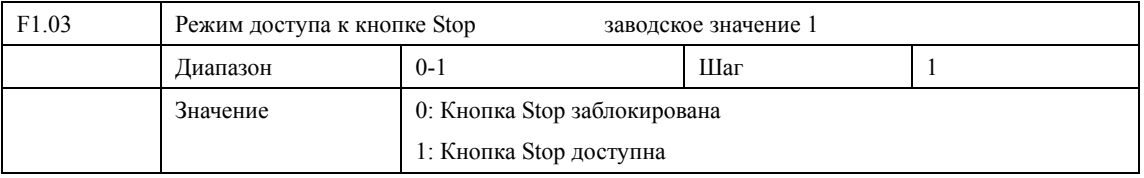

Для предотвращения неправильной работы ПЧ в случае задания значения параметра F1.02 «1» или «2» (соответственно с помощью управляющих входов или RS485), можно заблокировать кнопку Stop.

Когда значение параметра F1.03 «0», кнопка Stop заблокирована, и с ее помощью нельзя остановить работу ПЧ.

Когда значение параметра F1.03 «1», кнопка Stop доступна, и с ее помощью можно остановить работу ПЧ

Внимание: при необходимости перезапуска ПЧ разомкните контакт, через который подается управляющий сигнал, нажмите кнопку Stop и замкните контакт.

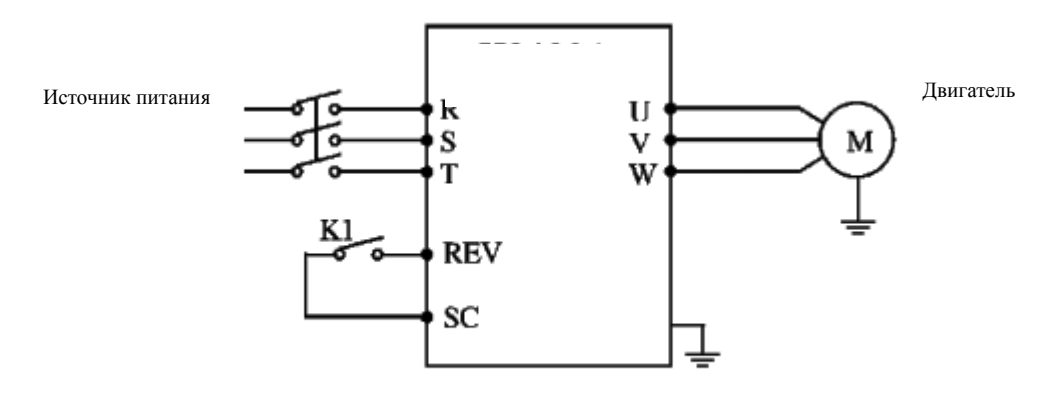

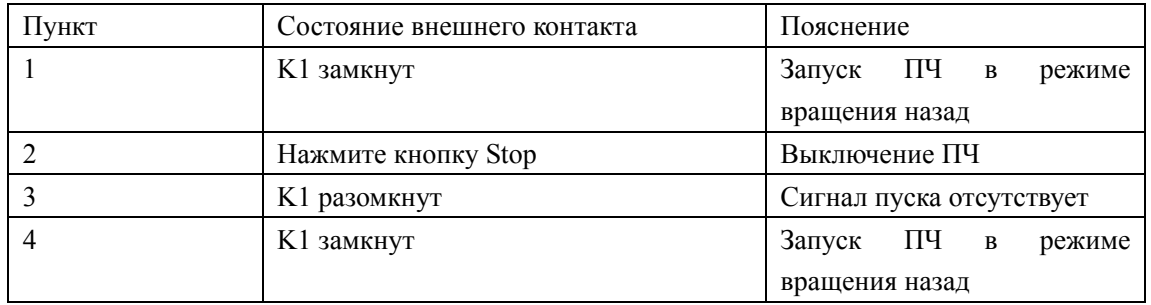

#### **Глава 7 Описание функциональных параметров**

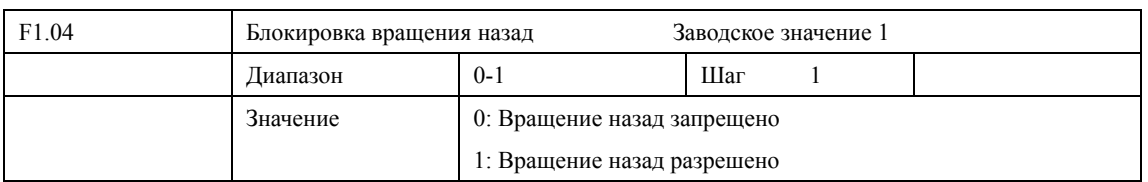

Некоторые механизмы допускаю вращение только вперед, и их вращение назад может привести к неисправности или несчастному случаю, поэтому для данных механизмов необходимо разрешить только одно направление вращения с помощью настройки данного параметра.

0: Вращение назад запрещено

Вращение двигателя назад запрещено, переключение между режимами вращения вперед и назад недоступно.

1: Вращение назад разрешено

Вращение двигателя назад разрешено, переключение между режимами вращения вперед и назад доступно.

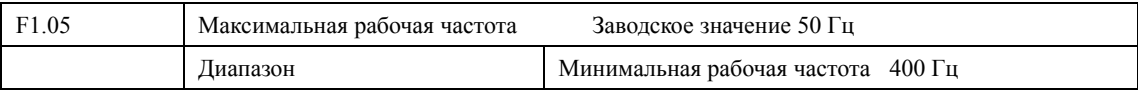

Рабочая частота находится в диапазоне 0,1~400 Гц. Большинство двигателей имеют частоту 50 Гц. Во избежание механических повреждений или несчастных случаев ограничьте рабочую частоту в соответствии с техническими данными оборудования.

Для исключения повышенного механического износа двигателя и несчастных случаев вследствие превышения номинальной скорости вращения двигателя, ограничьте максимальную рабочую частоту. Установка максимальной рабочей частоты должна производиться в соответствии со спецификациями оборудования.

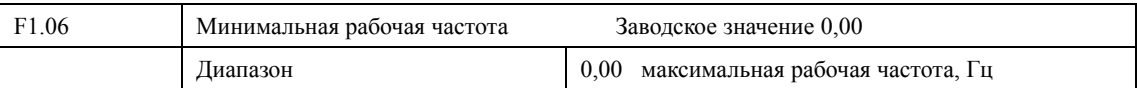

Некоторое оборудование не предназначено для работы на низкой скорости, и при регулировке скорости такого оборудования легко ошибиться, особенно при регулировке частоты потенциометром. Установка нижней границы рабочей частоты осуществляется с помощью изменения значения параметра F1.06. Если частота сигнала ниже установленного значения, ПЧ будет выдавать минимальную рабочую частоту. Работа ПЧ в диапазоне от минимальной до максимальной рабочей частоты предотвратит неправильную работу или перегрев двигателя из-за подачи слишком низкой рабочей частоты.

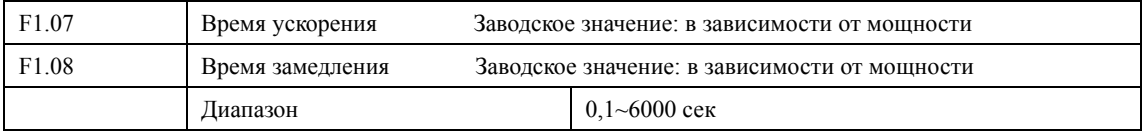

Время ускорения представляет собой время увеличения частоты от 0 до максимальной рабочей частоты. Время замедления представляет собой время уменьшения частоты от максимальной рабочей частоты до минимальной. См. таблицу на стр 67.

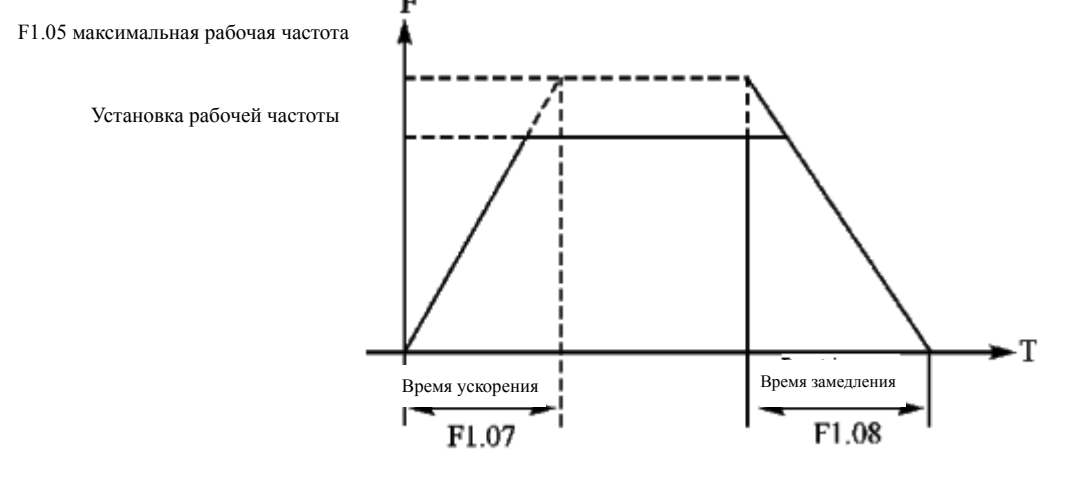

Во многих случаях используется время ускорения и замедления, установленное по умолчанию. В случае необходимости можно установить другие времена ускорения и замедления.

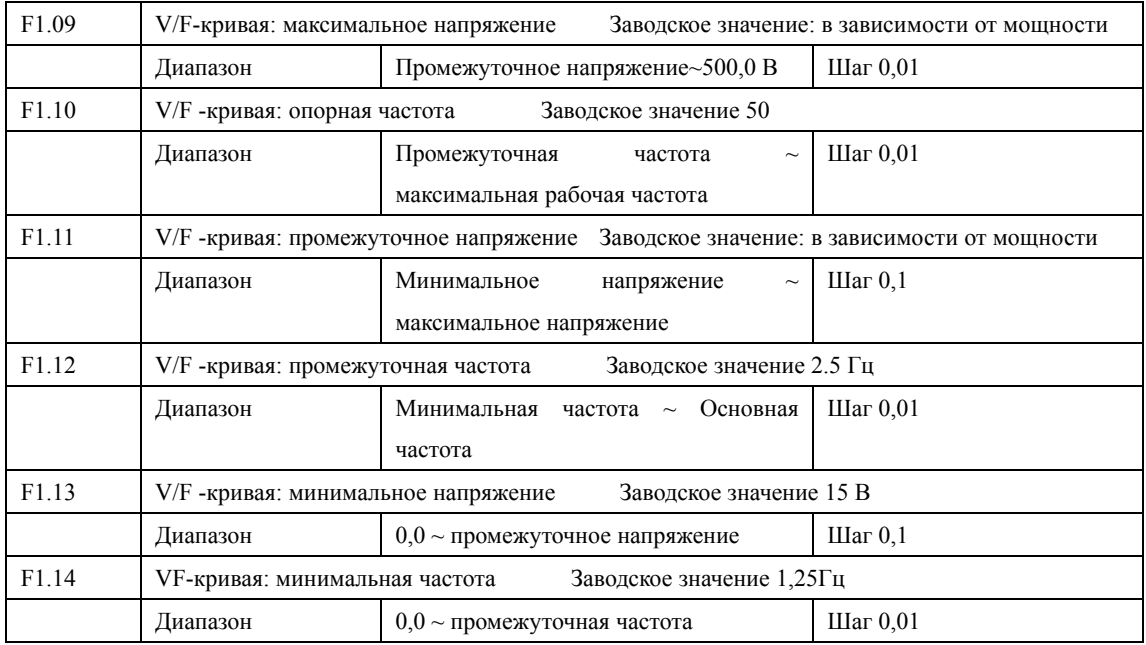

Форма V/F-кривой ПЧ задается с помощью группы параметров F1.09- F1.14. Различной нагрузке соответствует различные V/F-кривые.

Кривая для постоянного момента: устанавливается в случае нагрузки с постоянным моментом. Выходное напряжение и выходная частота связаны линейной зависимостью.

Кривая для малого пускового момента: устанавливается для «легкой» нагрузки (вентилятор, насос). Нагрузка мала при пуске и при увеличении скорости вращения растет.

Кривая для большого пускового момента: применяется для механизмов с большим пусковым моментом. После пуска и разгона нагрузка быстро уменьшается до постоянной величины.

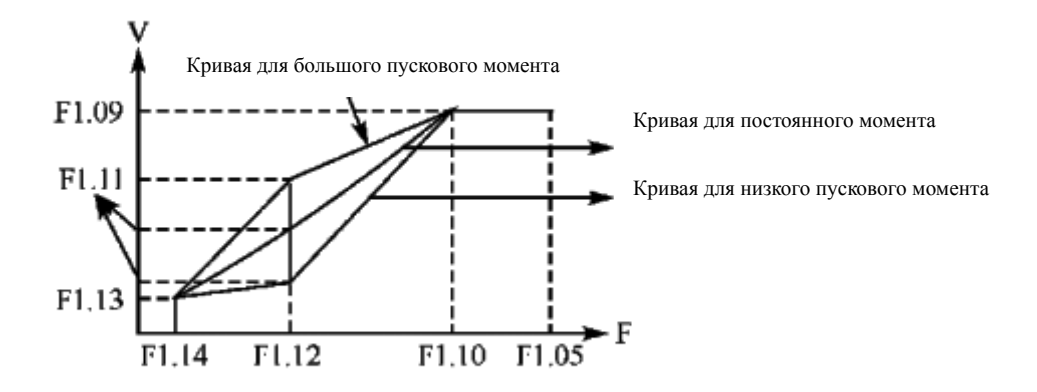

F1.09: V/F-кривая: максимальное напряжение. Максимальное напряжение должно быть установлено в соответствии с моделью двигателя. В большинстве случаев это номинальное напряжение двигателя, но когда двигатель находится в пределах 30 м от ПЧ, следует установить немного большее значение.

F1.10: V/F -кривая: опорная частота

Опорная частота должна быть задана в соответствии с номинальной рабочей частотой двигателя. Во избежание повреждений двигателя не следует изменять опорную частоту.

F1.11: V/F -кривая: промежуточное напряжение

Установите промежуточное напряжение в соответствии с нагрузкой. Неправильная установка может быть причиной сверхтока в двигателе, недостаточной величины выходного момента или срабатывания защиты ПЧ. Увеличение значения параметра F1.11 приводит к увеличению выходного момента и, в то же время, к увеличению выходного тока преобразователя, поэтому при изменении значения параметра F1.11 следите за величиной выходного тока. Требования к настройке: ПЧ запускается, величина тока во время запуска должна находиться в допустимом диапазоне как для ПЧ, так и для двигателя. Запрещается резко увеличивать значение данного параметра, в противном случае сработает защита или произойдет сбой в работе ПЧ.

### F1.12: V/F -кривая: промежуточная частота

Промежуточной частоте соответствует промежуточная точка V/F-кривой, неправильно установленная частота может быть причиной недостаточного момента или срабатывания защиты ПЧ от перегрузки по току. Запрещается изменять величину данного параметра во время работы.

### F1.13: V/F -кривая: минимальное напряжение

От минимального напряжения V/F-кривой зависит пусковой момент. Увеличение значения данного параметра вызовет увеличение пускового момента, но также может привести к возникновению сверхтока; обычно изменять значение этого параметра не рекомендуется.

F1.14: VF-кривая: минимальная частота

Минимальная частота V/F-кривой определяет точку на данной кривой, которой соответствует частота пуска ПЧ.

Различной нагрузке соответствуют различные V/F-кривые. В таблице ниже приведены заданные производителем значения параметров для моделей различной мощности.

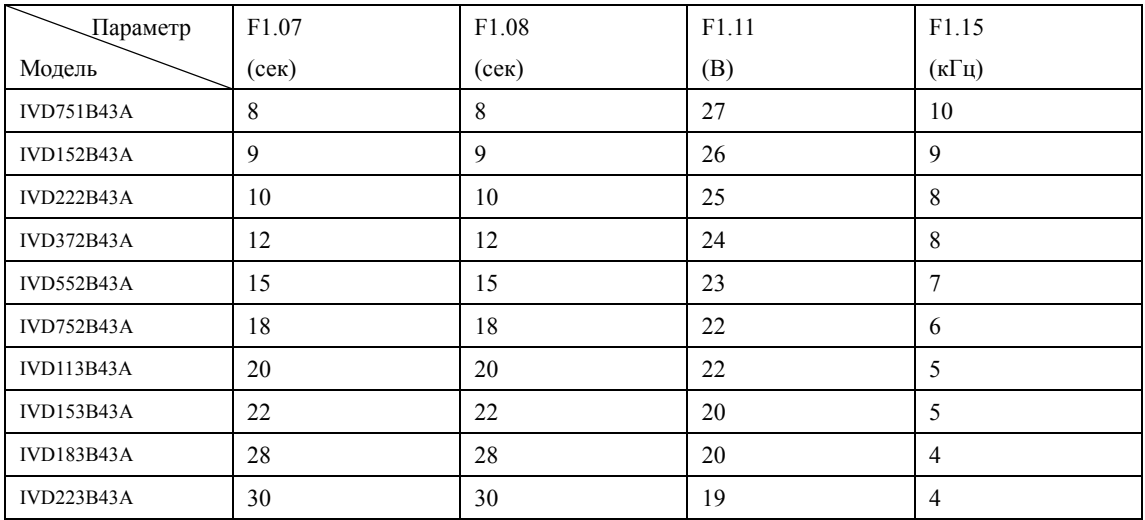

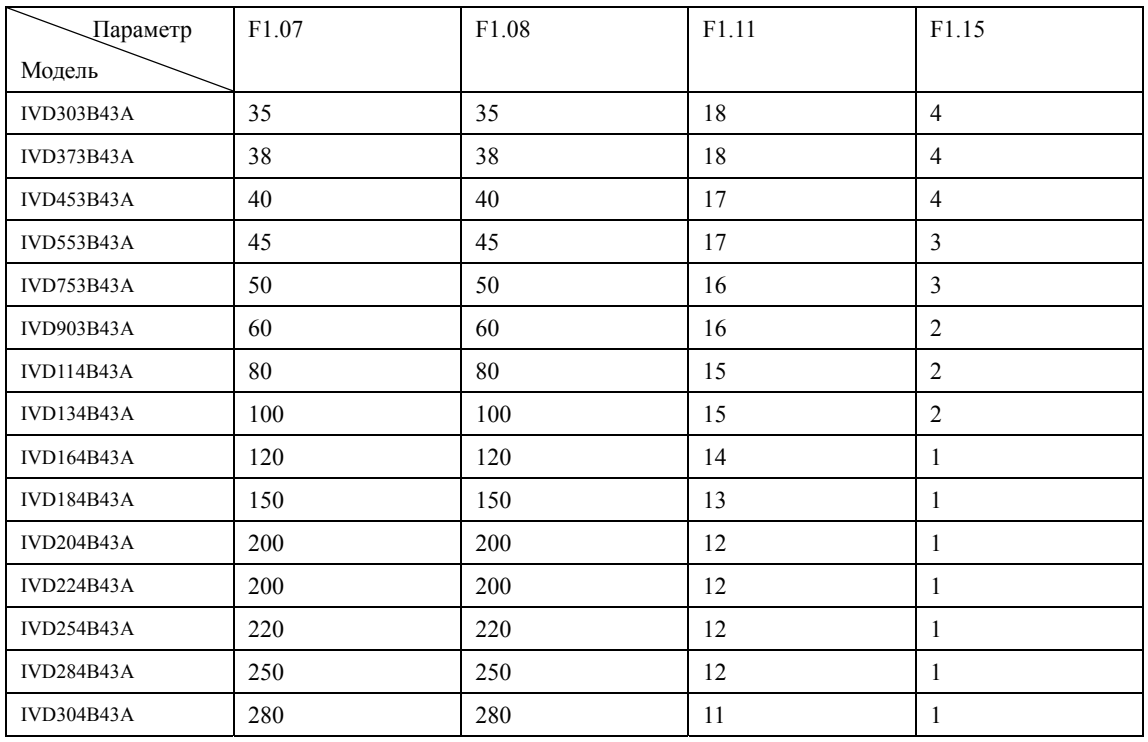

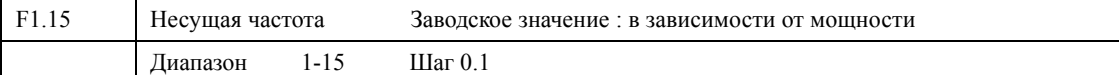

На основе несущей частоты задается частота включения и выключения транзисторов ПЧ (частота ШИМ). Заводские настройки ПЧ с разной мощностью различаются, так как от несущей частоты зависят уровень шума, нагрев и уровень помех.

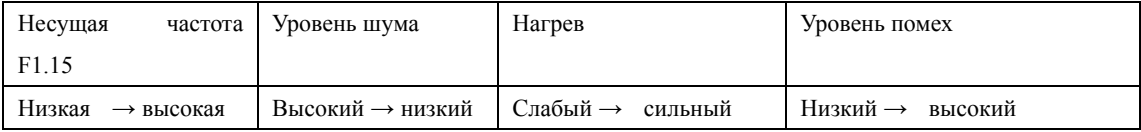

Согласно данным из таблицы видно, что при высокой несущей частоте будет низкий уровень шума, но сильный нагрев преобразователя и высокий уровень излучаемых помех.

Снизить уровень звукового шума, излучаемого двигателем можно путем увеличения значения параметра F1.15, но при этом уровень максимальной нагрузочной способности ПЧ уменьшится.

Чтобы снизить утечку тока из-за емкости моторного кабеля и большого расстояния между двигателем и ПЧ, уменьшите значение параметра F1.15.

В случае высокой температуры окружающей среды или большой нагрузки на двигатель, необходимо уменьшить значение параметра F1.15, чтобы снизить тепловую нагрузку на ПЧ. Установите значение данного параметра в соответствии с таблицей для параметра F1.14.

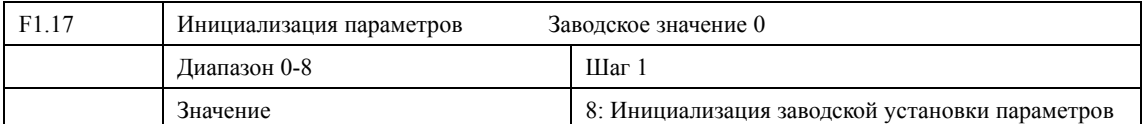

В случае неправильной настройки значений параметров или сбоя их значений из-за неисправности, можно установить значение параметра F1.17 «08», чтобы выставить заводские настройки, а затем вновь настроить ПЧ согласно практическим требованиям. Внимание: когда действует блокировка параметров (F1.18=1), нельзя выполнить установку заводских параметров, сначала нужно снять эту блокировку.

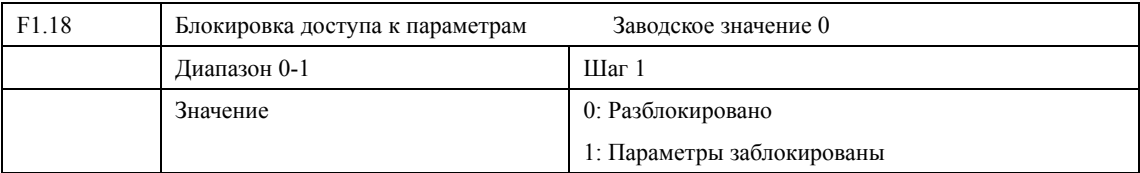

Для предотвращения изменения параметров неквалифицированным персоналом можно установить соответствующее значение параметра F1.18.

Если F1.18 =1, то все параметры заблокированы, параметры не могут быть изменены за исключением F1.18 и задания частоты.

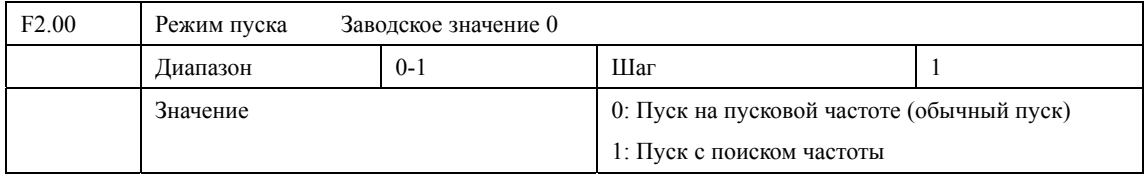

#### **7.3 Параметры для основных применений**

ПЧ серии VENT могут обеспечить два режима пуска, выбор нужного режима осуществляется с помощью установки значения параметра F2.00.

0: Пуск на пусковой частоте (обычный пуск).

Для большинства нагрузок не требуется специальных условий пуска, запуск оборудования происходит на пусковой частоте (см.F2.02).

1: Пуск с поиском частоты

Пуск с поиском частоты применим для пуска после сбоя или внезапного выключения. В данном режиме ПЧ автоматически определяет скорость и направление вращения двигателя, после чего в соответствии с определенными значениями производит прямой пуск работающего двигателя.

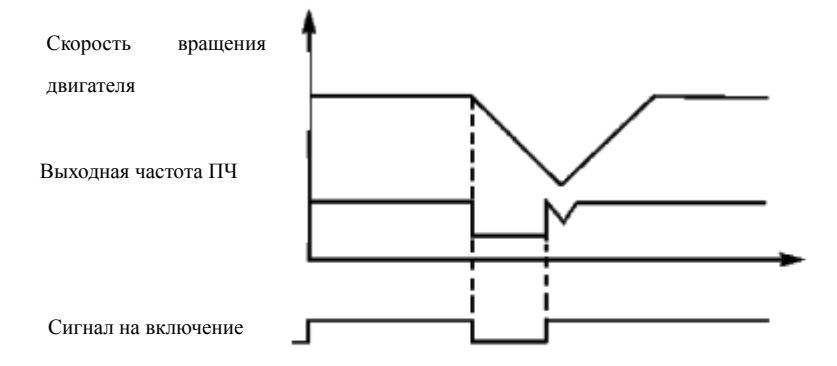

Внимание: во время запуска с поиском частоты ПЧ начинает поиск частоты с верхней границы до нижней границы частоты. Это может привести к возникновению перегрузки по току, поэтому необходимо правильно выбрать уровень перегрузки по току (параметр F4.09) в зависимости от нагрузки.

Малое значение параметра F4.09 может быть причиной замедления при пуске. Если во время поиска частоты сверхток превышает допустимый уровень, ПЧ прекратит поиск и возобновит его тогда, когда величина тока будет ниже этого уровня.

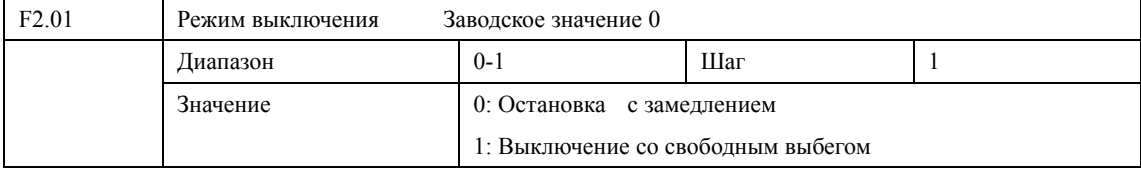

Выберите режим выключения в соответствии с Вашими требованиями.

### 0: Выключение с замедлением

При получении сигнала на выключение ПЧ постепенно снижает выходную частоту до частоты выключения в соответствии с заданным временем торможения.

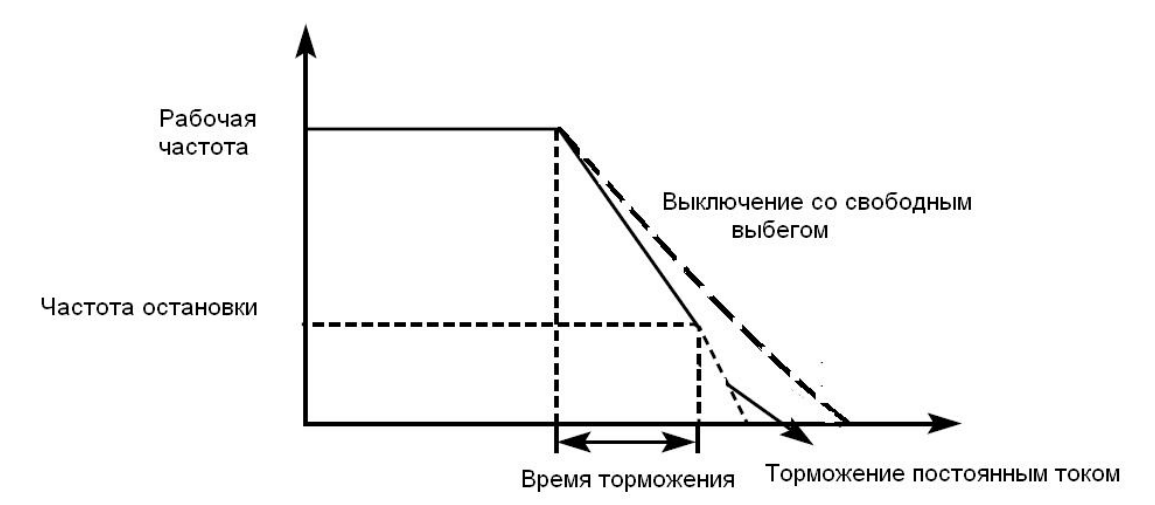

Вместе с режимом остановки необходимо установить величину постоянного тока при торможении и другие параметры, в противном случае в конце торможения остановка будет происходить в режиме свободного выбега.

1: Выключение со свободным выбегом

При получении сигнала на выключение ПЧ снимает выходное напряжение, и следует свободный выбег двигателя.

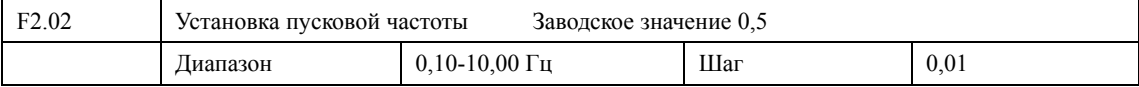

Преобразователь частоты запускается с заданной в этом параметре частотой. Высокая пусковая частота облегчает запуск оборудования с большим моментом инерции и нагрузкой, при запуске которой необходим высокий момент. Однако слишком высокая пусковая частота может вызвать срабатывание защиты от сверхтоков.

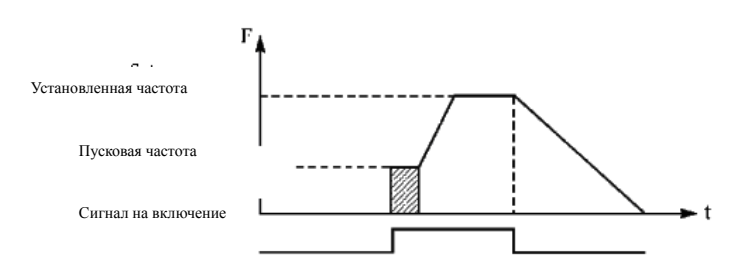
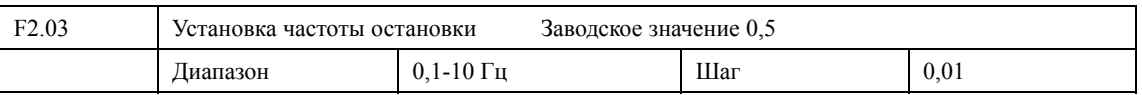

При получении сигнала на выключение ПЧ начинает торможение. Выходная частота постепенно снижается до частоты остановки. После этого двигатель останавливается свободным выбегом или тормозится постоянным током.

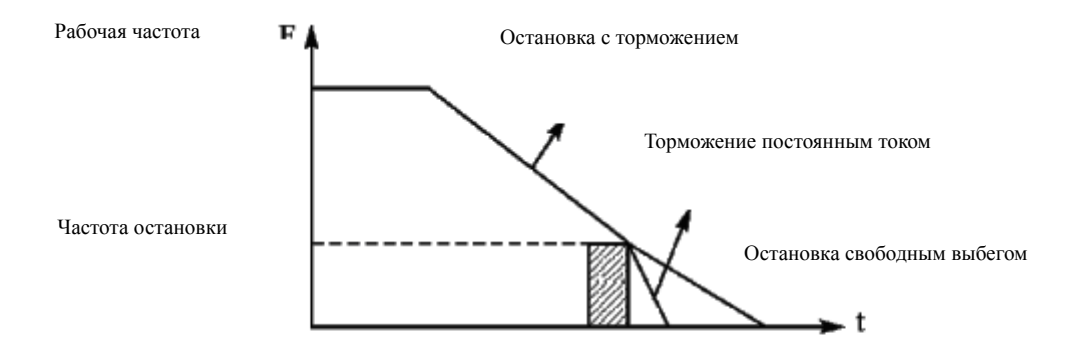

Когда торможение постоянным током неактивно, ПЧ уменьшает частоту вращения до тех пор, пока не будет достигнута частота остановки; ПЧ прекращает вывод частоты и двигатель свободно вращается до полной остановки.

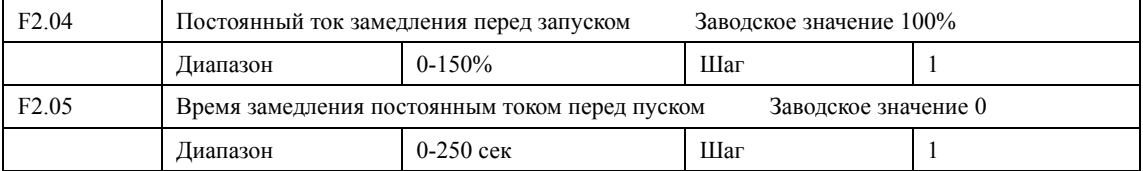

Замедление (торможение) постоянным током перед запуском применяется для остановки, например, вращающегося вентилятора или подвижной инерционной нагрузки (двигателя). Если двигатель находится в состоянии свободного выбега и направление вращения неизвестно, то при пуске ПЧ может сработать защита от перегрузки по току. Чтобы уменьшить сверхтоки при пуске, необходимо остановить вращение двигателя с помощью торможения постоянным током.

Величина тока при торможении постоянным током перед пуском выражается в процентах от значения номинального тока ПЧ и настраивается с помощью изменения значения параметра F2.04. Установите значение данного параметра в соответствии с величиной фактической нагрузки.

Время замедления постоянным током при пуске представляет время, в течение которого осуществляется замедление. Когда значение параметра «0», замедление постоянным током не выполняется.

#### **Инструкция по эксплуатации преобразователя частоты серии VENT**

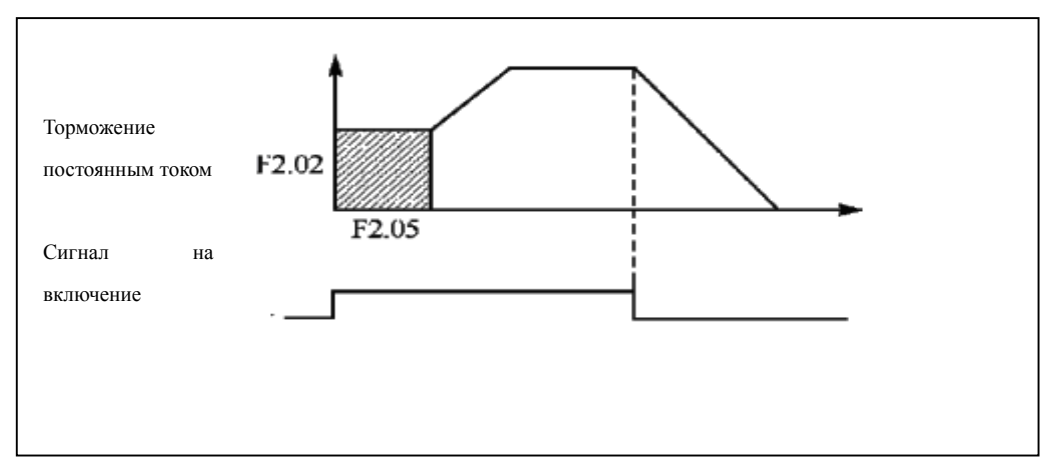

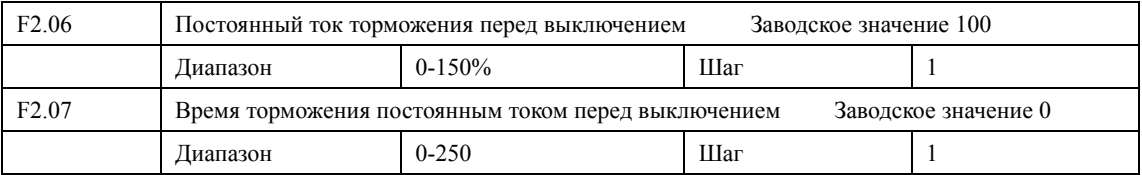

Торможение постоянным током перед выключением применяется в случае высоких требований к замедлению.

Величина тока при торможении постоянным током перед выключением выражается в процентах от значения номинального тока ПЧ. Изменение значения параметра F2.06 вызывает изменение величины тормозного момента.

Время торможения постоянным током перед выключением представляет интервал времени, в течение которого осуществляется замедление. Когда значение параметра «0», торможение постоянным током не выполняется (см. F2.03, F2.04 и F2.05).

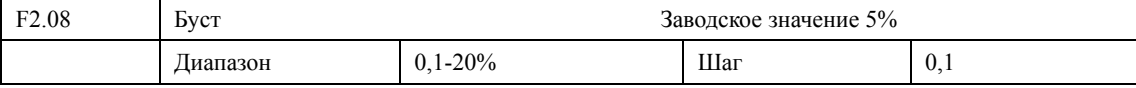

Увеличение значения параметра F2.08 приводит к увеличению выходного напряжения, вследствие чего увеличивается момент. Величина буста выражается в процентах от значения параметра F1.09.

Внимание: увеличенный буст служит причиной сильного нагрева двигателя, поэтому увеличение значения параметра F2.08 должно производить постепенно с контролем тока двигателя.

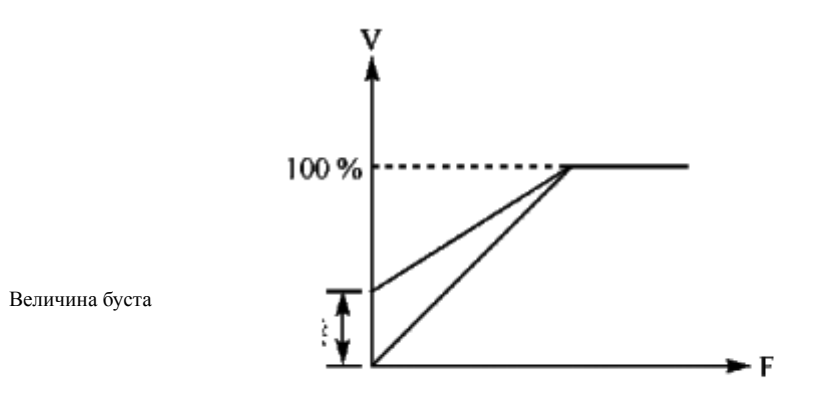

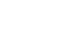

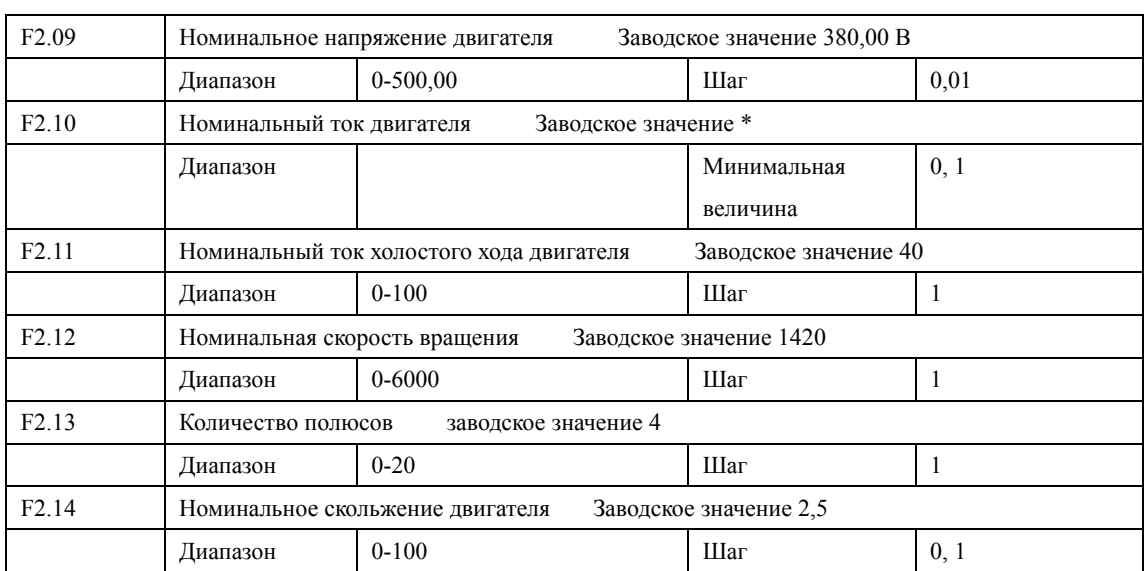

### **Глава 7 Описание функциональных параметров**

Установите значение параметров в таблице выше в соответствии с паспортной табличкой двигателя.

F2.09 Номинальное напряжение двигателя

Номинальное напряжение двигателя настраивается в соответствии с паспортной табличкой F2.10 Номинальный ток двигателя

Номинальный ток двигателя настраивается в соответствии с паспортной табличкой. Если выходной ток превысит номинальный ток двигателя, сработает защита ПЧ.

F2.11 Номинальный ток холостого хода двигателя

Номинальный ток холостого хода двигателя влияет на компенсацию падения скорости. Величина данного тока выражается в процентах от значения номинального тока двигателя.

F2.12 Номинальная скорость вращения двигателя

Величина значения параметра F2.12 определяет скорость вращения двигателя, которая соответствует частоте 50 Гц. Настраивается согласно паспортной табличке. На дисплее отображается скорость (F2.12\*F0.02)/F2.15 .

F2.13 Количество пар полюсов двигателя.

Установите количество полюсов двигателя в соответствии с паспортной табличкой двигателя.

F2.14 Номинальное скольжение двигателя

При увеличении нагрузки будет увеличиваться скольжение ротора двигателя. Увеличение значения параметра F2.14 приведет к увеличению компенсации момента и уменьшению скольжения, что позволит поддерживать скорость на заданном уровне.

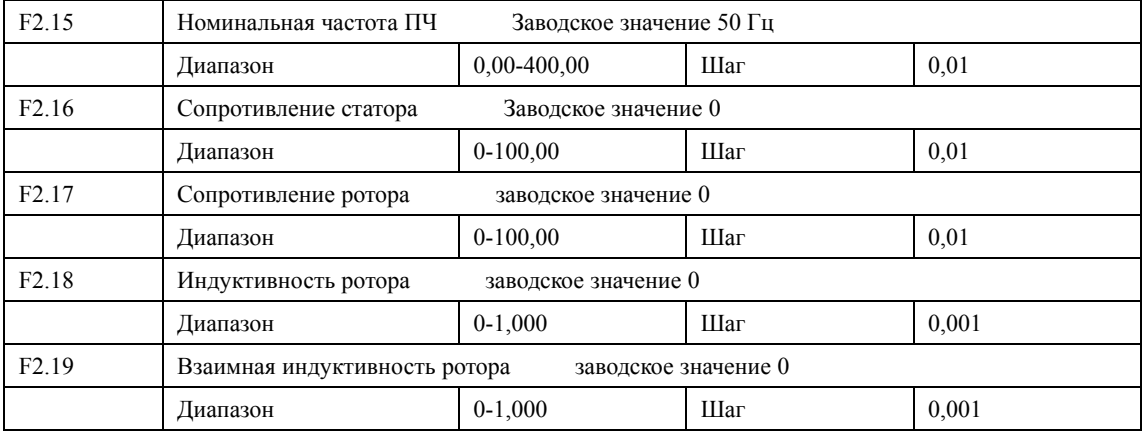

Параметры в таблице выше являются параметрами двигателя.

F2.15 Номинальная частота двигателя

Номинальная частота двигателя настраивается в соответствии с паспортной табличкой.

F2.16 Сопротивление статора

F2.17 Сопротивление ротора

F2.18 Индуктивность ротора

F2.19 Взаимная индуктивность ротора

Установите параметры выше в соответствии с фактическими параметрами двигателя.

Установка параметров F2.13, F2.16, F2.17, F2.18 и F2.19 не влияет на функционирование преобразователя.

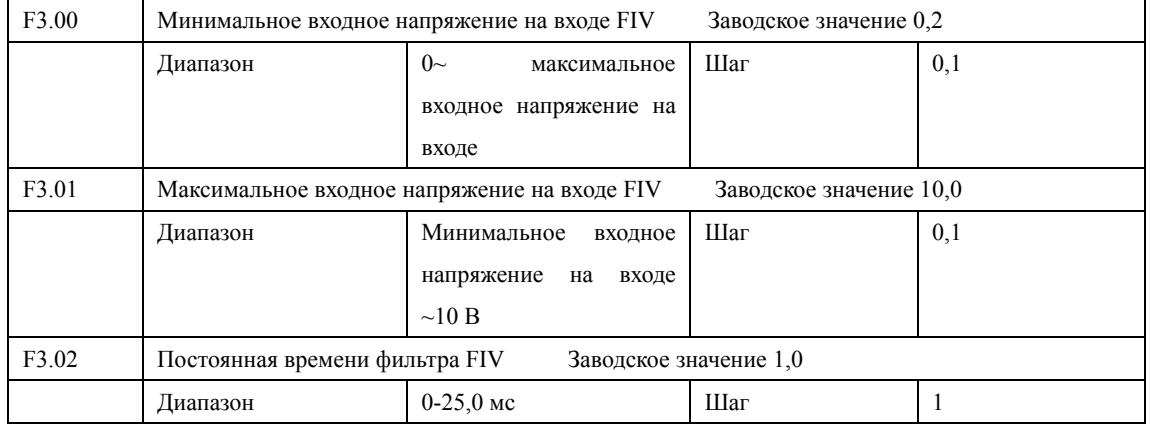

## **7.4 Параметры входов и выходов**

F3.00 Минимальное входное напряжение на входе FIV

Минимальное напряжение на входе FIV соответствует частоте, устанавливаемой в параметре

F3.10; сигнал с напряжением ниже заданного значения считается равным нулю.

F3.01 Максимальное входное напряжение на входе FIV

Максимальное напряжение на входе FIV соответствует частоте, устанавливаемой в параметре F3.12; сигнал с напряжением выше значения, заданного в параметре F3.01, принимается равным значению параметра F3.01.

Значения, заданные в параметрах F3.00 и F3.01, определяют диапазон входного напряжения от управляющего устройства. Кроме того, так как сигнал ниже 1В может стать причиной неправильной работы вследствие помех, его можно исключить в параметре F3.00, чтобы увеличить помехоустойчивость.

F3.02 Постоянная времени фильтра

Постоянная времени фильтра задает время отклика ПЧ на изменения аналогового сигнала. При увеличении значения параметра F3.02 будет увеличиваться время отклика ПЧ на изменение аналогового сигнала.

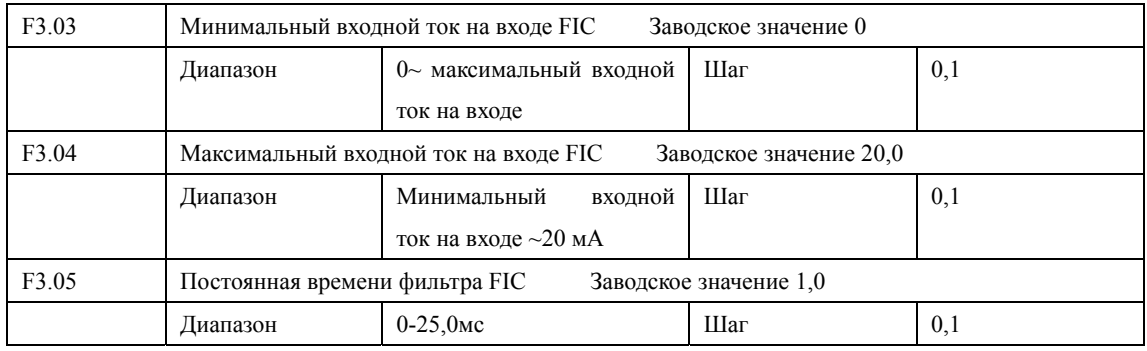

F3.03: Минимальный входной ток на входе FIC

Минимальный входной ток на входе FIC соответствует частоте, устанавливаемой в параметре F3.10. Величина входного тока ниже значения параметра F3.03 будет считаться равной нулю.

F3.04: Максимальный входной ток на входе FIC

Максимальный входной ток на входе FIC соответствует частоте, устанавливаемой в параметре F3.12. Величина входного тока выше значения параметра F3.04 будет считаться равной значению данного параметра.

F3.05: Постоянная времени фильтра FIC

Постоянная времени фильтра задает время отклика на изменение аналогового сигнала. При увеличении значения параметра F3.05 будет увеличиваться время отклика ПЧ на изменение аналогового сигнала. Параметры выхода ПЧ будут относительно стабильны. Выставьте правильные значения параметров для напряжения входного сигнала (F3.00-F3.02) или тока входного сигнала (F3.03-F3.05).

Например, если величина тока сигнала от управляющего устройства равна 4-20 мА, а соответствующая частота должна находиться в пределах от 0 до 50 Гц, то:

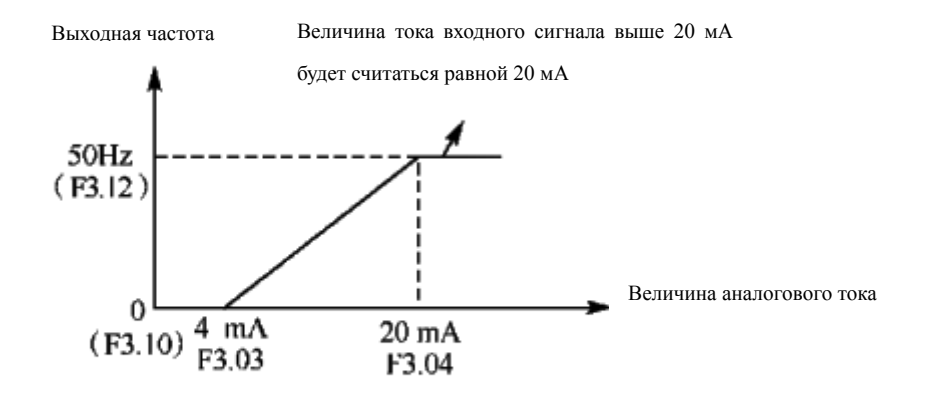

Параметры: F3.03=4; F3.04=20; F3.10= 0; F3.12= 50.

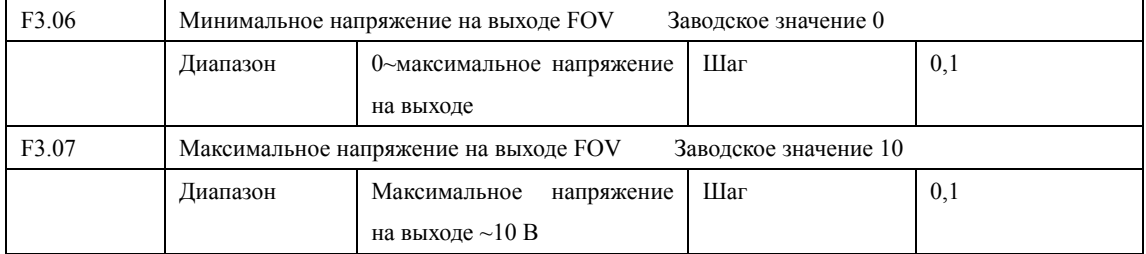

Значения параметров F3.06 и F3.07 задают диапазон выходного напряжения на выходе FOV.

F3.06: Минимальное напряжение на выходе FOV соответствует наименьшему значению, величины, контролируемой на этом выходе.

F3.07: Максимальное напряжение на выходе FOV соответствует наибольшему значению, величины, контролируемой на этом выходе.

Контроль значений напряжения на выходе можно осуществить с помощью соответствующего вольтметра.

Пример: если для определения выходной частоты в диапазоне 0-50 Гц ПЧ используется вольтметр с входным напряжением 0-5 В, то необходимо установить следующие значения параметров для выходного напряжения: F3.06=0, F3.07=5.

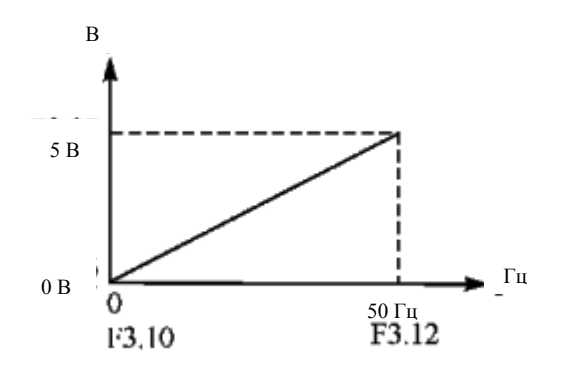

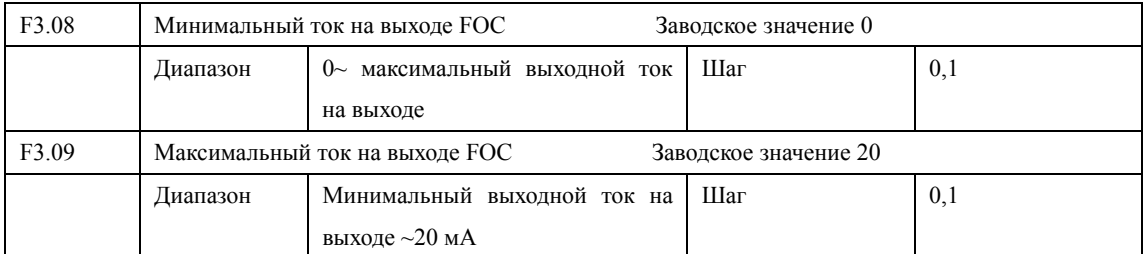

Значения параметров F3.08 и F3.09 задают диапазон выходного тока на выходе FOC. Параметры F3.08 и F3.09 соответствуют наименьшей и наибольшей контролируемым величинам. По аналогии с параметрами F3.06 и F3.07. См. также параметр F3.27.

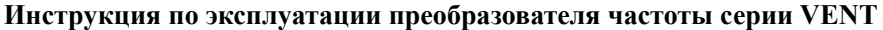

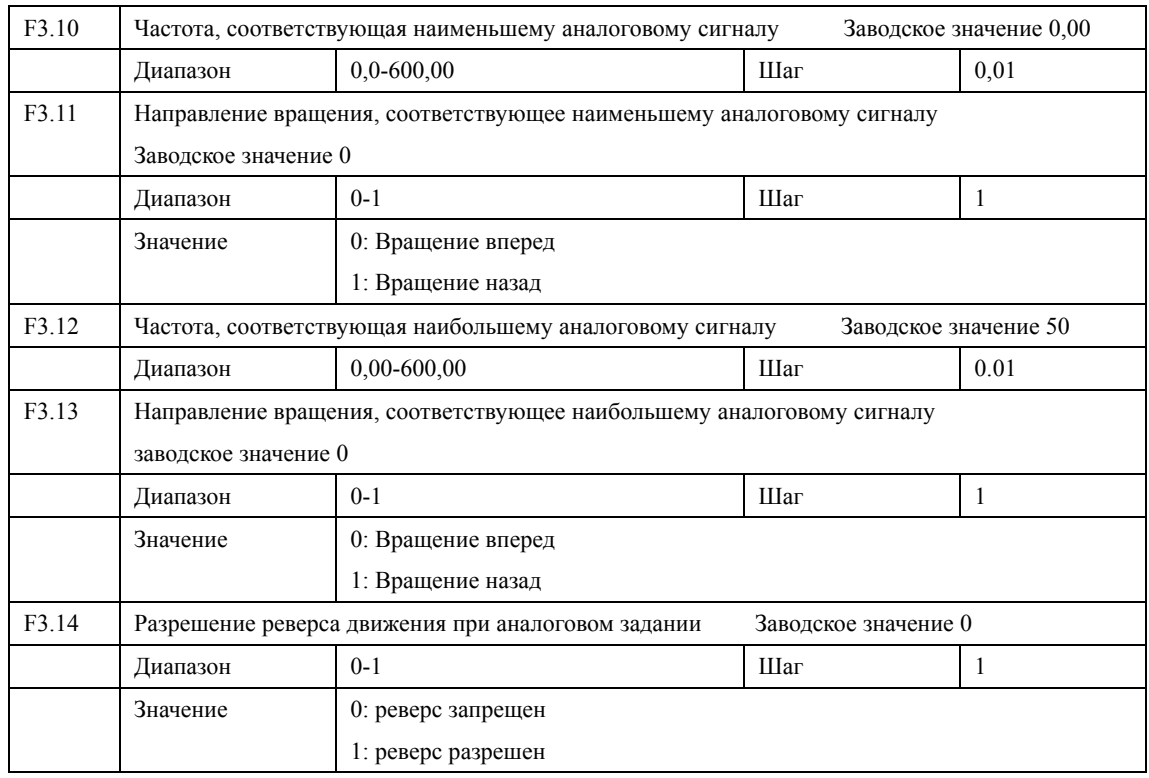

Группа параметров F3.10-F3.14 определяет параметры рабочего состояния с помощью аналогового сигнала, включая рабочую частоту и направление вращения. В соответствии с практическими требованиями можно формировать различные управляющие кривые. F3.10 Частота, соответствующая наименьшему аналоговому сигналу

Данная частота соответствует минимальному напряжению (току) на аналоговом входе.

F3.11 Направление вращения, соответствующее наименьшему аналоговому сигналу Задает направление вращения двигателя, т.e. вращение вперед или вращение назад.

F3.12 Частота, соответствующая наибольшему аналоговому сигналу.

Данная частота соответствует максимальному напряжению (току) на аналоговом входе.

F3.13 Направление вращения, соответствующее наибольшему аналоговому сигналу

Задает направление вращения двигателя, т.е. вращение вперед или вращение назад.

F3.14 Разрешение реверса движения при аналоговом задании

Этим параметром разрешается реверсивное движение, если параметры F3.11 и F3.13 такое движение предписывают.

Пример 1: сигнал 2-10 В подается управляющим устройством, чтобы изменить вращение назад на вращение вперед при 50 Гц.

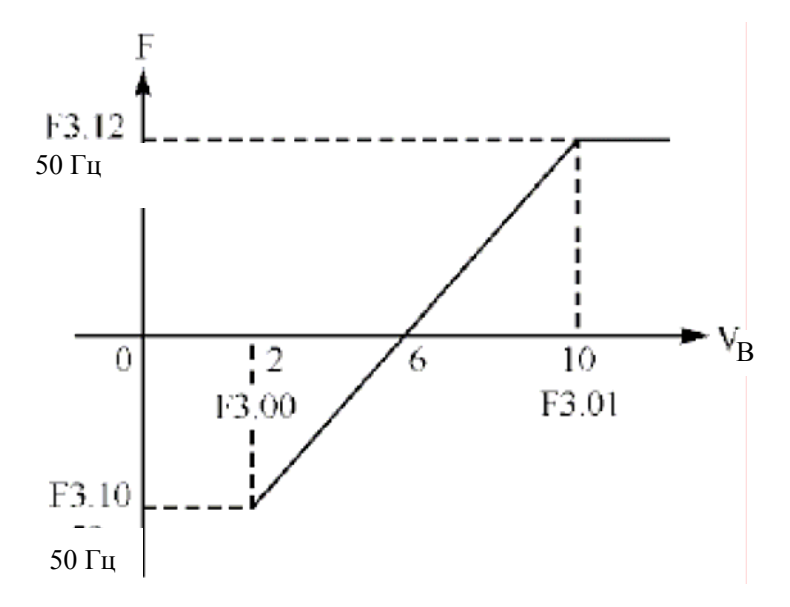

Примечание: F3.00=2, минимальное входное напряжение на входе FIV: 2 В(сигнал с напряжением ниже 2 В считается равным нулю);

F3.01=10 максимальное входное напряжение на входе FIV: 10 В (сигнал с напряжением выше 10 В считается равным 10 В);

F3.10=50 Частота, соответствующая наименьшему аналоговому сигналу: 50 Гц;

F3.11=1 Направление вращения, соответствующее наименьшему аналоговому сигналу: 1 (вращение назад);

F3.12=50 Частота, соответствующая наибольшему аналоговому сигналу: 50 Гц;

F3.13=0 Направление вращения, соответствующее наибольшему аналоговому сигналу: 0 (вращение вперед);

F3.14=1 Реверсивное движение разрешено.

В случае если F3.14=0, то зависимость заданной частоты от входного напряжения будет выглядеть следующим образом:

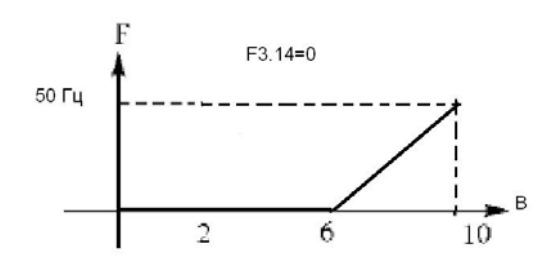

Пример 2: управляющее устройство подает сигнал 4-20 мА, и управляет работой ПЧ. Рабочая частота 100-0 Гц.

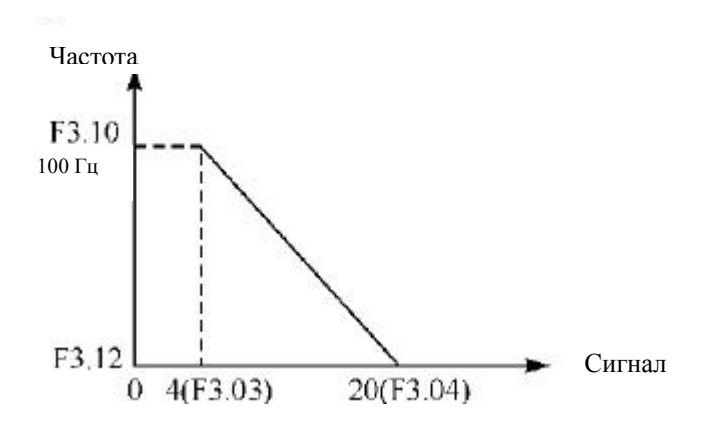

Параметр: F3.03= 4 Минимальный входной ток на входе FIC

F3.04=20 Максимальный входной ток на входе FIC

F3.10=100,00 Частота, соответствующая наименьшему аналоговому сигналу

F3.11=0 Направление вращения, соответствующее наименьшему аналоговому сигналу (вращение вперед)

F3.12=0 Частота, соответствующая наибольшему аналоговому сигналу

F3.13=0 Направление вращения, соответствующее наибольшему аналоговому сигналу (вращение вперед)

Примечание: величина входного тока ниже 4 мА будет считаться равной нулю.

# **Глава 7 Описание функциональных параметров**

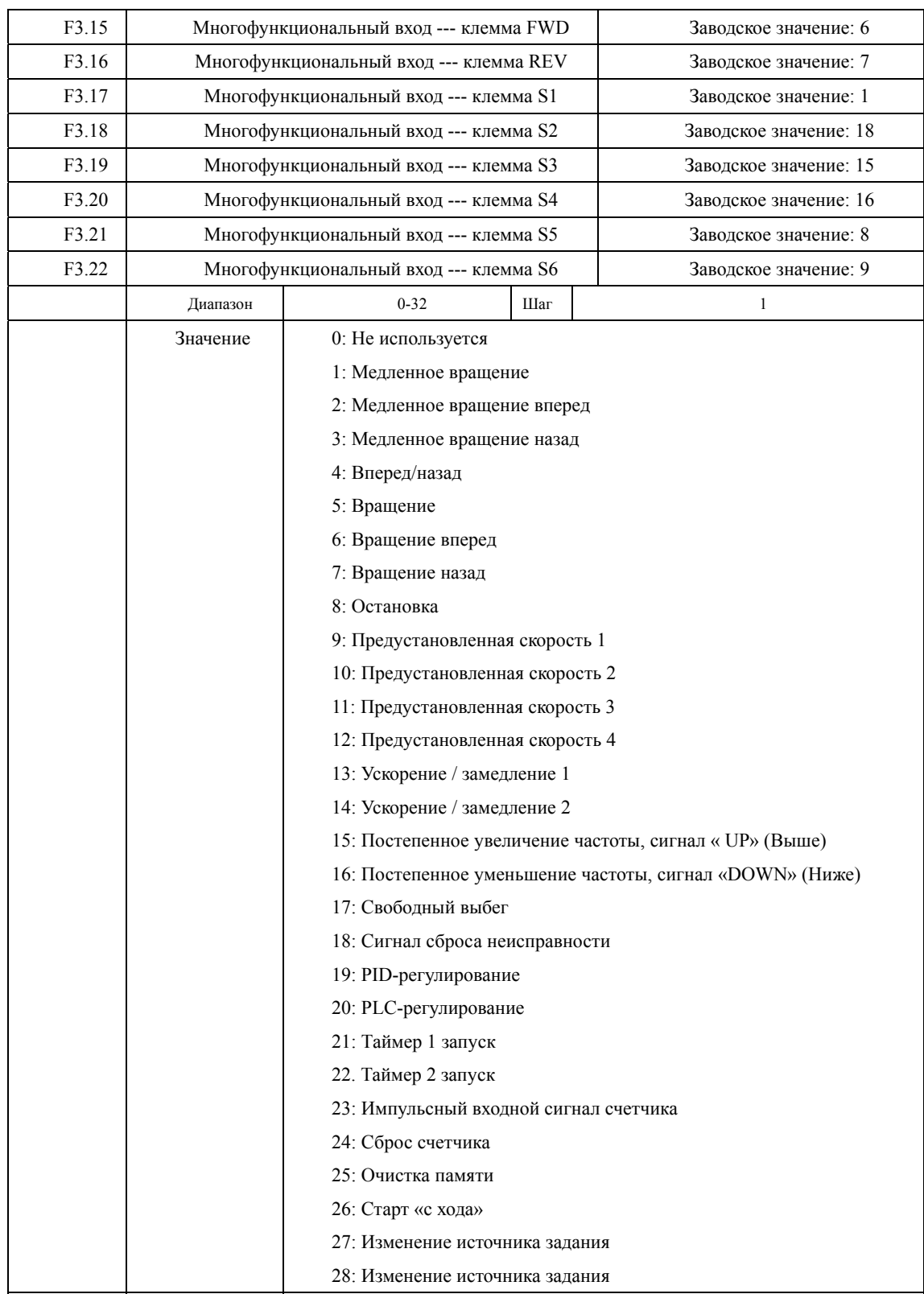

0: Не используется

Функция не запрограммирована

1: Медленное вращение

Режим медленного вращения, используется во время пробного запуска, частота 5 Гц (см. параметр F4.00). Все режимы медленного вращения не активируются при способе пуска от пульта управления, т.е. при F1.02=0.

2: Медленное вращение вперед

Режим медленного вращения вперед

3: Медленное вращение назад

Режим медленного вращения назад

4: Вперед / назад

Изменение направления вращения вперед/назад при размыкании/замыкании контакта

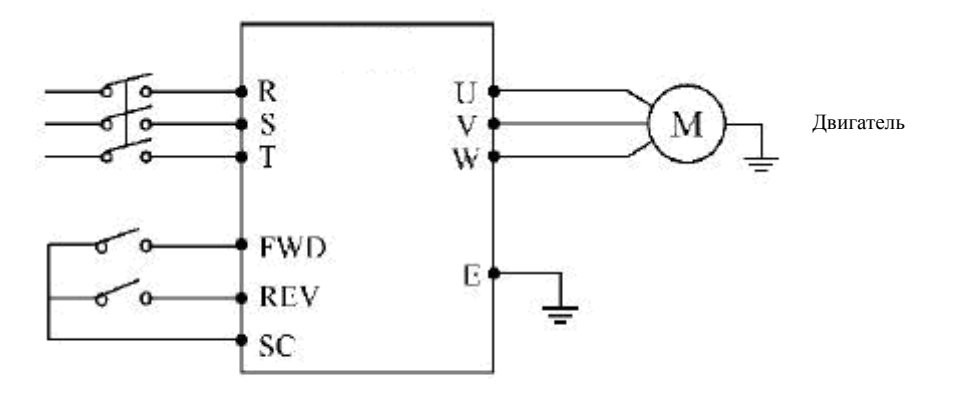

Параметр: F1.02=1, F3.15=6, F3.16=7

| Состояние  |            |                 |
|------------|------------|-----------------|
| <b>FWD</b> | <b>REV</b> | Режим работы    |
| ВКЛ        | ВЫКЛ       | Вращение вперед |
| ВЫКЛ       | ВКЛ        | Вращение назад  |
| ВЫКЛ       | ВЫКЛ       | Остановка       |

5: Вращение

Сигнал на включение.

6: Вращение вперед

Сигнал на входе приводит к началу вращения вперед. ПЧ включается в режиме вращения вперед при замыкании контакта.

7: Вращение назад

Сигнал на входе приводит к началу вращения назад; ПЧ включается в режиме вращения назад при замыкании соответствующего контакта.

8: Остановка

Вход для сигнала выключения; ПЧ замедляется и выключается при размыкании соответствующего контакта.

9: Предустановленная скорость 1

10: Предустановленная скорость 2

11: Предустановленная скорость 3

12: Предустановленная скорость 4

С помощью комбинирования четырех сигналов можно задать 15 предустановленных скоростей, фактическая скорость будет задаваться состоянием соответствующих входов.

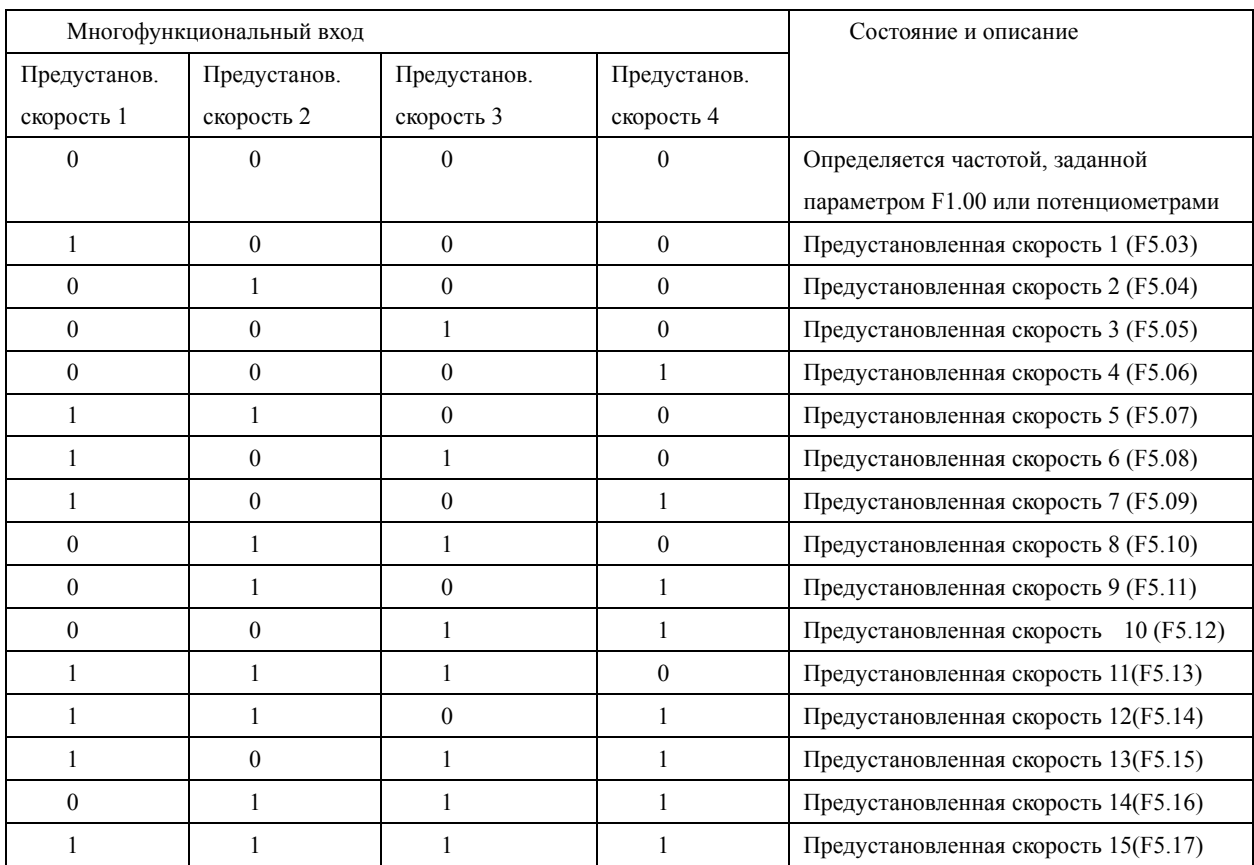

Примечание: 0: сигнал не подан, 1: сигнал подан

## 13: Ускорение / замедление 1

14: Ускорение / замедление 2

С помощью комбинирования сигналов на двух входах можно запрограммировать до 4-х вариантов времен ускорения / замедления.

#### **Инструкция по эксплуатации преобразователя частоты серии VENT**

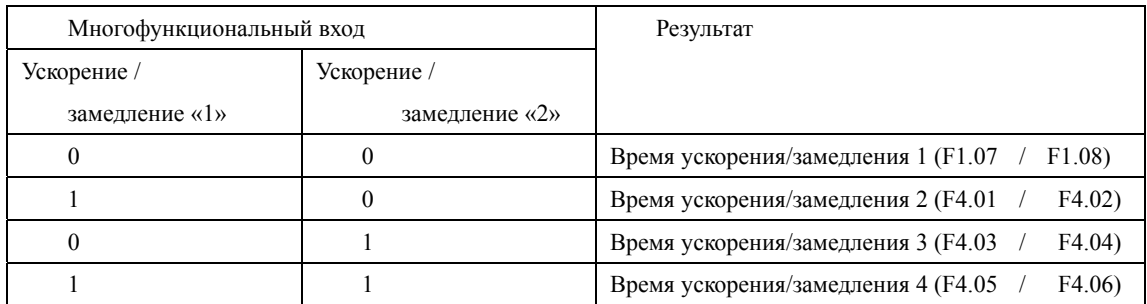

15. Постепенное увеличение частоты, сигнал « UP» (Выше). Так называемый режим моторного потенциометра (МОР).

Контакт замкнут: частота постепенно увеличивается до максимальной рабочей частоты . F1.01=4

16. Постепенное уменьшение частоты, сигнал «DOWN» (Ниже). F1.01=4 Контакт замкнут: частота постепенно уменьшается до минимальной рабочей частоты.

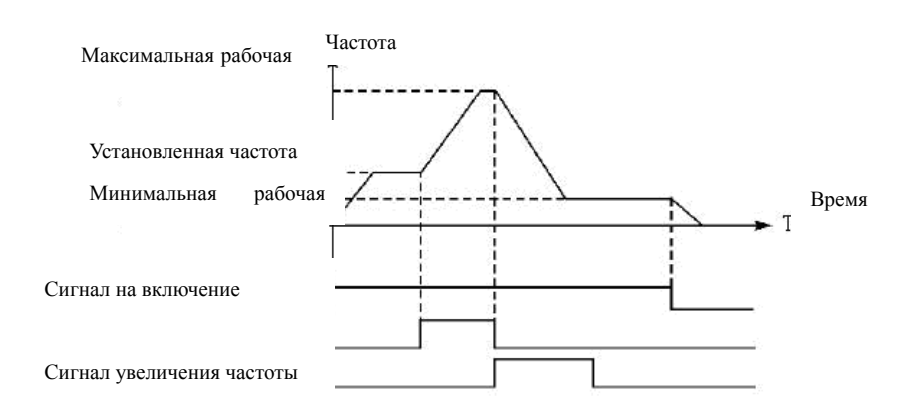

Внимание: по умолчанию изменения частоты, выполненные с помощью команд «UP» и «DOWN» не будут сохранены в памяти перед выключением ПЧ, и при последующем запуске частота будет установлена в соответствии со значением параметра F1.00. (См. также F4.35)

17: Свободный выбег

При замыкании контакта ПЧ прекращает работу и следует свободный выбег двигателя. На дисплее возникает код ошибки ES.

18. Сигнал сброса неисправности

В случае возникновения сбоя во время работы ПЧ можно подать сигнал сброса путем замыкания соответствующего контакта. Действие функции равносильно нажатию кнопки «STOP/RESET» на пульте.

## 19. PID-регулирование

При замыкании контакта включается PID-регулирование, если F6.00=2; PID-регулирование выключено, когда контакт разомкнут. Активация предустановленных скоростей имеет приоритет над режимом PID-регулирования.

20. PLC-регулирование

Функция PLC-регулирование активируется, когда этот контакт замкнут.

21: Таймер 1 запуск

22: Таймер 2 запуск

При замыкании контакта таймер включается, по достижении заданного значения активируется соответствующе запрограммированный многофункциональный выход.

23: Импульсный входной сигнал счетчика

На этот вход может подаваться импульсный входной сигнал счетчика с частотой не выше 250 Гц.

24: Сигнал сброса счетчика

При замыкании контакта происходит сброс показаний счетчика.

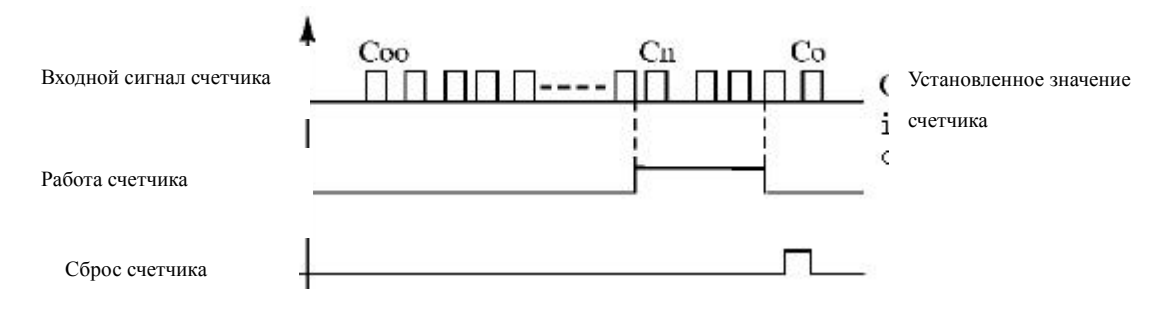

#### 25. Очистка памяти

В ходе выполнения программы PLC может произойти сбой или выключение ПЧ. ПЧ в данном случае сохранит информацию об этапе выполнения программы и после запуска продолжит выполнять ее с прерванного этапа. Если активирована очистка памяти, программа начнет выполняться сначала.

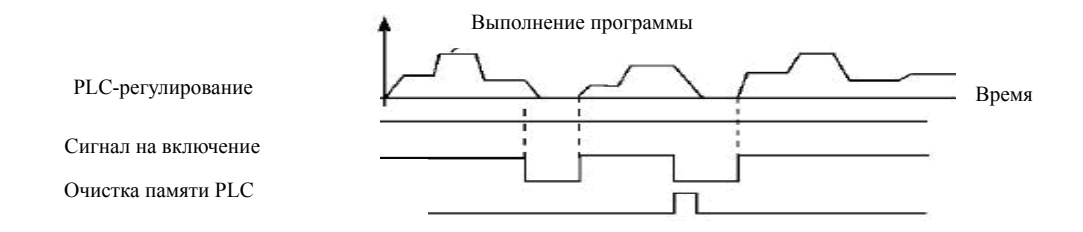

#### 26. Пуск с поиском частоты

При замыкании этого контакта выполняется пуск с поиском частоты.

## **Инструкция по эксплуатации преобразователя частоты серии VENT**

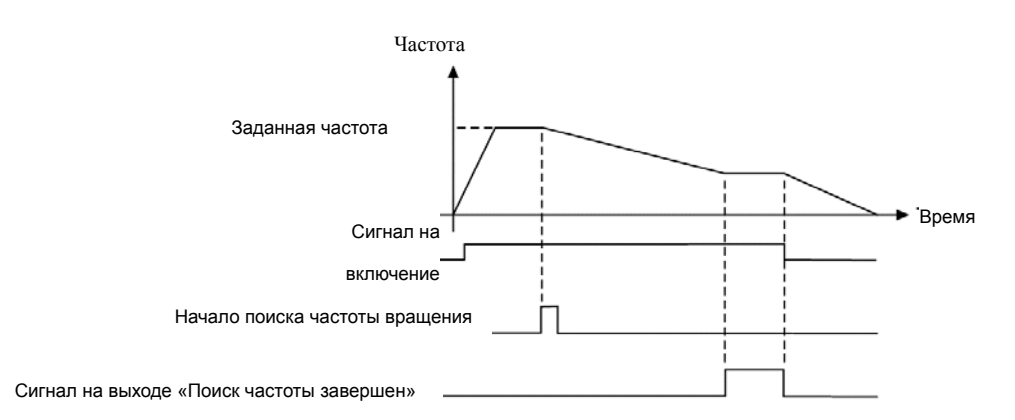

Примечание:

- Поиск частоты начинается при замыкании контакта;

- Поиск частоты завершается, ПЧ начинает работу с определенной во время поиска частотой; срабатывает соответствующий многофункциональный выход;

- ПЧ выключается, многофункциональный выход автоматически сбрасывается.

27 и 28. Изменение источника задания. Если параметр F5.36=1, то с помощью дискретных входов можно изменить источник задания частоты.

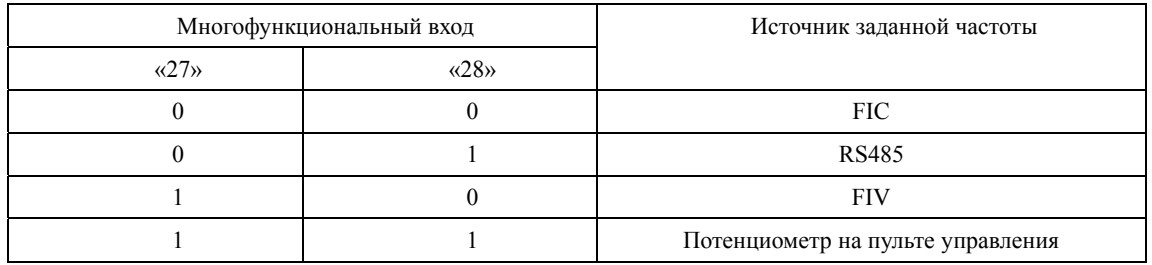

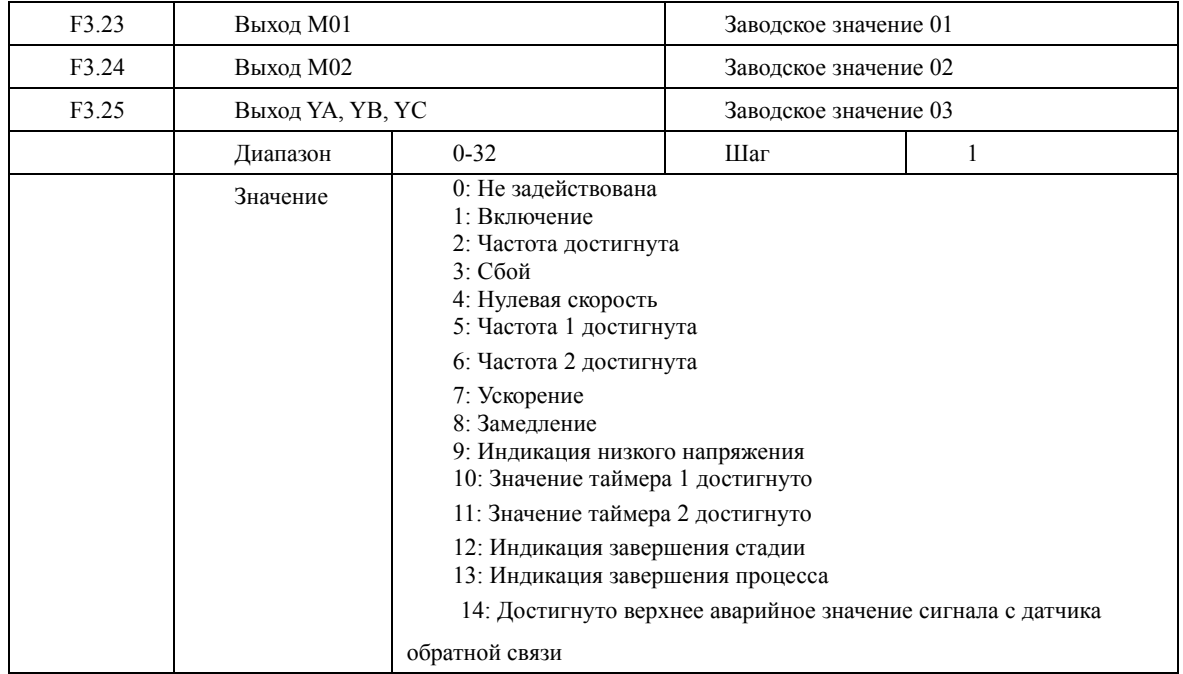

#### **Глава 7 Описание функциональных параметров**

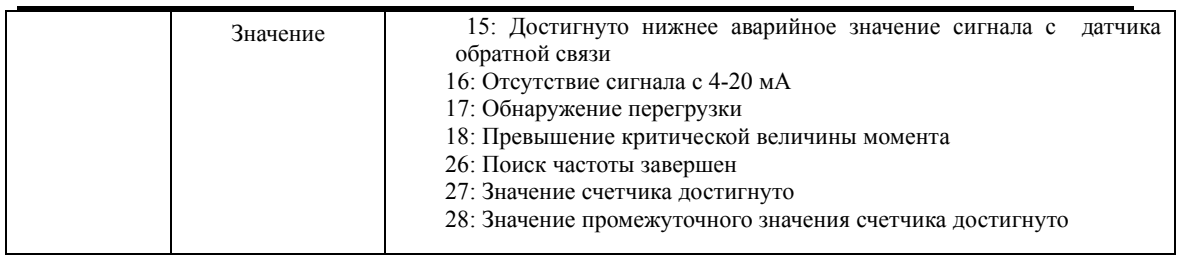

0. Не задействована. Функция выхода не запрограммирована.

1. Включение

Сигнал формируется при наличии напряжения на выходе ПЧ или подачи сигнала на включение.

2. Частота достигнута

Выход срабатывает, когда частота достигает заданного значения

3. Сбой

Выход срабатывает, когда происходит сбой в работе ПЧ.

4. Нулевая скорость

Выход срабатывает, когда выходная частота становится ниже пусковой частоты.

- 5. Частота 1 достигнута (см. параметр F4.25)
- 6. Частота 2 достигнута (см. параметр F4.26)

Выход срабатывает, когда частота достигает заданного значения.

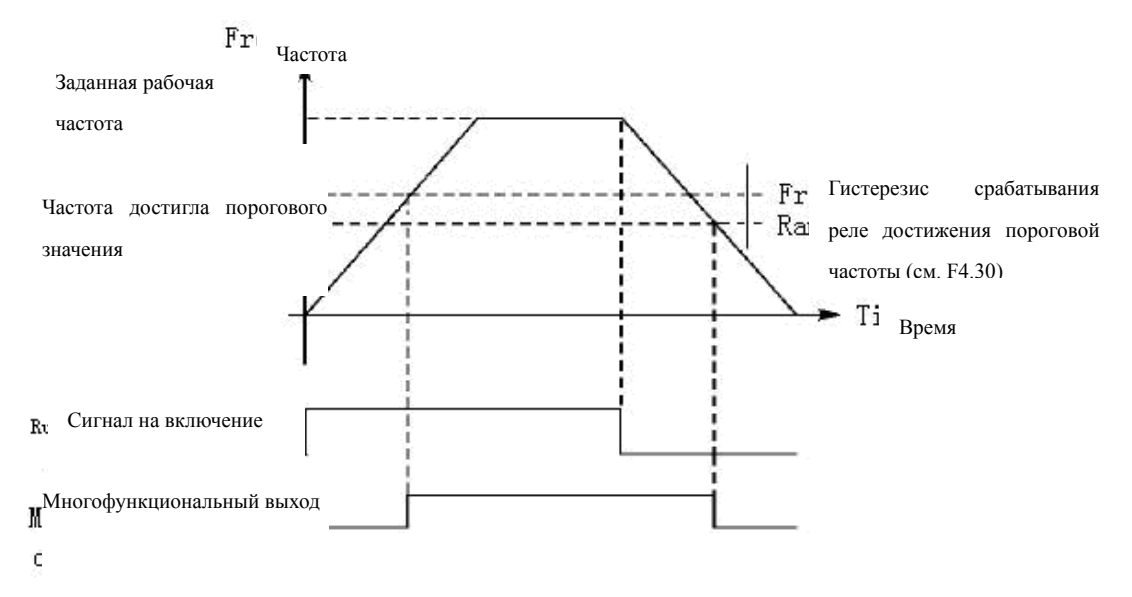

7: Ускорение

Выход срабатывает, когда ПЧ работает в режиме ускорения.

8: Замедление

Выход срабатывает, когда ПЧ работает в режиме замедления.

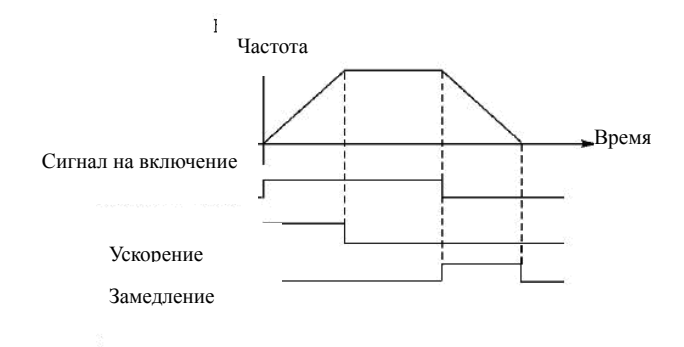

## 9: Индикация низкого напряжения

Данный выход срабатывает, когда ПЧ обнаруживает, что напряжение на шине постоянного тока ниже заданного значения; заданное значение сигнализации о низком напряжении настраивается в группе дополнительных параметров.

10: Значение установки таймера 1 достигнуто

11: Значение установки таймера 2 достигнуто

Выход срабатывает, когда достигается заданное значение времени таймера. В случае отсутствия сигнала запуска контакт разомкнут.

12: Индикация завершения цикла

При завершении выполнения цикла управляющей программы на многофункциональном выходе появляется сигнал.

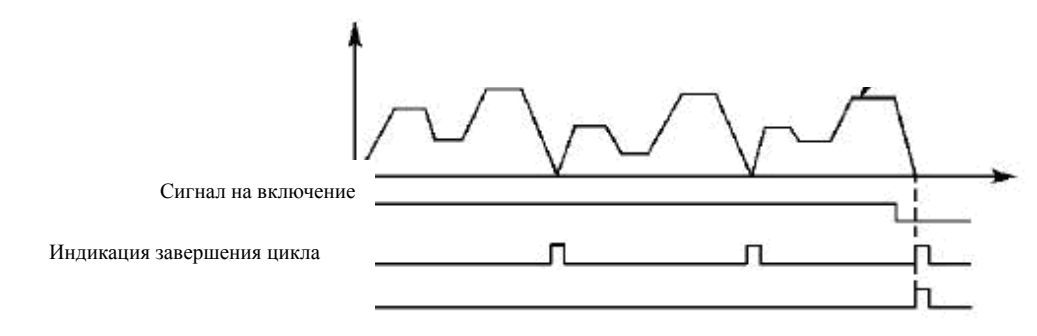

Индикация завершения процесса

#### 13. Индикация завершения процесса

Когда все циклы программы выполнены, посылается сигнал о завершении процесса. Данный сигнал может служить сигналом тревоги для обслуживающего персонала, или сигналом для запуска следующей программы.

14: Достигнуто верхнее аварийное значение сигнала с датчика обратной связи

#### **Глава 7 Описание функциональных параметров**

Выход срабатывает, когда величина обратной связи PID-регулятора становится больше верхнего аварийного предела. Может использоваться для подачи сигнала о неисправности или аварийной остановки.

15: Достигнуто нижнее аварийное значение сигнала с датчика обратной связи

Выход срабатывает, когда величина обратной связи PID-регулятора становится меньше нижнего аварийного предела.

16: Отсутствие сигнала с 4-20 мА

Когда пропадает сигнал, подаваемый на вход FIC, соответствующий дискретный выход срабатывает.

17: Обнаружение перегрузки двигателя по току.

Выход срабатывает при обнаружении перегрузки двигателя по току.

18: Превышение предельно допустимого тока

Выход срабатывает при обнаружении превышения предельной величины тока.

26: Поиск частоты завершен

Выход срабатывает при завершении поиска частоты и сбрасывается при выключении ПЧ. См. описание многофункционального входа с функцией пуска с поиском частоты.

27: Значение счетчика достигнуто

Выход срабатывает, когда используется внешний счетчик, и его показания достигают установленного значения (см. F4.07).

28: Значение промежуточного счетчика достигнуто

Выход срабатывает, когда показания счетчика достигают установленного значения (F4.08).

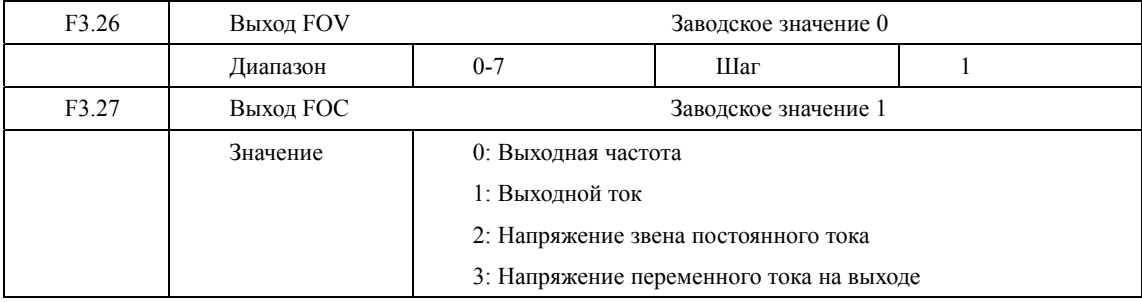

F3.26 Выход FOV

Выходное напряжение на выходе FOV находится в пределах 0-10 В и устанавливается с помощью параметров F3.06 и F3.07. Значение может быть соотнесено с выходной частотой, выходным током, напряжением звена постоянного тока и напряжения переменного тока на силовом выходе преобразователя.

F3.27 Выход FOC

Выходной ток на выходе FOC может находится в пределах 0-20 мА и устанавливается с помощью параметров F3.08 и F3.09. Может контролировать выходную частоту, выходной ток, напряжения постоянного и переменного токов.

0: Выходная частота:

Изменение тока на выходе FOC (напряжения на выходе FOV) соответствует диапазону от минимальной рабочей частоты до максимальной рабочей частоты

1: Выходной ток ПЧ

Изменение тока на выходе FOC (напряжения на выходе FOV) соответствует диапазону токов 0  $\dots$  2  $\times$  «номинальный ток ПЧ»

2: Напряжение звена постоянного тока.

Изменение тока на выходе FOC (напряжения на выходе FOV) соответствует диапазону напряжений 0 … 1000В в звене постоянного тока.

3: Напряжение питания переменного тока

Выход тока (напряжения) соответствует диапазону 0 … 510В на силовом выходе преобразователя VENT

Пример: Для контроля частоты используется вольтметр с входным напряжением 0-5В. Минимальная рабочая частота ПЧ - 0,00 Гц, максимальная - 80 Гц.

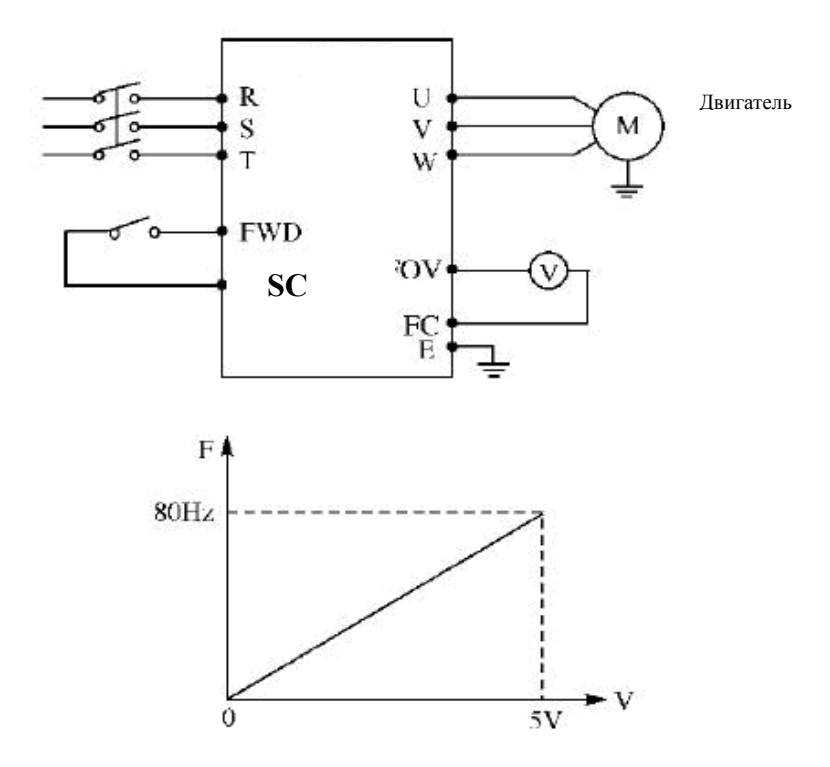

Следует установить следующие значения параметров:

F1.05=80.00 Максимальная рабочая частота

F1.06=0.00 Минимальная рабочая частота

F3.06=0.00 Минимальное напряжение выхода FOV

F3.07=5.00 Максимальное напряжение выхода FOV

## **7.5 Группа вспомогательных параметров**

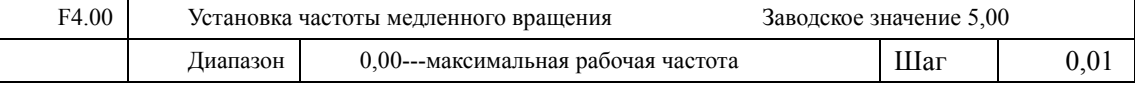

С помощью параметра F4.00 осуществляется установка частоты в режиме медленного вращения, который применяется, например, для пробного прогона. Пуск двигателя в данном режиме должен быть осуществлен только с помощью дискретных входов, предварительно запрограммированных.

Во время работы в режиме медленного вращения не выполняется других команд, кроме тех, которые связаны с режимом медленного вращения. После завершения работы в данном режиме ПЧ останавливает двигатель и выключается, время замедления определяется параметром (F4.06, время торможения 4).

Уровень приоритета режимов: медленное вращение  $\rightarrow$  предустановленная скорость  $\rightarrow$ PLC-регулирование → PID-регулирование → режим треугольной волны → пуск с поиском частоты → заданное значение частоты.

Эти режимы управления могут включаться одновременно, но работают в порядке приоритета.

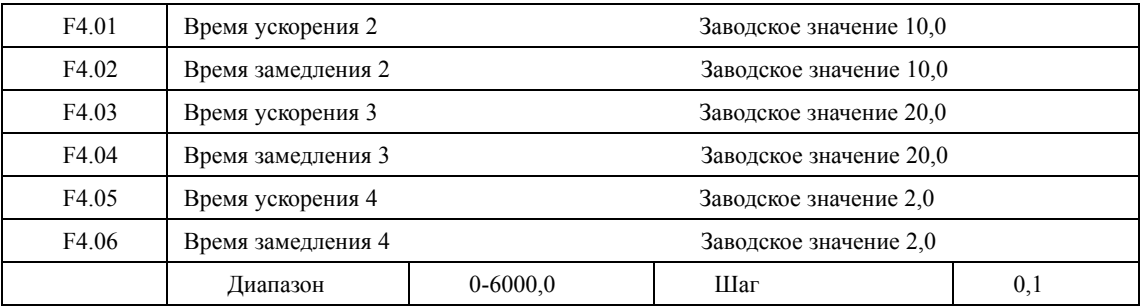

ПЧ из серии VENT имеют четыре времени ускорения/замедления, по умолчанию в ПЧ используется время ускорения/замедления 1 (для режима медленного вращения используется только время ускорения/замедления 4). Пользователь может выбрать любое время ускорения/замедления. При внешнем задании режима предустановленной скорости время ускорения/замедления задается состоянием дискретных входов, при использовании режима PLC скорости и времена ускорения/замедления задаются с помощью управляющей программы.

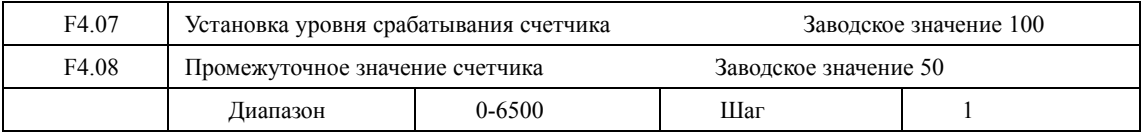

В ПЧ серии VENT предусмотрен счетчик с двумя уровнями установки; импульсный сигнал с частотой менее 250 Гц может быть подан через многофункциональный вход; когда показания счетчика достигают установленной величины, соответствующий многофункциональный выход срабатывает. Если на счетчик через входной контакт подается сигнал сброса, счет начинается заново. Импульсный входной сигнал для счетчика может формироваться с помощью бесконтактных и фотоэлектрических выключателей.

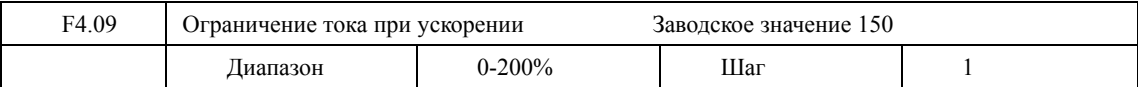

При работе ПЧ в режиме ускорения могут возникнуть относительно большие токи, которые вызовут срабатывание защиты от перегрузки по току. Величина максимального тока перегрузки задается с помощью параметра F4.09. При достижении током установленной величины ПЧ прекратит работу в режиме ускорения, когда ток уменьшится, ПЧ продолжит работу в режиме разгона.

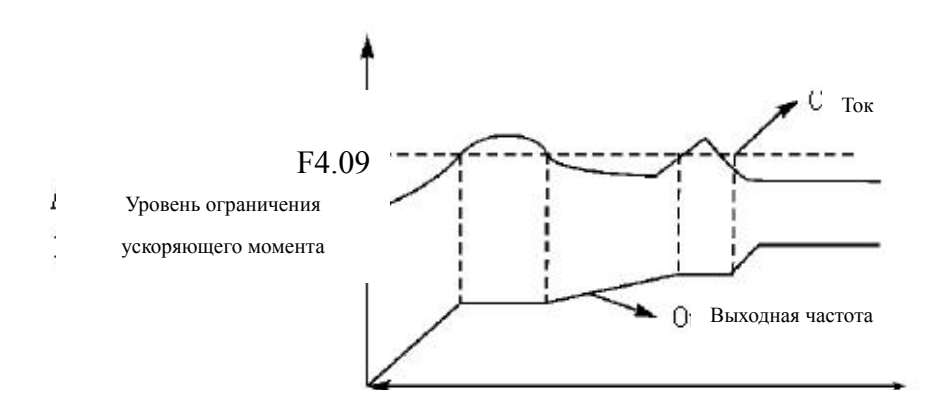

Величина тока перегрузки 100% соответствует номинальному току ПЧ, защита отключена при F4.09=0.

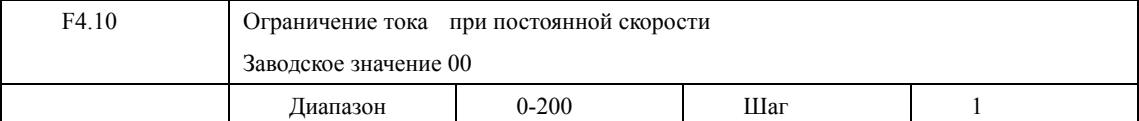

При работе ПЧ в режиме постоянной скорости из-за колебаний величины нагрузки будет изменяться выходной ток ПЧ. Если не установлен уровень ограничений по току, может сработать защита от перегрузки по току. Ограничение величины момента при постоянной скорости устанавливается с помощью параметра F4.10. В случае превышения током значения параметра F4.10 ПЧ автоматически снизит частоту и при возвращении значения тока к нормальной величине повысит частоту до установленного значения (величина тока 100% соответствует номинальному току ПЧ). См. рисунок ниже. Защита отключена при F4.10=0.

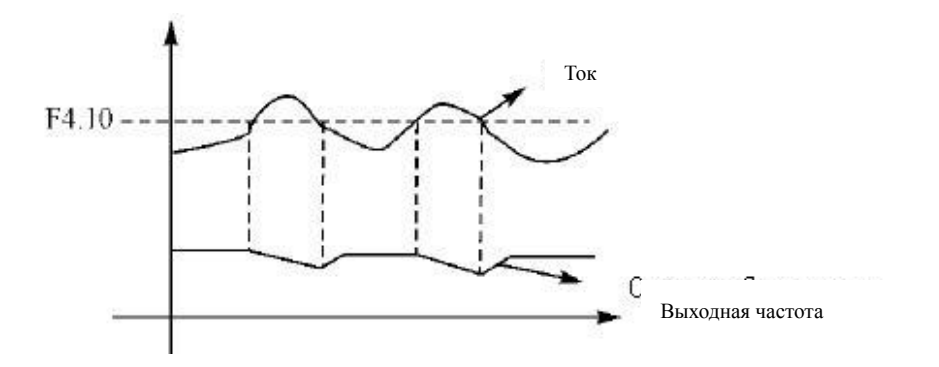

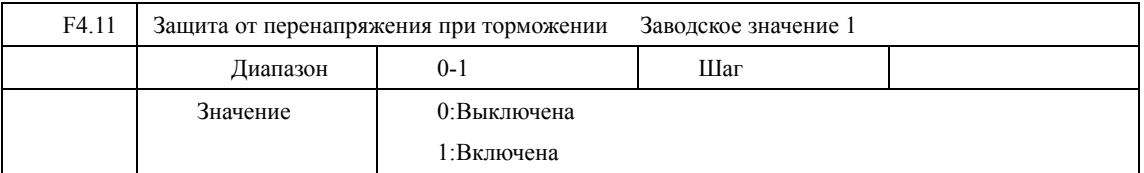

0: Выключена

Во время работы ПЧ в режиме торможения на шине постоянного тока может увеличиться напряжение из-за быстрого торможения. Когда защита от перенапряжения при торможении отключена, ПЧ не измеряет величину напряжения на шине и не реагирует на его изменение. В результате этого может сработать защита от перенапряжения.

## 1: Включена

Защита от перенапряжения при торможении включена во время процесса торможения. Если величина напряжения постоянного тока превышает допустимый уровень, ПЧ прекращает торможение. Когда значение напряжения постоянного тока приходит в норму, вновь включается режим торможения.

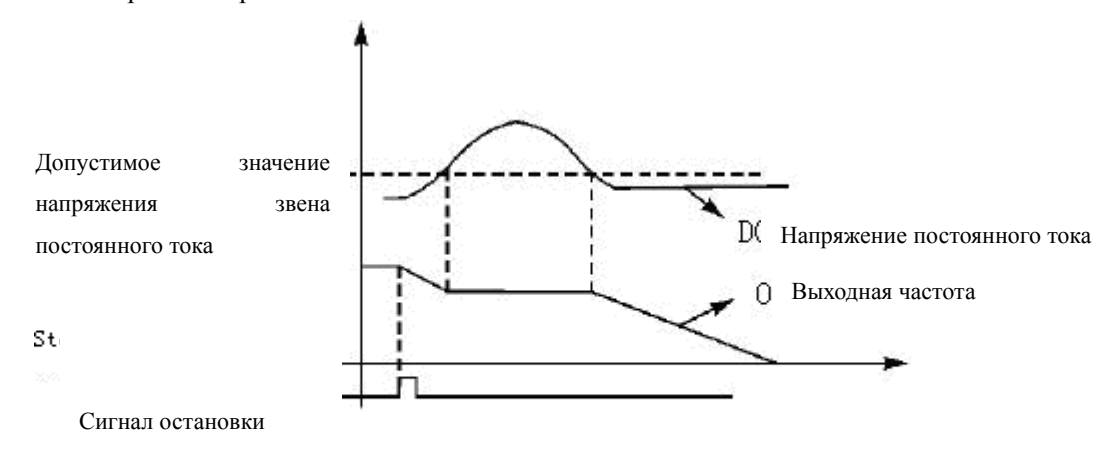

#### **Инструкция по эксплуатации преобразователя частоты серии VENT**

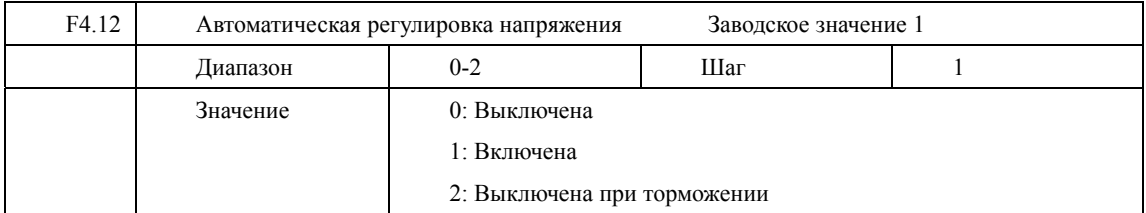

В случае нестабильного напряжения источника питания может происходить сильный нагрев оборудования. Это приводит к повреждению изоляции и нестабильному значению выходного момента двигателя.

0: Выключена

Автоматическая регулировка напряжения выключена, выходное напряжение ПЧ нестабильно.

1: Включена

Автоматическая регулировка напряжения включена, выходное напряжение ПЧ стабильно.

2: Выключена при торможении

При отключении автоматической регулировки напряжения при торможении может увеличиться тормозная способность ПЧ.

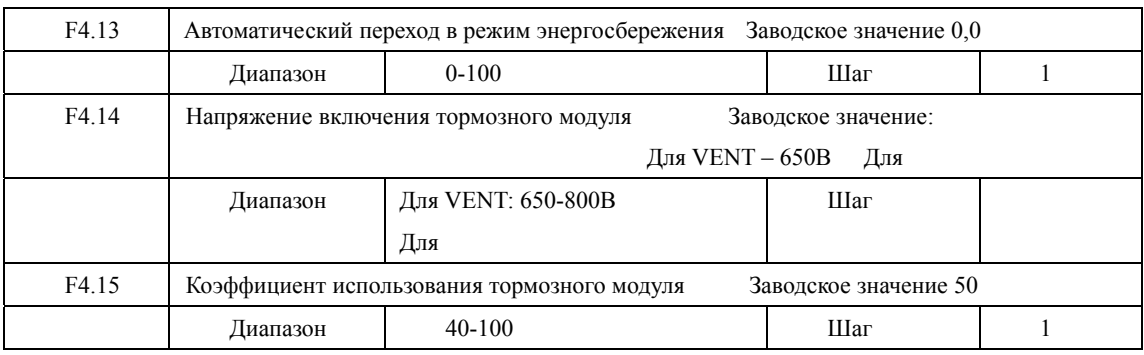

F4.13 Автоматический переход в режим энергосбережения

В режиме работы с постоянной скоростью вращения вычисляется и используется оптимальное значение напряжения для действующей нагрузки. Это приводит к уменьшению расхода электроэнергии.

Выходное напряжение

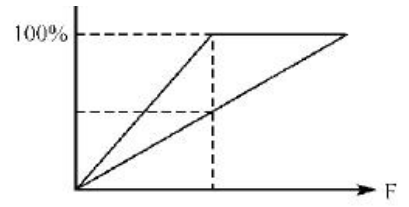

Внимание: запрещается использовать данную функцию для переменной нагрузки или нагрузки близкой к максимальной

Параметры F4.14 и F4.15 предназначены для настройки ПЧ только со встроенным тормозным модулем (ПЧ до мощности 15 кВт).

С помощью данных параметров устанавливается допустимый уровень напряжения звена постоянного тока и коэффициент использования тормозного модуля.

F4.14 Напряжение включения тормозного модуля

С помощью данного параметра устанавливается напряжение включения тормозного транзистора. Когда напряжение звена постоянного тока в ПЧ превышает установленное значение (F4.14), включается тормозной транзистор и энергия рассеивается на тормозном резисторе. В результате происходит уменьшение напряжения звена постоянного тока и тормозной модуль выключается.

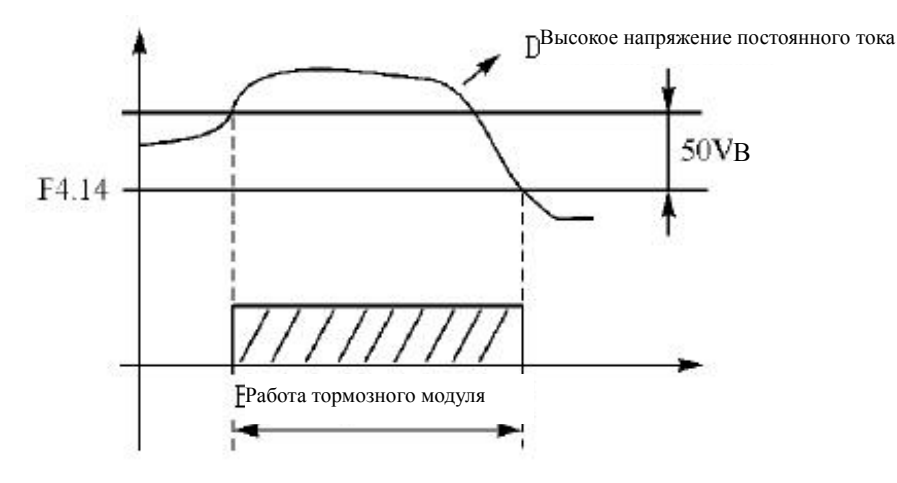

Следует уделить особое внимание настройке этого параметра. Слишком высокое напряжение может вызвать срабатывание защиты ПЧ от перенапряжения; при слишком низком заданном значении тормозной резистор будет перегреваться.

#### F4.15 Коэффициент использования тормозного модуля

Если задан коэффициент использования тормозного модуля, то среднее напряжение на тормозном резисторе представляет собой ШИМ-сигнал. Данный коэффициент численно равен коэффициенту заполнения ШИМ-сигнала, включающего транзистор тормозного модуля. При большем значении данного коэффициента энергия будет быстрее рассеиваться на тормозном резисторе, то есть резистор будет поглощать большую мощность, но в тоже время быстрее нагреваться.

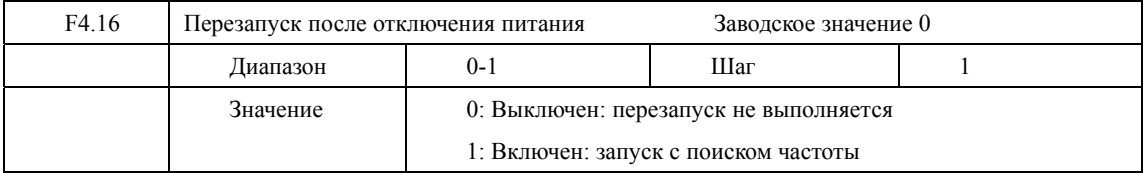

0: Выключен

Перезапуск после отключения питания и его повторного включения не осуществляется, ПЧ удаляет рабочие команды. После восстановления подачи питания производится обычный пуск ПЧ.

1: Включен

ПЧ сохраняет рабочие команды (в течение установленного времени) и после восстановления подачи питания производит запуск с поиском частоты. Если время простоя превышает установленное время, ПЧ удаляет команды. В данном случае следует запустить ПЧ в обычном порядке после восстановления подачи питания.

Внимание: если режим перезапуска включен, то ПЧ может внезапно начать работу. Проявите особую осторожность, если для включения и выключения ПЧ используются дискретный вход. Если контакт замкнуты, то ПЧ автоматически включится при подаче питания.

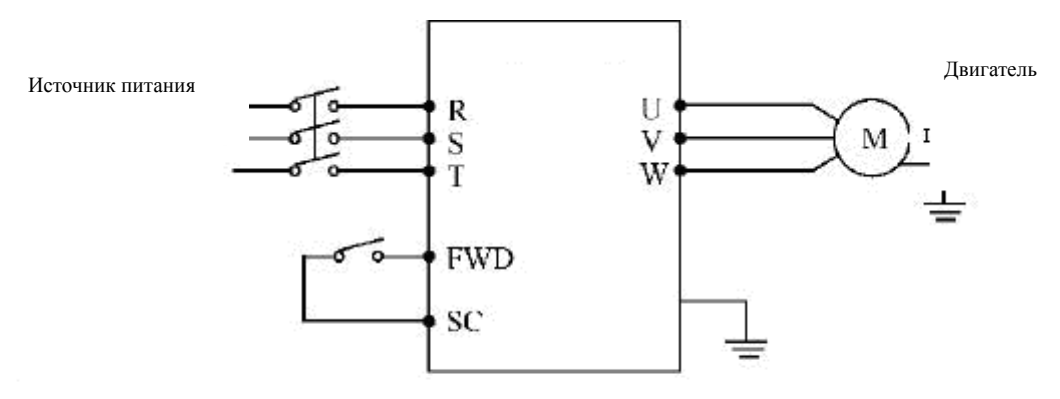

Пример: контакт K1 используется для пуска ПЧ.

K1 замкнут, ПЧ включен. К1 разомкнут, ПЧ выключен. Если после отключения питания К1 остался замкнут, то при подаче питания ПЧ включится. Так как использование данного режима сопряжено с повышенной опасностью, используйте другие способы управления, например, подключение по трех проводной схеме (см. описание параметра F1.02).

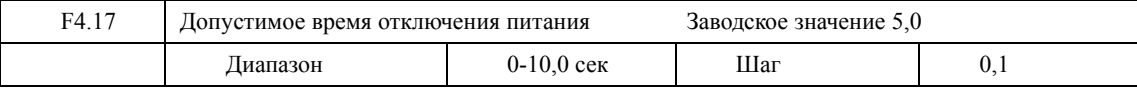

С помощью параметра F4.17 устанавливается допустимое время отключения питания. По истечении допустимого времени перезапуск не осуществляется.

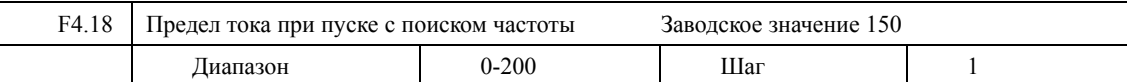

Во время пуска с поиском частоты ПЧ начинает поиск частоты с ее верхней границы. За счет этого происходит увеличение выходного тока ПЧ, которое может превысить значение, установленное в параметре F4.18. Если реализуется данный вариант пуска, то ПЧ прекращает поиск и возобновляет его после того, как значение силы тока примет допустимое значение. Значение 100% соответствует величине номинального тока ПЧ. При настройке этого параметра необходимо согласовать значение параметра F4.18 и значение параметра, который задает уровень срабатывания защиты от перегрузки по току. На графике величина «t» представляет время запуска с поиском частоты.

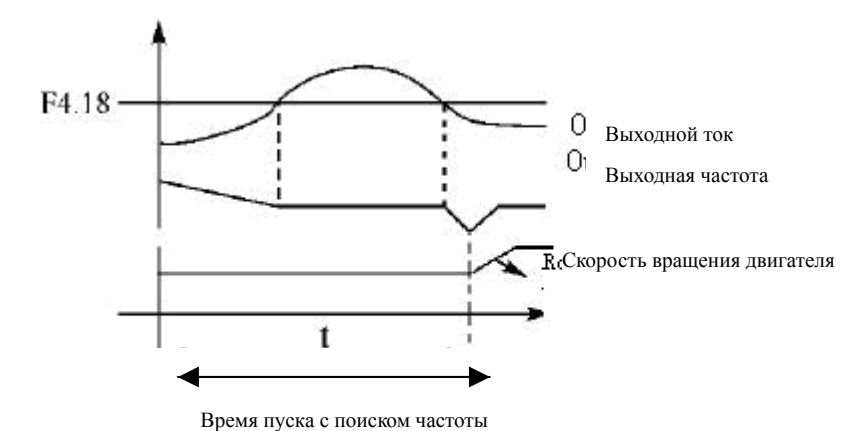

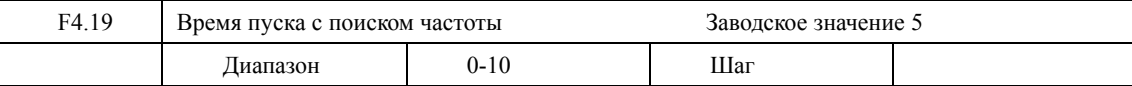

Во время пуска с поиском частоты ПЧ начинает поиск частоты с ее верхней границы и заканчивает поиск в течение установленного времени (F4.19). Если запуск не выполнен по истечении данного времени, срабатывает защита ПЧ.

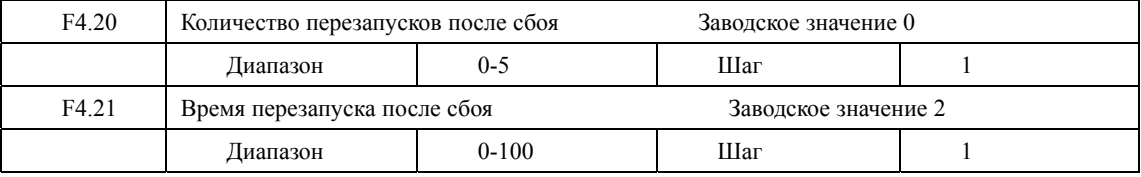

После нарушения нормальной работы (сверхток, перенапряжение и т.д.) преобразователь может автоматически перезапускаться (если значение параметра F4.20 не равно «0»). По истечении времени, заданного в параметре F4.21, ПЧ перезапуститься в соответствии с заданным режимом запуска (F2.00).

Если после запуска в течение 60 секунд нормальная работа ПЧ не нарушена, значение счетчика перезапусков будет автоматически сброшено. Если нормальная работа ПЧ будет нарушена в течение 60 секунд после запуска, то ПЧ перезапуститься опять, записав порядковый номер перезапуска. Если количество перезапусков превысит значение параметра F4.20, то ПЧ прекратит использовать автоматический сброс или перезапуск. В данном случае необходимо запустить ПЧ согласно стандартной процедуре запуска.

Внимание: если значение параметра F4.20=0, то после возникновения сбоя перезапуск не осуществляется. Если же значение отлично от нуля, может произойти внезапный пуск ПЧ. Соблюдайте повышенную осторожность при использовании данной функции.

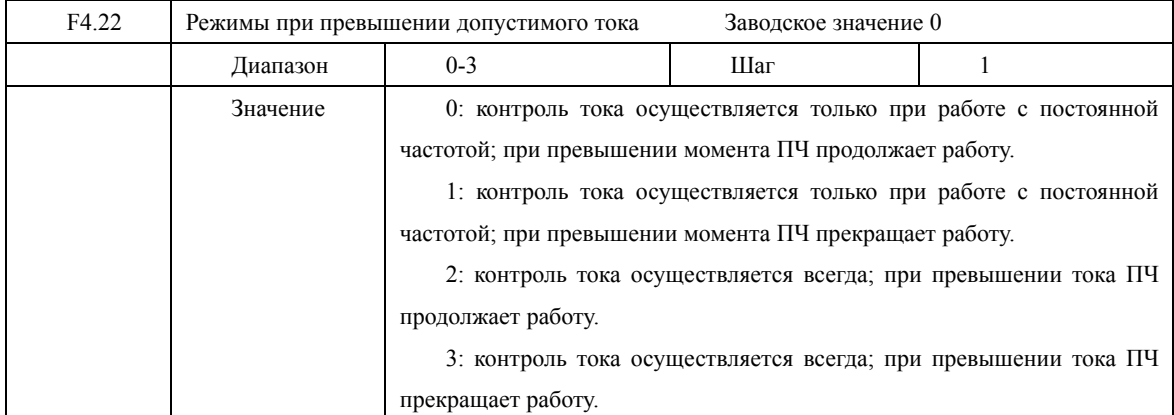

Пояснение:

0: Когда ПЧ после разгона начинает работать с постоянной частотой, ПЧ контролирует ток; при обнаружении превышения тока ПЧ продолжает работу. В этом режиме не происходит контроля превышения тока при ускорении

1: Когда ПЧ после разгона начинает работать с постоянной частотой, ПЧ контролирует ток; при обнаружении превышения тока ПЧ прекращает работу. В этом режиме не происходит контроля превышения тока при ускорении.

2: ПЧ выполняет контроль тока, как при ускорении, так и при работе с постоянной частотой; при обнаружении превышения тока ПЧ продолжает работу.

3: ПЧ выполняет контроль тока, как при ускорении, так и при работе с постоянной частотой; при обнаружении превышения тока ПЧ прекращает работу.

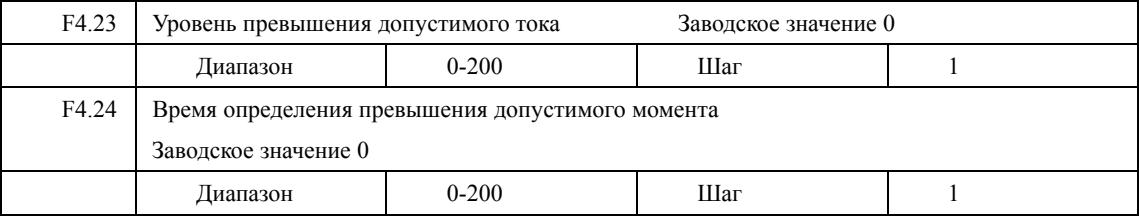

Когда величина выходного тока ПЧ превышает значение параметра F4.23 – уровень допустимого тока, ПЧ начинает отсчитывать время, в течение которого значение тока превышает допустимое значение. По истечении половины времени, заданного параметром F4.24, срабатывает соответствующий многофункциональный контакт (дискретный выход должен быть запрограммирован на функцию «18») и подается сигнал о превышении тока, но ПЧ продолжает работу. При истечении времени, заданного параметром F4.24, ПЧ действует в режиме, установленном параметром F4.22, отображается информация о неисправности. Если F4.23=0, то отслеживание превышения допустимого тока не выполняется, 100% соответствует номинальному току ПЧ. См. рис. ниже.

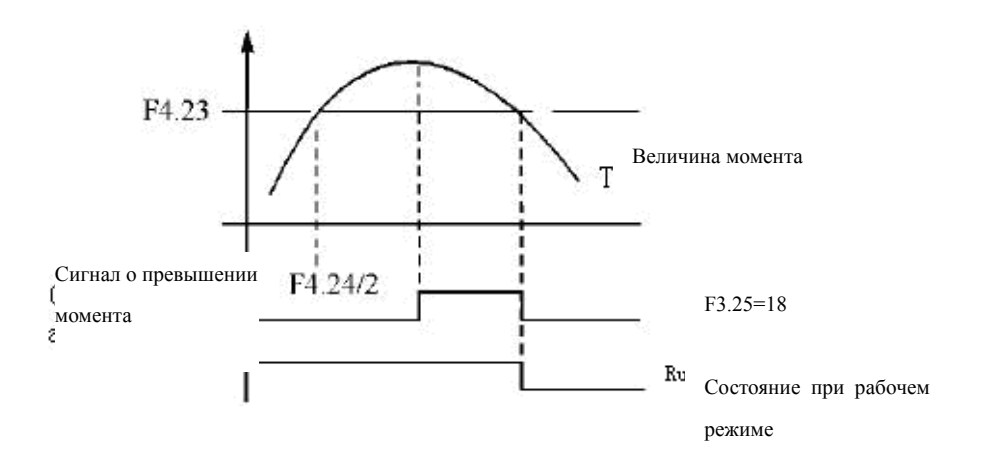

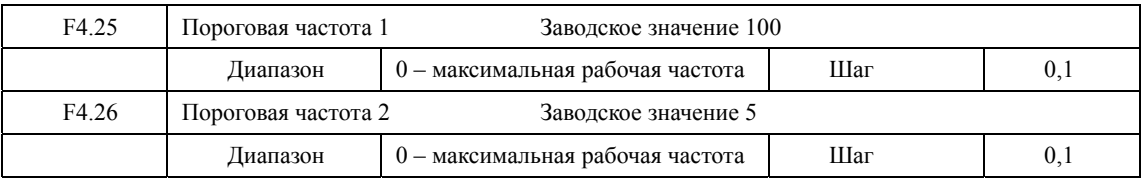

Преобразователь INNOVERT задает две пороговые частоты; когда рабочая частота достигает значения, заданного в параметрах F4.25 и F4.26, срабатывает соответствующий многофункциональный выход. Гистерезис для обеих частот задается в параметре F4.30.

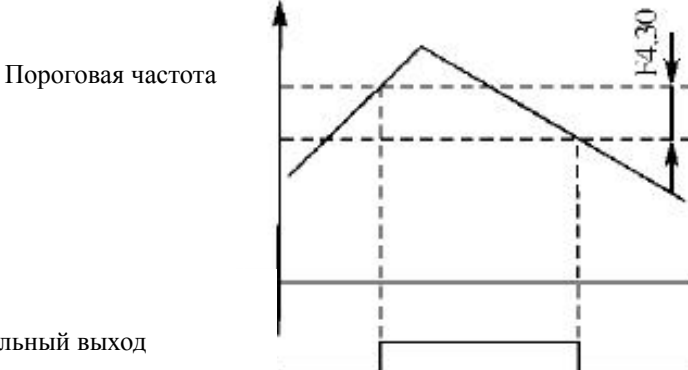

Многофункциональный выход

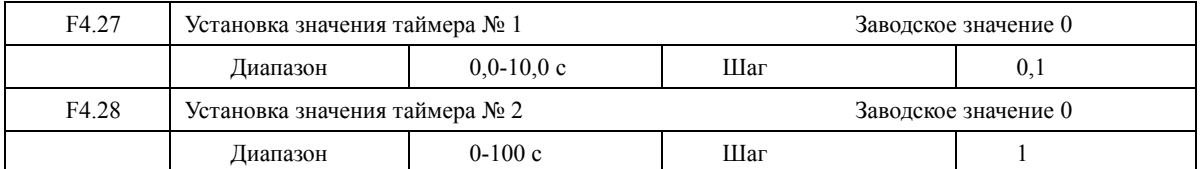

В ПЧ серии VENT имеются два таймера. Когда величина времени отсчета достигает установленной величины (F4.27 и F4.28), срабатывает соответствующий многофункциональный контакт, запуск и работа таймеров осуществляется с помощью подачи сигнала с соответствующего многофункционального входа.

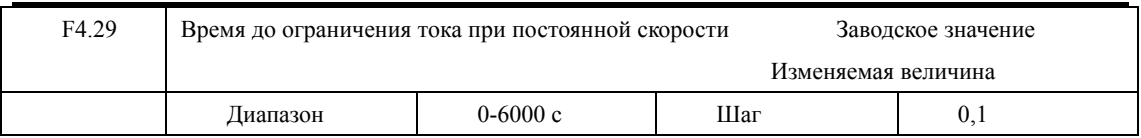

 Параметр F4.29 связан с параметром F4.10. Когда выходной ток ПЧ превышает значение установленное в параметре F4.10 в течении времени больше, чем время F4.29, ПЧ уменьшит выходную частоту до того момента, когда ток станет ниже, чем F4.10.

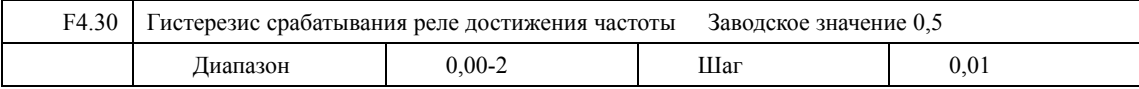

Данные параметры устанавливают гистерезис достижения частоты, см. F4.25-F426.

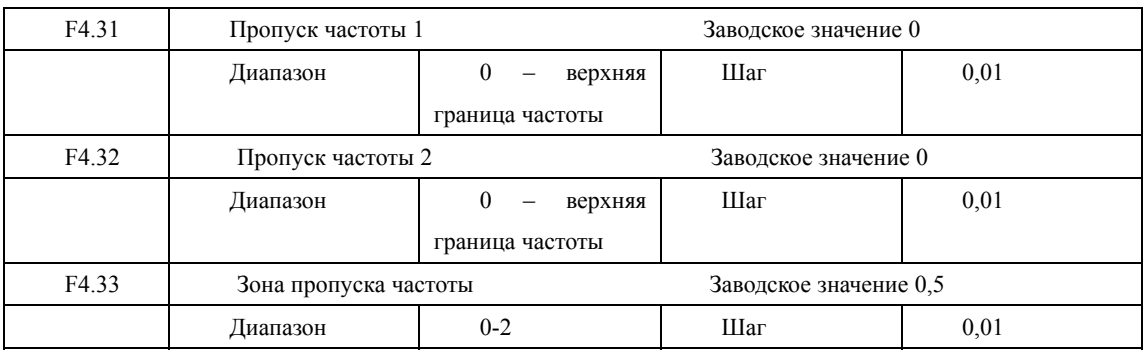

Во время работы ПЧ вследствие технических и других причин на некоторой частоте может возникнуть явление резонанса. С помощью настройки параметров F4.31-F4.33 можно избежать установки резонансной частоты в качестве рабочей частоты. В ПЧ из серии VENTA можно задать два значения частоты, при достижении которых происходит скачкообразная перестройка частоты, а также задать зону скачкообразного изменения частоты с помощью параметра F4.33, как указано ниже:

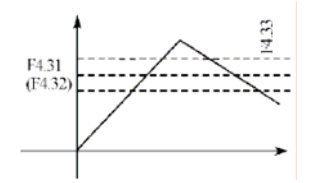

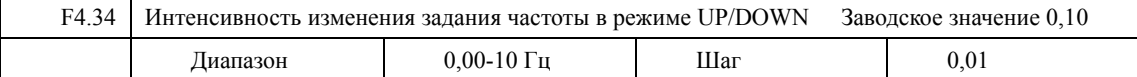

 Темпы изменения частоты на выходе преобразователя в режиме UP/DOWN определяются параметрами F1.07 и F1.08.

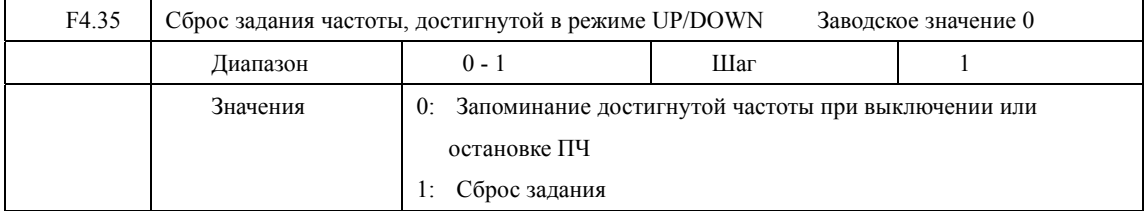

Параметр F4.35 идентичен параметру F8.12.

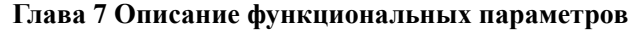

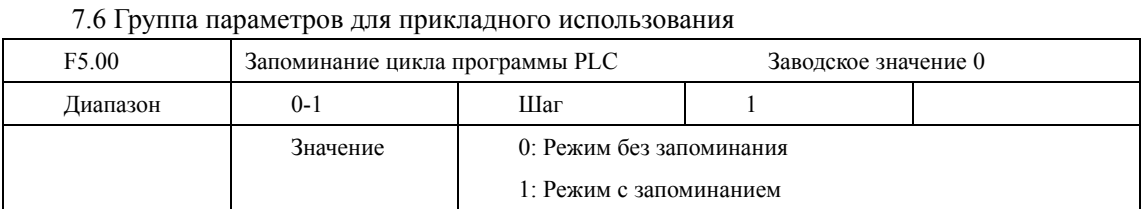

Настройка параметра F5.00 определяет выполнение программы после остановки ПЧ.

0: Режим без запоминания

Не запоминается на каком кадре программы ПЧ был остановлен. После перезапуска программа начинает выполняться с начального цикла.

1: Режим с запоминанием

Этап выполнения программы PLC запоминается при остановке из-за неисправности или другой причины. После активации программа начинает выполняться с того цикла на котором ПЧ остановился

Внимание: питание ПЧ не должно выключаться. При выключении, перебое подачи питания или перезапуске программа начинает выполняться с начального этапа.

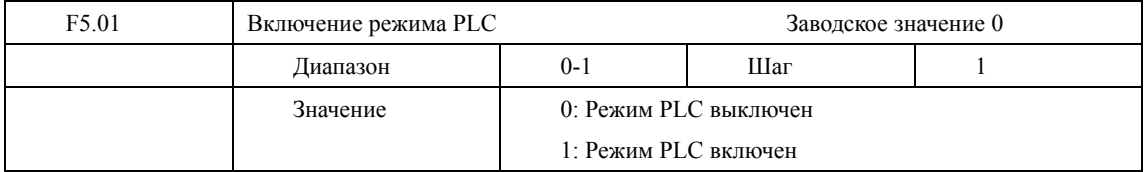

Параметр F5.01 определяет рабочий режим ПЧ:

F5.01=0, PLC выключен, ПЧ работает в обычном режиме.

F5.01=1, PLC включается, ПЧ работает по программе.

Когда PLC включен, ПЧ начинает работать согласно заданным рабочим командам и программе. Команды и программы выполняются в соответствии с уровнем приоритета: от самого высокого до самого низкого.

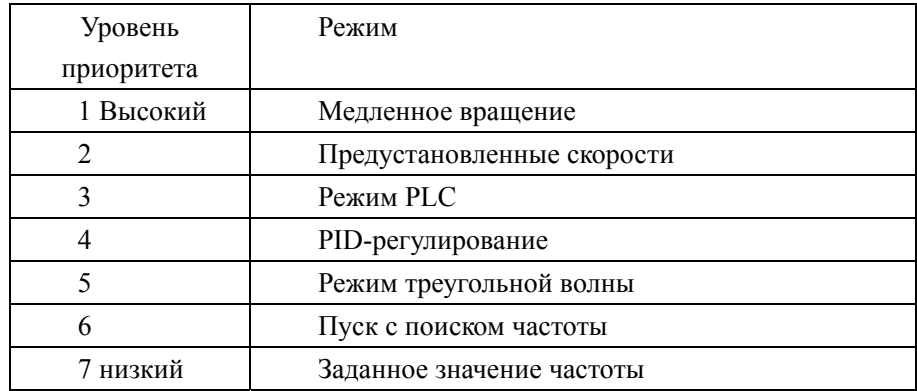

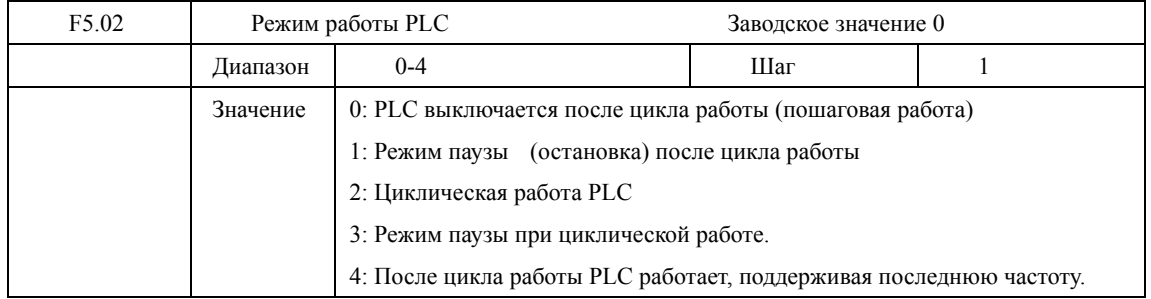

Настройки параметра F5.02 вступают в силу, когда PLC включен.

Режим паузы означает, что при использовании PLC режима после достижения каждой скорости следует замедление и остановка, а затем ускорение до следующей скорости. Время ускорения и торможения устанавливается в параметрах F1.07 и F1.08. Время поддержания предустановленной скорости включает в себя времена ускорения и торможения. Зависимость частоты от времени дана на графике ниже:

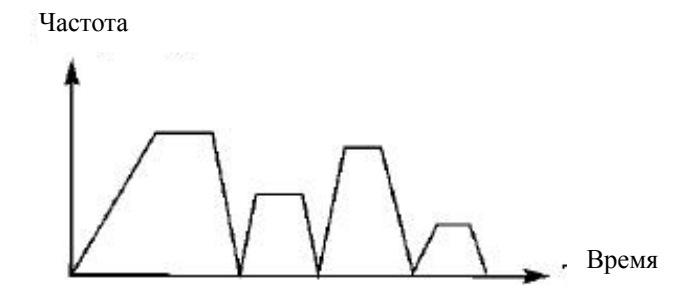

Режим работы PLC выбирается в соответствии с практическими требованиями.

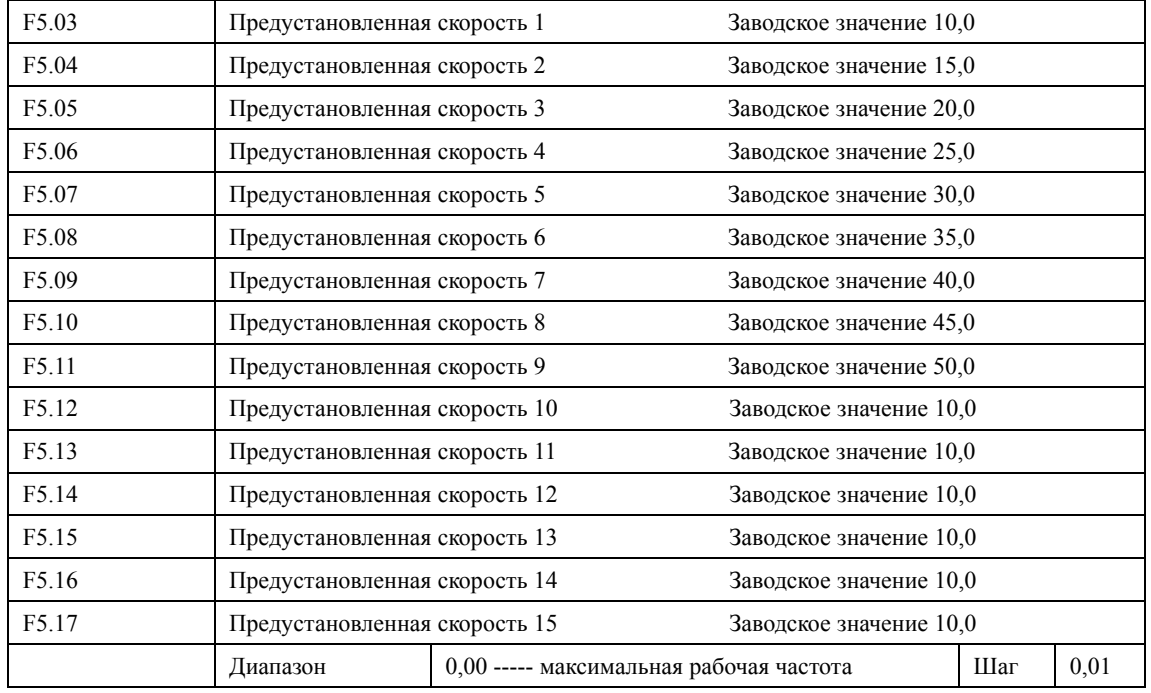

Параметры F5.03 - F5.17 задают, в том числе, значение 15-ти предустановленных скоростей. Выбор определенной скорости зависит от состояния дискретных входов, см. описание для многофункциональных входов.

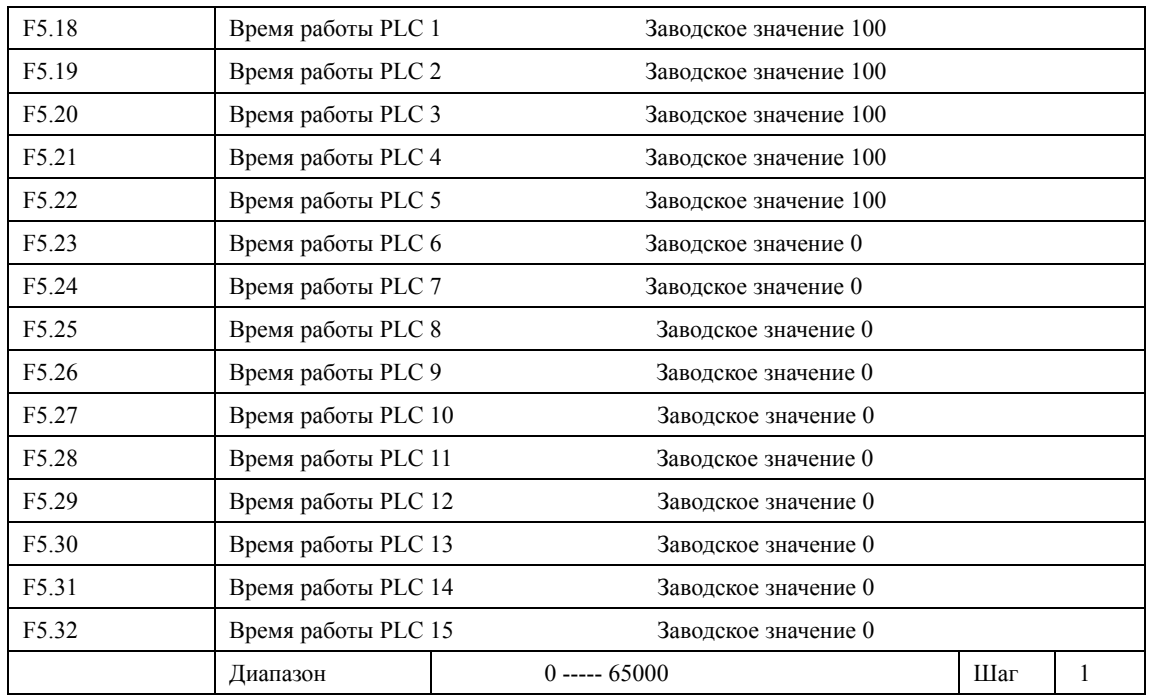

Время работы PLC определяет время работы на каждой из скоростей и задается в соответствующем параметре.

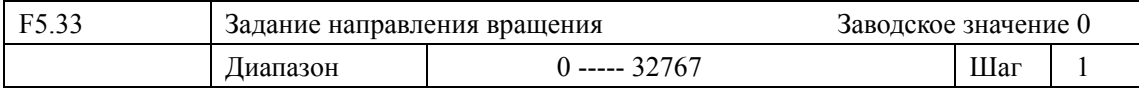

Параметр F5.33 задает направление вращения для каждого цикла со своей скоростью.

Способ задания направления вращения: задание числа с 16 разрядами в двоичной системе, а затем перевод значения в десятичную систему; каждый двоичный разряд задает направление вращения: 0 – вращение вперед, 1- вращение назад. Настройки параметра F5.33 вступают в силу только при включенном PLC.

Пример: непрерывная работа в режиме PLC на пяти сменяющихся частотах:

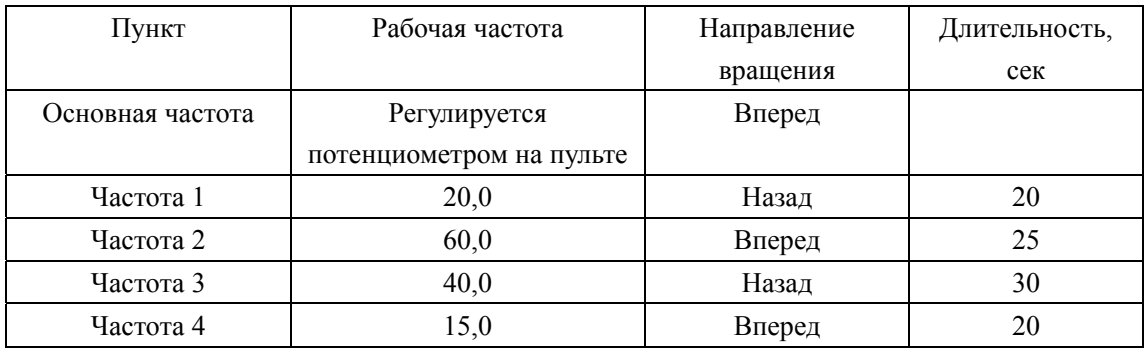

Две кнопки, одна предназначена для пуска, другая для остановки, частота регулируется потенциометром на пульте управления.

(1) Схема соединений.

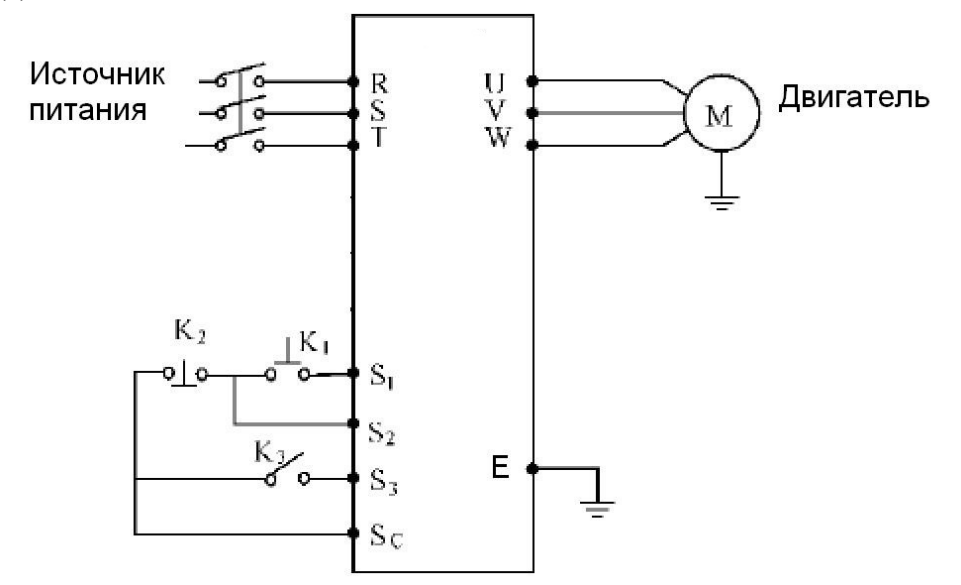

(2) Настройка параметра F5.33 определяющего направления вращения

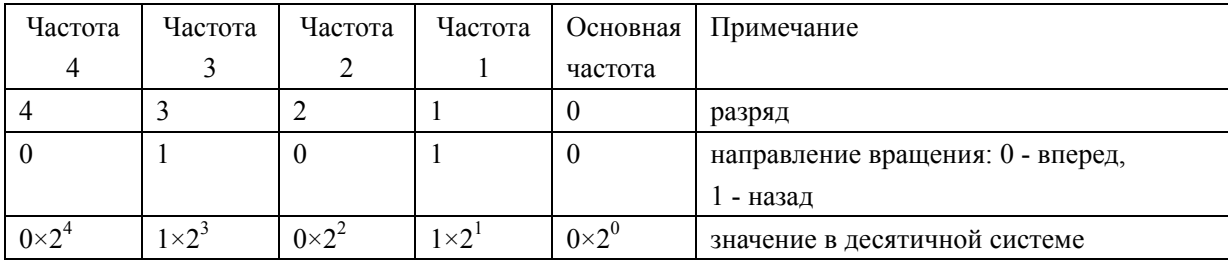

Числу 01010 в двоичной системе соответствует число 10 в десятичной системе:  $1 \times 2^{1} + 1 \times 2^{3} = 2 + 8 = 10$ , следовательно, F5.33=10.

Задание параметров:

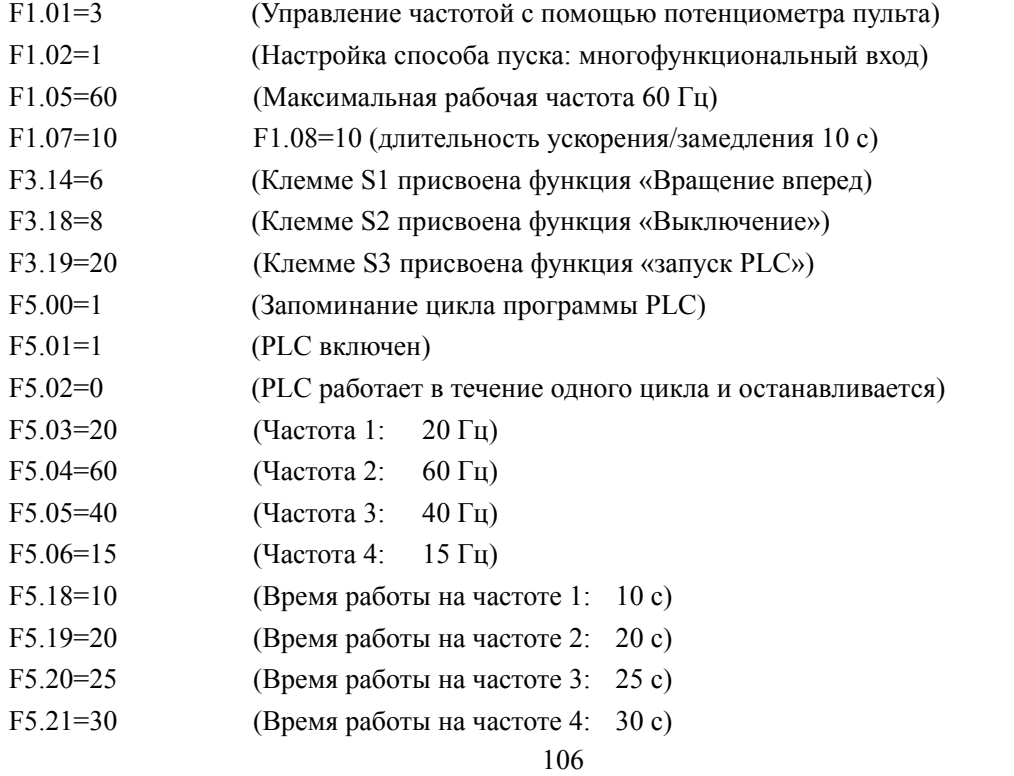

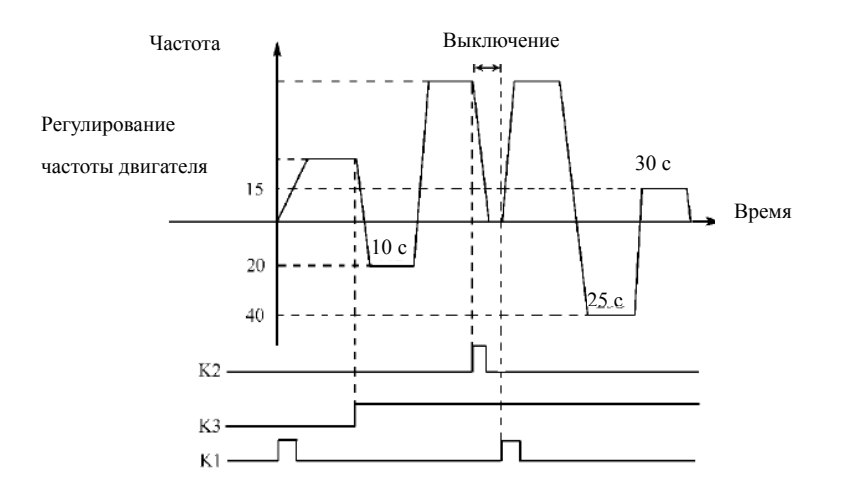

## Пояснение:

- 1. Кратковременно нажмите K1 для пуска преобразователя, потенциометром отрегулируйте рабочую частоту.
- 2. Замкните K3 для включения PLC режима. Программа PLC будет выполняться в течение одного цикла, а затем ее выполнение прекратится.
- 3. Если программа выполняется и произошел сбой, нажмите К2, ПЧ прекратит работу. После устранения неисправности запустите его снова, замкнув K1.
- 4. Если F5.00=0, то выполнение программы начнется сначала.

Программа PLC будет выполняться в течение одного цикла, а затем ее выполнение прекратится.

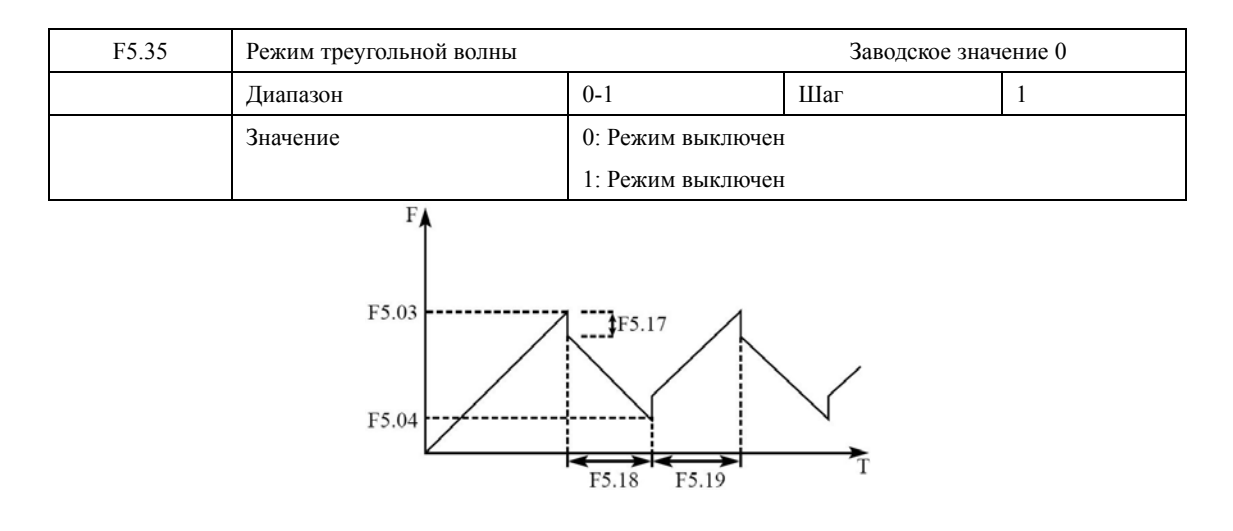

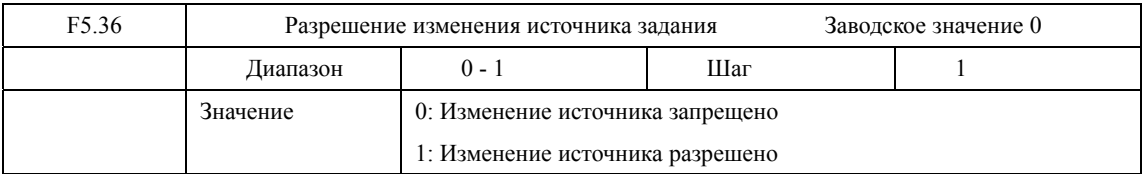

См. параметры F3.15 - F3.22 - функции программирования входов «27» и «28».
## **7.7 Параметры встроенного PID-регулятора**

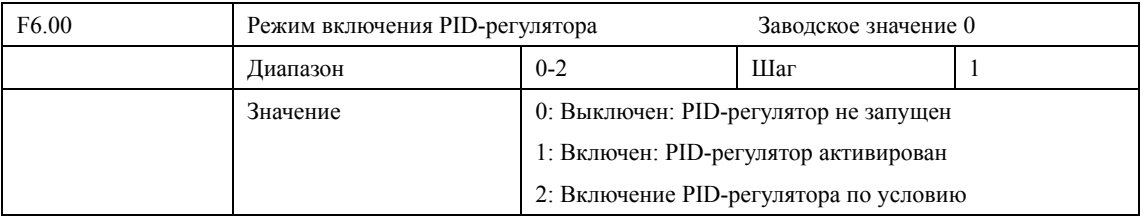

0: Выключен

PID-регулятор выключен, PID-регулирование не выполняется.

1: Включен

PID-регулятор включается при включении преобразователя. Активация предустановленных скоростей имеет приоритет над режимом PID-регулирования.

2: Включение PID-регулятора по условию

PID-регулятор включен, PID-регулирование начинает выполняться при подаче дискретного сигнала на соответствующий вход.

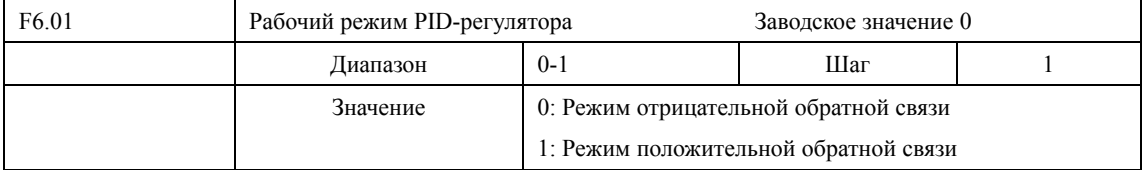

### 0: Режим отрицательной обратной связи

Если величина обратной связи превышает установленное заданное значение (например, в параметре F6.04), ПЧ уменьшает выходную частоту. Если величина обратной связи меньше установленного значения, ПЧ увеличивает выходную частоту.

1: Режим положительной обратной связи

Если величина обратной связи превышает установленное заданное значение (например, в параметре F6.04), ПЧ увеличивает выходную частоту. Если величина обратной связи меньше установленного значения, ПЧ уменьшает выходную частоту.

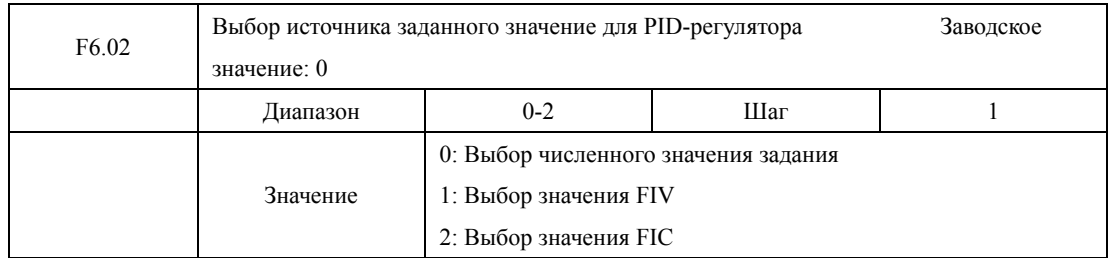

С помощью параметра F6.02 выбирается источник сигнала задания, на основе которого будет действовать PID-регулятор. Данное задание может быть сформировано с помощью установки значения соответствующего параметра ПЧ, аналогового задания напряжения или тока на входе.

0: Выбор численного значения.

Заданное значение для PID-регулятора формируется с помощью параметра F6.04.

1: Выбор значения FIV

Заданное значение для PID-регулятора формируется с помощью напряжения на входе FIV, также может быть задано с помощью потенциометра.

2: Выбор значения FIC

Заданное значение для PID-регулятора формируется с помощью тока на входе FIC.

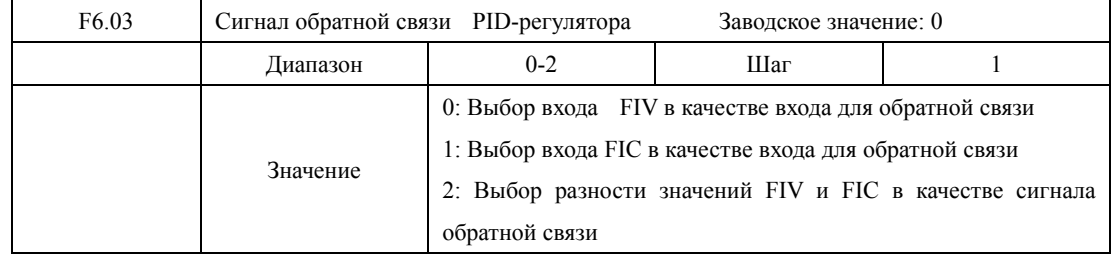

Параметр F6.03 задает канал обратной связи PID-регулятора. PID-регулирование применяется для управления температурой, давлением и т.д., сигнал обратной связи подается с датчиков температуры, давления и т.д. Сигналы обратной связи, как правило, представляют из себя ток 4-20 мА или напряжение 0-10 В.

0: Выбор входа FIV в качестве входа обратной связи

Сигнал обратной связи с датчика регулируемой величины подается на вход FIV.

1: Выбор входа FIС в качестве входа обратной связи.

Сигнал обратной связи подается на вход FIC.

2: Выбор разности значений FIV и FIC в качестве величины обратной связи

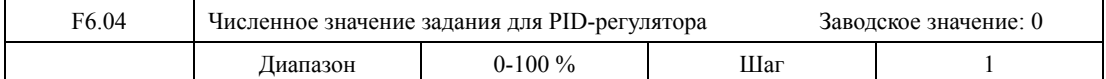

Численное значение задания PID-регулятора в % от величины соответствующей сигналам 10В или 20 мА.

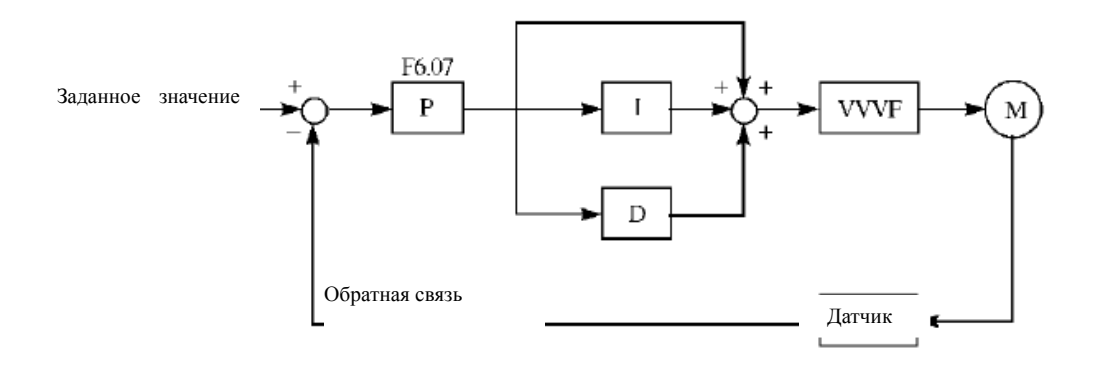

Замечания по использованию преобразователя в режиме PID-регулирования:

(1) Правильно выберите датчик, у которого выходным сигналом является ток 4-20 мА или напряжение 0-10 В.

(2) Правильно установите заданное значение для PID-регулятора;

(3) Для устранения колебаний уменьшите пропорциональную компоненту (значение  $P$ );

(4) Для устранения колебаний увеличьте постоянную времени интегральной компоненты (значение I);

(5) Для устранения колебаний уменьшите дифференциальную компоненту (значение D).

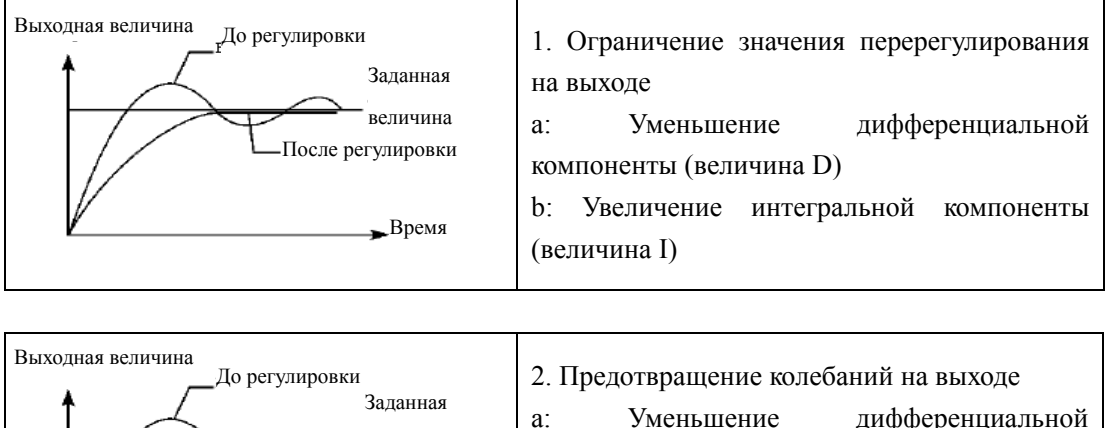

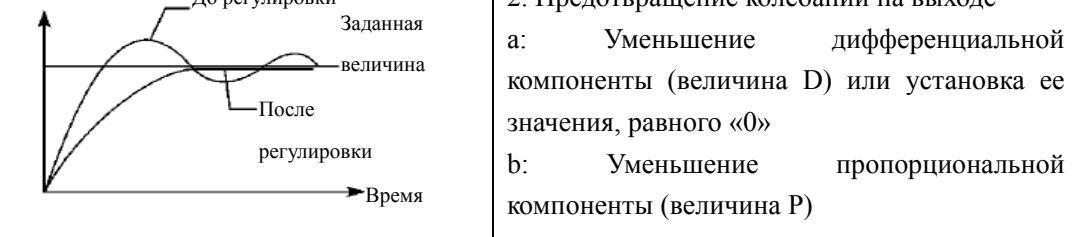

#### **Инструкция по эксплуатации преобразователя частоты серии VENT**

При использовании PI или PID – законов регулирования возможна установившаяся ошибка регулирования с величиной до  $\pm 1\%$  от значения максимального сигнала обратной связи.

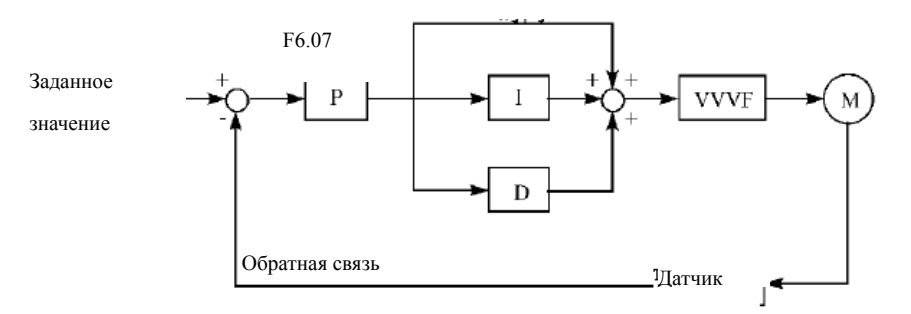

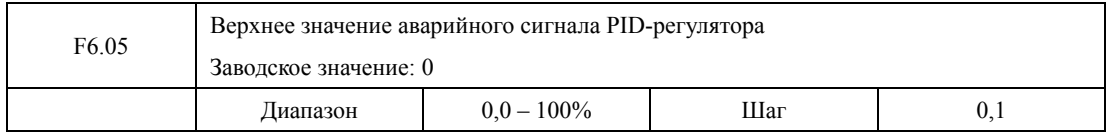

Когда величина обратной связи превышает допустимую величину, PID-регулятор посылает сигнал о сбое, и соответствующий многофункциональный выход активируется, информируя пользователя о возникшей неисправности без выключения ПЧ.

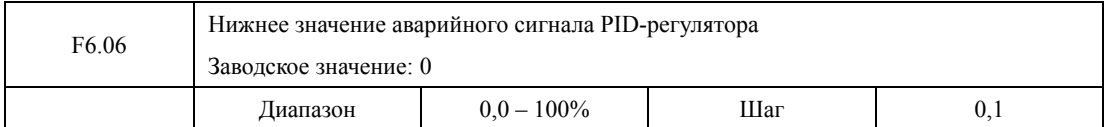

Когда величина обратной связи становится ниже допустимой величины, PID-регулятор посылает сигнал о сбое, и соответствующий многофункциональный выход активируется, информируя пользователя о возникшей неисправности без выключения ПЧ.

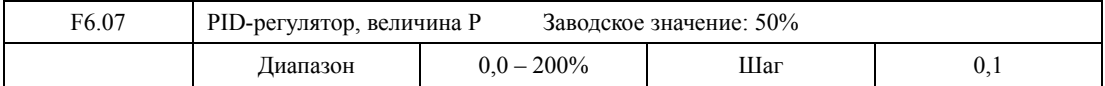

Значение P (пропорциональная составляющая) задает величину максимального отклонения регулируемого параметра от заданного значения. Используется только в случае, когда I=D=0.

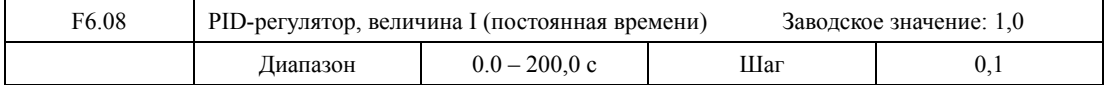

Значение I (постоянная времени интегральной составляющей) задает скорость отклика на изменения регулируемой величины. Чем больше значение I, тем медленнее PID-регулятор реагирует на изменения (увеличивается постоянная времени). Если значение I мало, может появиться осцилляция выходного сигнала. Значение I=0 соответствует отключению интегральной составляющей.

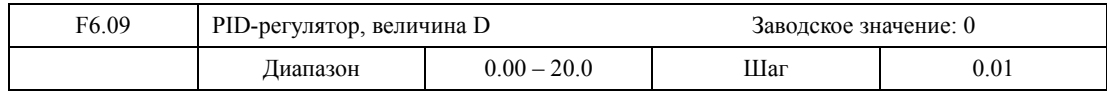

Значение D (дифференциальная составляющая) задает величину обратной связи в зависимости от скорости изменения регулируемой величины. Чем больше значение D, тем больше сигнал обратной связи. Значение D=0 соответствует выключению дифференциальной составляющей.

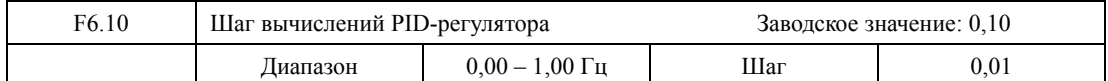

PID-регулятор производит вычисления каждые 10 мс, и способен постоянно вычислять величину изменения частоты (∆F Гц). Параметр F6.10 устанавливает максимальную величину изменения частоты за интервал времени 10 мс. Если расчетное изменение частоты превысило значение параметра F6.10, то реальная скорость изменение частоты на выходе преобразователя не превышает величины, соответствующей этому параметру.

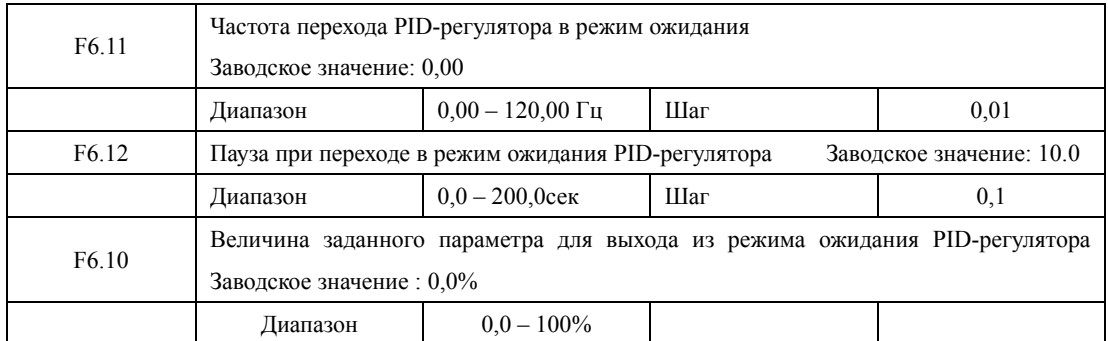

F6.11: Частота перехода PID-регулятора в режим ожидания.

Значение параметра F6.11 устанавливает минимальную частоту, по достижении которой PID-регулятор переходит в режим ожидания (спящий режим). Если рабочая частота меньше значения, заданного параметром F6.11, начинает отсчитываться время перехода в режим ожидания.

F6.12: Пауза при переходе в режим ожидания PID-регулятора

Параметром F6.12 задается время, в течение которого PID-регулятор находится в режиме ожидания, в то время как ПЧ работает на частоте ниже частоты перехода в режим ожидания. Если время работы ПЧ в данном случае превышает значение, заданное параметром F6.12, ПЧ переходит в режим ожидания, обесточивается выход преобразователя, отключается PID-регулятор, но продолжает отслеживаться величина обратной связи.

F6.13: Величина заданного параметра для выхода из режима ожидания PID-регулятора.

ПЧ во время режима ожидания (спящего режима) отслеживает величину обратной связи, если ее значение становится меньше определенного значения (F6.13), ПЧ включается, и запускается режим PID-регулирования.

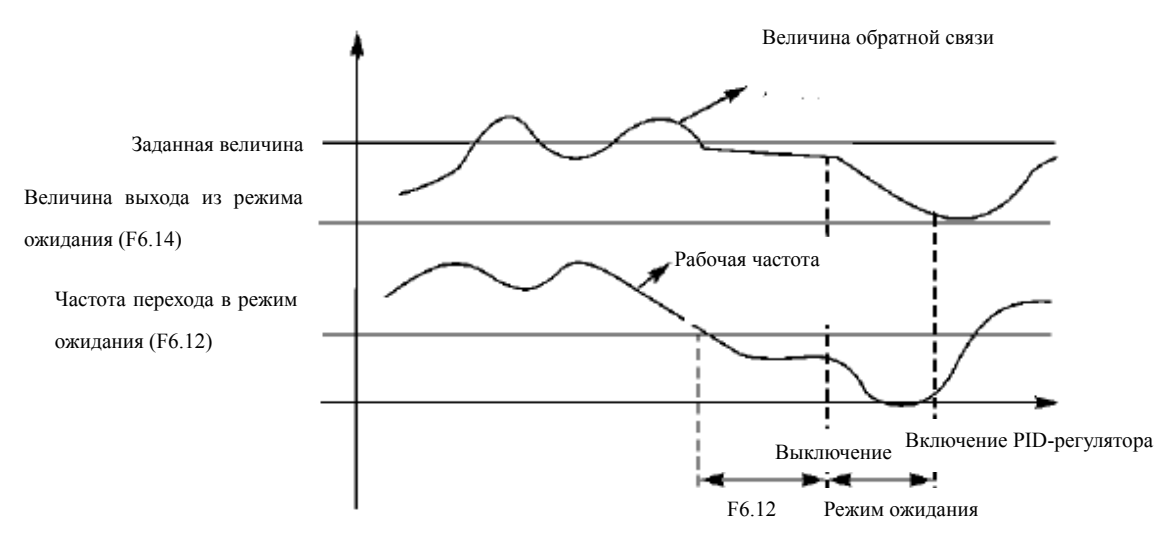

Пример. Если численное значение задания 60% (0-100% соответствует 0-10 В), а величина заданного параметра для выхода из режима ожидания PID-регулятора 80%, то фактическая величина выхода из режима ожидания  $60\% \times 80\% = 48\%$  (0-100% соответствует 0-10 В).

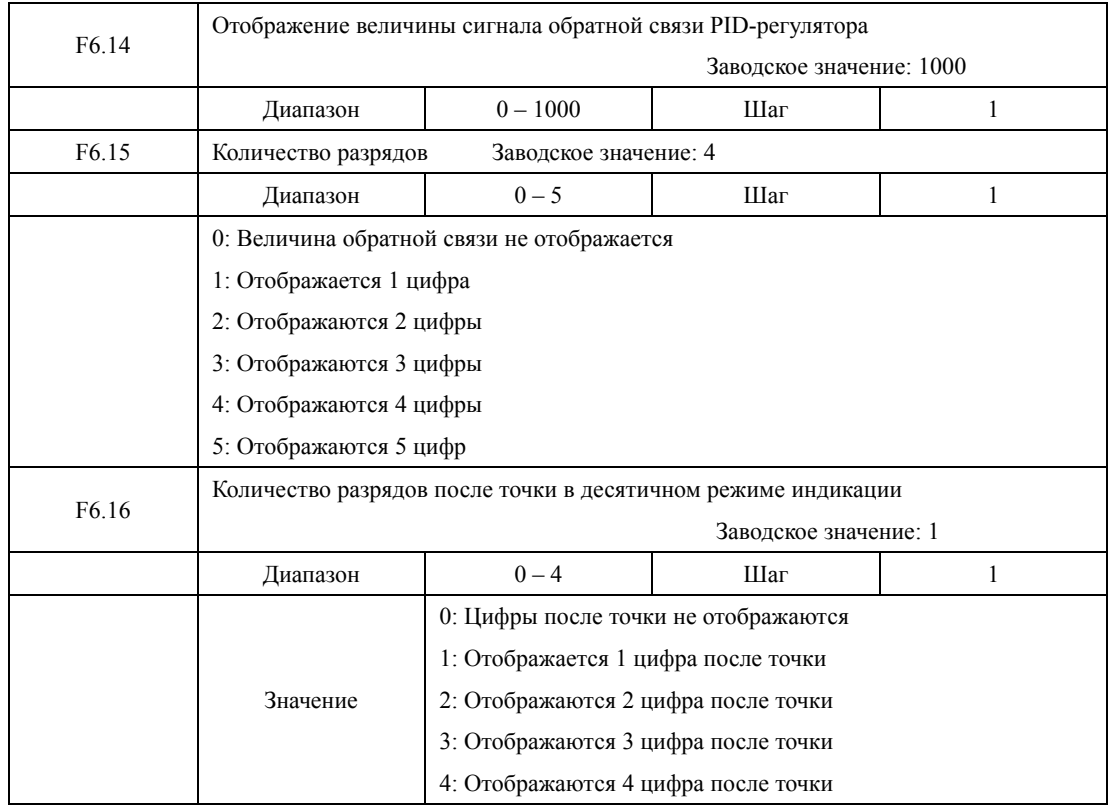

#### F6.14: Отображение величины обратной связи PID-регулятора

Значение параметра F6.14 соответствует максимальному аналоговому сигналу, например, напряжению +10 В. Если установить значение параметра F6.14 «200», то +10 В будет соответствовать индицируемому числу 200.

F6.15: Количество разрядов

Количество индицируемых разрядов. Значение «0» соответствует отключению индикации. Настраивается согласно практическим требованиям пользователя.

F6.16: Количество разрядов после точки в десятичном режиме индикации

Параметром F6.16 задается количество разрядов, отображаемых после точки.

Пример: необходимо настроить индикацию так, чтобы отображалось 4 цифры и одна цифра после точки. Значение сигналя обратной связи 50%, а значение соответствующего параметра PID-регулятора «200». Тогда величина отображаемой величины равна 200 × 50% = 100,0. Данная группа настроек позволит получить удобное для пользователя отображение величины.

Настройка параметра для этого примера:  $F6.14 = 200$ ,  $F6.15 = 4$ ;  $F6.16 = 1$ .

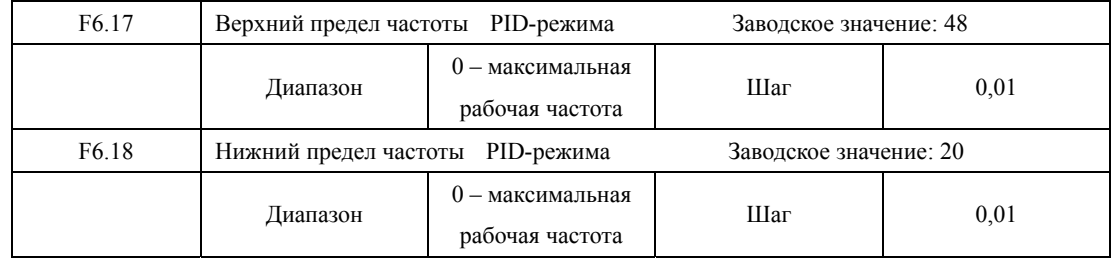

F6.17: При активировании PID-режима, если выходная частота больше, чем параметр F6.17 и это длится дольше минуты, то контакты реле YB и YC срабатывают (при F3.25=29). F6.18: При активировании PID-режима, если выходная частота меньше, чем параметр F6.18 и это длится дольше минуты, то контакты реле YB и YC размыкаются (при F3.25=29).

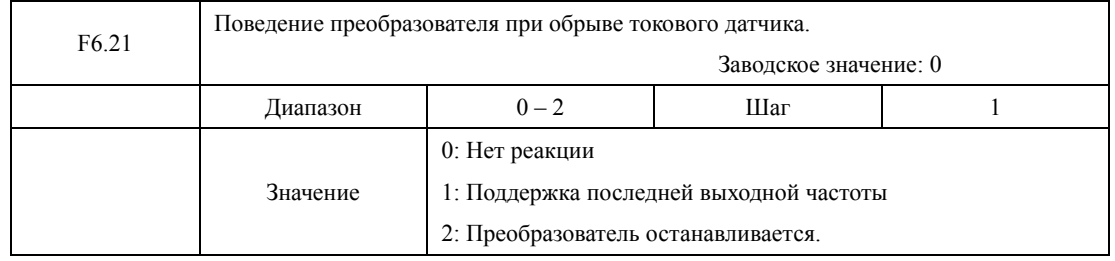

0: Нет реакции. При обрыве токового сигнала датчика обратной связи сигнал аварии не появляется.

1: При обрыве токового сигнала датчика обратной связи (ток цепи менее 2 мА) появляется сообщение с кодом «20». Во время этого преобразователь поддерживает последнюю (до обрыва) выходную частоту. PID-режим выключен. При восстановлении сигнала обратной связи PID-режим вновь активируется, сигнал аварии пропадает.

2: Преобразователь останавливается. При потере токового сигнала датчика (ток цепи менее 2 мА) выход преобразователя обесточивается. Появляется сообщение:

- «200» потеря сигнала при остановке;
- «201» потеря сигнала при ускорении;
- «202» потеря сигнала при замедлении;
- «203» потеря сигнала при постоянной скорости;

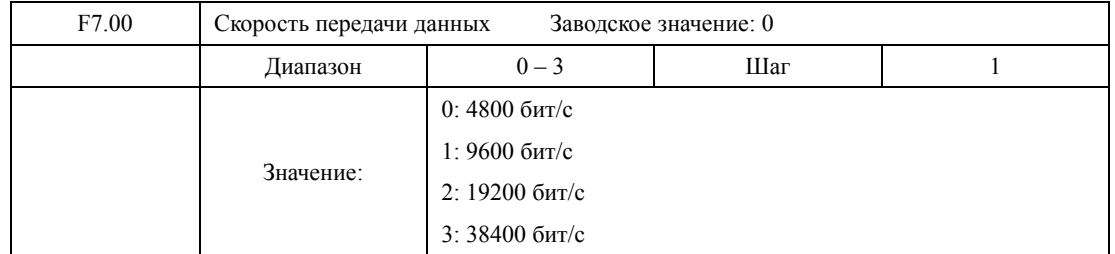

### **7-8 Группа параметров последовательного канала связи**

С помощью параметра F7.00 задается скорость обмена данными;

Примечание: при использовании последовательной передачи данных должна быть установлена одинаковая скорость передачи данных для обеих сторон соединения.

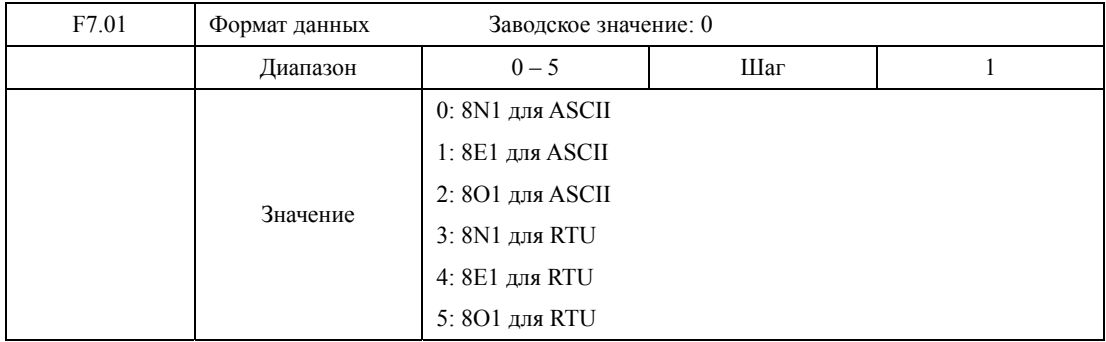

С помощью параметра F7.01 устанавливается формат передачи данных, см. приложение 2.

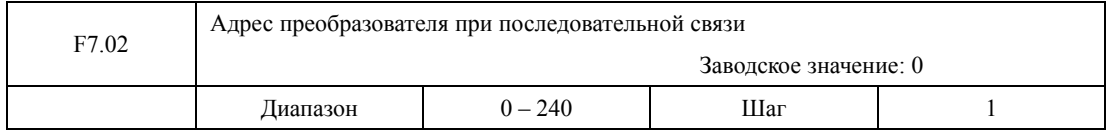

Если через последовательный интерфейс подключены несколько ПЧ, каждый из них должен иметь свой адрес, который задается с помощью параметра F7.02; в одну сеть можно объединить до 240 ПЧ серии VENT.

Если F7.02=0, то порт приема данных отключен.

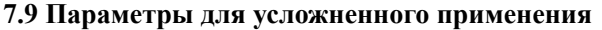

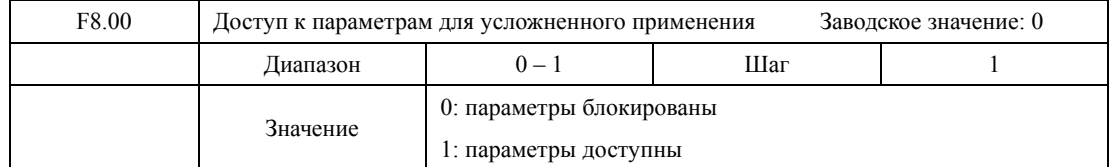

С помощью параметра F8.00 можно блокировать изменение параметров в данной группе.

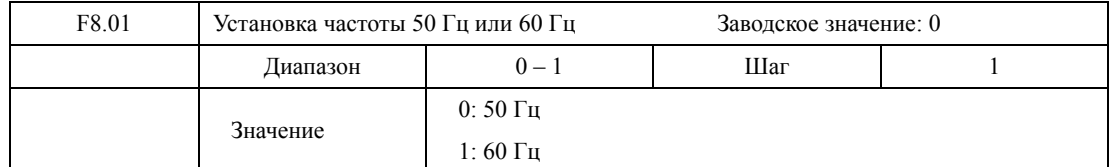

Выберите частоту, соответствующую частоте сети. Параметр F8.01 не изменяется при инициализации заводской установки параметров (см. F1.17).

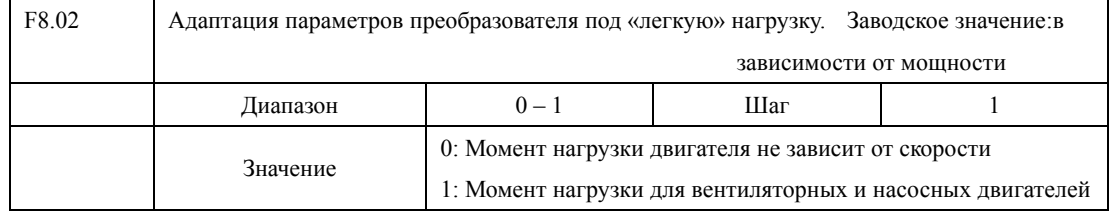

Настройка параметра F8.02 производиться согласно действующей нагрузке. Если F8.02=1, величину момента можно изменять согласно нагрузке зависящей от скорости вращения двигателя. Уровень защиты и соответствующие параметры изменяются в момент переключения.

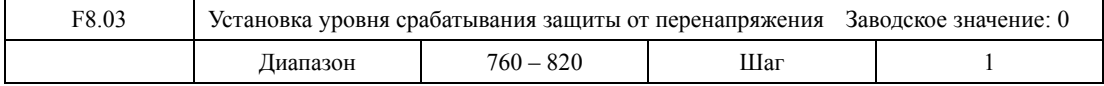

С помощью параметра F8.03 устанавливается уровень защиты от перенапряжения в звене постоянного тока. Защита преобразователя срабатывает в случае слишком высокого напряжения в сети; правильно настройте уровень защиты, чтобы обеспечить нормальную работу преобразователя.

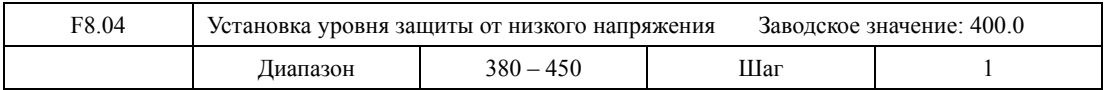

С помощью параметра F8.04 устанавливается уровень защиты от низкого напряжения. Защита преобразователя срабатывает в случае слишком низкого напряжения в сети; правильно настройте уровень защиты, чтобы обеспечить нормальную работу преобразователя.

#### **Инструкция по эксплуатации преобразователя частоты серии VENT**

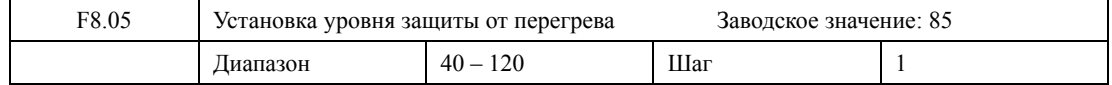

Параметр F8.05 определяет уровень защиты от перегрева. Уровень защиты должен быть таким, чтобы обеспечить нормальную работу преобразователя при высокой окружающей температуре. Однако перегрев может привести к повреждению модуля, поэтому примите меры по улучшению вентиляции.

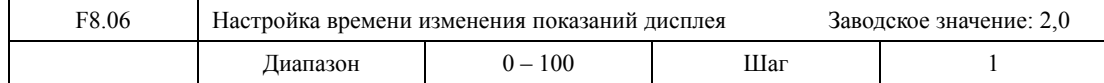

Значение данного параметра относится к интервалу изменения изображения на дисплее. Обычно данный параметр изменять не следует. При малой величине параметра отображение силы тока на дисплее будет нестабильным.

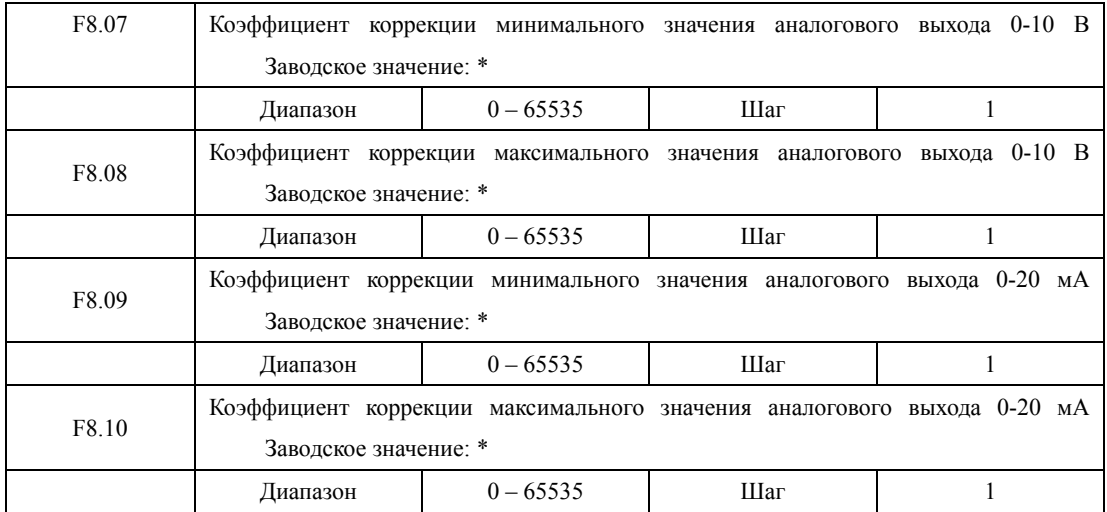

\*Данные параметры настроены по умолчанию, и изменять их запрещается. В противном случае это приведет к неправильной работе ПЧ.

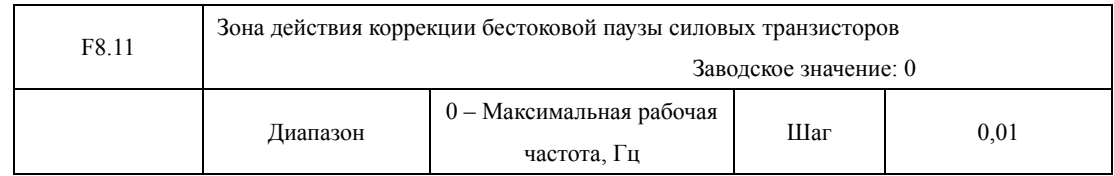

F8.11: Эта функция определяет выходную частоту преобразователя, ниже которой вводится коррекция времени бестоковой паузы переключения транзисторов IGBT.

Необходимость и возможность введения коррекции зависит от нагрузки преобразователя и рабочей частоты. Эта функция позволяет в ряде случаев улучшить форму кривой выходного напряжения преобразователя. Величину F8.11 не рекомендуется устанавливать больше, чем 10.00 Гц.

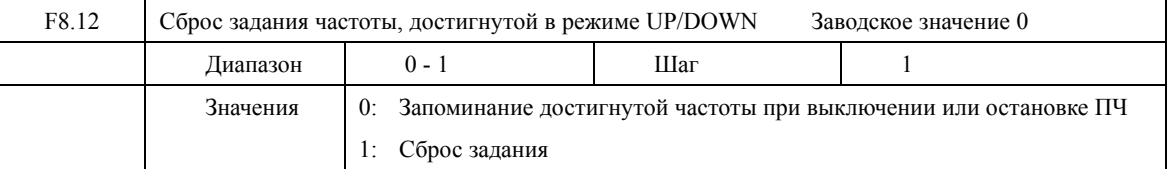

Параметр F8.12 идентичен параметру F4.35. F8.12=F4.35

# **Глава 8 Техническое обслуживание, диагностика ошибок и меры**

# **по их предотвращению**

Следите за тем, чтобы ПЧ находился в допустимых условиях окружающей среды.

### **8-1 Необходимая ежедневная проверка**

Ежедневную проверку следует проводить для выявления:

- (1) Повышенной вибрации или необычного шума двигателя.
- (2) Повышенного нагрева двигателя.
- (3) Отсутствия механических повреждений кабеля питания и двигателя.
- (4) Отсутствия разрывов проводов и плохого контакта.
- (5) Отсутствия загрязнения внутри ПЧ.
- (6) Работоспособности вентилятора.
- (7) Соответствия условий эксплуатации техническим требованиям (влажность, температура, вентиляция и т.д.).
- (8) Наличие пыли или посторонних предметов внутри радиатора.
- (9) Текущая производительность и рабочие характеристики ПЧ.
- (10) Повышенный нагрев или необычный шум во время работы ПЧ.

#### **8-2 Замечания по техническому обслуживанию и проверке.**

- (1) Перед техническим обслуживанием (ТО) и проверкой обесточьте прибор.
- (2) Начинайте ТО только после отключения питания ПЧ. Убедитесь, что индикатор высокого напряжения погас (мигающий светодиод красного цвета).
- (3) Во избежание короткого замыкания не оставляйте внутри ПЧ после ТО и проверки посторонние детали (болты, гайки и пр.).
- (4) Очищайте ПЧ от пыли, предохраняйте от влаги.
- (5) Во время проверки и ремонта ПЧ следите за правильным соединением проводов, в противном случае преобразователь выйдет из строя.

#### **8-3 Плановая периодическая проверка**

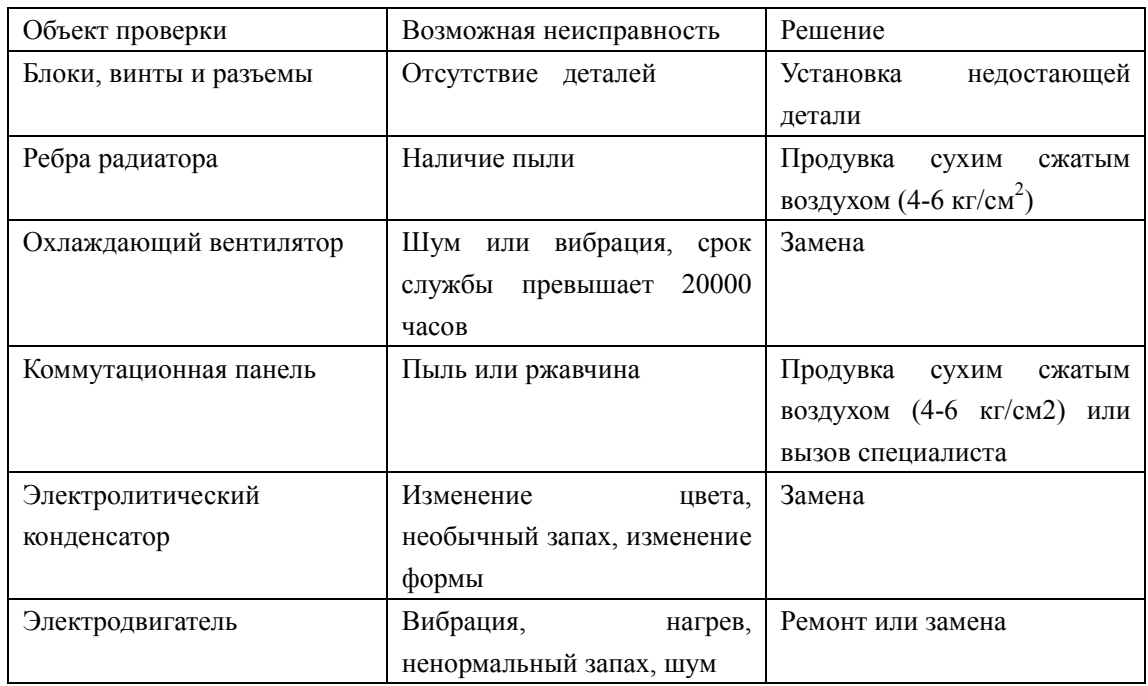

### **8-4 Плановая замена деталей преобразователя**

 ПЧ состоит из множества деталей, которые могут ломаться и выходить из строя. Для стабильной работы прибора необходимо систематическое ТО. Заранее заказывайте комплектующие для замены. В таблице ниже указаны сроки службы некоторых комплектующих:

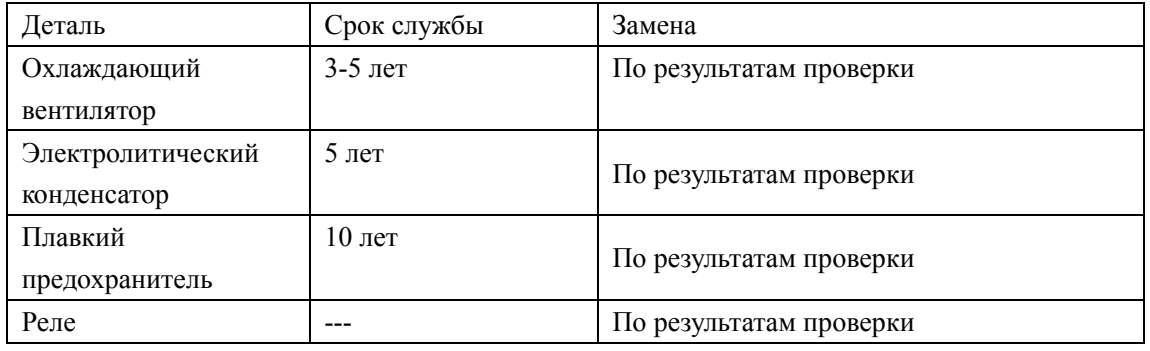

Срок службы указан для следующих условий эксплуатации:

- (1) Среднегодовая температура 30°С, отсутствие коррозионных газов, пыли, конденсата и т.д.;
- (2) Коэффициент нагрузки не более 80%;
- (3) Средняя продолжительность работы в сутки не более 12 часов.

#### 8-5 Информация по защите, диагностике и устранению ошибок в преобразователе.

ПЧ серии VENT оснащены эффективной защитой от пониженного и повышенного напряжения, перегрузки по току и напряжению, перегреву, коротких замыканий на землю и между фазами. Если произошел сбой ПЧ, сначала устраните причину неисправности, а затем перезапустите его. В случае возникновения затруднений свяжитесь с нашей компанией или ее представительством.

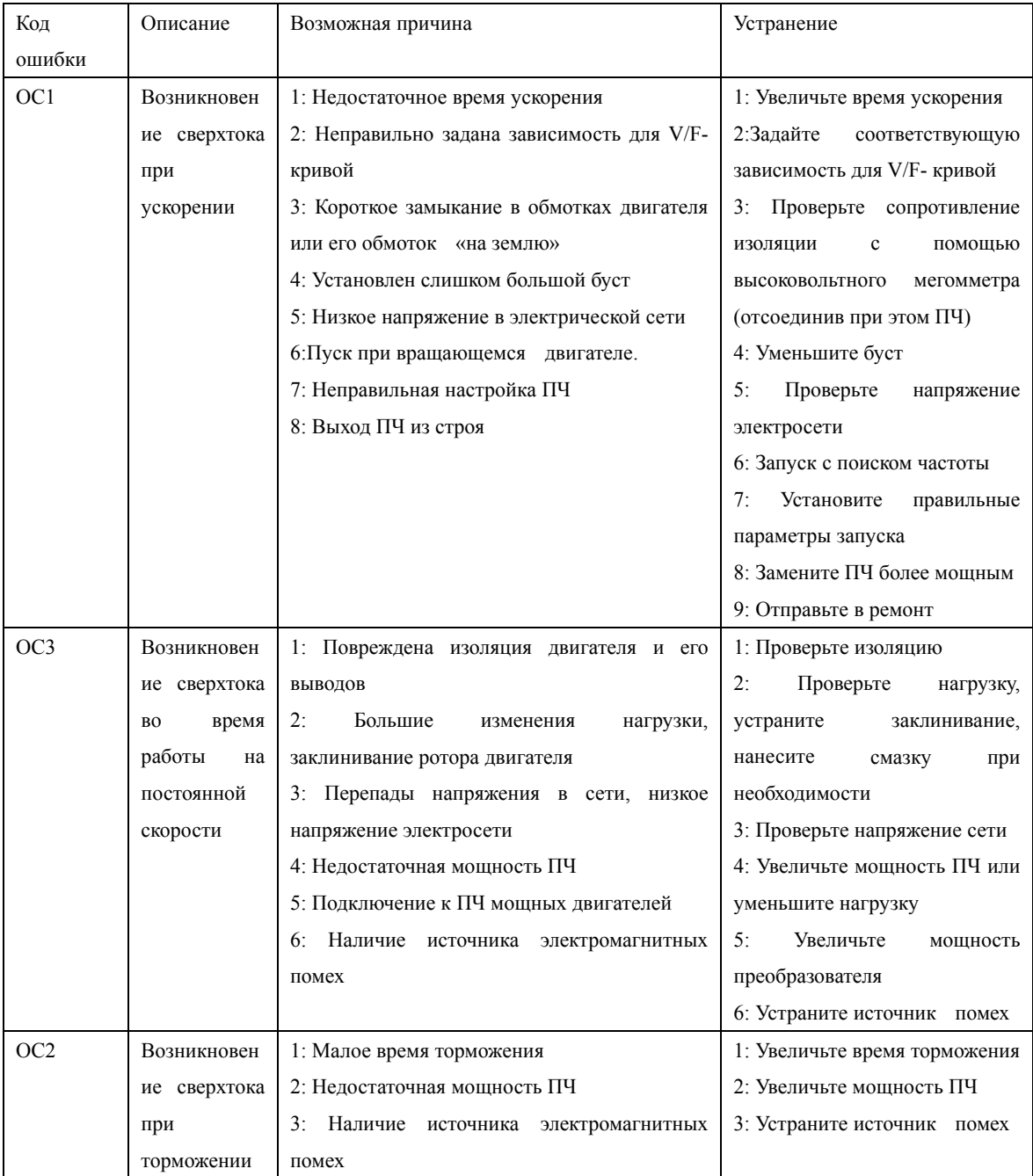

# **Инструкция по эксплуатации преобразователя частоты серии VENT**

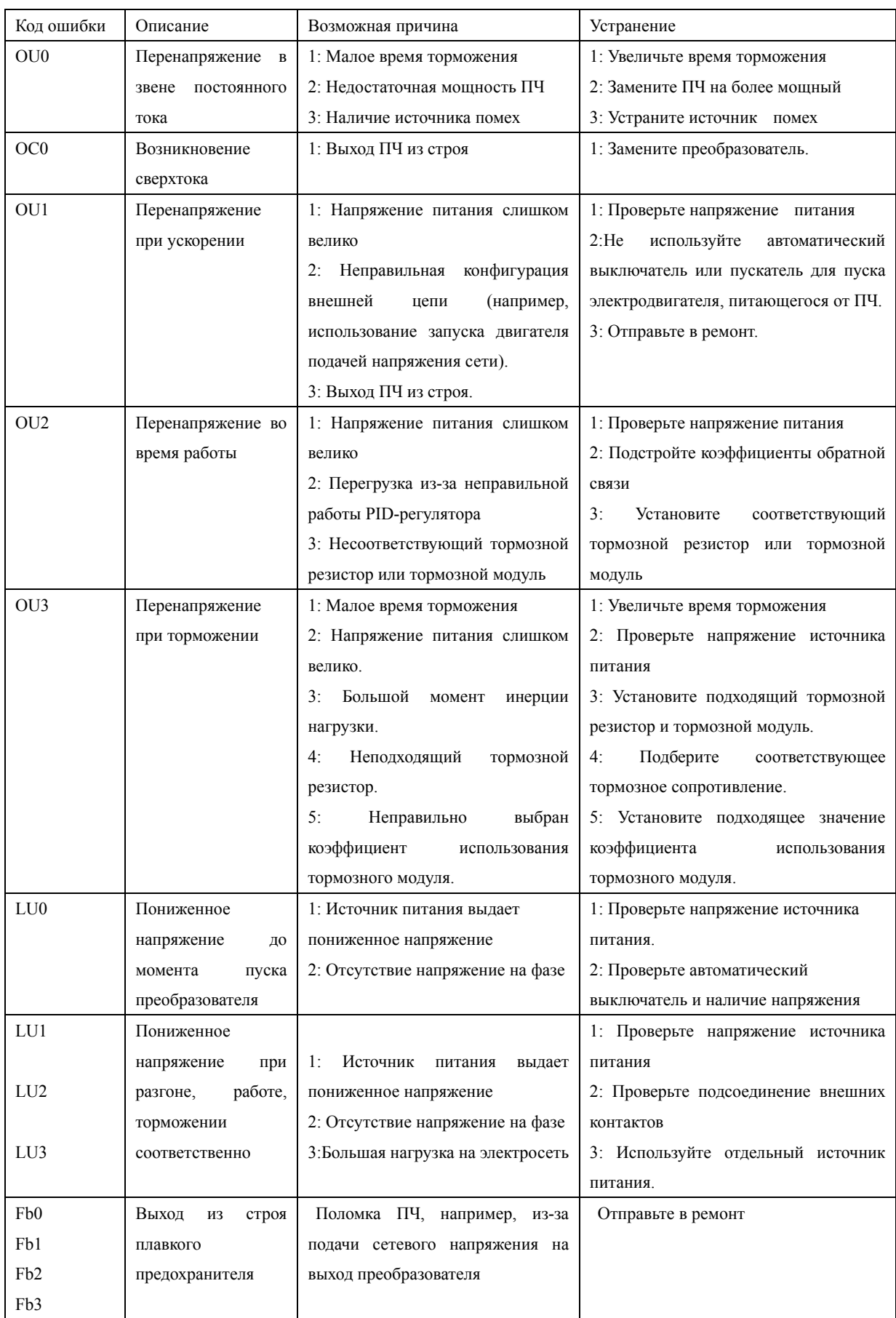

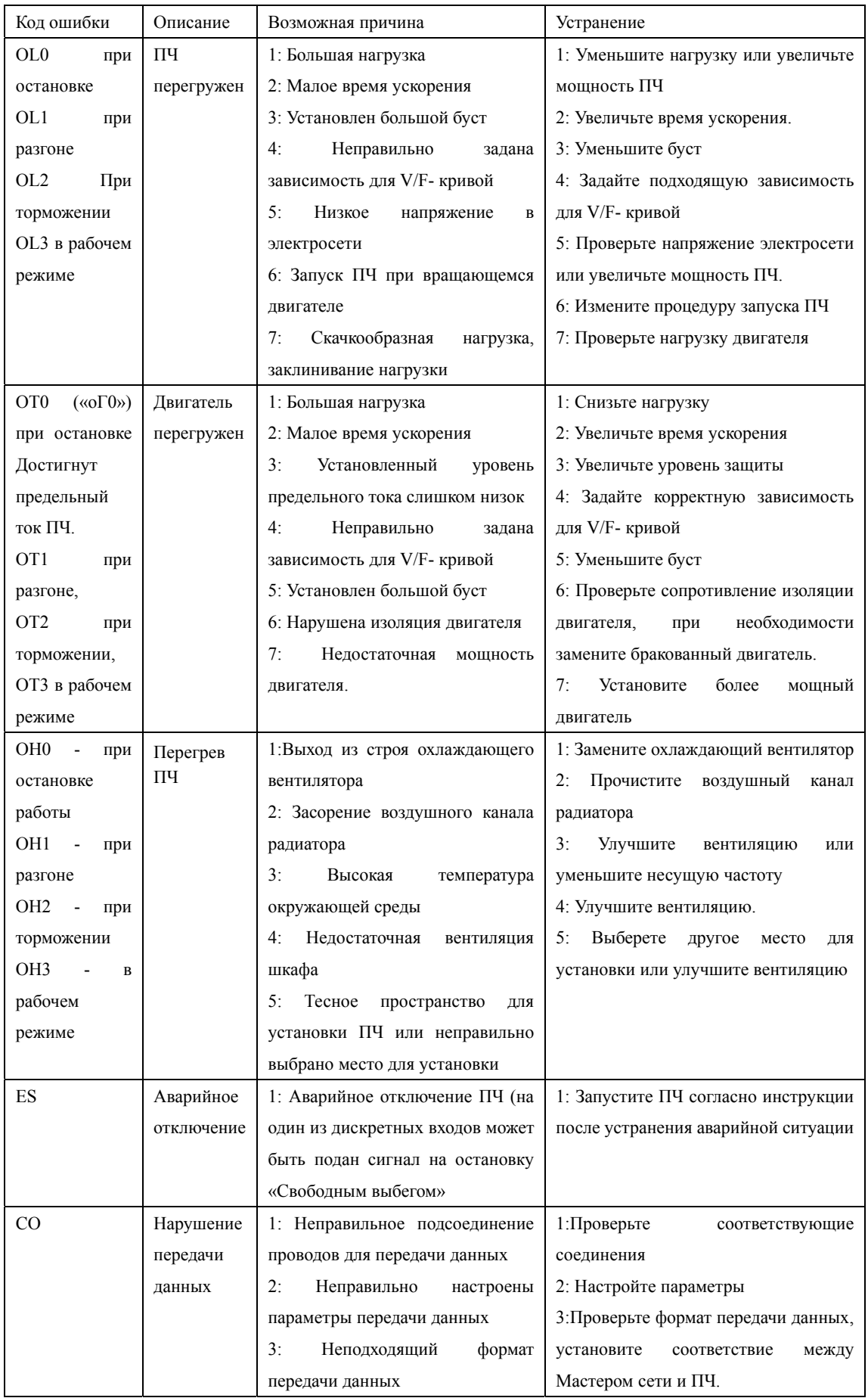

#### Инструкция по эксплуатации преобразователя частоты серии VENT

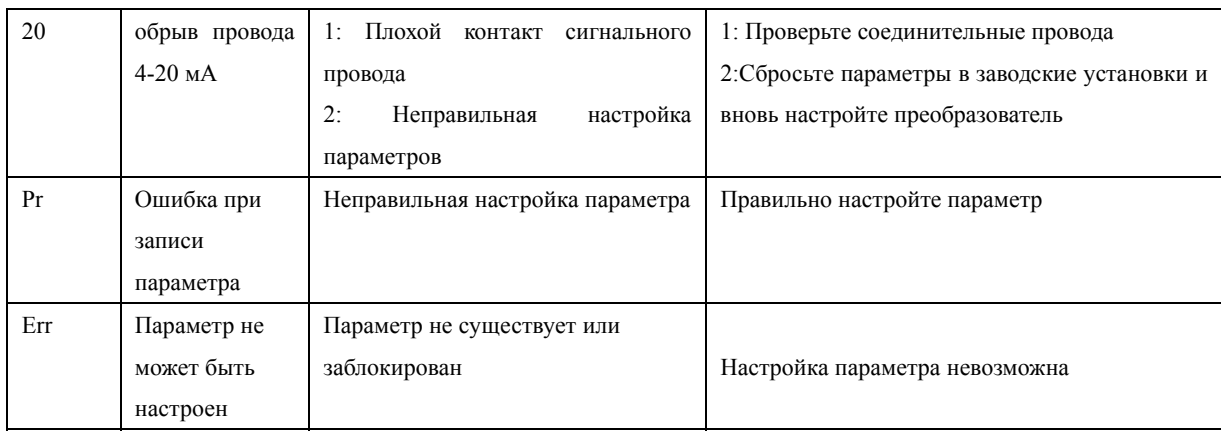

#### 8-6 Устранение стандартных ошибок

Если причины возникновения ошибки не известны, то рекомендуется установка параметров в заводские значения. После этого необходимо провести настройку преобразователя еще раз.

(1) Параметр не может быть изменен

Причина и способ устранения:

а: параметр заблокирован. Установите значение параметра F1.18 «0» (доступен), а затем снова перейдите к установке нужного параметра.

b: неправильная передача данных. Подключите провода к клеммам заново, проверьте соединительные провода.

с: данный параметр не может быть изменен во время работы двигателя. Установите значение данного параметра во время остановки преобразователя.

(2) Двигатель не запускается при нажатии кнопки пуска на внешнем пульте управления. Причина и способ устранения:

а: установлен неправильный режим работы, убедитесь, что параметр  $F1.02 = 1$ .

b: нет залания частоты или заланная частота меньше пусковой частоты.

с: проверьте внешние соединительные провода.

d: неправильно запрограммирована функция входной клеммы, внешний соединительный провод подключен к другой клемме, проверьте значения параметров F 3.15 - F3.22.

е: выход из строя кнопки пуска, обрыв управляющего провода.

f: ПЧ находится под действием защиты. Устраните причину, вызвавшую срабатывание защиты, и только после устранения причины запустите преобразователь заново.

g: двигатель не подключен или отсутствует питание одной из фаз двигателя, проверьте соединительные провода двигателя.

h: неисправный двигатель, проверьте двигатель.

і: ПЧ вышел из строя, проверьте работу ПЧ с завеломо исправным лвигателем и контролем фазного тока двигателя.

(3) Перегрев двигателя

Причина и способ устранения:

а: Температура окружающей среды превышает допустимую, примите меры для ее понижения

b: слишком большая нагрузка, фактическая нагрузка превышает номинальный вращающий

момент двигателя. Поставьте более мощный двигатель.

c: повреждение изоляции двигателя. Замените двигатель.

d: слишком большое расстояние между двигателем и ПЧ, уменьшите расстояние, установите между ПЧ и двигателем дроссель переменного тока.

e: «Жесткий режим» запуска двигателя, поэтому при включении ПЧ по обмоткам двигателя протекает большой ток. Величина максимального кратковременного тока не должна превышать номинальный ток двигателя более чем в три раза, поэтому установите подходящий двигатель.

f: Двигатель работает на низкой скорости. Установите на двигатель понижающий редуктор, чтобы двигатель работал на более высокой скорости.

*(4) Двигатель вибрирует или шумит*

Причина и способ устранения:

a: Заклинивание ротора двигателя, отсутствие смазки. Проверьте нагрузку двигателя.

b: Резонансная вибрация двигателя. Измените частоту ШИМа, измените время ускорения/торможения, установите антивибрационные прокладки, установите зону пропуска частоты, совпадающей с резонансной частотой.

*(5) Двигатель не работает в режиме вращения назад.* 

Причина и способ устранения:

a: Вращение назад заблокировано. Разблокируйте его.

*(6) Двигатель работает в режиме вращения назад.* 

Причина и способ устранения:

a: Измените порядок подключения двух выходных силовых клемм U, V, W.

b: Управляющий сигнал задает вращение назад. Правильно запрограммируйте функцию дискретного входа

#### (7) *Запуск ПЧ нарушает работу других устройств.*

Причина: ПЧ является источником электромагнитных помех.

Способ устранения:

a: уменьшите частоту ШИМа.

b: правильно заземлите ПЧ и двигатель толстыми медными проводами.

c: соедините ПЧ и двигатель экранированным кабелем, экран должен надежно соединяться с корпусом двигателя, а с другой стороны кабеля - с монтажной металлической панелью, на которой установлен преобразователь. Панель должна быть надежно заземлена

d: установите выходной дроссель переменного тока на силовом выходе ПЧ.

e: установите специальный высокочастотный фильтр на силовом входе ПЧ.

f: Проложите проводку силового контура не ближе 10 см от проводки управляющего контура.

g: В качестве управляющей линии используйте экранированные витые пары проводов.

h: Установите ферритовое кольцо на входные и выходные провода.

#### **8-7 Борьба с электромагнитными помехами**

Возможны две ситуации, связанные с помехами. В первом случае ПЧ является источником помех для других устройств, см. пункт (7) подраздела 8-6; во втором случае другие устройства служат источником помех для ПЧ и нарушают его работу.

При борьбе с помехами необходимо найти источник помех и способ их распространения. В случае ПЧ можно выделить три канала распространения помех: электромагнитное излучение, электропроводимость и индуктивная связь.

#### **Инструкция по эксплуатации преобразователя частоты серии VENT**

(1) Электромагнитное излучение

Действие электромагнитного излучения может быть нейтрализовано с помощью экранирования и заземления оборудования, установки на обмотки пускателей и реле ограничителей перенапряжения, например, RC-цепочек.

(2) Электропроводимость

Источником помех могут служить электроустановки, например, электродвигатели, подключаемые с помощью электромагнитных пускателей. В данном случае двигатели создает коммутационные выплески напряжения, которые распространяется по электросети и нарушает работу других приборов и источников питания. Проблема может быть решена с помощью электромагнитной фильтрации, защищающей преобразователь: установкой сетевых дросселей переменного тока или реакторов постоянного тока, а также установкой развязывающих силовых трансформаторов.

(3) Индуктивная связь

Между двумя соседними контурами может образоваться индуктивная связь, в результате чего возникнут помехи.

Устранение:

- o Разнесите друг от друга источник помех и устройства, которые сильно подвержены влиянию помех. Сварочный аппарат является мощным источником помех, поэтому запрещается подключать его к одному источнику питания с ПЧ.
- o Электромагнитная фильтрация. Установка фильтров на силовые входные и выходные линии ПЧ (дросселей, ферритовых колец и т.д.) для подавления помех, действующих на источники питания и двигатель.
- o Экранирование. В общем случае, для экранирования помех используется экранированные провода; выходные линии экранируются с помощью металлической изолированной оболочки; в качестве управляющей линии должна использоваться экранированные витые пары проводов; проложите силовые линии питания и двигателя отдельно от управляющих проводов.
- o Заземление

- хорошее заземление существенно уменьшает влияние помех, наведение помех на линию управления внутри прибора и в целом увеличивает помехоустойчивость всей системы.

- на схеме ниже, в качестве примера, показано использование экранированных кабелей с заземленными экранами для подавления помех:

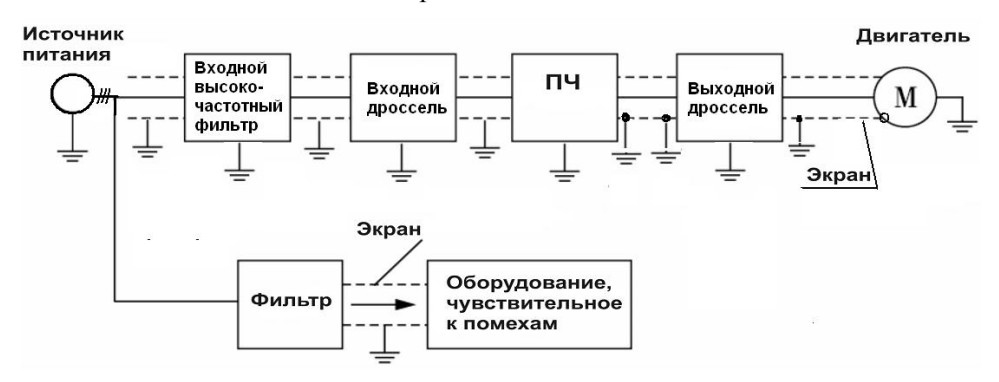

# **Глава 9 Выбор дополнительной внешней арматуры**

9-1 Назначение внешней арматуры

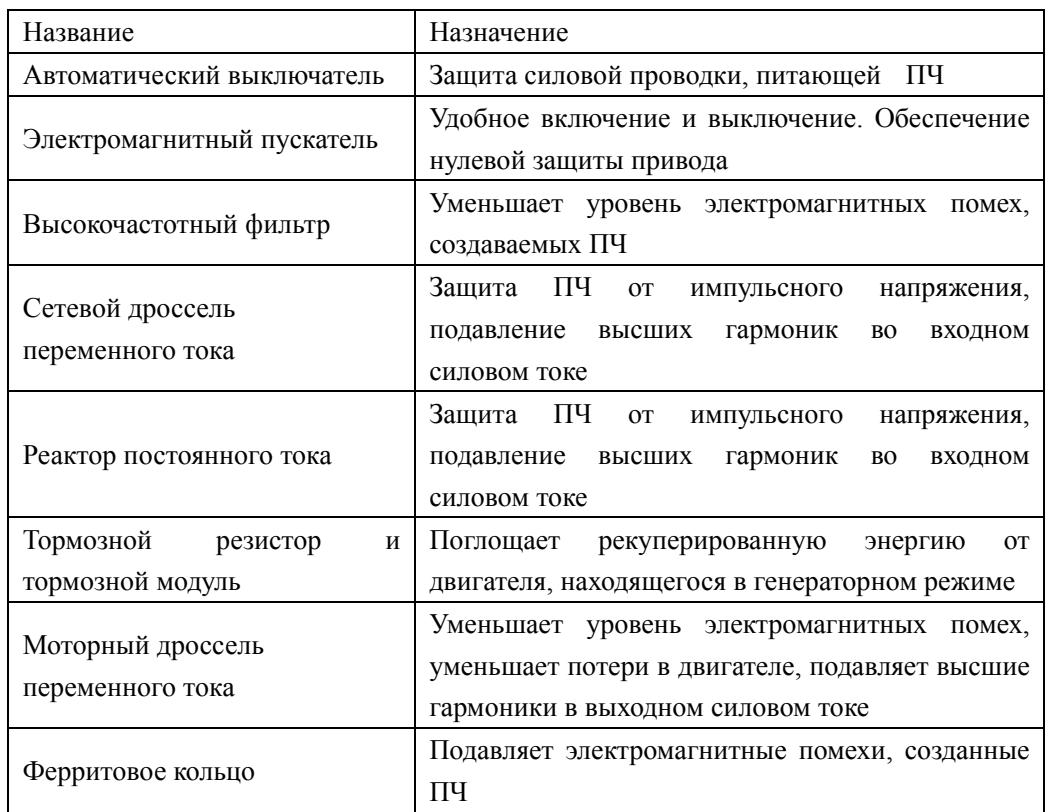

# **9-2 Подключение**

9-2-1 Реактор постоянного тока

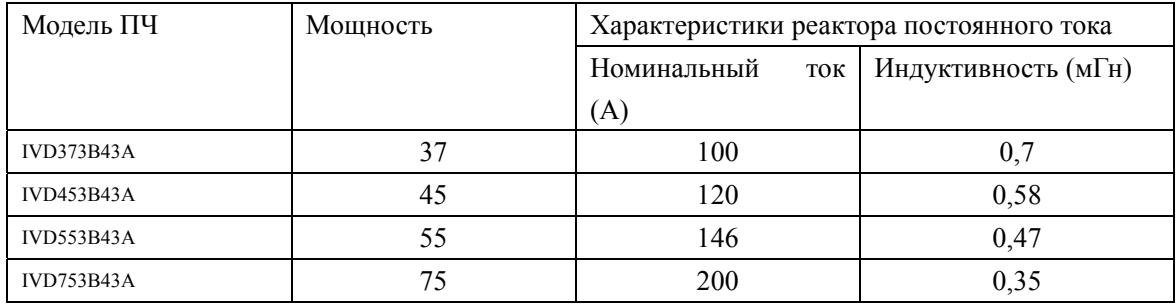

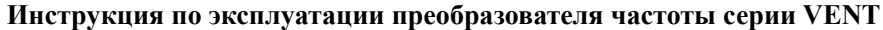

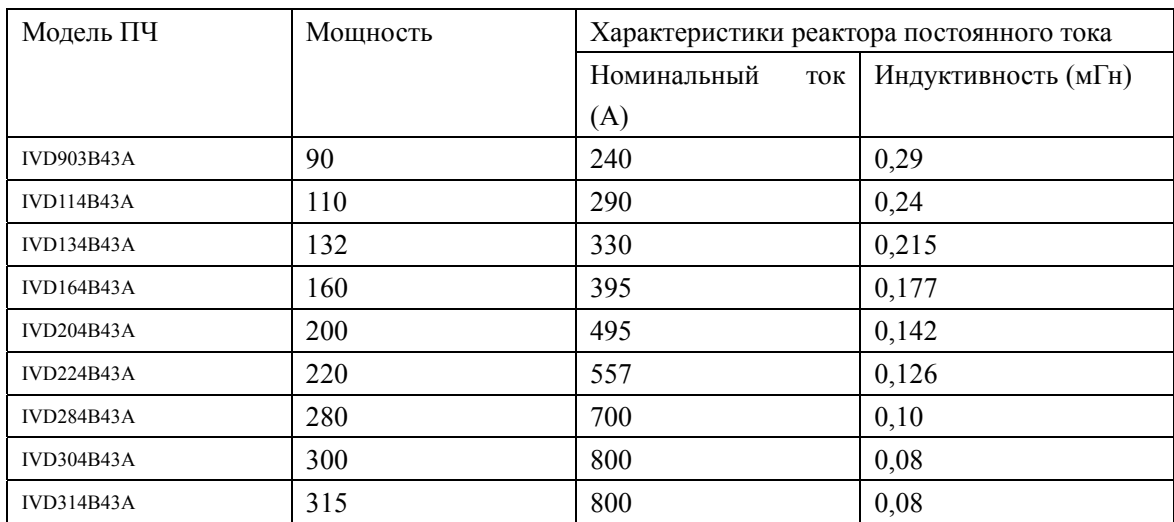

Схема подключения:

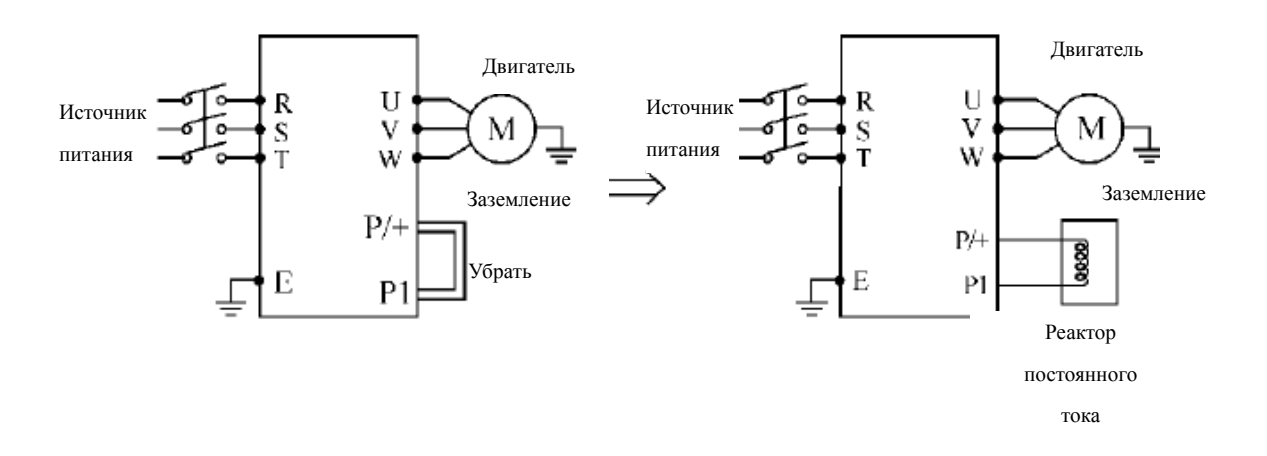

9-2-2 Дроссель переменного тока (сетевой и моторный для максимальной рабочей частоты 50Гц)

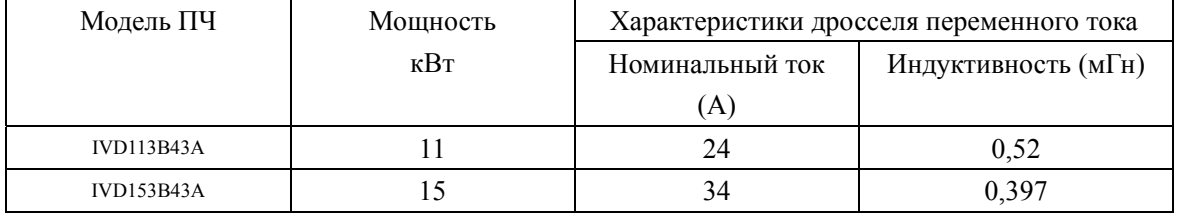

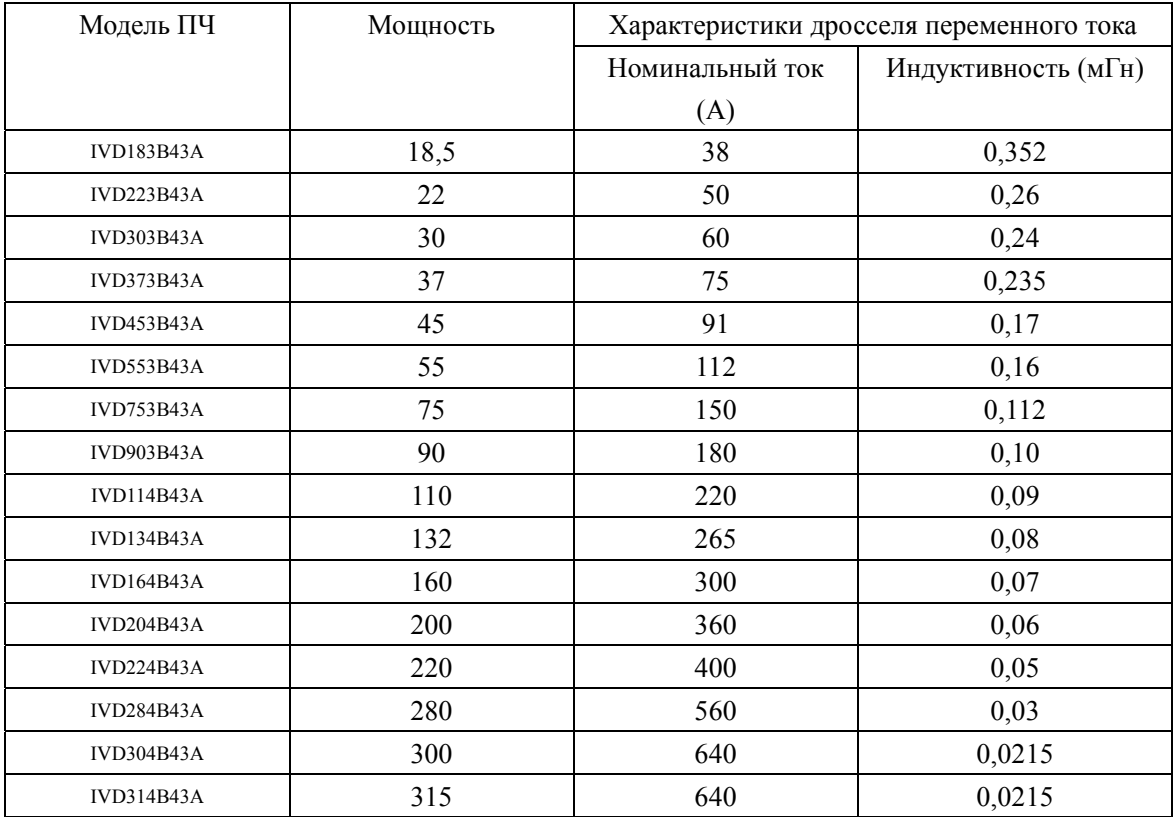

Схема подключения:

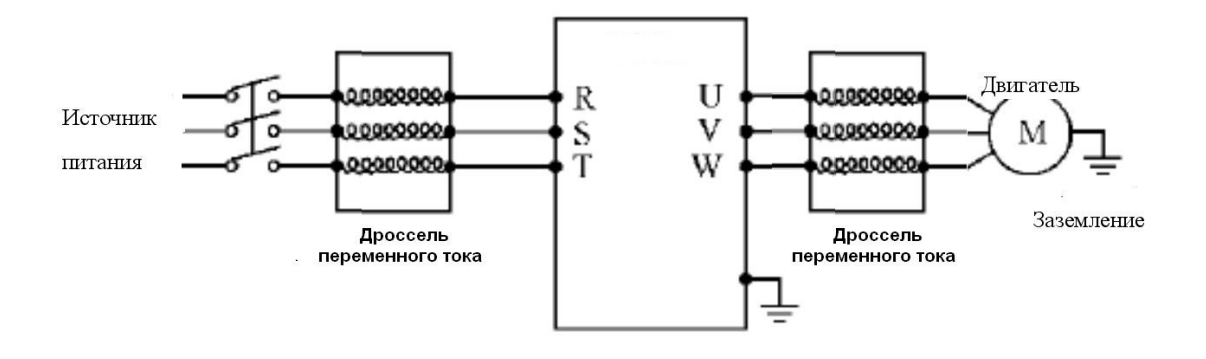

# **Инструкция по эксплуатации преобразователя частоты серии VENT**

# 9-2-3 Тормозной резистор

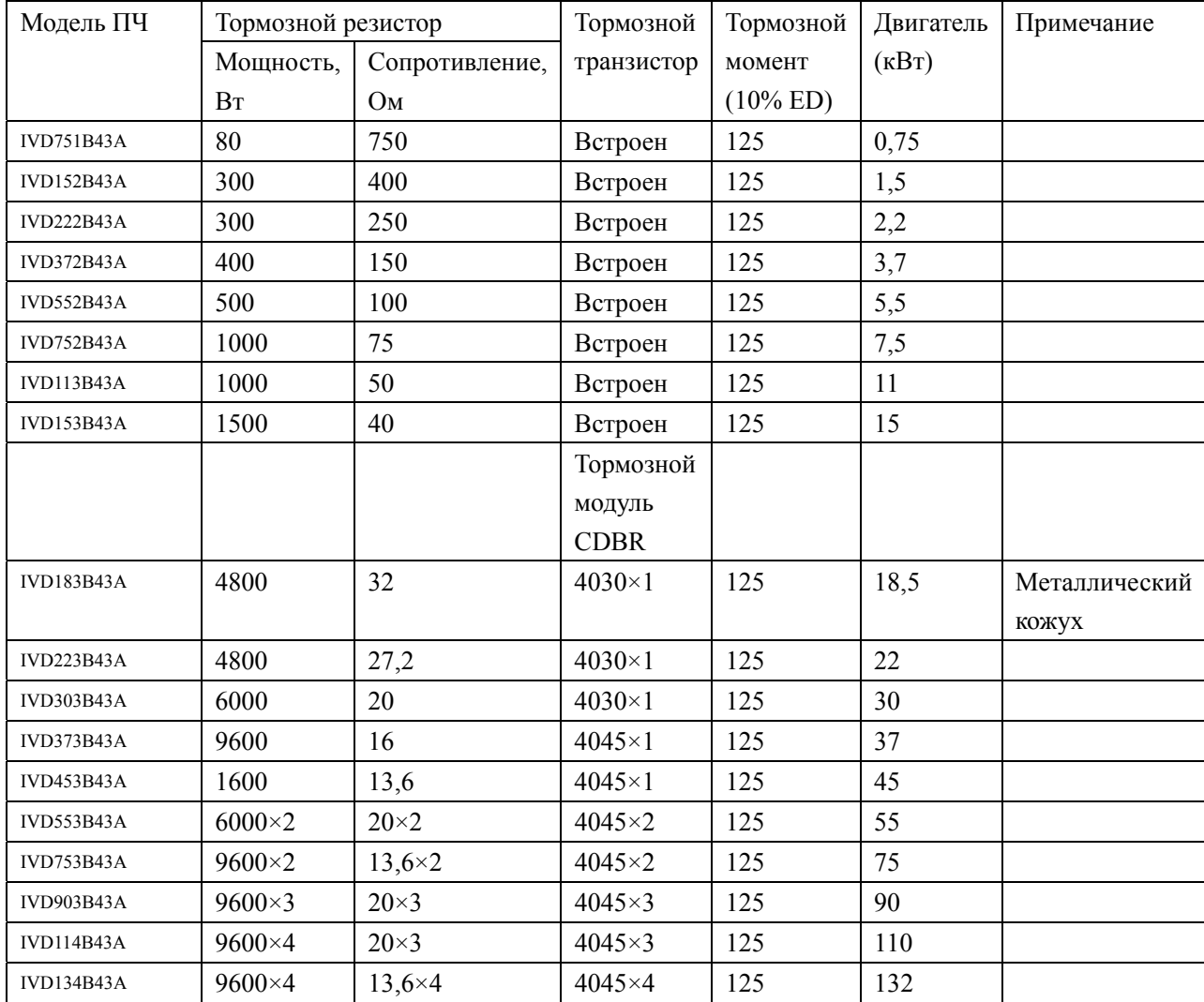

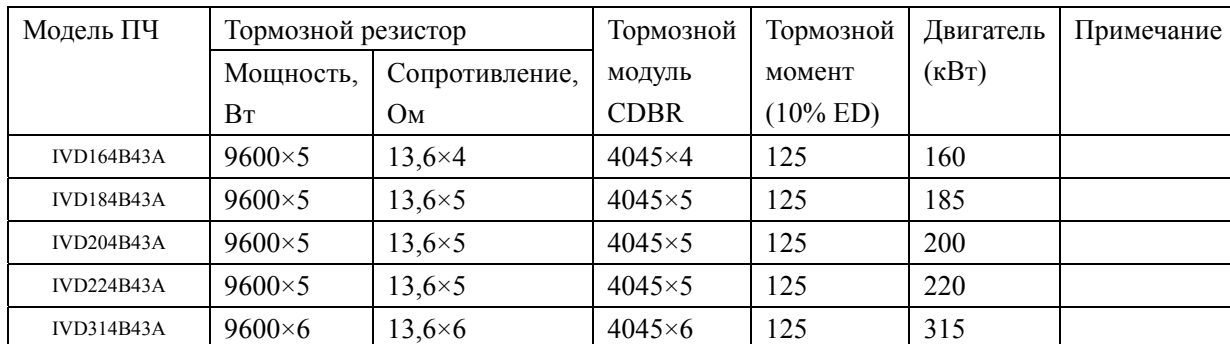

Расчет величины тормозного сопротивления:

Тормозное сопротивление должно рассчитываться как соответствующая величина сопротивления в цепи постоянного тока. Преобразователям с номинальным напряжением 380В соответствует напряжение в звене постоянного тока 800-820В. Для ПЧ с номинальным напряжением 220В соответствует постоянное напряжение 400В.

Тормозное сопротивление связано с тормозным моментом *Mbr* %. Разным тормозным моментам соответствует разное тормозное сопротивление. Формула для вычисления тормозного сопротивления:

$$
R = \frac{U_{dc}^2 \times 100}{P_{\text{Moter}} \times M_{br} \%} \times \eta_{\text{Transdu}} \times \eta_{\text{Moto}}
$$

где  $\cdot U_{\text{de}}$ ——Напряжение в звене постоянного тока при торможении;

 $P_{\text{Motor}}$ — Мощность двигателя  $M_{\rm h}$  — Тормозной момент  $\eta_{\text{Motor}}$ — КПД двигателя  $\eta_{\text{Irransducer}}$ — КПД ПЧ

Величина тормозной мощности связана с величиной тормозного момента и коэффициентом использования тормозного модуля. Согласно приведенным выше данным, величина тормозного момента составляет 125% от номинального момента двигателя. Коэффициент использования по мощности тормозного резистора – 10% (определяется отношением длительной рассеиваемой мощностью и максимальной мощностью резистора). Так как величина нагрузки может принимать разное значение, то данные приведены только для справки.

# **Приложение 1**

# **Пример простого применения**

1. Использование внешних входов для включения ПЧ, запуска режима вращения вперед или назад, настройка частоты с помощью внешнего потенциометра. a: Схема соединения:

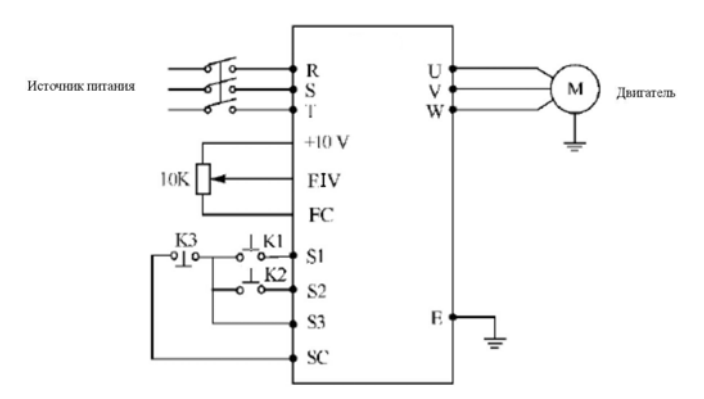

b: Настройка параметров, программирование входов:

- F1.01=1 установка частоты с помощью аналогового напряжения (выход потенциометра).
- F1.02=1 подача команд с помощью управляющих входов.
- F3.17=6 Функция «Вращение вперед» присвоена входу S1
- F3.18=7 Функция «Вращение назад» присвоена входу S2
- F3.19=8 Функция «Остановка» присвоена входу S3
- c: Диаграмма функционирования:

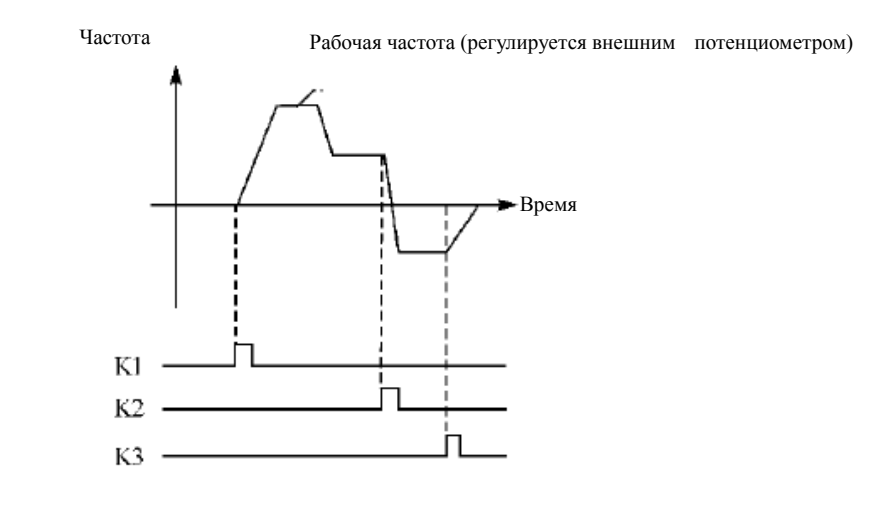

 K1 Вращение вперед K2 Вращение вперед K3 Выключение

# Использование протокола связи Modbus для управления

# преобразователем INNOVERT серии VENT

Для преобразователей INNOVERT серии VENT используются протоколы Modbus ASCII и Modbus RTU.

Функции протокола Modbus, используемые в преобразователе INNOVERT:

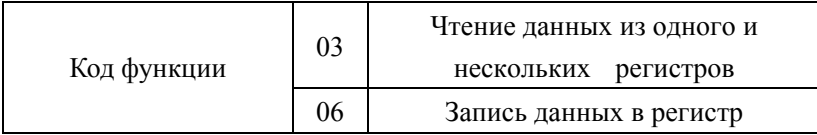

Ниже, в таблице 1 представлены структуры сообщений, которыми обмениваются Мастер сети и преобразователь частоты. В цифровой сети преобразователь может быть только ведомым устройством.

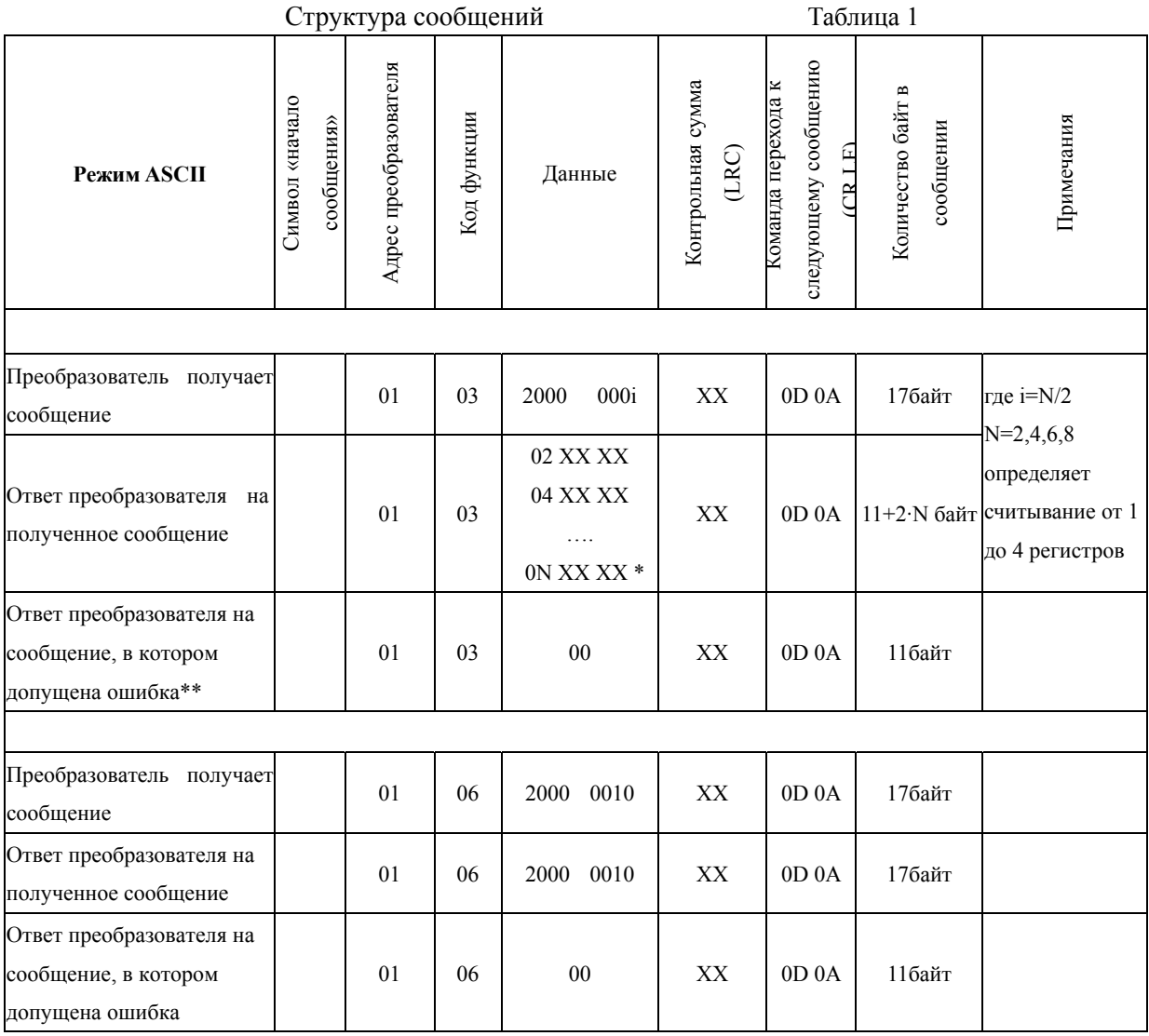

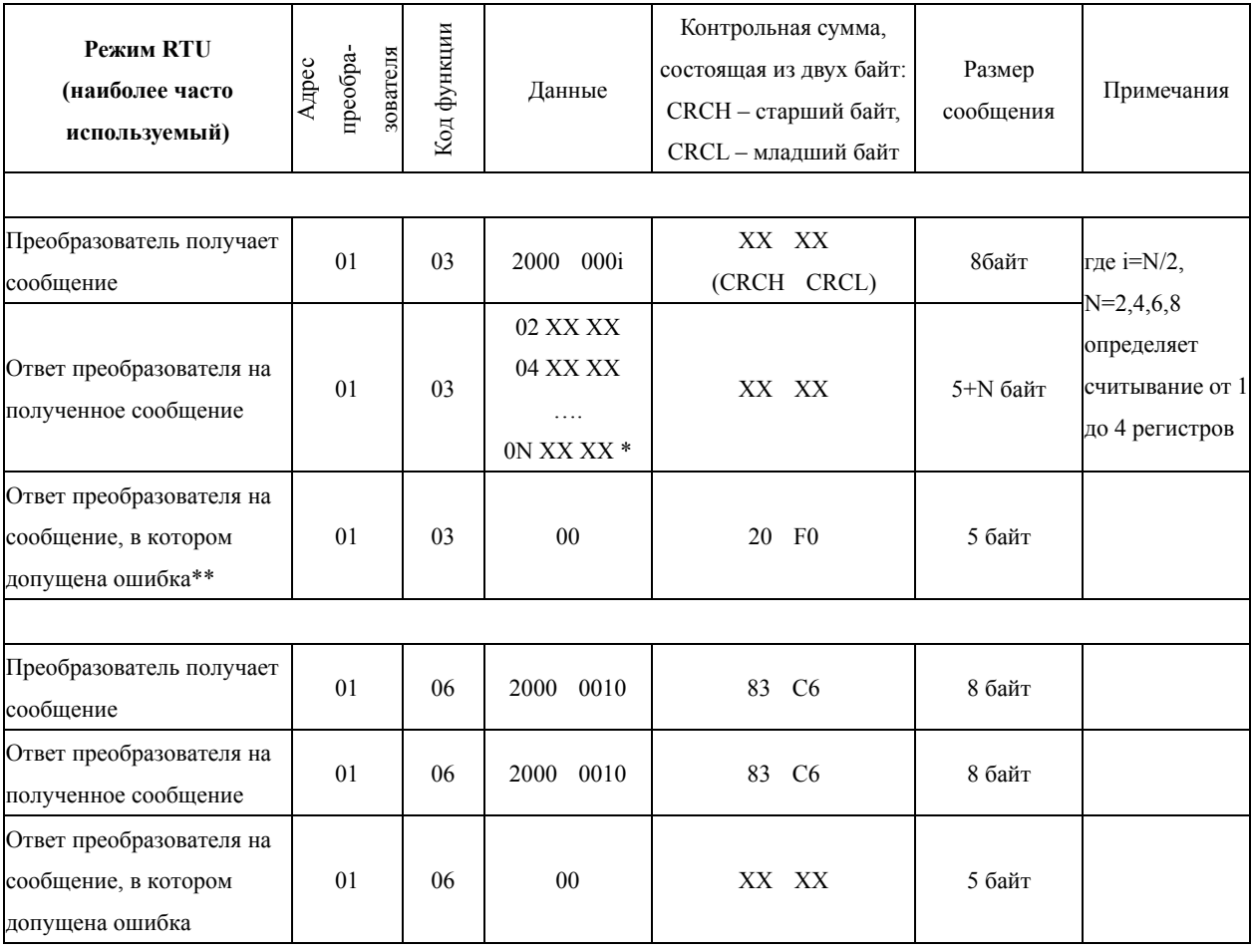

Примечания к таблице 1:

\* Здесь указывается обозначение регистра по порядку считывания (0N) и значение этого регистра, в данном случае оно равно XX XX H (в шестнадцатеричной системе). При считывании более одного регистра, в ответе преобразователя обозначение регистра и его значение будут указаны подряд, например в ответе преобразователя можно получить следующие данные (считываем четыре регистра):

02 1388 04 05DC 06 002D 08 0578 - значение 1-ого регистра 1388H, значение 2-ого регистра 5DCH, значение 3-его регистра 2DH, значение 4-ого регистра 578H

\*\* Одна из причин возникновения ошибок:

номер параметра, значение которого необходимо считать, отсутствует в меню преобразователя

\*\*\* Х - шестнадцатеричная цифра

#### **Принятый порядок обмена данными в преобразователе INNOVERT серии VENT**

 Связь преобразователя с Мастером сети (внешним устройством, посылающим сообщения), осуществляется через клеммы преобразователя «RS+», «RS-».

Для организации обмена данными между Мастером сети и преобразователем необходимо, чтобы у них были одинаковые настройки:

- скорость передачи данных (параметр F7.00), бит/с: 4800; 9600; 19200; 38400

- формат данных (параметр F7.01):

0: 8N1 для ASCII

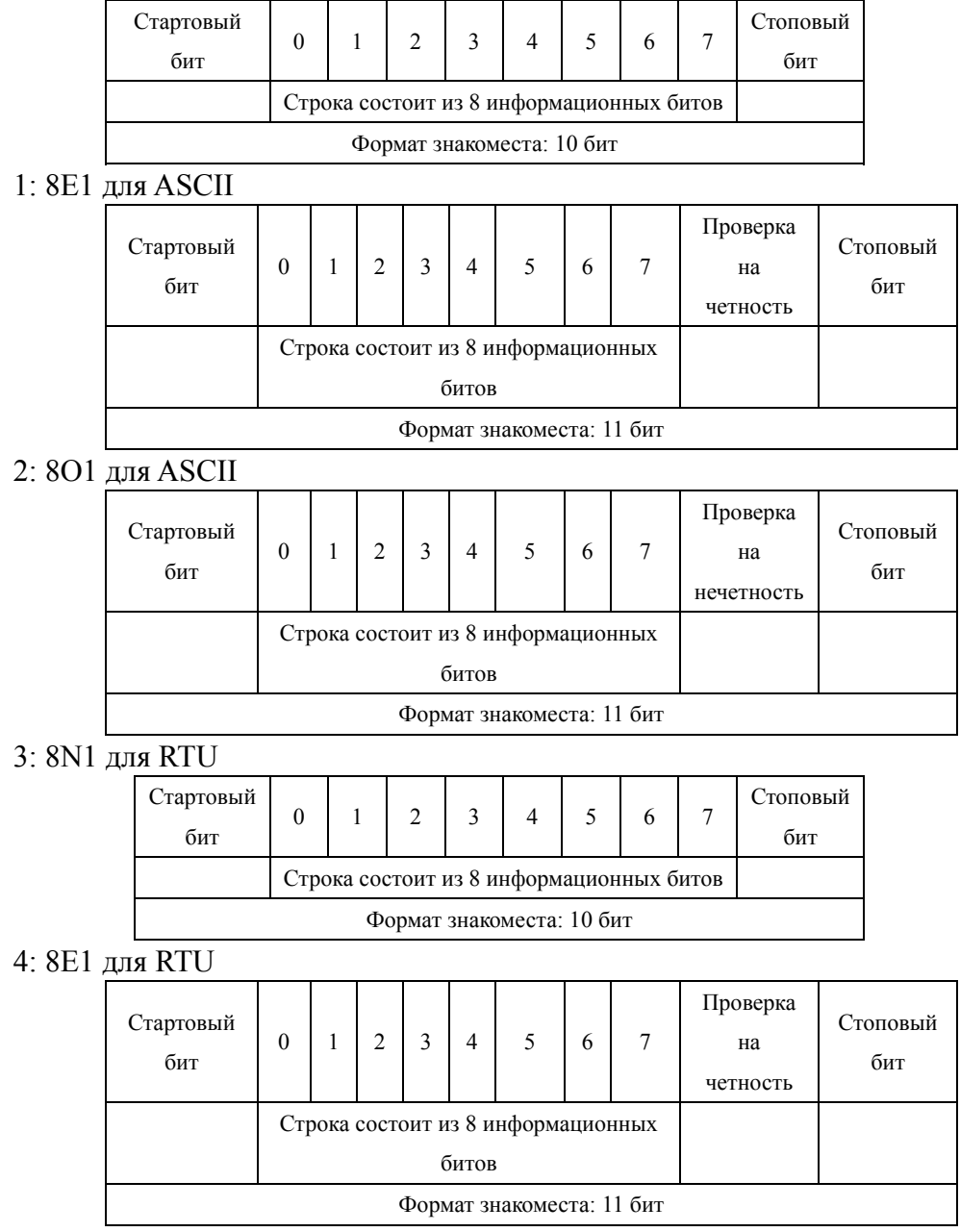

# 5: 8O1 для RTU

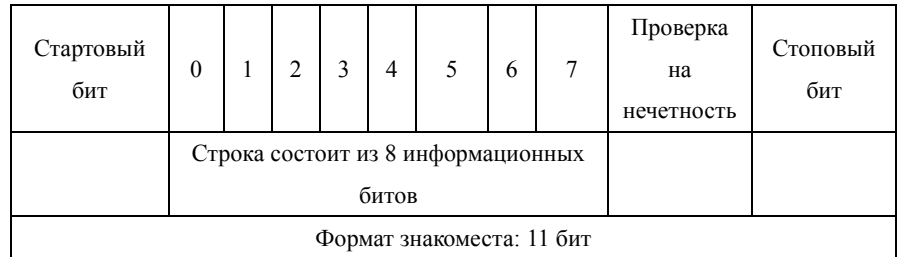

#### **Адреса преобразователя, устанавливаемые в сообщении:**

00Н: одновременная передача данных всем преобразователям (широковещательная передача), при этом ответные сообщения от преобразователей не формируются.

- 01Н: Преобразователь с адресом №1;
- 0FH: Преобразователь с адресом №15;

10Н: Преобразователь с адресом №16, и так далее по аналогии до 240-ого адреса.

#### **Адреса используемых регистров (см. табл. 2):**

- 1) 2000Н: адрес регистра для записи команды пуска, останова и др.
- 2) 2001 Н: Задание частоты (0-400.00 Гц). Если F1.01 = 5, то частота задаётся в регистре 2001H, если F1.01=0, то частота задаётся в параметре F1.00 в меню преобразователя.
- 3) Каждому параметру соответствует свой регистр, в котором хранится значение этого параметра. Цифровая часть в обозначении параметра (без учёта точки) совпадает с адресом соответствующего регистра.

### **Например:**

 a) Адрес параметра F0.03 (выходной ток): 3 (два байта в шестнадцатеричной системе 00 03H).

b) Адрес параметра F0.04 (скорость вращения): 4(два байта в шестнадцатеричной системе 00 04Н).

c) Адрес параметра F1.00 (установка рабочей частоты): 100 (два байта в шестнадцатеричной системе 00 64H).

d) Адрес параметра F1.01 (способ установки частоты):101(два байта в шестнадцатеричной системе 00 65H).

e) Адрес параметра F1.07 (время ускорения): 107 (два байта в шестнадцатеричной системе 00 6BH).

f) Адрес параметра F1.08 (время замедления): 108 (два байта в шестнадцатеричной системе 00 6CH).

#### Таблина 2.

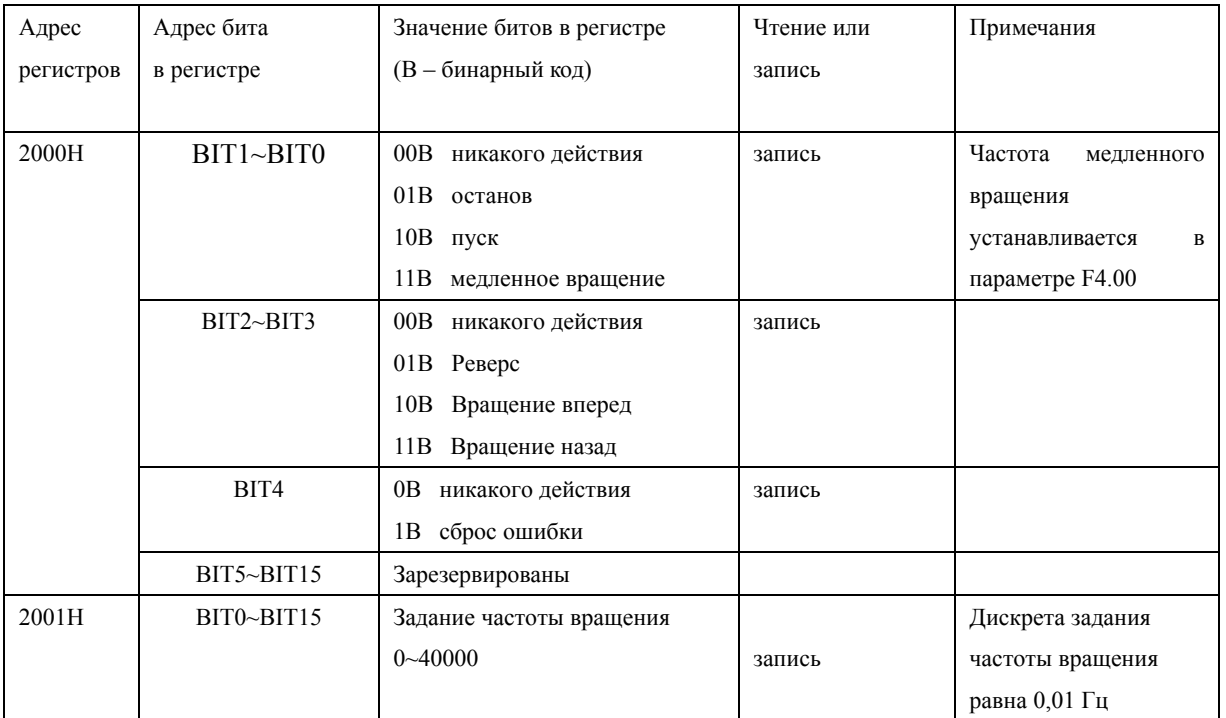

#### Сообщение в режиме RTU:

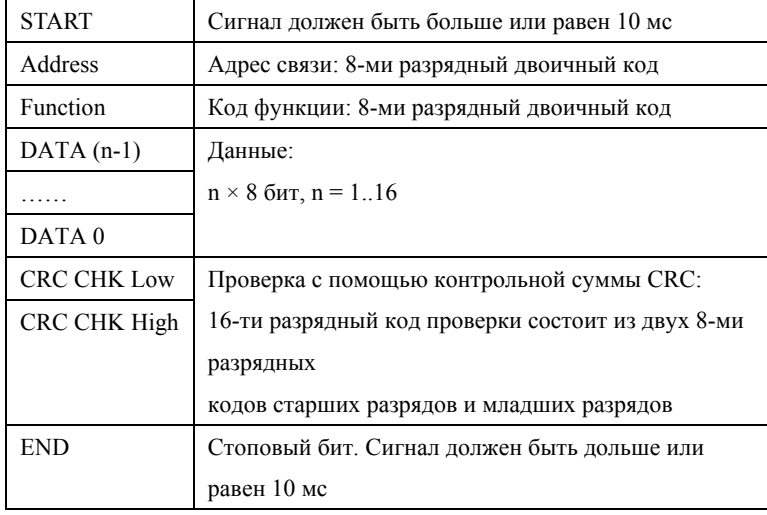

#### Пример формирования сообщения для режима RTU:

Настройка преобразователя для его пуска, останова и задания частоты вращения через последовательную связь:

- F1.01 = 5 (Способ установки частоты через порт RS485);
- F1.02 = 2 (Способ пуска преобразователя через порт RS485);
- F7.00 = 1 (Скорость передачи данных 9600);
- $F7.01 = 3 (8N1)$   $\overline{A}$  JJJ RTU

```
F7.02 = 1 (адрес преобразователя необходимо учитывать при формировании
```
#### сообщения к этому преобразователю).

1. Задание частоты:

В регистр 2001Н запишите число 1388Н. Это шестнадцатеричное число соответствует значению  $5000 = 50/0.01 = (3a\mu\text{m})/(a\mu\text{m})$  (дискрета задания)

Текст посылаемого сообщения: **01 06 20 01 13 88 DE 9C**  Ответное сообщение от преобразователя: **01 06 20 01 13 88 DE 9C 2.** Сообщение с командой «Пуск» Записать число 02H в регистр 2000H. (Значение 02Н соответствует записи единицы во второй бит (BIT1) регистра 2000Н, см. таблицу 2). Текст посылаемого сообщения: **01 06 20 00 00 02 03 CB**  Ответное сообщение от преобразователя: **01 06 20 00 00 02 03 CB 3.** Сообщение с командой «Останов» Записать 01H в регистр 2000H Текст посылаемого сообщения: **01 06 20 00 00 01 43 CA**  Ответное сообщение от преобразователя: **01 06 20 00 00 01 43 CA 4.** Сообщение **«**Установить величину времени ускорения F1.07=20.0 (сек) » В регистр 107 (6BH) записать число 200 (C8H). (Дискрета задания времени ускорения и торможения равна 0.1 сек). Текст посылаемого сообщения: **01 06 00 6B 00 C8 F9 80**  Ответное сообщение от преобразователя: **01 06 00 6B 00 C8 F9 80**  Значения параметров ограничены определенным диапазоном (от min до max). При попытке записать в параметр значение больше максимального (max), автоматически запишется

максимальное значение (max).

#### **Считывание значения параметра F0.22.**

Значение параметра F0.22 определяется состоянием дискретных входов/выходов преобразователя. Представив это значение в двоичной системе исчисления, можно определить на каком входе/выходе появился сигнал. Запрограммировав соответствующим образом дискретные выходы, можно определить состояние преобразователя (состояние пуска, останова, ускорения и замедления, наличие ошибки и т.д.).

В таблице 3. приведено соответствие номера бита в параметре F0.22 и клемм преобразователя.

#### **Таблица 3.**

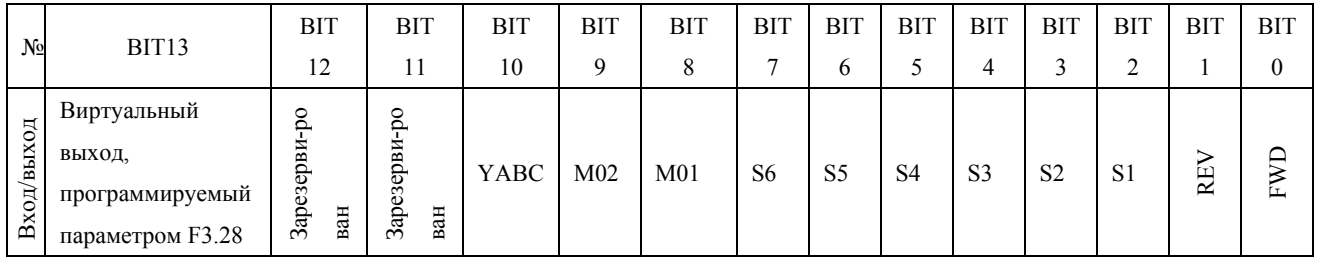

**Пример:** Определить состояние преобразователя, используя запрограммированные дискретные выходы М01, М02, релейный выход YABC и виртуальный выход (физически своей клеммы он не имеет, однако на значение параметра F0.22 влияет).

Предварительная настройка параметров преобразователя:

F3.23=1 (выход М01 запрограммирован на состояние пуска);

- F3.24=7 (выход М02 запрограммирован на состояние ускорения);
- F3.25=8 (релейный выход запрограммирован на состояние замедления);

F3.28=3 (виртуальный выход, запрограммирован на наличие ошибки);

Текст посылаемого сообщения: 01 03 00 16 00 01 65 СЕ , где

01 - адрес преобразователя (задаётся в параметре F7.02);

03 - функциональная команда на считывание регистра;

00 16 - адрес регистра параметра F0.22 (число 22 в десятичной системе счисления соответствует 16 в шестнадцатеричной системе);

00 01 - количество считываемых регистров (в данном случае 1, максимально возможно считать 4 регистра подряд);

65 СЕ - контрольная сумма.

Одно из возможных ответных сообщений от преобразователя:

01 03 02 18 00 B2 44 . где

 $01 -$ это адрес преобразователя;

03 - указывается код команды, на которую отвечает преобразователь;

02 - номер регистра по порядку считывания (при считывании нескольких регистров: 02 -

первый.  $04 -$ второй.  $06 -$ третий:  $08 -$ четвертый):

18 00 - значение считанного регистра. 1800Н соответствует двоичному числу

01 1000 0000 0000. Номера битов справа налево, начиная с нулевого:

ВІТО ... ВІТ7 = 0 (в данном примере не используются и равны нулю)

ВІТ8 = 0 - привод находится в состоянии останова:

ВІТ9 = 0 - привод не ускоряется

ВІТ10 = 0 - привод не замедляется

 $BIT11 = 1$  --- зарезервировано

 $BIT12 = 1$  --- зарезервировано

ВІТ13 = 0 – означает работу привода без сбоев.

В2 44 - контрольная сумма (отличается в данном случае от контрольной суммы в посылаемом преобразователю сообщении).

#### Сообщение в режиме ASCII:

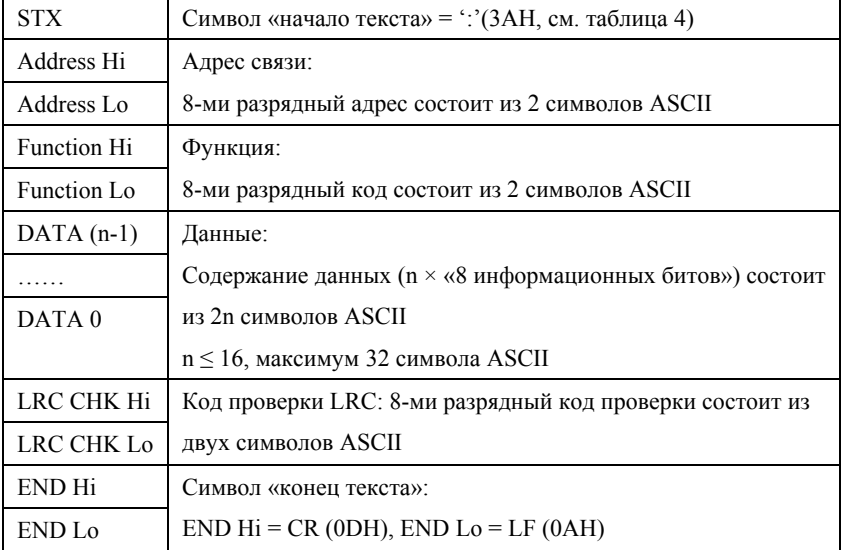

#### Примеры формирования сообщений для режима ASCII:

Настройка порта преобразователя для его пуска, останова и задания частоты вращения через последовательную связь:

 $F1.01 = 5$  (Способ установки частоты через порт RS485);

 $F1.02 = 2$ (Способ пуска преобразователя через порт RS485);

#### **F7.00 = 1(Скорость передачи данных 9600);**

#### **F7.01= 0 (8N1 для ASCII);**

 **F7.02=1 (адрес преобразователя необходимо учитывать при формировании сообщения для этого преобразователя).** 

**1.** Задание частоты 50Гц:

В регистр 2001Н запишите число **1388H.** 

### Текст сообщения: **":010620011388 3D"CR LF**

Каждому символу этого сообщения соответствует двузначный код в протоколе Modbus ASCII. (например, символу сообщения ":" соответствует код 3А, символу "0" соответствует код 30 и так далее, см. табл. 4).

Таблица 4.

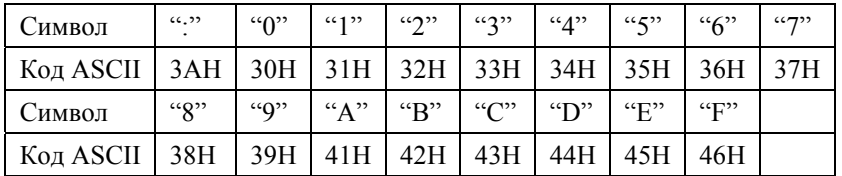

Для задания частоты необходимо отправить сообщение **:** 

## **3A 30 31 30 36 32 30 30 31 31 33 38 38 33 44 0D 0A**

Ответное сообщение от преобразователя**: 3A 30 31 30 36 32 30 30 31 31 33 38 38 33 44 0D 0A** 

**2.** Сообщение с командой «Пуск»

В регистр 2000H записать число **02H**

### Текст сообщения**: ":010620000002 D7"CR LF**

Для пуска преобразователя необходимо отправить сообщение**:** 

#### **3A 30 31 30 36 32 30 30 30 30 30 30 32 44 37 0D 0A**

Ответное сообщение от преобразователя**:** 

#### **3A 30 31 30 36 32 30 30 30 30 30 30 32 44 37 0D 0A**

**3.** Сообщение с командой «Останов»

### В регистр 2000H записать число **01H**

#### Текст сообщения**: ":010620000001 D8"CR LF**

Для остановки преобразователя необходимо отправить сообщение**:** 

#### **3A 30 31 30 36 32 30 30 30 30 30 30 31 44 38 0D 0A**

Ответное сообщение от преобразователя**:3A 30 31 30 36 32 30 30 30 30 30 30 31 44 38 0D 0A** 

**4.** Сообщение **«**установить параметр F1.01 равным 3 **(F1.01=3)»** 

Записать число 03H в параметр F1.01 (установка частоты через порт RS485).

Необходимо отправить сообщение**: 3A 30 31 30 36 30 30 36 35 30 30 30 33 39 31 0D 0A** 

Ответное сообщение от преобразователя**:** 

## **3A 30 31 30 36 30 30 36 35 30 30 30 33 39 31 0D 0A**

**5.** Записать 05H в параметр F1.01 (установка частоты с помощью потенциометра)

Необходимо отправить сообщение**: 3A 30 31 30 36 30 30 36 35 30 30 30 35 38 46 0D 0A** 

Ответное сообщение от преобразователя**:** 

 **3A 30 31 30 36 30 30 36 35 30 30 30 35 38 46 0D 0A** 

### **Проверка контрольной суммы LRC для режима ASCII.**

Алгоритм генерации LRC выглядит так:

- 1. Сложить все байты сообщения, исключая стартовые и конечные символы, складывая их так, чтобы перенос отбрасывался.
- 2. Отнять получившееся значение от числа FF.
- 3. Прибавить к получившемуся значению 1

Например: сообщение «:**01 06 20 00 00 02 LRC»** 

- 1. Складываем байты: 01Н+06Н+20Н+00Н+00Н+02Н=29Н
- 2. FFH-29H=D6H
- 3. D6H+01H=D7H получили значение контрольной суммы LRC=D7H

### **Проверка контрольной суммы CRC в RTU режиме.**

Проверка начинается с адреса и заканчивается проверкой содержания данных сообщения по следующему правилу:

Шаг 1: Запись 16-ти разрядного числа (FFFFH) в регистр (регистр CRC).

Шаг 2: Сложение первых восьми битных байт данных и младшего байта числа в регистре

CRC: выполняется сложение с помощью логической функции «исключающего или» (XOR), а затем результат записывается в регистре CRC.

Шаг 3: Результат сдвигается на один двоичный разряд в направлении младшего бита, с заполнением нулем

старшего бита.

Шаг 4: Если младший бит равен «0», результат записывается в регистр и повторяется «Шаг 3», если не равен «0», то производиться сложение с помощью «исключающего или» полученного значения и числа A001H, результат записывается в регистр.

Шаг 5: Повторение Шага 3,4 для каждого бита.

Шаг 6: Повторение Шага 2,5 и переход к следующим 8 битам. Так повторяется, пока не обработаются все 8-ми битные блоки. Вычисленное в итоге число является контрольной суммой CRC. Если оно совпадает со значением полученной суммы CRC, то сообщение принято правильно.